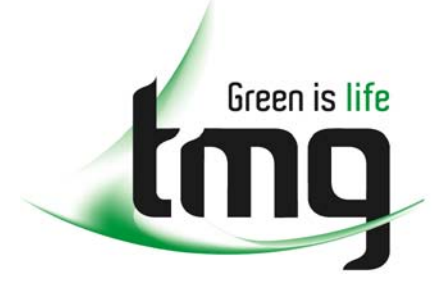

#### ABN 43 064 478 842

231 osborne avenue clayton south, vic 3169 PO box 1548, clayton south, vic 3169 t 03 9265 7400 f 03 9558 0875 freecall 1800 680 680 www.tmgtestequipment.com.au

## Test & **Measurement**

## Complimentary Reference Material

This PDF has been made available as a complimentary service for you to assist in evaluating this model for your testing requirements. S sales TMG offers a wide range of test equipment solutions, from renting short to long  $\triangleright$  rentals term, buying refurbished and purchasing new. Financing options, such as Financial Rental, and Leasing are also available on application. S calibration TMG will assist if you are unsure whether this model will suit your requirements.  $\bullet$  repair Call TMG if you need to organise repair and/or calibrate your unit. S disposal If you click on the "Click-to-Call" logo below, you can all us for FREE!

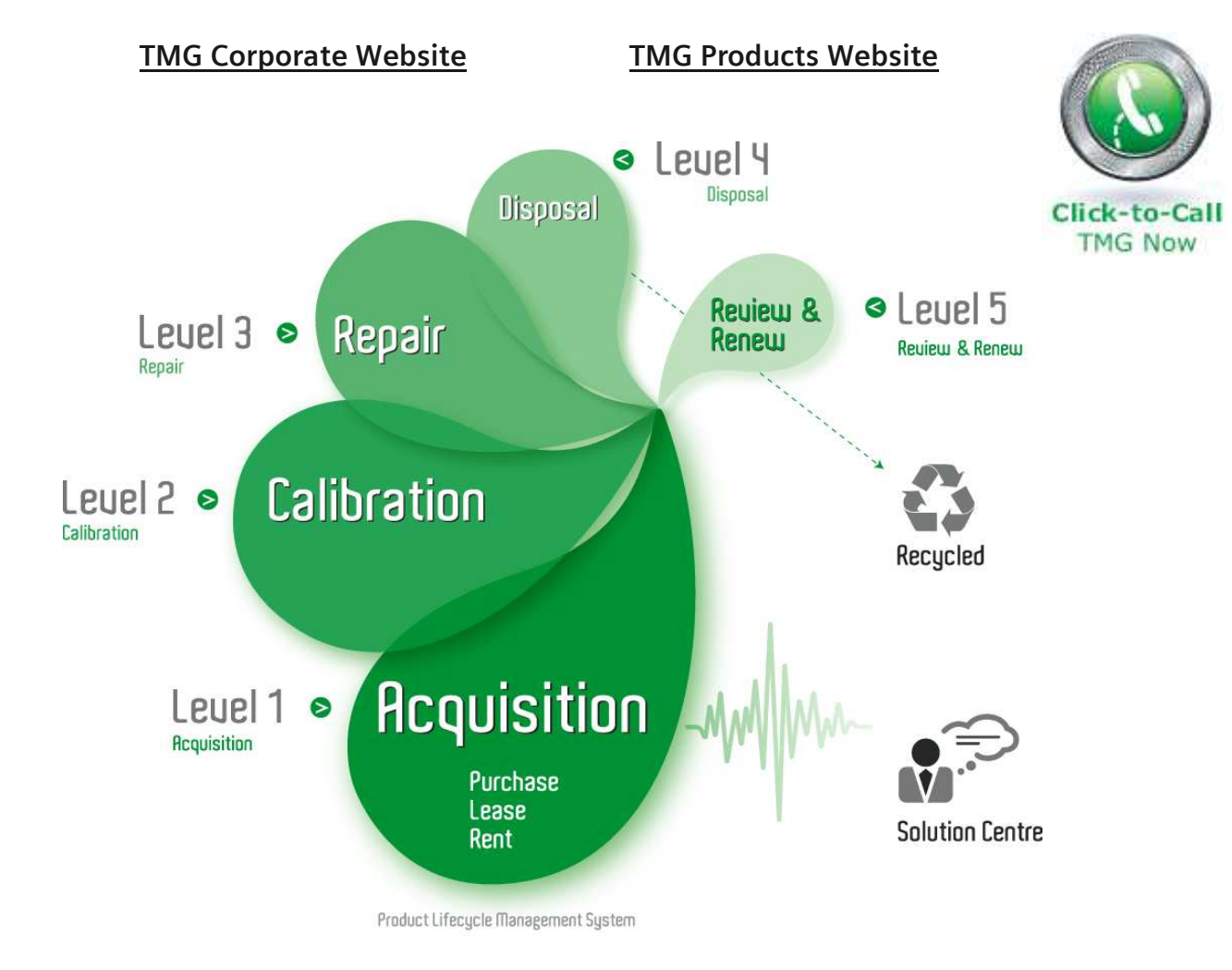

## Disclaimer:

All trademarks appearing within this PDF are trademarks of their respective owners.

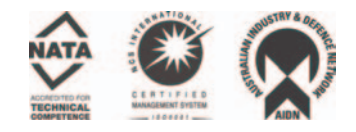

## **DL750 ScopeCorder Communication Interface**

# USER'S MANUAL

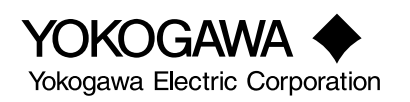

**IM 701210-17E** 1st Edition

## <span id="page-2-0"></span>**Foreward**

Thank you for purchasing YOKOGAWA's DL750 ScopeCorder.

This Communication Interface User's Manual describes the functions and commands of the GP-IB, serial (RS-232, option), USB, and Network (Ethernet, option) interfaces. To ensure proper use of the GP-IB/serial (RS-232)/USB interfaces, please read this manual thoroughly.

Keep the manual in a safe place for quick reference whenever a question arises.

Two manuals are provided with the DL750 including this Communication Interface User's Manual.

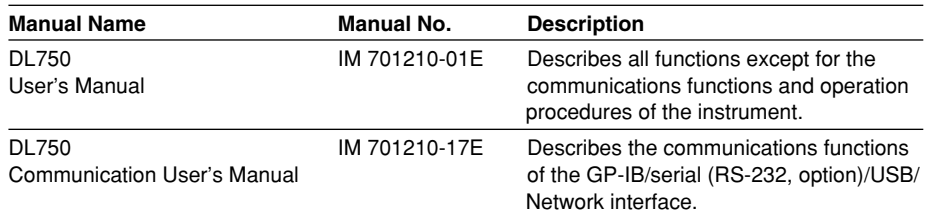

### **Notes**

- The contents of this manual are subject to change without prior notice as a result of improvements in instrument's performance and functions.
- Every effort has been made in the preparation of this manual to ensure the accuracy of its contents. However, should you have any questions or find any errors, please contact your nearest YOKOGAWA representative listed on the back cover of this manual.
- Copying or reproduction of all or any part of the contents of this manual without YOKOGAWA's permission is strictly prohibited.
- A guarantee card is attached to the instrument. The card will not be reissued, so please read it carefully and keep it in a safe place.
- The TCP/IP software used in this product and the documentation for that TCP/IP software are based in part on BSD Networking Software, Release 1 licensed from The Regents of the University of California.

### **USB Interface and Network Interface**

- The following items must be installed on the PC to access the communications functions using the USB interface.
	- 1. A dedicated library for the USB interface.
	- 2. A USB device driver for the PC-to-DL750 connection.
- The following item must be installed on the PC to access the communications functions using the network interface.
	- 1. A dedicated library for the network interface.

For information on obtaining the library or the driver, please contact your sales representative.

## **Trademarks**

- MS-DOS is registered trademarks of Microsoft Corporation in the United States and/or other countries.
- Adobe, Acrobat, and PostScript are either trademarks or registered trademarks of Adobe Systems incorporated.
- Zip is registered trademarks or trademarks of Iomega corporation in the United States and /or other countries.
- For purposes of this manual, the TM and ® symbols do not accompany their respective trademark names or registered trademark names.
- Other product names are trademarks or registered trademarks of their respective holders.

## **Revisions**

1st Edition: August, 2002

## <span id="page-4-0"></span>**How to Use this Manual**

## **Structure of this Manual**

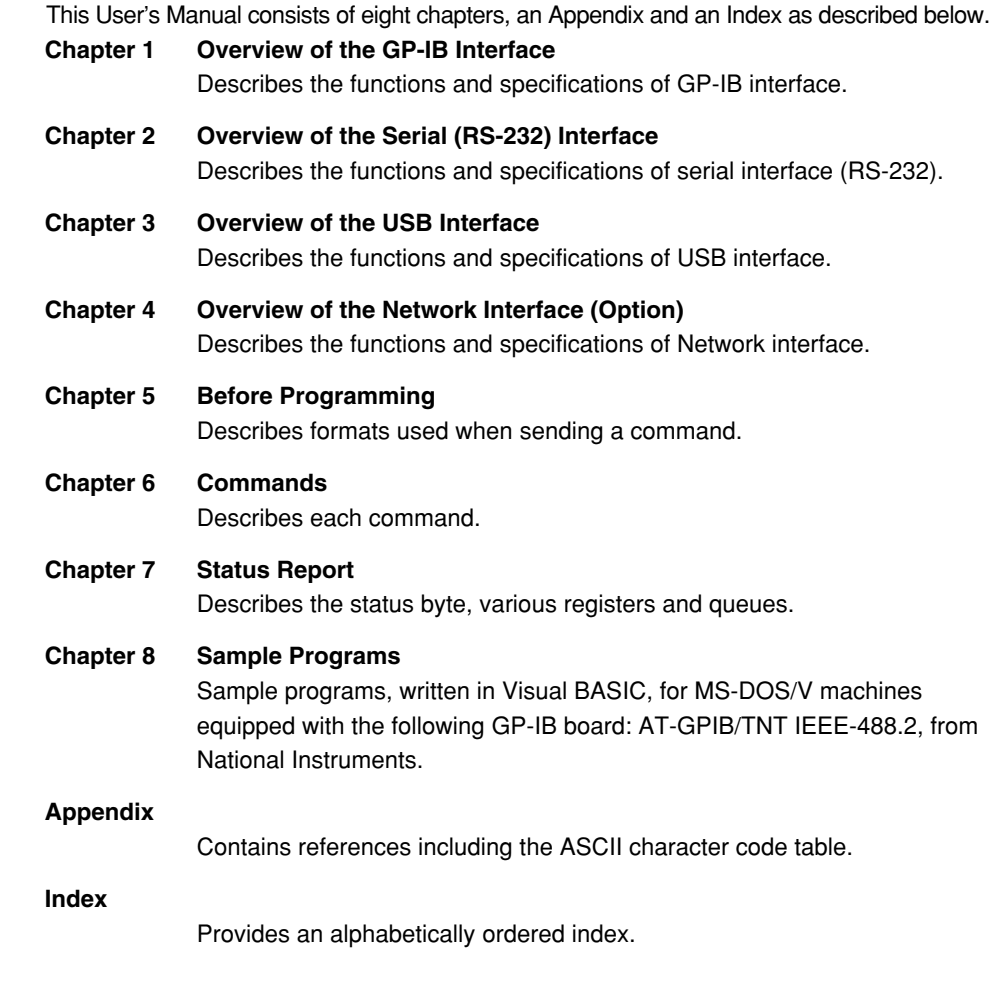

## **Conventions Used in this Manual**

## **Symbols Used for Notes and Keys**

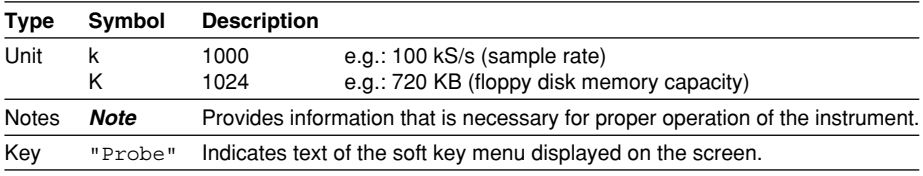

## **Symbols Used in Syntax Descriptions**

Symbols which are used in the syntax descriptions in Chapter 6 are shown below. These symbols are referred to as BNF notation (Backus-Naur Form). For detailed information, refer to page 5-5.

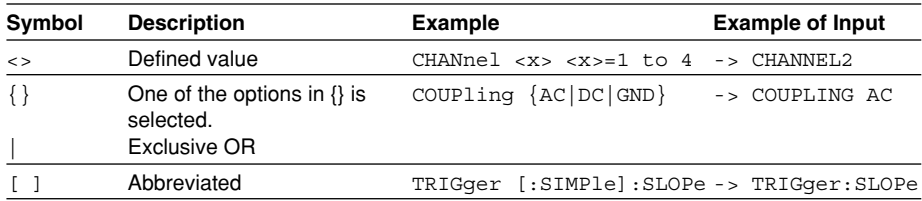

## **Contents**

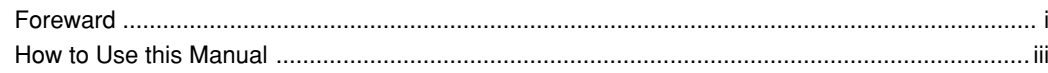

## Chapter 1 Overview of the GP-IB Interface

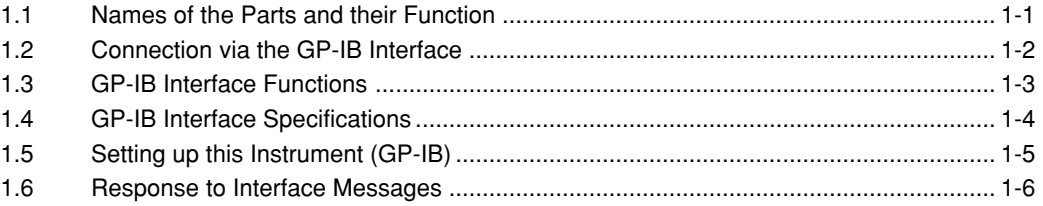

## Chapter 2 Overview of the Serial (RS-232) Interface

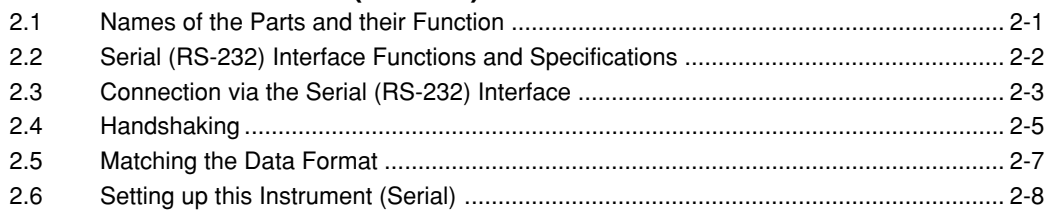

## **Chapter 3 USB Interface**

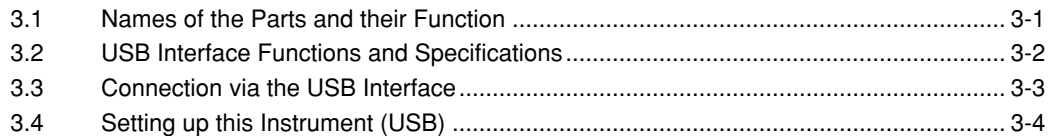

## **Chapter 4 Network Interface (Oprtion)**

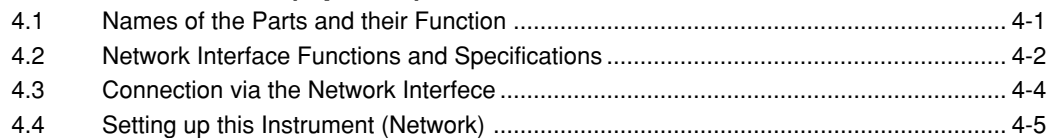

## **Chapter 5 Before Programming**

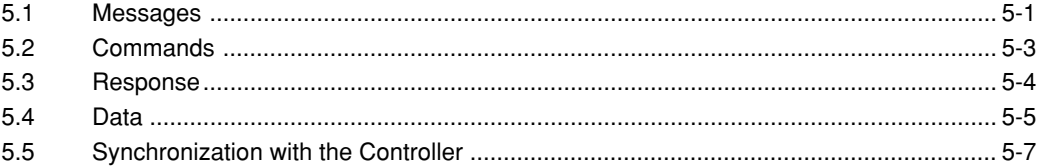

## **Chapter 6 Commands**

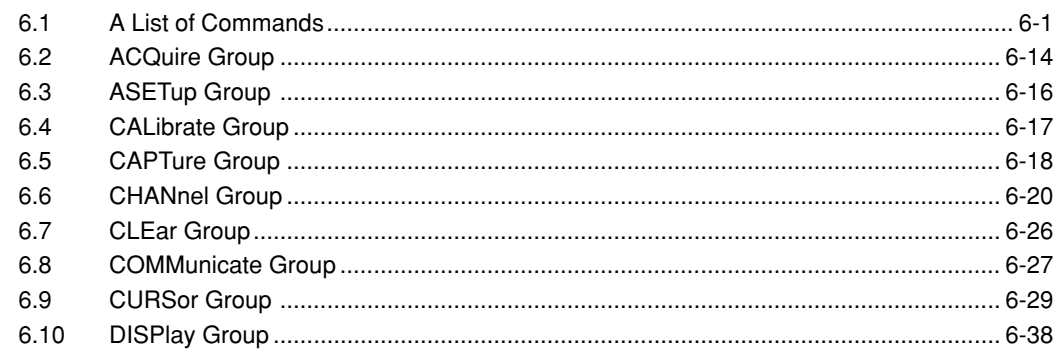

## **Contents**

 $\mathbf 1$ 

 $\overline{2}$ 

 $\overline{\mathbf{3}}$ 

 $\overline{\mathbf{4}}$ 

 $\overline{\mathbf{5}}$ 

 $6\phantom{a}$ 

 $\overline{7}$ 

8

App

Index

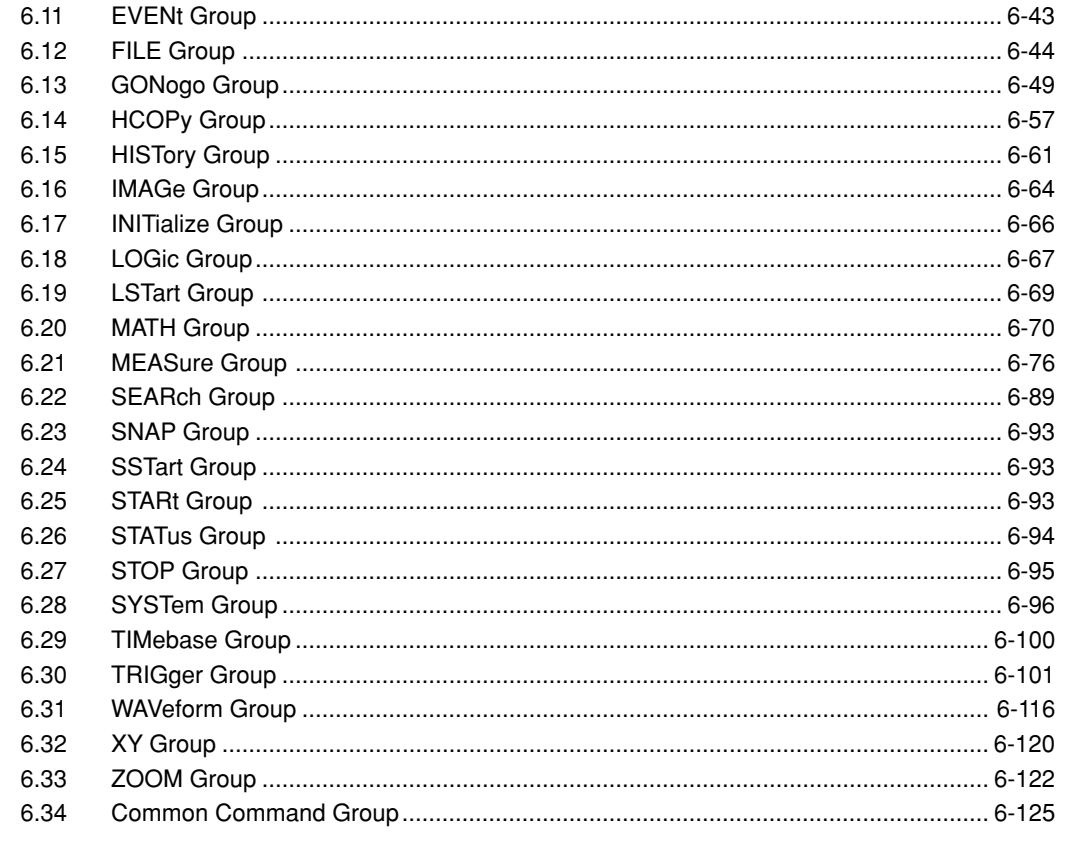

## **Chapter 7 Status Report**

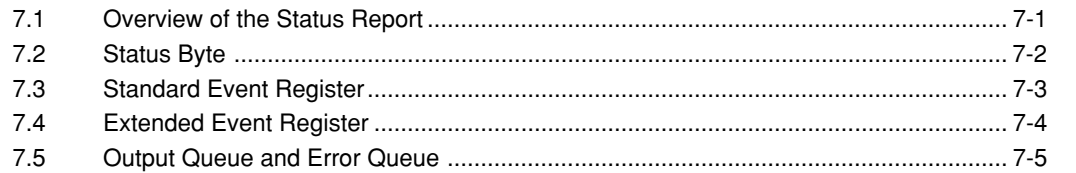

## **Chapter 8 Sample Program**

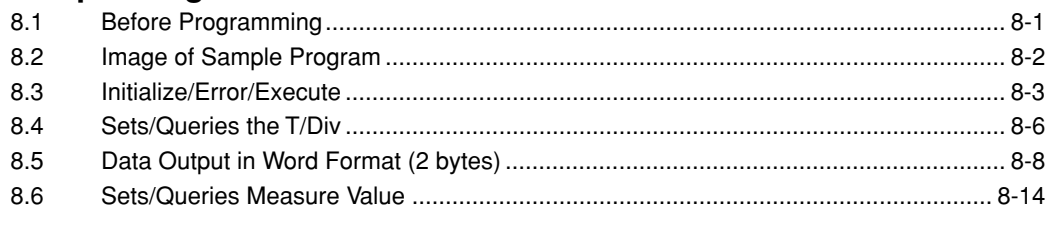

## Appendix

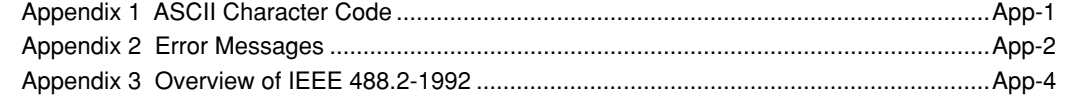

## **Index**

## <span id="page-7-0"></span>**Chapter 1 Overview of the GP-IB Interface**

## **1.1 Names of the Parts and their Function**

## **Front Panel**

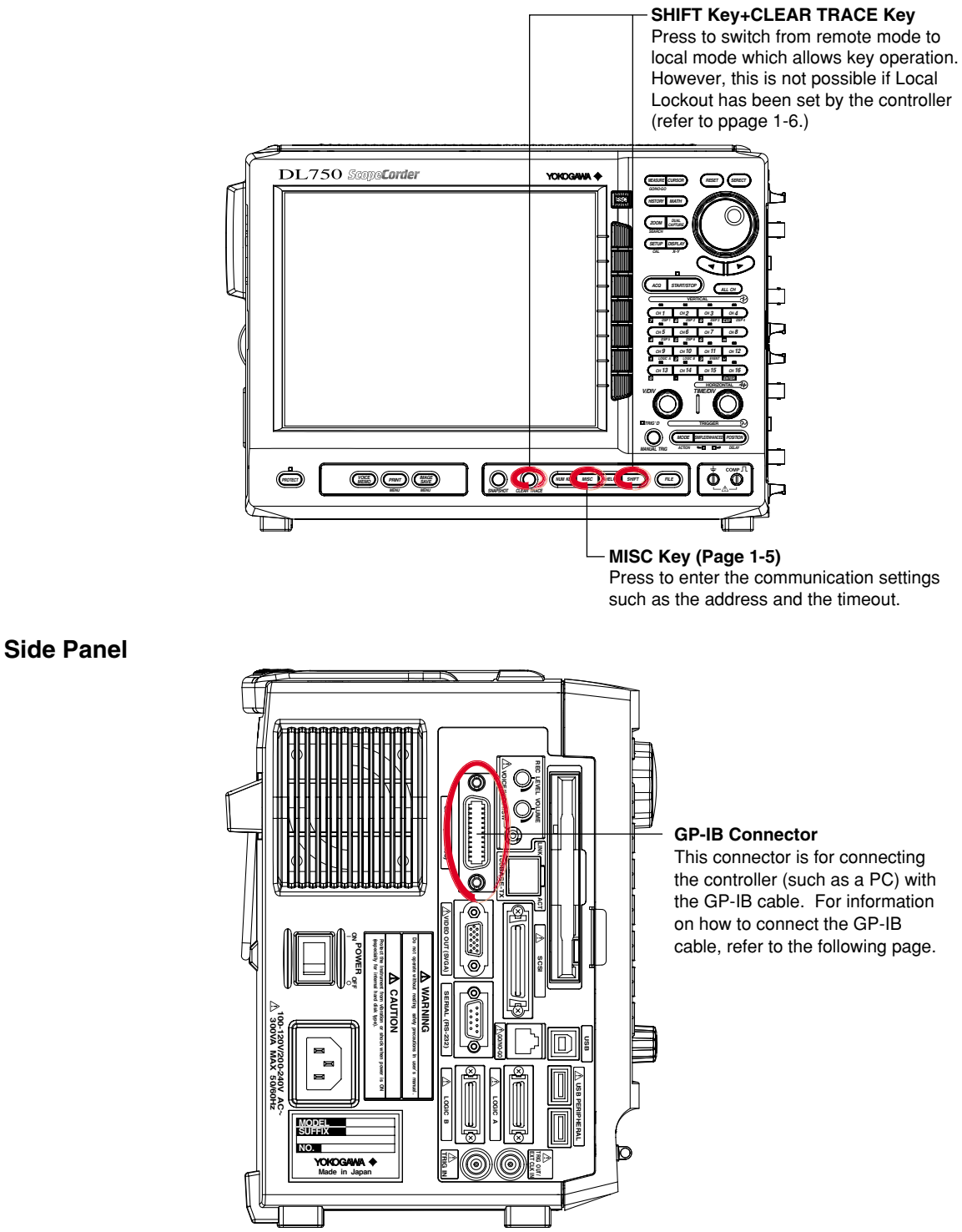

## <span id="page-8-0"></span>**1.2 Connection via the GP-IB Interface**

## **GP-IB Cable**

The GP-IB connector on the side panel of the DL750 is a 24-pin connector that conforms to IEEE Standard 488-1978. Use a GP-IB cable that also conforms to IEEE Standard 488-1978.

## **Connection Method**

Connect the GP-IB cable as shown below.

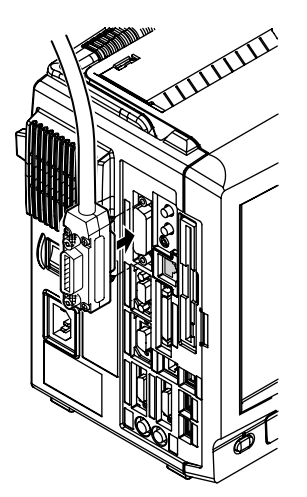

## **Connection Precautions**

- Be sure to tighten the screws on the GP-IB cable connector firmly.
- The instrument can be connected to more than one item of equipment (e.g. a personal computer) if more than one GP-IB cable is used. However, it is not possible to connect more than 15 items of equipment (including the controller) to a single bus.
- If you connect the instrument to more than one item of equipment, make sure that a different address is used for each item.
- Each connecting cable must be 2 m or less in length.
- The total length of all the cables must not exceed 20 m.
- While communications are in progress, more than two-thirds of the connected equipment items must be turned ON.
- When connecting more than one item of equipment, connect them so that the connection route forms a star or linear configuration. Loop or parallel wiring is not allowed.

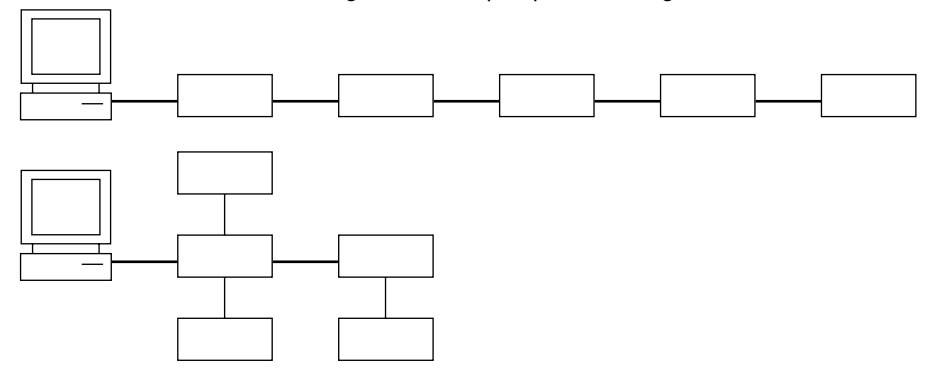

## **CAUTION**

Be sure to switch off power to both your PC and the oscilloscope before connecting or disconnecting cables. Failure to switch power off may cause internal circuit failure or improper operation.

## <span id="page-9-0"></span>**1.3 GP-IB Interface Functions**

## **GP-IB Interface Functions**

## **Listener Function**

- Allows you to make the settings which you can make using the panel keys on the instrument, except for the power ON/OFF and GP-IB communications settings.
- Receives commands from a controller requesting output of set-up and waveform data.
- Also receives status report commands

### **Talker Function**

Outputs set-up and waveform data.

#### **Note**

The listen-only, talk-only and controller functions are not available on this instrument.

## **Switching between Remote and Local Mode**

### **When Switched from Local to Remote Mode**

Remote mode is activated when a REN (Remote Enable) message is received from a controller while local mode is active.

- REMOTE is displayed on the upper right of the screen.
- All front panel keys except **SHIFT+CLEAR TRACE** can no longer be operated any more.
- Settings entered in local mode are retained.

### **When Switched from Remote to Local Mode**

Pressing **SHIFT+CLEAR TRACE** in remote mode puts the instrument in local mode. However, this is not possible if Local Lockout has been set by the controller (page 1-7).

- The REMOTE indicator on the upper right of the screen is turned off.
- All front panel keys are operative.
- Settings entered in remote mode are retained.

#### **Note**

The GP-IB interface cannot be used simultaneously with other communications interfaces (serial (RS-232), USB, or network).

## <span id="page-10-0"></span>**1.4 GP-IB Interface Specifications**

## **GP-IB Interface Specifications**

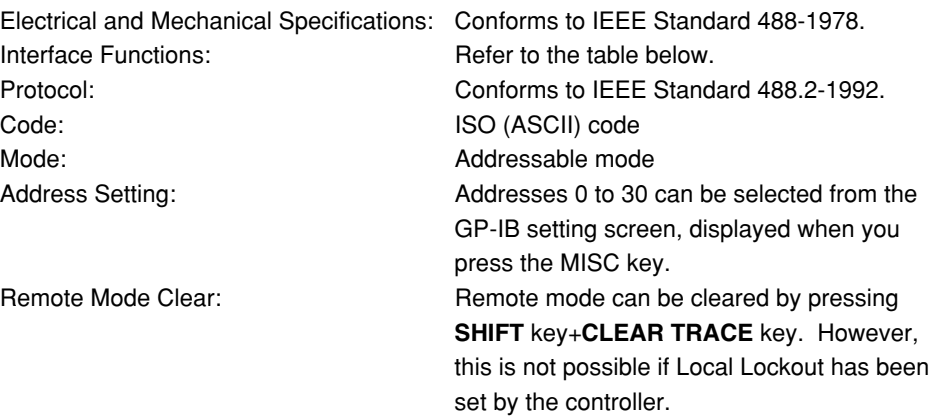

#### **Interface Functions**

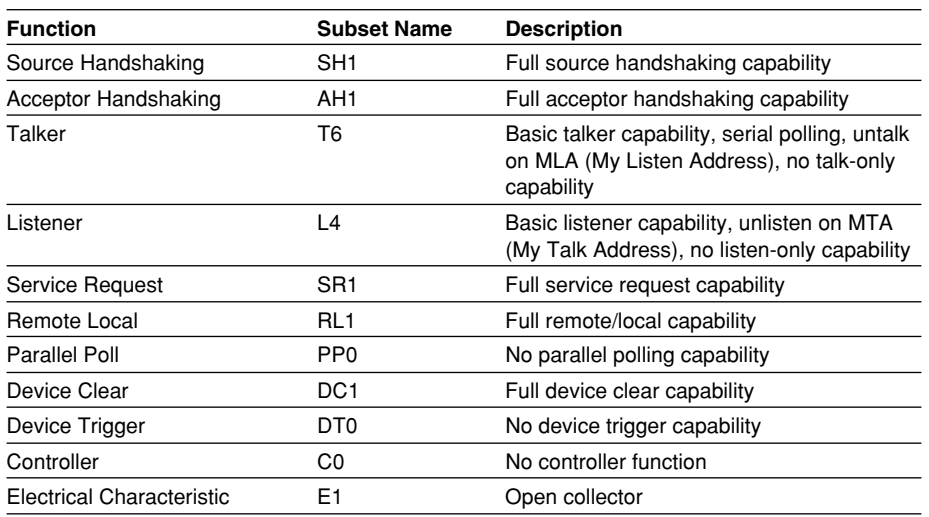

## **Data Transfer Rate**

The table below shows approximate response times for output of waveform data,

assuming the following configuration.

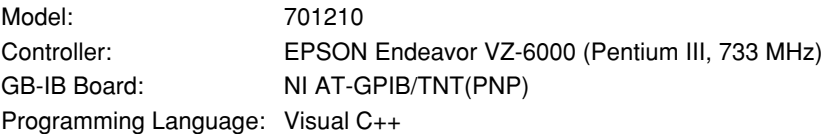

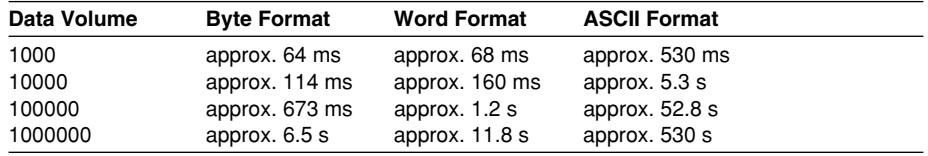

## <span id="page-11-0"></span>**1.5 Setting up this Instrument (GP-IB)**

## **Operationg Procedure**

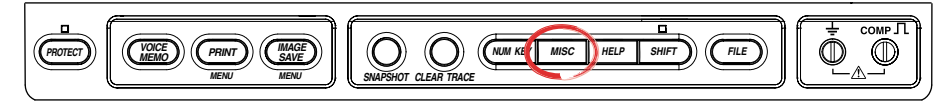

#### **Selecting the Communication Interface**

- 1. Press **MISC**.
- 2. Press the **Remote Cntl** soft key.
- 3. Press the **Device** soft key to select GP-IB.

#### **Note**

Only the communications interfaces selected under Device are available. If commands are sent using an unselected communications interface, the command will not be received.

## **Setting the Address**

4. Turn the **jog shuttle** to set the desired address.

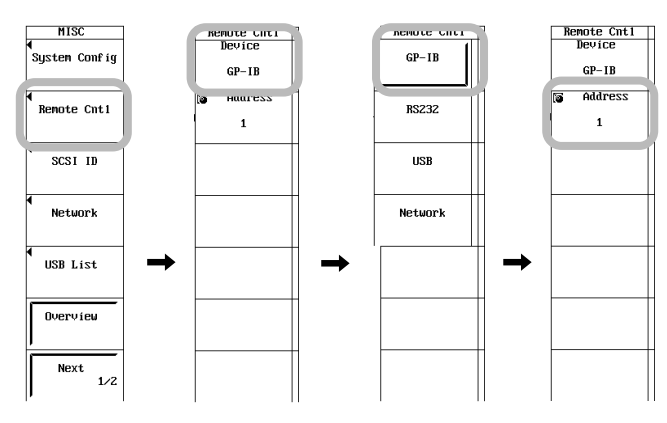

## **Explanation**

When you make settings which can be made using the front panel keys of the instrument or when you output setup data or waveform data using the controller, the following settings must be made.

### **Setting the Address**

This function allows you to set the instrument's address for addressable mode within the range of 0 to 30. Each item of equipment connected via a GP-IB interface has its own address, by which it can be identified. Care must be taken to ensure that all interconnected devices are assigned unique addresses.

#### **Note**

Do not change the address while the GP-IB interface is being used by the controller.

## <span id="page-12-0"></span>**1.6 Response to Interface Messages**

#### **Response to Interface Messages**

#### **Response to a Uni-line Message**

**IFC(Interface Clear)** Clears the talker and listener. Stops output if data is being output. **REN(Remote Enable)** Switches between remote and local modes.

IDY (Identify) is not supported.

#### **Response to a Multi-Line Message (Address Command)**

#### **GTL(Go To Local)**

Switches to local mode.

#### **SDC(Selected Device Clear)**

Clears the program message (command) which is currently being output. Also clears the output queue (page 7-5).

\*OPC and \*OPC? will be disabled if they are currently being executed.

\*WAI and :COMMunicate:WAIT will be stopped immediately.

PPC (Parallel Poll Configure), GET (Group Execute Trigger) and TCT (Take Control) are not supported.

#### **Response to a Multi-Line Message (Universal Command)**

### **LLO(Local Lockout)**

Invalidates **SHIFT+CLEAR** on the front panel to disable switching to local mode. **DCL(Device Clear)**

Same as SDC.

### **SPE(Serial Poll Enable)**

Sets the talker function to serial poll mode for all equipment connected to the communications bus. The controller performs polling on equipment sequentially.

#### **SPD(Serial Poll Disable)**

Clears serial poll mode as the talker function for all equipment connected to the communications bus.

PPU (Parallel Poll Unconfigure) is not supported.

### **What is an Interface Message?**

An interface message is also called an interface command or bus command, and is issued by the controller. Interface messages are classified as follows.

#### **Uni-Line Messages**

Messages are transferred through a single control line. The following three types of uniline message are available. IFC (InterFace Clear) REN (Remote ENable) IDY (IDentifY)

#### **1.6 Response to Interface Messages**

#### **Multi-Line Message**

Eight data lines are used to transmit a message. Multi-line messages are classified as follows.

#### **Address Commands**

Valid when the equipment is designated as a listener or a talker. The following five address commands are available.

**• Commands valid for equipment designated as a listener;**

GTL (Go To Local) SDC (Selected Device Clear) PPC (Parallel Poll Configure)

GET (Group Execute Trigger)

**• Command valid for equipment designated as a talker;** TCT (Take ConTrol)

#### **Universal Commands**

Valid for any item of equipment, irrespective of whether the item is designated as a listener or a talker. The following five universal commands are available.

LLO (Local LockOut) DCL (Device CLear)

PPU(Parallel Poll Unconfigure) SPE (Serial Poll Enable)

SPD (Serial Poll Disable)

In addition to the above commands, a listener address, talker address on secondary command can be sent in an interface message.

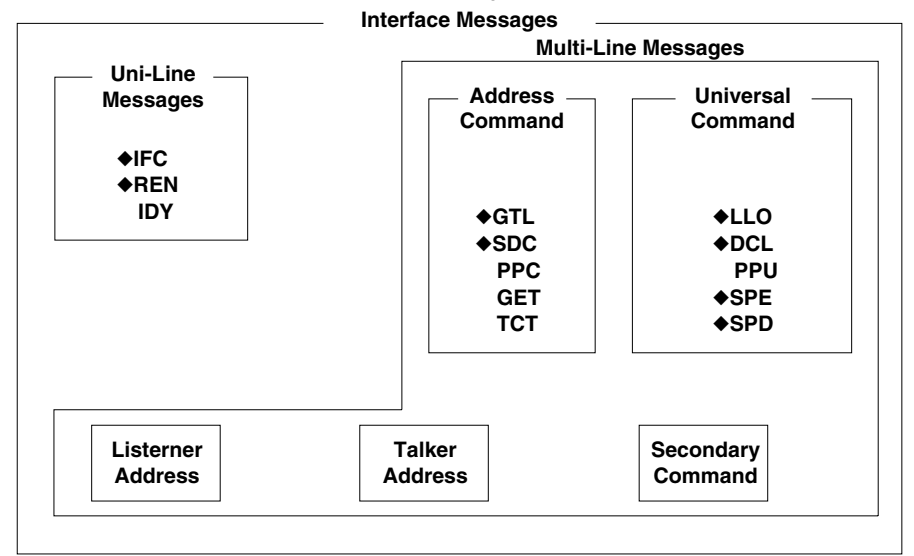

Messages marked with a "◆" are interface messages supported by the DL750.

#### **Note**

#### **Differences between SDC and DCL**

The SDC command is an address command and requires that both the talker and listener be designated; however DCL is a universal command and does not require that the talker and listener be designated. Therefore, SDC is used for particular items of equipment, while DCL can be used for any equipment connected to the communications bus.

## <span id="page-14-0"></span>**Chapter 2 Overview of the Serial (RS-232) Interface**

## **2.1 Names of the Parts and their Function**

## **Front Panel**

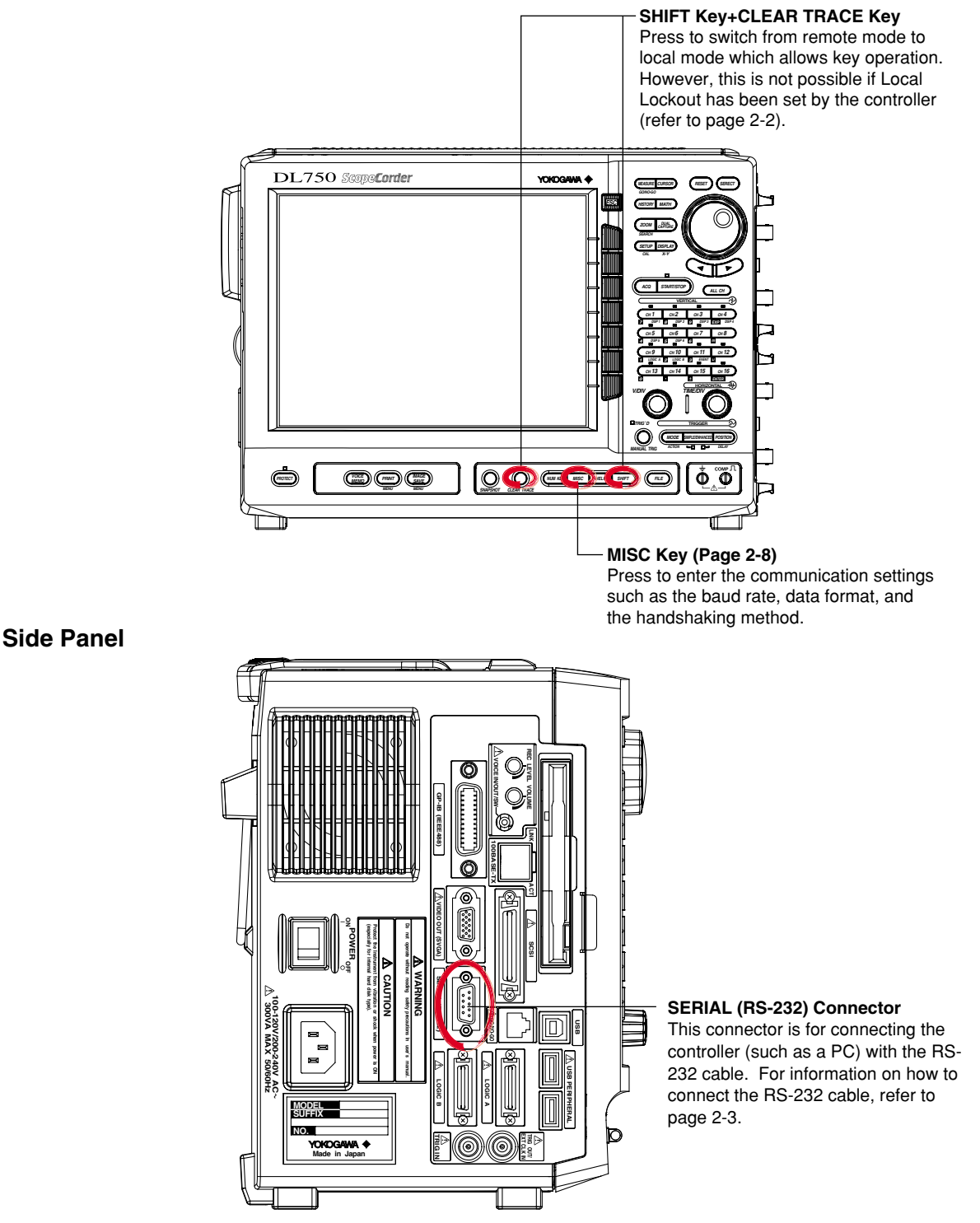

## <span id="page-15-0"></span>**2.2 Serial (RS-232) Interface Functions and Specifications**

## **Receiving Function**

It is possible to make the same settings via the serial (RS-232) interface as can be made using the front panel keys.

Measured/computed data, setup data and error codes can be received.

### **Sending Function**

Measured/computed data can be output. Setup data and the status byte can be output. Error codes which have occurred can be output.

### **Serial (RS-232) Interface Specifications**

Electrical Characteristics: Conforms to EIA 574 Standard (EIA-232 (RS-232) Standard

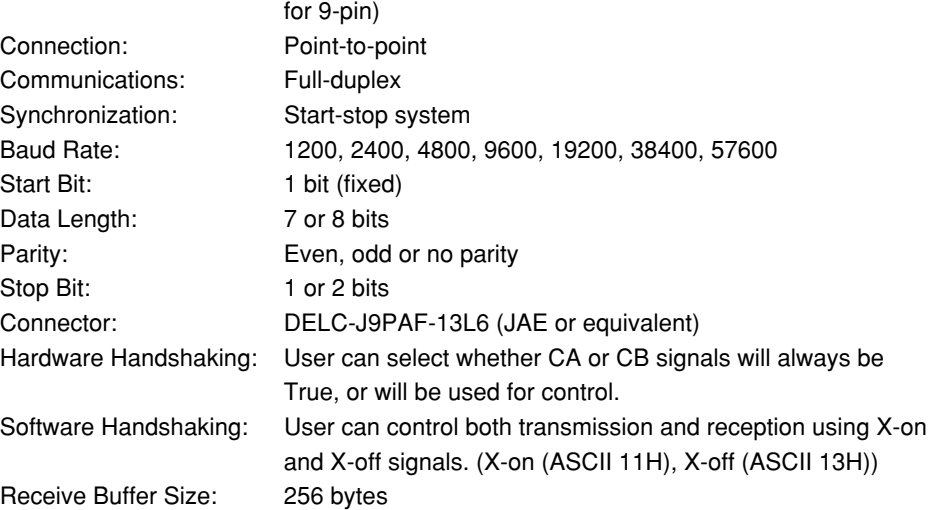

## **Switching between Remote and Local Mode**

## **When Switched from Local to Remote Mode**

Remote mode is activated when the ": COMMunicate: REMote ON" command is received from a controller while local mode is active.

- REMOTE is displayed on the upper right of the screen.
- All front panel keys except **SHIFT+CLEAR TRACE** can no longer be operated any more.
- Settings entered in local mode are retained.

#### **When Switched from Remote to Local Mode**

Pressing **SHIFT+CLEAR TRACE** in remote mode puts the instrument in local mode. However, this is not possible of Local Lockout (when the ": COMMunicate: LOCKout ON" command is received) has been set by the controller.

Local mode is activated when the ":COMMunicate:REMote OFF" command regardless of Local Lockout.

- The REMOTE indicator on the upper right of the screen is turned off.
- All front panel keys are operative.

• Settings entered in remote mode are retained.

#### **Note**

The serial interface cannot be used simultaneously with other communications interface (GP-IB, USB, or network).

## <span id="page-16-0"></span>**2.3 Connection via the Serial (RS-232) Interface**

When connecting this instrument to a computer, make sure that the handshaking method, data transmission rate and data format selected for the instrument match those selected for the computer.

For details, refer to the following pages. Also make sure that the correct interface cable is used.

## **Connector and Signal Names**

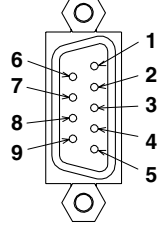

| 2 RD (Received Data):   | Data received from personal computer.                   |
|-------------------------|---------------------------------------------------------|
|                         | Signal directionInput.                                  |
| 3 SD (Send Data):       | Data transmitted to a personal computer.                |
|                         | Signal directionOutput.                                 |
| 5 SG (Signal Ground):   | Ground for signals.                                     |
| 7 RS (Request to Send): | Signal used for handshaking when receiving data from    |
|                         | apersonal computer.                                     |
|                         | Signal directionOutput.                                 |
| 8 CS (Clear to Send):   | Signal used for handshaking when transmitting data to a |
|                         | personal computer.                                      |
|                         | Signal directionInput.                                  |
|                         |                                                         |

\* Pin Nos. 1, 4, 6, and 9 are not used.

## **9-25 Pin Connector**

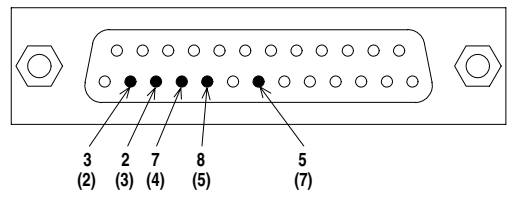

The number between brackets refer to the pin No. of the 25-pin connector.

## **Signal Derection**

The figure below shows the direction of the signals used by the serial (RS-232) interface.

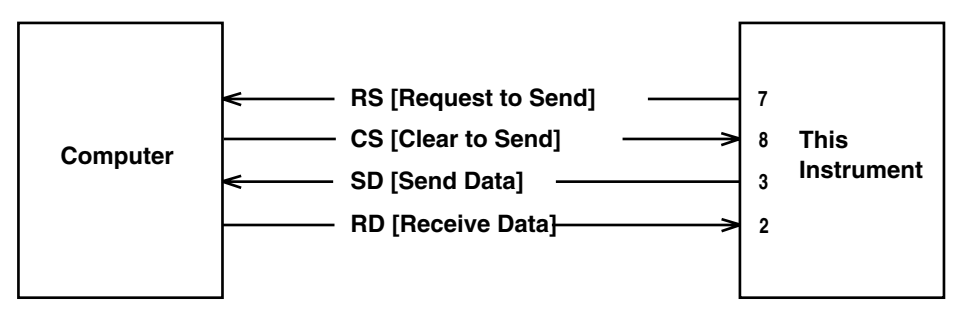

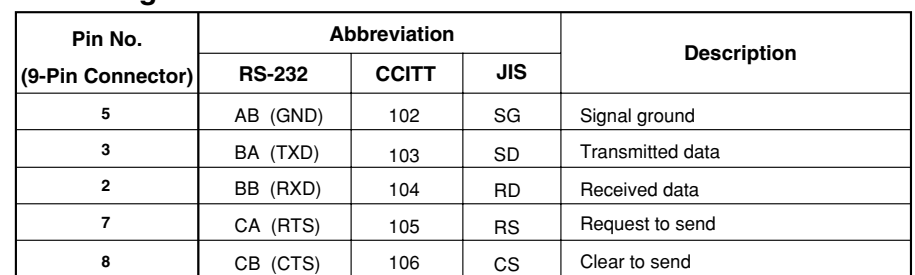

## **Table of RS-232 Standard Signals and their JIS and CCITT Abbreviations**

## **Signal Line Connection Examples**

The pin numbers shown are that of 9-pin connectors. In general, use a cross cable.

#### **• OFF-OFF / XON-XON • CTS-RTS(CS-RS) PC DL750 PC DL750 SD 3 SD 3 SD 3 SD 3 2 RD 2 RD RD 2 RD 2 RS 7 7 RS 7 RS RS 7**   $\sqrt{ }$  $\Box$ **8 CS 8 8 CS CS CS 8 SG 5 SG 5 5 SG SG 5**

## <span id="page-18-0"></span>**2.4 Handshaking**

To use an serial (RS-232) interface for transferring data between this instrument and a computer, it is necessary to use certain procedures by mutual agreement to ensure the proper transfer of data. These procedures are called "handshaking." Various handshaking systems are available depending on the computer to be used; the same handshaking system must be used for both the computer and this instrument. This instrument allows you to choose any handshaking mode from the following three modes.

#### **Handshake Format Descriptions**→

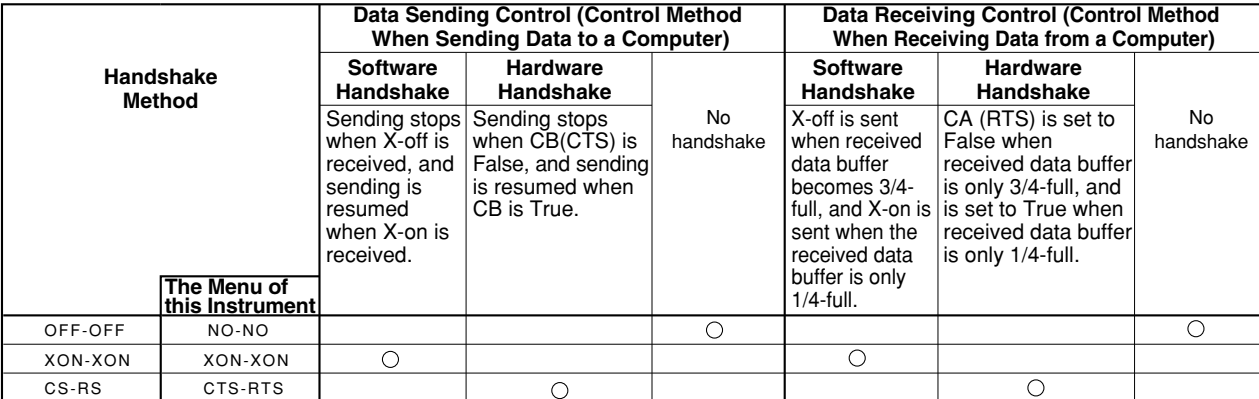

## **OFF-OFF**

## **Transmission Data Control**

There is no handshake status between the instrument and host computer. The X-OFF and X-ON signal from the host computer is processed as data, and the CS signal is ignored.

### **Reception Data Control**

There is no handshake status between the recorder and host computer. When the recorder reception buffer becomes full, the excess data is discarded. RS = True (fixed).

## **XON-XON**

## **Transmission Data Control**

A software handshake status is established between the instrument and host computer. The instrument will stop a data transmission when an X-OFF signal is received from the host computer, and will resume transmission when the next X-ON signal is received. A CS signal from the host computer is ignored.

### **Reception Data Control**

A software handshake status is established between the instrument and host computer. When the intstruments reception buffer vacancy reaches 64 bytes, the X-OFF signal will be sent to the host computer. When the reception buffer vacancy reaches 192 bytes, the X-ON signal will be sent. RS = True (fixed).

## **CS-RS**

## **Transmission Data Control**

A software handshake status is established between the instrument and host computer. The instrument will stop a data transmission if a " $CS = False$ " status is established, and will resume the transmission when a "CS = True" status is established. The X-OFF and X-ON signals from the host computer are processed as data.

### **Reception Data Control**

A hardware handshake status is established between the instrument and host computer. When the intstruments reception buffer vacancy reaches 64 bytes, an "RS=False" status will be established. When the reception buffer vacancy reaches 192 bytes, an "RS=True" status will be established.

## **Precautions Regarding Data Receiving Control**

When handshaking is used to control the reception of data, data may still be sent from the computer even if the free space in the receive buffer drops below 64 bytes. In this case, after the receive buffer becomes full, the excess data will be lost, whether handshaking is in effect or not. Data storage to the buffer will begin again when there is free space in the buffer.

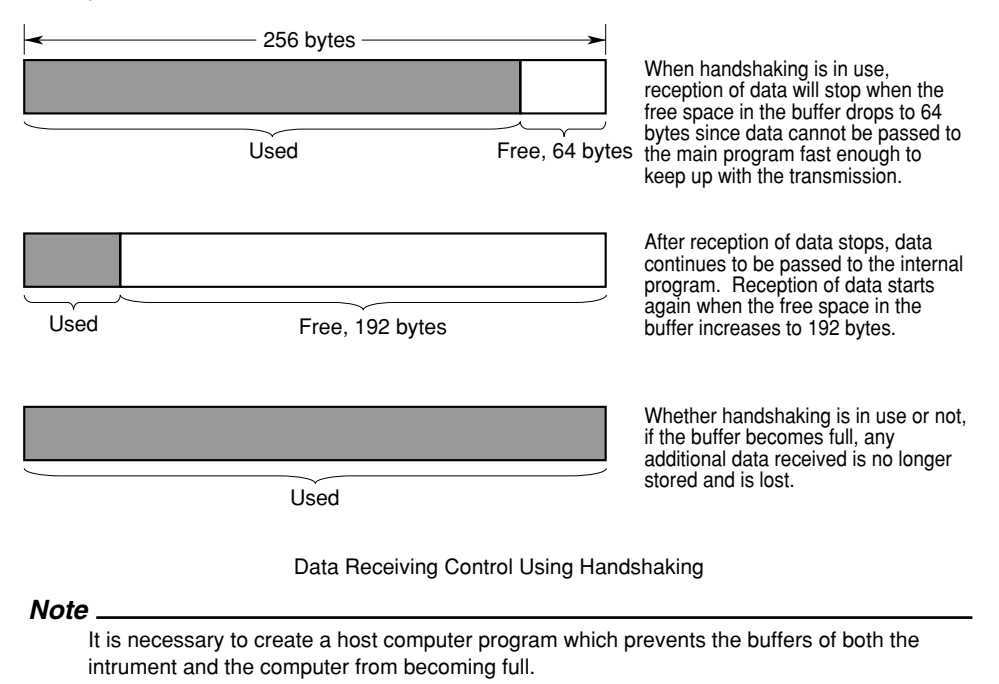

## <span id="page-20-0"></span>**2.5 Matching the Data Format**

The serial (RS-232) interface of this instrument performs communications using startstop synchronization, In start-stop synchronization, one character is transmitted at a time. Each character consists of a start bit, data bits, a parity bit, and a stop bit. Refer to the figure below.

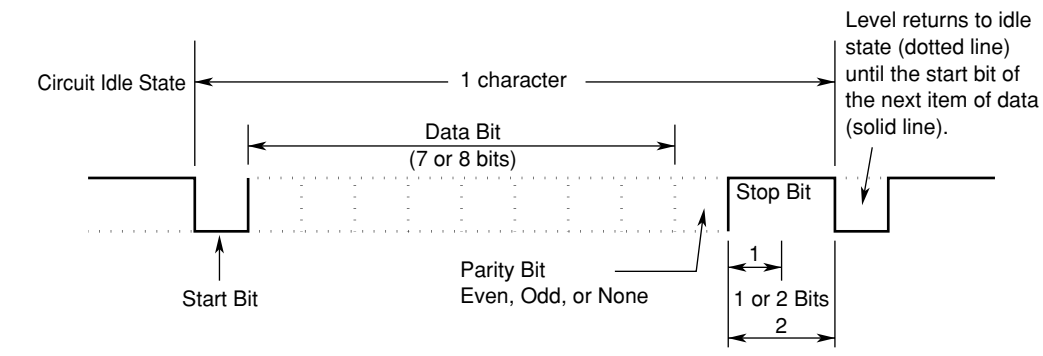

## <span id="page-21-0"></span>**2.6 Setting up this Instrument (Serial)**

## **Operating Procedure**

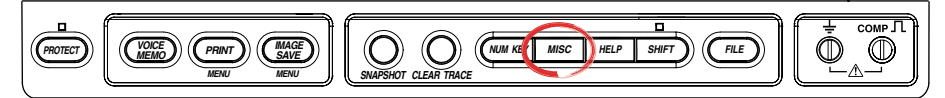

#### **Selecting the Communication Interface**

- 1. Press **MISC**.
- 2. Press the **Remote Cntl** soft key.
- 3. Press the **Device** soft key to select RS232.

#### **Note**

Only the communications interfaces selected under Device are available. If commands are sent using an unselected communications interface, the command will not be received.

#### **Selecting the Baud Rate, the Data Format and etc.**

4. Press the **Baud Rate (baud rate)**, **Format (data format)**, **Rx-Tx (handshaking method)**, and the **Terminator (terminator)** soft keys individually, and turn the **jog shuttle** to set each item.

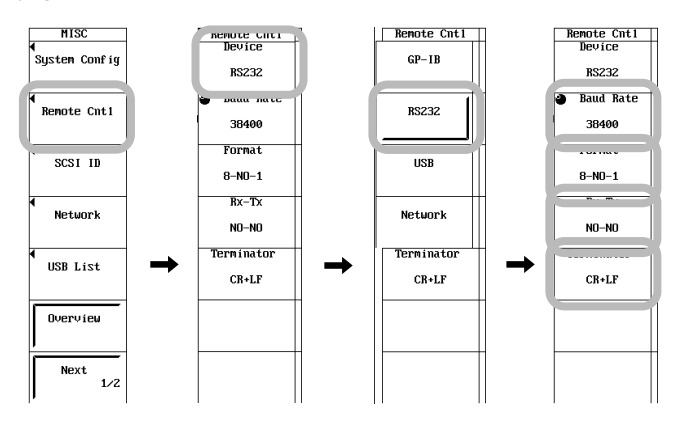

## **Explanation**

When using the controller to set the items which can be set locally using the keys on the instrument, or when outputting the setup data or the waveform data to the controller, set the following items.

## **Baud Rate**

Select from the following choices. 1200, 2400, 4800, 9600, 19200, 38400, 57600

## **Data Format**

Select the combination of the data length and the stop bit from the following choices. 8-NO-1, 7-EVEN-1, 7-ODD-1, 7-NO-2

## **Handshaking Method**

Select the transmit data control and the receive data control from the following choices. NO-NO, XON-XON, CTS-RTS

## **Terminator**

Select from the following choices. The terminator used when sending the data from this instrument is selected on the menu. Use either "LF" or "CR+LF" for the terminator in receiving the data. CR, LF, CR+LF

## <span id="page-23-0"></span>**Chapter 3 USB Interface**

## **3.1 Names of the Parts and their Function**

## **Front Panel**

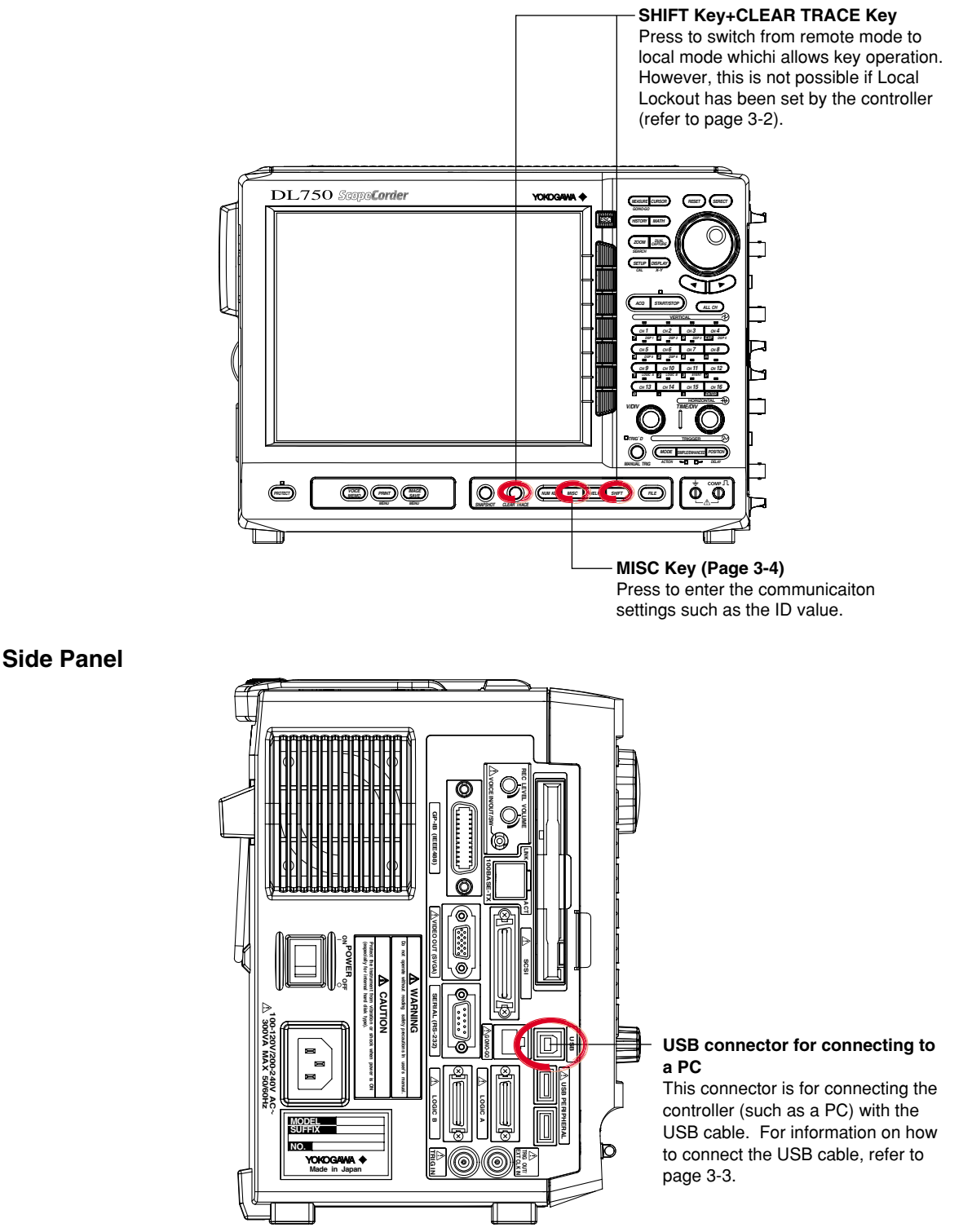

## <span id="page-24-0"></span>**3.2 USB Interface Functions and Specifications**

## **Reception Functions**

You can specify the same settings as those specified by front panel key operations. Receives output requests for measured and computed data, setup data, and error codes.

### **Transmission Functions**

Outputs measured and computed data. Outputs setting parameters of the panel and the status byte. Outputs error codes that are generated.

## **USB Interface Specifications**

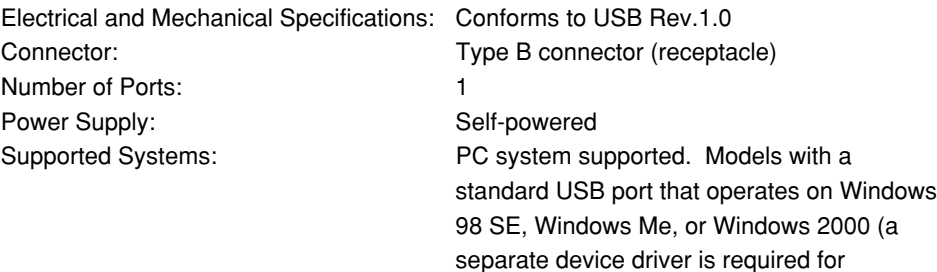

## **Switching between Remote and Local Mode**

#### **When Switching from Local to Remote Mode**

If the DL750 receives a ":COMMunicate:REMote ON" command from the PC when it is in the local mode, it switches to the remote mode.

connection to the PC).

- REMOTE is displayed at the lower left corner of the screen.
- All keys except **SHIFT+CLEAR TRACE** are disabled.
- The settings that existed in the local mode are maintained even when the DL750 switches to the remote mode.

#### **When Switching from Remote to Local Mode**

Pressing **SHIFT+CLEAR TRACE** when the instrument is in the remote mode causes the instrument to switch to the local mode. However, this is void when the DL750 has received a ":COMMunicate:LOCKout ON" command from the PC (local lockout condition). When the DL750 receives a ":COMMunicate:REMote OFF" command from the PC, the DL750 switches to the local mode regardless of the local lock condition.

- REMOTE indication at the lower right corner disappears.
- Key operations are enabled.
- The settings that existed in the remote mode are maintained even when the instrument switches to the local mode.

#### **Note**

The USB interface cannot be used simultaneously with other communications interface (GP-IB, serial (RS-232), or network).

## <span id="page-25-0"></span>**3.3 Connection via the USB Interface**

## **Connection Precautions**

- Connect the USB cable by inserting the connector firmly into the USB connector.
- When connecting multiple devices using USB hubs, connect the DL750 to the USB hub that is closest to the controller.
- Do not mistakenly insert the USB cable to the GO/NO-GO output terminal. This may cause damage to the DL750.
- Do not connect or disconnect the USB cable after the power is turned ON until the DL750 boots up completely (until the DL750 is ready for operation, approximately 20 to 30 s). Doing so can cause damage to the DL750.

## <span id="page-26-0"></span>**3.4 Setting up this Instrument (USB)**

## **Operating Procedure**

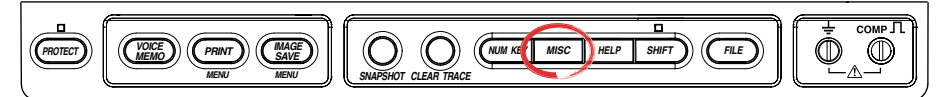

#### **Selecting the Communication Interface**

- 1. Press **MISC**.
- 2. Press the **Remote Cntl** soft key.
- 3. Press the **Device** soft key to select USB.

#### **Note**

Only the communications interfaces selected under Device are available. If commands are sent using an unselected communications interface, the command will not be received.

### **Setting the ID Value**

4. Turn the **jog shuttle** to set the ID value.

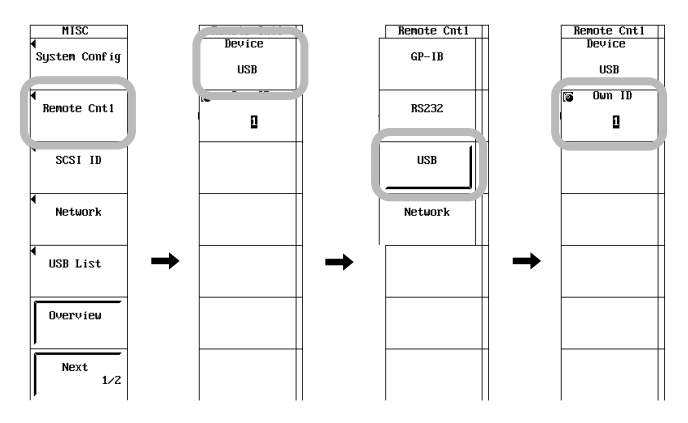

## **Explanation**

Carry out the following settings when using a controller to set information that can be specified through key operation on the DL750 or when outputting setup data or output waveform data to the controller.

## **Setting the ID Value**

Set the ID value of the DL750 within the following range:

#### 1 to 127

You can connect multiple devices to a controller using the USB interface. If multiple devices are connected in a single USB system, the ID value is used by the controller to identify each device. Therefore, unique ID values must be assigned to the devices within a single system.

#### **Note**

Do not change the ID value while using the USB.

## <span id="page-27-0"></span>**Chapter 4 Network Interface (Oprtion)**

## **4.1 Names of the Parts and their Function**

## **Front Panel**

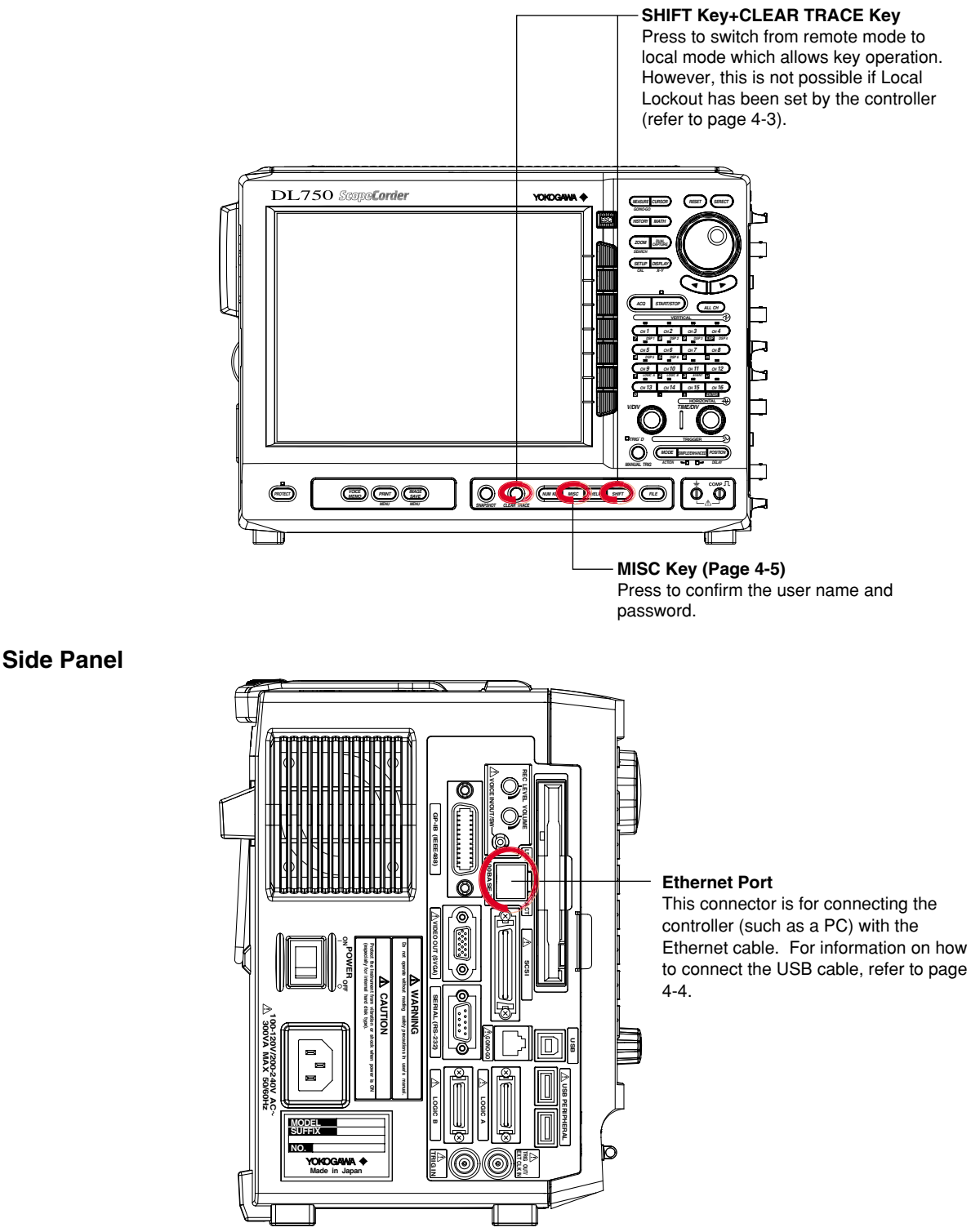

## <span id="page-28-0"></span>**4.2 Network Interface Functions and Specifications**

## **Receiving Function**

It is possible to make the same settings via the RS-232 interface as can be made using the front panel keys.

Measured or computed data, setup data, and error codes can be received.

## **Sending Function**

Measured/computed data can be output. Setup data and the status byte can be output. Error codes which have occurred can be output.

## **Network Interface Specifications**

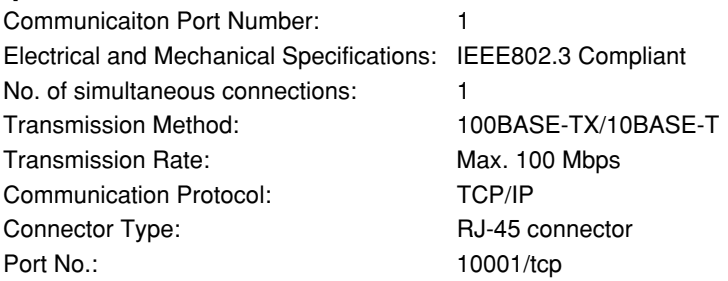

## **Data Transfer Rate**

The table below shows approximate response times for output of waveform data, assuming the following configuration.

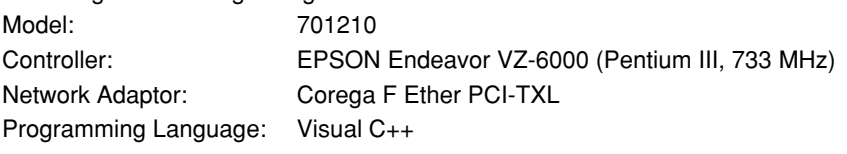

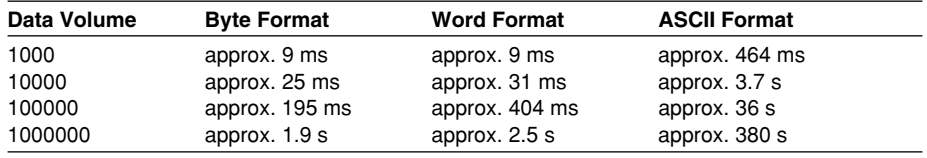

## **Switching between Remote and Local Mode**

## **When Switched from Local to Remote**

Remote mode is activated when the ":COMMunicate:REMote ON" command is received from a controller while local mode is active.

- REMOTE is displayed on the upper right of the screen.
- All front panel keys except **SHIFT +CLEAR TRACE** can no longer be operated.
- Settings entered in local mode are retained even when switching to remote mode.

## **When Switched from Remote to Local Mode**

Pressing **SHIFT +CLEAR TRACE** in remote mode puts the instrument in local mode. However, this is not possible when the ":COMMunicate:REMote ON" command is received from the controller while Local Lockout mode is active. Local mode is activated when the ":COMMunicate:REMote OFF" command is received regardless of Local Lockout.

- The REMOTE indicator on the upper right of the screen is turned off.
- All front panel keys are operative.
- Settings entered in remote mode are retained even when switching to local mode.

#### **Note**

## **User Verification Function**

The user must enter a user name and password for the interface when connecting to the network. The user name and password is set on the instrument in the Remote Cntl setting screen under the MISC menu. For details, see section 4.4, "Setting up this Instrument (Network)."

The network interface cannot be used simultaneously with other communications interfaces (GP-IB, serial (RS-232), or USB).

## <span id="page-30-0"></span>**4.3 Connection via the Network Interfece**

## **Connection Method**

Connect a UTP (Unshielded Twisted-Pair) or STP (Shielded Twisted-Pair) cable that has been connected to a hub to the 100BASE-TX port on the rear panel of the unit.

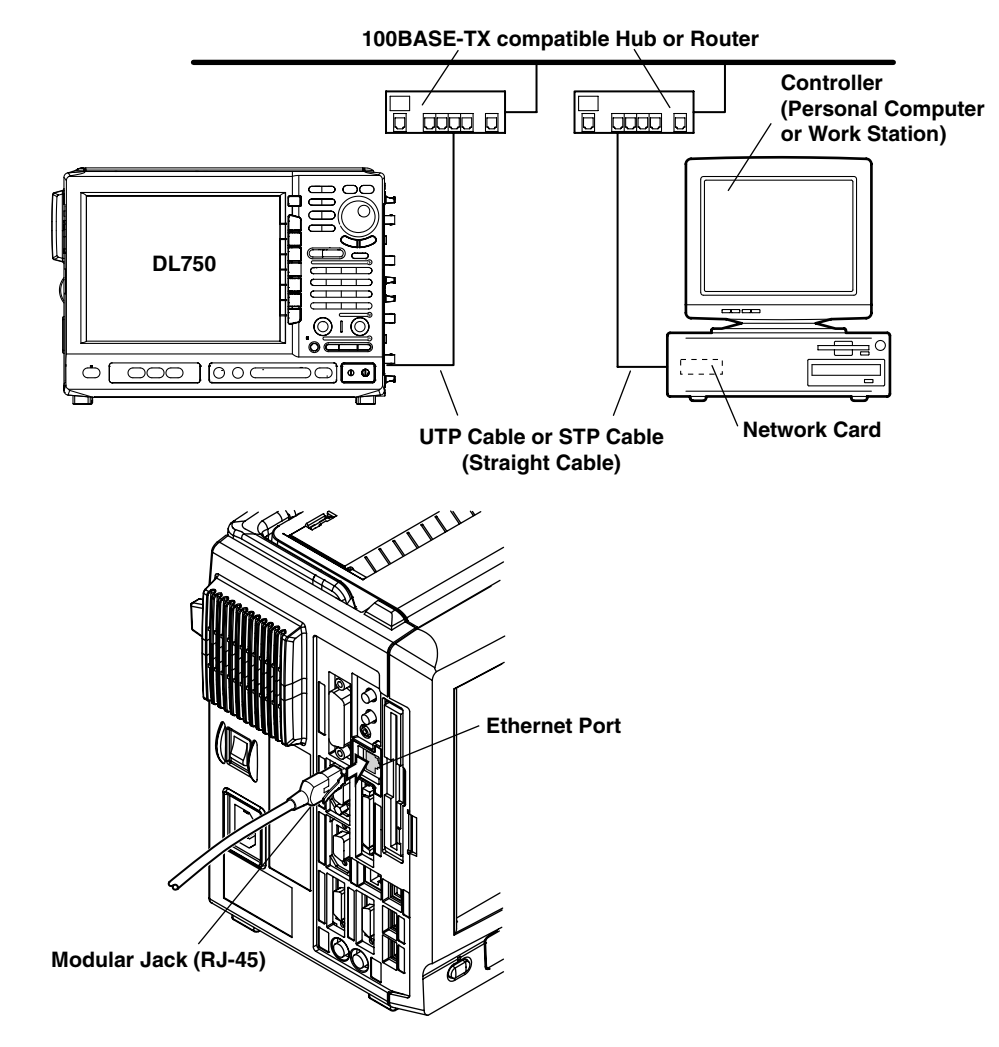

## **Connection Precautions**

- You must use a straight cable when connecting the unit to a controller or a work station. We cannot guarantee results using a cross cable.
- When using a UTP cable (straight cable), be sure to use only a category 5 cable.

## <span id="page-31-0"></span>**4.4 Setting up this Instrument (Network)**

## **Operating Procedure**

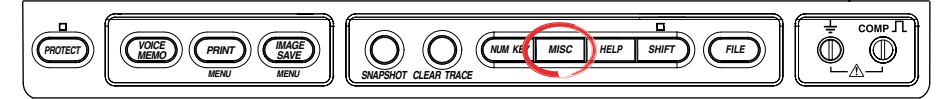

#### **Selecting the Communication Interface**

- 1. Press **MISC**.
- 2. Press the **Remote Cntl** soft key.
- 3. Press the **Device** soft key, and select Network.

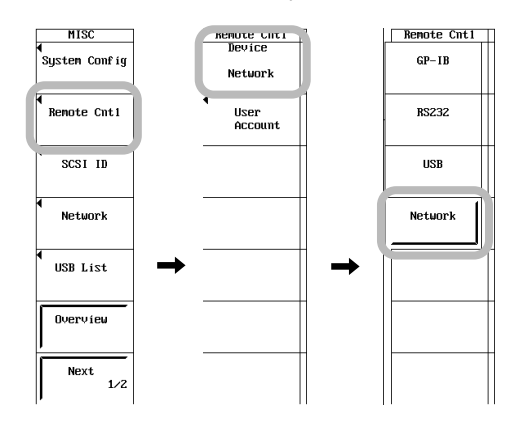

#### **Note**

Only the communications interfaces selected under Device are available. If commands are sent using an unselected communications interface, the command will not be received.

#### **Setting the User Name, Password, and Timeout Time**

- 4. The **User Account** dialog box opens. The User Account dialog box opens.
- 5. Use the **jog shuttle** to move the cursor to User Name, then press Select to display the keyboard.

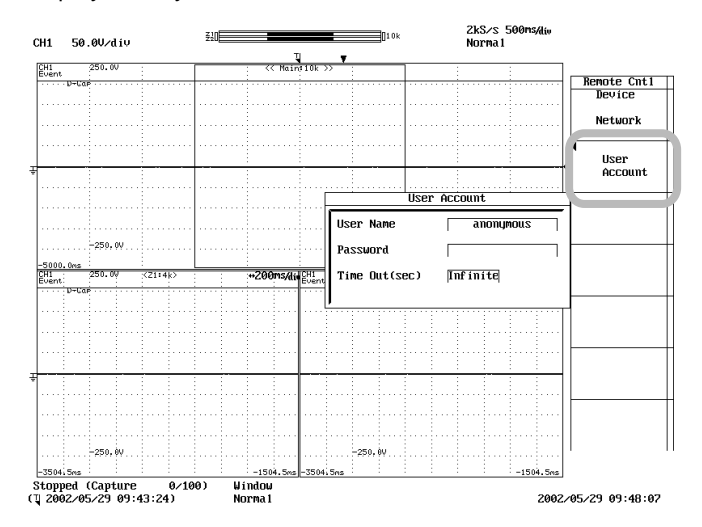

- 6. Enter the user name. If you do not wish to limit access, use the anonymous setting. If access is to be limited, enter a user name of 15 characters or less.
- 7. Use the **jog shuttle** to move the cursor to Password, then press **SELECT** to display the keyboard.
- 8. Enter a password of 15 characters or less. Reenter the password to confirm.
- 9. Use the **jog shuttle** to move the cursor to Time Out, then press **SELECT** to display the keyboard.
- 10. Enter the Timeout time using the **jog shuttle**.

#### **Note**

- For (soft) keyboard operation, see section 3.2, "Entering Values and Strings" in user's manual IM701210-01E.
- The user name and password are case sensitive.

#### **TCP/IP Settings**

The following TCP/IP settings must be entered in order to use the network interface functions.

- IP Address
- Subnet Mask
- Default Gateway

For details about how to enter these settings, see section 12.2, "Setting up the TCP/IP" in user's manual IM701210-01E.

## **Description**

Use the settings below to setup communications so that you can input settings on the instrument using the controller, or output settings or values to the controller.

#### **Setting the User Name and Password**

There is a user verification function for the Network interface. The user name and password are set on the instrument ahead of time.

- **• User Name Setting**
	- 15 characters or less may be used. The default value is anonymous.
- **• Password Setting** 15 characters or less may be used.

#### **Setting the Timeout Time**

If the unit is not being accessed at the specified timeout time, the connection to the network will be automatically closed.

#### **TCP/IP Settings**

For details, see section 12.2, "Setting up the TCP/IP" in user's manual IM701210-01E.

#### **Note**

- If a user verification error occurs, the connection to the instrument is cut.
- If the login name is anonymous, it is not necessary to enter a password.
- When changing the user name, password, timeout time, or TCP/IP settings, the settings will not take effect until the unit is turned OFF then back ON again.

## <span id="page-33-0"></span>**Chapter 5 Before Programming**

## **5.1 Messages**

## **Messages**

Blocks of message data are transferred between the controller and this instrument during communications. Messages sent from the controller to this instrument are called program messages, and messages sent back from this instrument to the controller are called response messages.

If a program message contains a query command, i.e. a command which requests a response, this instrument returns a response message. A single response message is always returned in reply to a program message.

## **Program Messages**

The format of a program message is shown below.

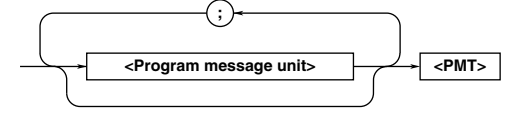

## **<Program Message Unit>**

A program message consists of one or more program message units; each unit corresponds to one command. This instrument executes commands one by one according to the order in which they are received.

Program message units are delimited by a ";." For a description of the format of the program message unit, refer to the explanation given further below.

Example Unit Unit :ACQuire:MODE NORMal;COUNt 1<PMT>

### **<PMT>**

PMT is a terminator used to terminate each program message. The following three types of terminator are available.

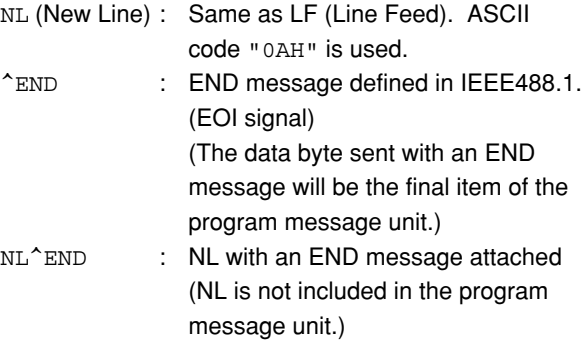

### **Program Message Unit Format**

The format of a program message unit is shown below.

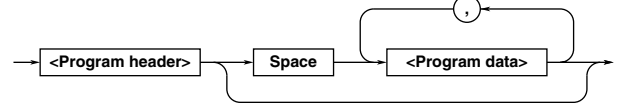

## **<Program Header>**

A program header is used to indicate the command type. For details, refer to page 5-3.

### **<Progaram Data>**

If certain conditions are required for the execution of a command, program data must be added. Program data must be separated from the header by a space (ASCII code "20H"). If multiple items of program data are included, they must be separated by a "," (comma). For details, refer to page 5-5.

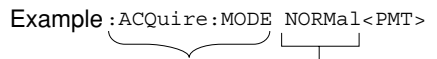

Header Data

## **Response Messages**

The format of a response message is shown below.

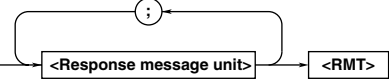

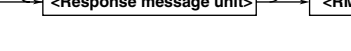

**<Response Message Units>** A response message consists of one or more response message units: each response message unit corresponds to one response.

Response message units are delimited by a ";." For the response message format, refer to the next page.

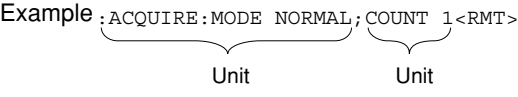

## **<RMT>**

RMT is the terminator used for every response message. Only one type of response message is available; NL^END.

#### **5.1 Messages**

#### **Response Message Unit Format**

The format of a program message unit is shown below.

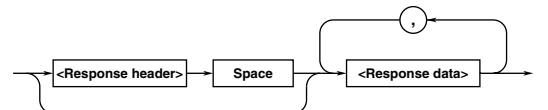

#### **<Response Header>**

A response header sometimes precedes the response data. Response data must be separated from the header by a space. For details, refer to page 5-4.

#### **<Response Data>**

Response data is used to define a response. If multiple items of response data are used, they must be separated by a ", " (comma). For details, refer to page 5-5.

Example

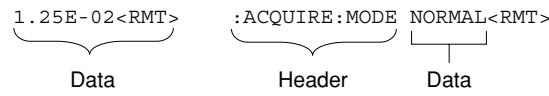

If a program message contains more than one query, responses are made in the same order as the queries. Normally, each query returns only one response message unit, but there are some queries which return more than one response message unit. The first response message unit always responds to the first query, but it is not always true that the 'n'th unit always responds to the 'n'th query. Therefore, if you want to make sure that a response is made to each query, the program message must be divided up into individual messages.

## **Points to Note Concerning Message Transmission**

- It is always possible to send a program message if the previous message which was sent did not contain any queries.
- If the previous message contained a query, it is not possible to send another program message until a response message has been received. An error will occur if a program message is sent before a response message has been received in its entirety. A response message which has not been received will be discarded.
- If an attempt is made by the controller to receive a response message, even if there it no response message, an error will occur. An error will also occur if the controller makes an attempt to receive a response message before transmission of a program message has been completed.
- If a program message of more than one unit is sent and some of the units are incomplete, this instrument receives program message units which the instrument thinks complete and attempts to execute them. However, these attempts may not always be successful and a response may not always be returned, even if the program message contains queries.

### **Dead Lock**

This instrument has a buffer memory in which both program and response messages of 1024 bytes or more can be stored. (The number of bytes available will vary depending on the operating state of the instrument.) If both buffer memories become full at the same time, this instrument becomes inoperative. This state is called deadlock. In this case, operation can be resumed by discarding the response message. No dead lock will occur, if the size of the program message including the PMT is kept below 1024 bytes. Furthermore, no deadlock will occur if the program message does not contain a query.

## <span id="page-35-0"></span>**5.2 Commands**

## **Commands**

There are three types of command (program header) which can be sent from the controller to this instrument. They differ in the format of their program headers.

## **Common Command Header**

Commands defined in IEEE 488.2-1987 are called common commands. The header format of a common command is shown below. An asterisk (\*) must always be attached to the beginning of a command.

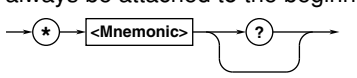

An example of a common command \*CLS

## **Compound Header**

Commands designed to be used only with this instrument are classified and arranged in a hierarchy according to their function. The format of a compound header is illustrated below. A colon (:) must be used when specifying a lower-level header.

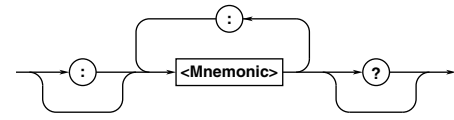

An example of a compound header :ACQuire:MODE

## **Simple Header**

These commands (headers) are functionally independent of each other and are not arranged hierarchically. The format of a simple header is shown below.

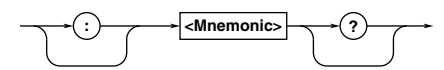

An example of a simple header :STARt

**Note**

A mnemonic is a character string made up of alphanumeric characters.

## **When Concatenating Commands Command Group**

A command group is a group of commands which have the same compound header. A command group may contain sub-groups.

Example Commands relating to acquisition settings

- :ACQuire:AVERage:COUNt
- :ACQuire:MODE :ACQuire:AVERage:EWEight :ACQuire:CLOCK
- :ACQuire:RLENgth
- :ACQuire:COUNt

## **When Concatenating Commands of the Same Group**

This instrument stores the hierarchical level of the command which is currently being executed, and performs analysis on the assumption that the next command to be sent will also belong to the same level. Therefore, it is possible to omit the header if the commands belong to the same group.

Example:ACQuire:MODE NORMal;COUNt 1<PMT>

## **When Concatenating Commands of Different Groups**

A colon (:) must be included before the header of a command, if the command does not belong to the same group as the preceding command. It is impossible to omit a colon (:).

Example :ACQuire:MODE NORMal;:DISPlay: FORMat SINGle<PMT>

## **When Concatenating Simple Headers**

When you type in a simple header after another command, you must include a colon (:) before the simple header. It is impossible to omit a colon  $(:).$ Example:ACQuire:MODE NORMal;:STARt<PMT>

### **When Concatenating Common Commands**

Common commands defined in IEEE 488.2-1992 are independent of hierarchical level. Thus, it is not necessary to add a colon (:) before a common command.

Example:ACQuire:MODE NORMal;\*CLS; COUNt 1<PMT>

## **When Separating Commands with <PMT>**

If a terminator is used to separate two commands, each command is a separate message. Therefore, the common header must be typed in for each command even when commands of the same command group are being concatenated.

Example:ACQuire:MODE

NORMal<PMT>:ACQuire:COUNt 1<PMT>
### **Upper-level Query**

An upper-level query is a compound header to which a question mark is appended. Execution of an upperlevel query allows all a group's settings to be output at once. Some query groups comprising more than three hierarchical levels can output all their lower level settings.

Example:CHANnel1?<PMT> -> :CHANNEL1: DISPLAY ON;LABEL "CH1 "; COUPLING DC;POSITION 0.00; PROBE 10;VDIV 50.0E+00; BWIDTH FULL;OFFSET 0.0E+00;LSCALE: MODE 0

In reply to a query, a response can be returned as a program message to this instrument. Transmitting a response can restore the settings made when the query was executed. However, some upper-level queries will not return set-up data which is not currently in use. Note that not all a group's information will necessarily be sent out as a response.

### **Header Interpretation Rules**

This instrument interprets the header received according to the following rules.

- Mnemonics are not case sensitive. Example "CURSor" can also be written as "cursor" or "Cursor."
- The lower-case part of a header can be omitted. Example "CURSor" can also be written as "CURSO" or "CURS."
- If the header ends with a question mark, the command is a query. It is not possible to omit the question mark.

Example "CURSor?" cannot be abbreviated to anything shorter than "CURS?."

- $\cdot$  If the "x" at the end of a mnemonic is omitted, it is assumed to be "1."
	- Example If "CHANnel<x>" is written as "CHAN," this represents "CHANnel1."
- Any part of a command enclosed by [ ] can be omitted.

Example "TRIGger[:SIMPLle]:LEVel" can be written as "TRIG:LEV."

However, a part enclosed by [ ] cannot be omitted if it is located at the end of an upper-level query. Example "TRIGger?" and

"TRIGger:SIMPle?" belong to different upper-level query levels.

### **5.3 Response**

### **Response**

On receiving a query from the controller, this instrument returns a response message to the controller. A response message is sent in one of the following two forms.

- Response Consisting of a Header and Data If the query can be used as a program message without any change, a command header is attached to the query, which is then returned. Example :ACQUire:MODE?<PMT> -> :ACQUire:MODE NORMAL<RMT>
- Response Consisting of Data Only If the query cannot be used as a program message unless changes are made to it (i.e. it is a query-only command), no header is attached and only the data is returned. Some query-only commands can be returned after a header is attached to them.

Example :MEASure:CHANnel1:PTOPeak: VALue?<PMT> -> 10.0E+00<RMT>

### **When Returning a Response without a Header**

It is possible to remove the header from a response consisting of a header and data. The "COMMunicate:HEADer" command is used to do this.

### **Abbreviated Form**

Normally, the lower-case part is removed from a response header before the response is returned to the controller. Naturally, the full form of the header can also be used. For this, the

"COMMunicate:VERBose" command is used. The part enclosed by [ ] is also omitted in the abbreviated form.

### **5.4 Data**

### **Data**

A data section comes after the header. A space must be included between the header and the data. The data contains conditions and values. Data is classified as below.

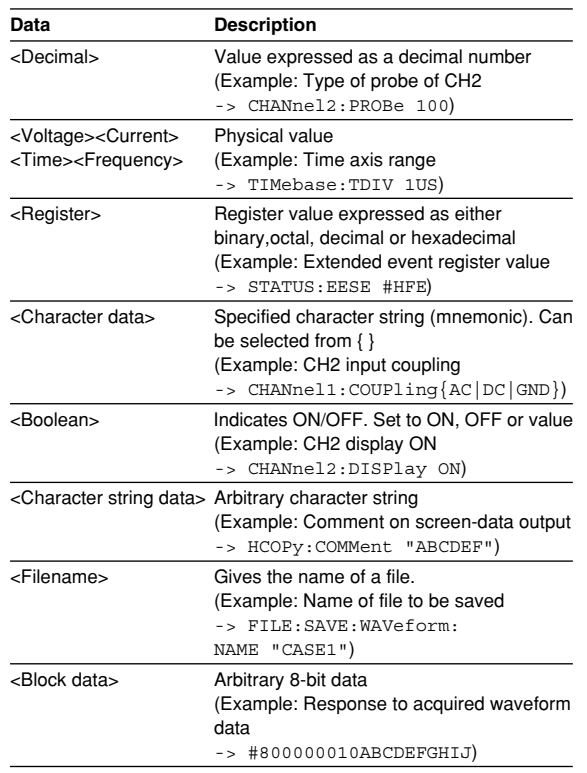

### **<Decimal>**

<Decimal> indicates a value expressed as a decimal number, as shown in the table below. Decimal values are given in the NR form specified in ANSI X3. 42-1975.

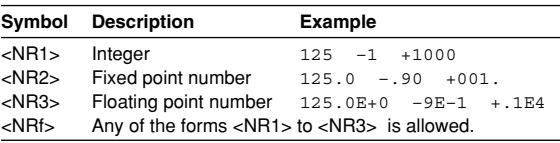

- Decimal values which are sent from the controller to this instrument can be sent in any of the forms to <NR3>. In this case, <NRf> appears.
- For response messages which are returned from this instrument to the controller, the form (<NR1> to <NR3> to be used) is determined by the query. The same form is used, irrespective of whether the value is large or small.
- In the case of  $\langle$ NR3>, the "+" after the "E" can be omitted, but the "–" cannot.
- If a value outside the setting range is entered, the value will be normalized so that it is just inside the range.
- If the value has more than the significant number of digits, the value will be rounded.

#### **IM 701210-17E 5-5**

### **<Voltage>, <Current>, <Time>, <Frequency>**

<Voltage>, <Current>, <Time>, and <Frequency> indicate decimal values which have physical significance. <Multiplier> or <Unit> can be attached to <NRf>. They can be entered in any of the following forms.

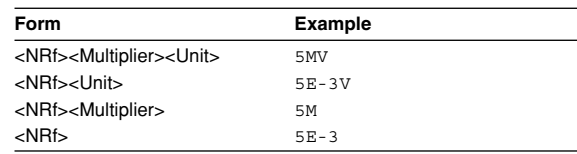

### **• <Mutiplier>**

Multipliers which can be used are shown below.

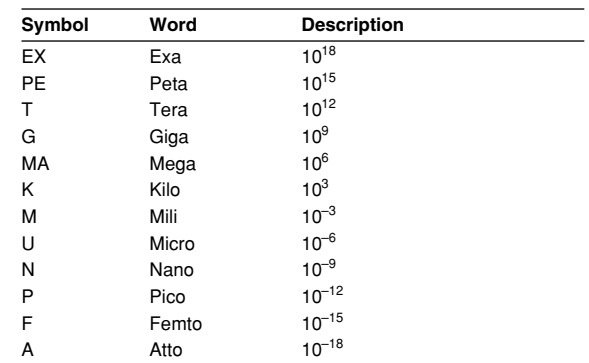

### **• <Unit>**

Units which can be used are shown below.

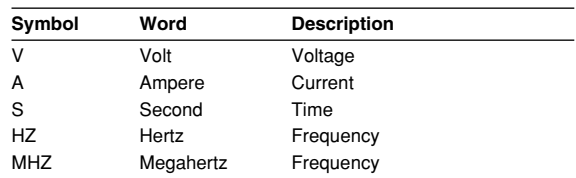

- <Multiplier> and <Unit> are not case sensitive.
- "U" is used to indicate "µ."
- "MA" is used for Mega (M) to distinguish it from Mili, except for in the case of Megahertz, which is expressed as "MHZ." Hence, it is not permissible to use "M" (Mili) for Hertz.
- If both <Multiplier> and <Unit> are omitted, the default unit will be used.
- Response messages are always expressed in <NR3> form. Neither <Multiplier> nor <Unit> is used, therefore the default unit is used.

### **<Register>**

<Register> indicates an integer, and can be expressed in hexadecimal, octal, or binary as well as as a decimal number. <Register> is used when each bit of a value has a particular meaning. <Register> is expressed in one of the following forms.

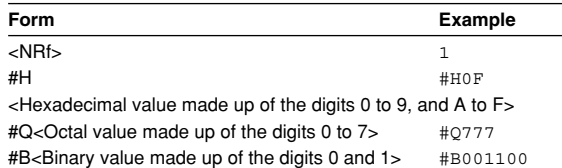

- <Register> is not case sensitive.
- Response messages are always expressed as  $<$ NR<sub>1></sub>.

### **<Character data>**

<Character data> is a specified string of character data (a mnemonic). It is mainly used to indicate options, and is chosen from the character strings given in { }. For interpretation rules, refer to "Header Interpretation Rules" on page 5-4.

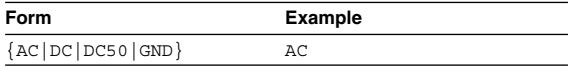

- As with a header, the "COMMunicate:VERBose" command can be used to return a response message in its full form. Alternatively, the abbreviated form can be used.
- The "COMMunicate:HEADer" command does not affect <character data>.

### **<Boolean>**

<Boolean> is data which indicates ON or OFF, and is expressed in one of the following forms.

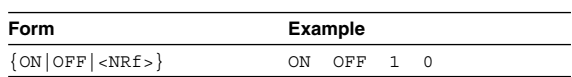

- When <Boolean> is expressed in <NRf> form, OFF is selected if the rounded integer value is "0" and ON is selected if the rounded integer is "Not 0."
- A response message is always "1" if the value is ON and "0" if it is OFF.

### **<Character string data>**

<Character string data> is not a specified character string like <Character data>. It is an arbitrary character string. A character string must be enclosed in single quotation marks (') or double quotation marks (**"**).

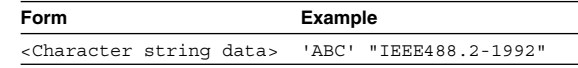

- Response messages are always enclosed in double quotation marks.
- If a character string contains a double quotation mark (**"**), the double quotation mark will be replaced by two concatenated double quotation marks (**""**). This rule also applies to a single quotation mark within a character string.
- <Character string data> is an arbitrary character string, therefore this instrument assumes that the remaining program message units are part of the character string if no single (') or double quotation mark (**"**) is encountered. As a result, no error will be detected if a quotation mark is omitted.

### **<Filename>**

Gives the name of a file. The format is as follows.

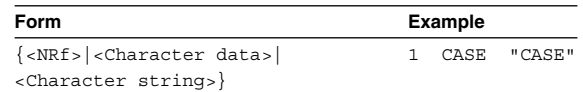

- If you input an <NRf> value, the system converts the value (after rounding to the nearest integer) to the corresponding 8-character ASCII string. (If you set the value to 1, the name becomes "00000001".) Note that negative values are not allowed.
- If you enter a <character data> or <character string> argument that is longer than eight characters, only the first eight characters are used.
- Response messages always return filenames as <character string> arguments.

### **<Block data>**

<Block data> is arbitrary 8-bit data. <Block data> is only used for response messages. Response messages are expressed in the following form.

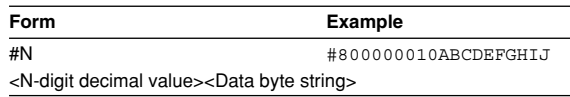

 $\cdot$  #N

Indicates that the data is <Block data>. "N" is an ASCII character string number (digits) which indicates the number of data bytes that follow.

- <N-digits decimal value> Indicates the number of bytes of data. (Example: 00000010=10 bytes)
- <Data byte string>
- The actual data. (Example: ABCDEFGHIJ) • Data is comprised of 8-bit values (0 to 255). This means that the ASCII code "0AH," which stands for "NL," can also be a code used for data. Hence, care must be taken when programming the controller.

### **5.5 Synchronization with the Controller**

### **Overlap Commands and Sequential Commands**

There are two kinds of command; overlap commands and sequential commands. Execution of an overlap command may start before execution of the previously sent command is completed.

The "CHANnel1:VDIV" command, for example, is a sequential command. Assume that you set a new V/ div value and immediately request return of the new value, as follows:

:CHANnel1:VDIV 5V;VIDV?<PMT>

In this case, the oscilloscope always returns the newest setting ("5V"). This is because it always completes processing of the current sequential command (in this case, "VDIV 5V") before moving on to the next command ("VDIV?").

In contrast, assume that you begin a file load and then immediately query the V/div value:

:FILE:LOAD:SETup:EXECute "CASE1";: CHANnel1:VDIV?

Because "FILE:LOAD:SETup:EXECute "CASE1"" is an overlapped command, the oscilloscope will advance to the "CHANNel1:VDIV?" command before it finishes the load. The returned V/div value will not show the newest setting, but will rather show the setting in use before the setup was changed. Obviously, use of overlapped commands may in some cases produce inappropriate results. Where necessary, you can avoid such problems as described below.

### **Synchronization with an Overlap Command**

### **Using the \*WAI Command**

The \*WAI command causes the commands which follow it to wait until an overlap command has been executed.

Example:COMMunicate:OPSE #0040;:FILE:

LOAD:SETup:EXECute "CASE1";\*WAI;: CHANnel1:VDIV?<PMT>

The "COMMunicate:OPSE" command is used to designate which commands are to be subject to the \*WAI command. In the above example, only auto setup is designated.

Since a \*WAI command is executed just before "CHANnel1:VDIV?," "CHANnel1:VDIV?" will not be executed until auto set-up has been completed.

#### **Using the COMMunicate:OVERlap Command**

The "COMMunicate:OVERlap" command is used to enable or disable overlap operation.

Example:COMMunicate:OVERlap #HFFBF;:FILE: LOAD:SETup:EXECute "CASE1";:

CHANnel1:VDIV:VALue?<PMT>

The "COMMunicate:OVERlap #HFFBF" command disables overlapped operation of the medium access command, while enabling all other overlap-type operations. The oscilloscope will therefore handle "FILE:LOAD:SETup:EXECute "CASE1"" as sequential command, ensuring that the "CHANnel1:VIDV?" command (in the above example) will not execute until file loading is completed.

#### **Using the \*OPC Command**

The \*OPC command causes the OPC bit (bit 0) of the standard event register (page 7-3) to be set to "1" when an overlap operation has been completed. Example:COMMunicate:OPSE #H0040;\*ESE 1;

> \*ESR?;\*SRE 32;:FILE:LOAD:SETup: EXECute "CASE1";\*OPC<PMT> (Response to \*ESR? is decoded.) (Service request is awaited.) CHANnel1:VDIV?<PMT>

The "COMMunicate:OPSE" command is used to designate which commands are to be subject to the \*OPC command. In the above example, only medium access commands are designated.

\*ESE 1 and \*SRE 32 stipulate that a service request is generated only when the OPC bit is set to "1." \*ESR? is used to clear the standard event register. In the above example, "CHANnel1:VDIV?" will not be executed until a service request is generated.

#### **Using the \*OPC? Query**

The \*OPC? query generates a response when an overlap operation has been completed.

Example:COMMunicate:OPSE #H0040;:FILE:

LOAD:SETup:EXECute "CASE1"; \*OPC?<PMT> (Response to \*OPC? is decoded.)

:CHANnel1:VDIV?<PMT>

The "COMMunicate:OPSE" command is used to designate which commands are to be subject to the \*OPC? command. In the above example, only medium access commands are designated.

Since \*OPC? does not generate a response until an overlap operation is completed, file loading will have been completed when a response to \*OPC? is read.

#### **Note**

Most commands are sequential commands. Commands used in Chapter 6 are sequential commands unless otherwise specified.

### **Synchronization with Non-Overlap Commands**

Synchronization is sometimes required for reasons other than communications-related reasons, such as the activation of a trigger, even if a sequential command is used.

For example, if a "next program" message is transmitted to make an inquiry about the waveform data which has been acquired using single mode as the trigger mode, the "WAVeform:SEND?" command is sometimes executed whether acquisition has been completed or not, causing a command execution error. :TRIGger:MODE SINGle;:STARt;:WAVeform: SEND?<PMT>

In this case, synchronization with the time at which acquisition is completed must be accomplished, as shown next.

### **Using STATus:CONDition? Query**

A "STATus:CONDition?" query is used to make an query about the contents of the condition register (page 7-4). It is possible to judge whether acquisition is in progress or not by reading bit 0 of the condition register. Bit 0 is "1" if acquisition is in progress, and "0" if acquisition is stopped.

Example:TRIGger:MODE SINGle;:STARt<PMT>

:STATus:CONDition?<PMT>

(Returns to the previous status if bit 0 is found to be "1" when the response is decoded.) :WAVeform:SEND?<PMT>

A "WAVeform:SEND?" query will not be executed until bit 0 of the condition register has been set to "0."

### **Using the Extended Event Register**

Changes in the condition register are reflected in the extended event register (page 7-4).

Example:STATus:FILTer1 FALL;:STATus:

EESE 1;EESR?;\*SRE 8;:TRIGger: MODE SINGle;:STARt<PMT> (Response to "STATus:EESR?" is decoded.) (Service request is awaited.) :WAVeform:SEND?<PMT>

The "STATus:FILTer1 FALL" command sets the transition filter such that Bit 0 (FILTer1) of the Extended Event Register sets to 1 when Bit 0 of the Condition Register changes from 1 to 0.

"STATus:EESE 1" is a command used only to reflect the status of bit 0 of the extended event register in the status byte.

"STATus:EESR?" is used to clear the extended event register.

The \*SRE command is used to generate a service request caused solely by the extended event register. "WAVeform:SEND?" will not be executed until a service request is generated.

#### **Using the COMMunicate:WAIT Command**

The "COMMunicate:WAIT" command halts communications until a specific event is generated. Example:STATus:FILTer1 FALL;:STATus:

> EESR?;:TRIGger:MODE SINGle;: STARt<PMT>

(Response to "STATus:EESR?" is decoded.) :COMMunicate:WAIT 1;:WAVeform:

SEND?<PMT>

For a description of "STATus:FILTer1 FALL" and "STATus:EESR?," refer to "Using the extended event register" on this page.

"COMMunicate:WAIT 1" means that

communications is halted until bit 0 of the extended event register is set to "1."

# **Chapter 6 Commands**

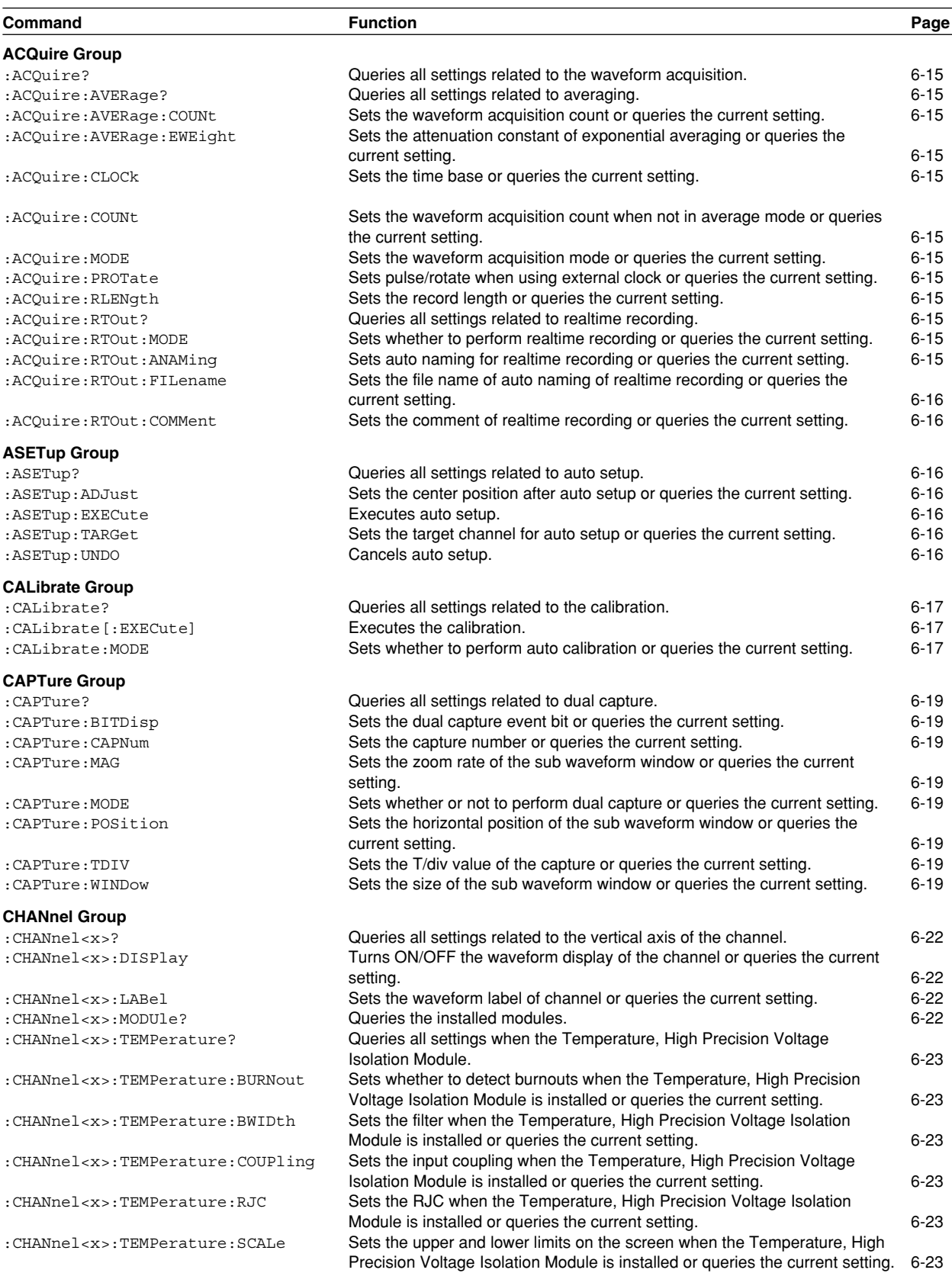

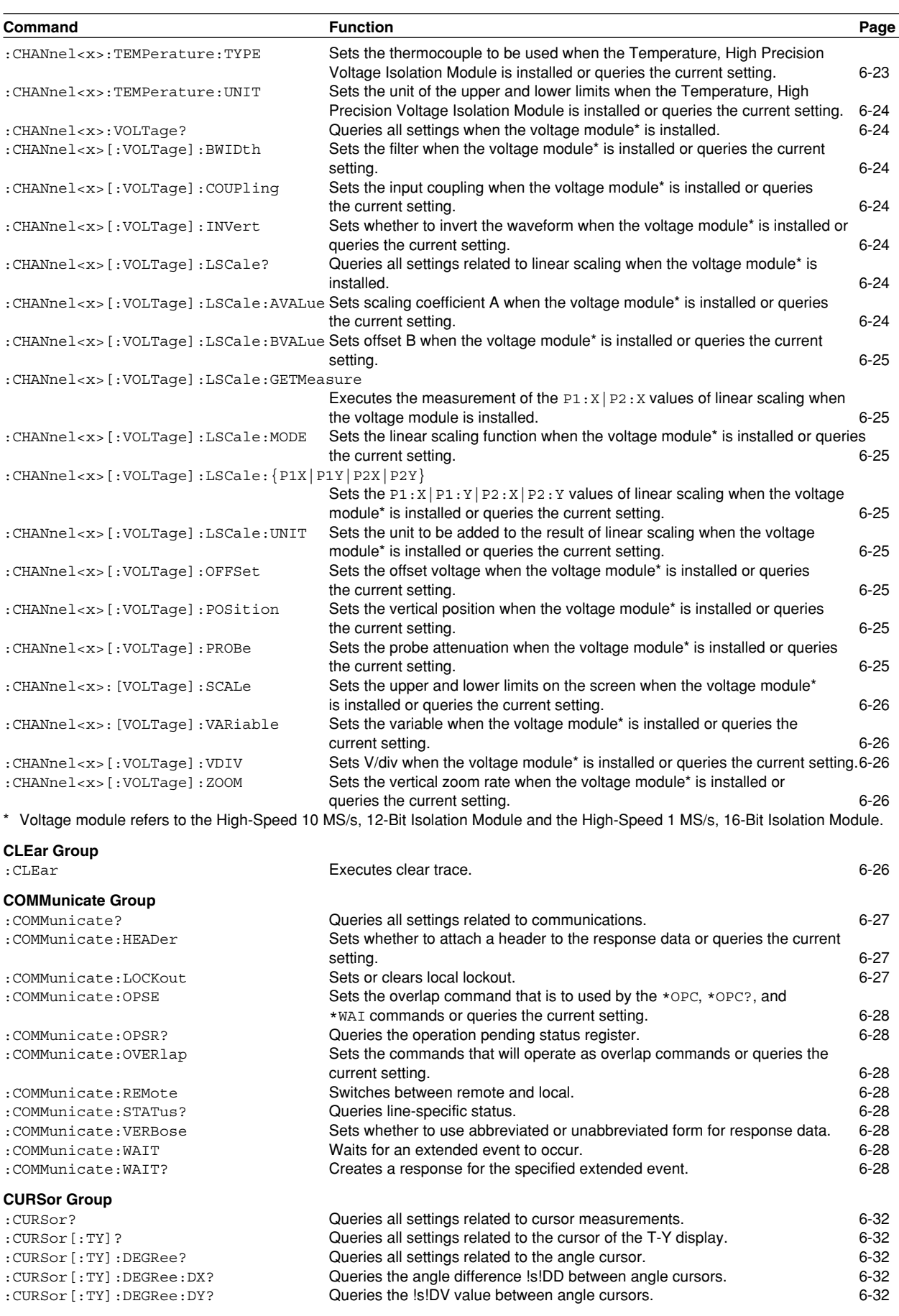

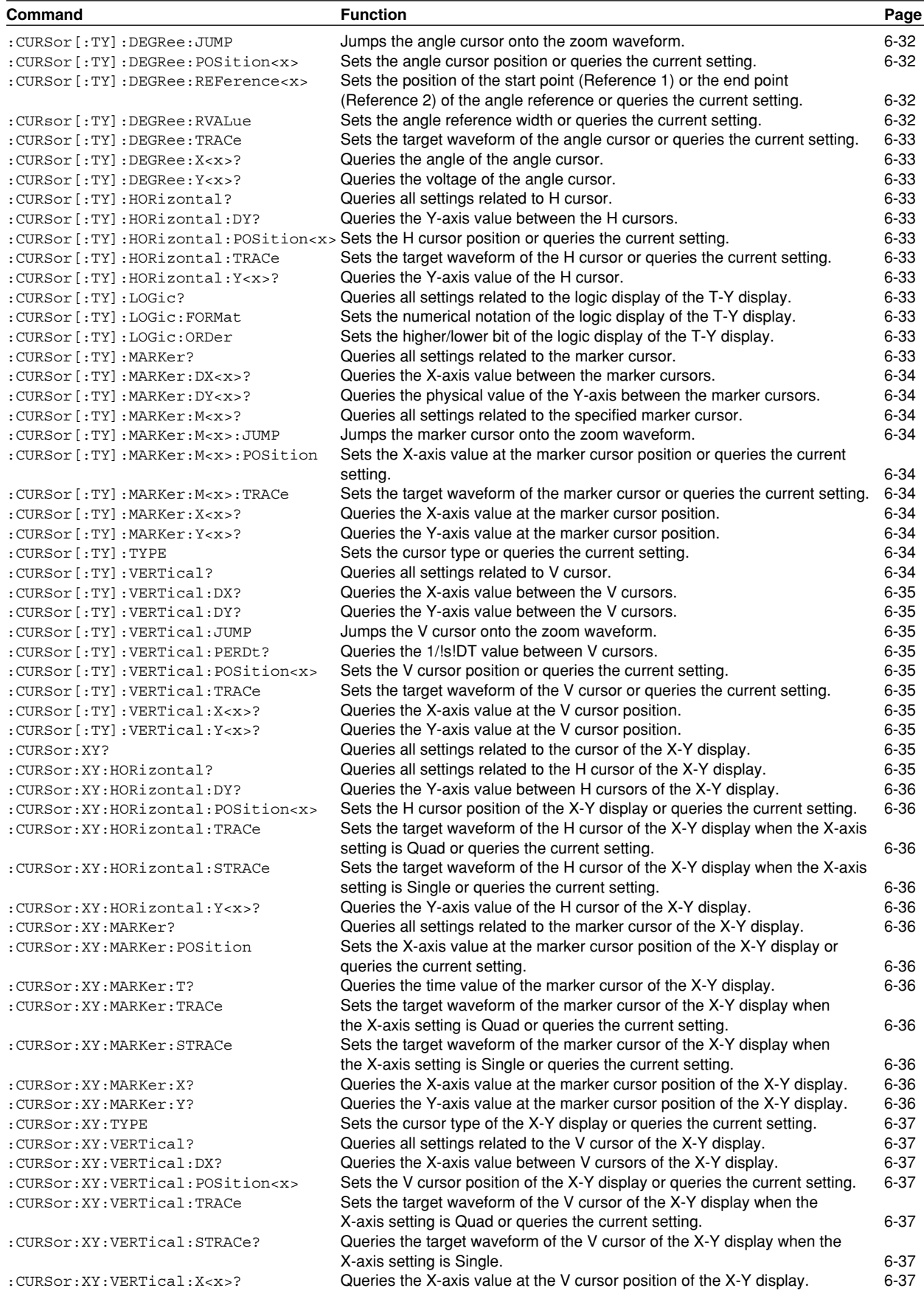

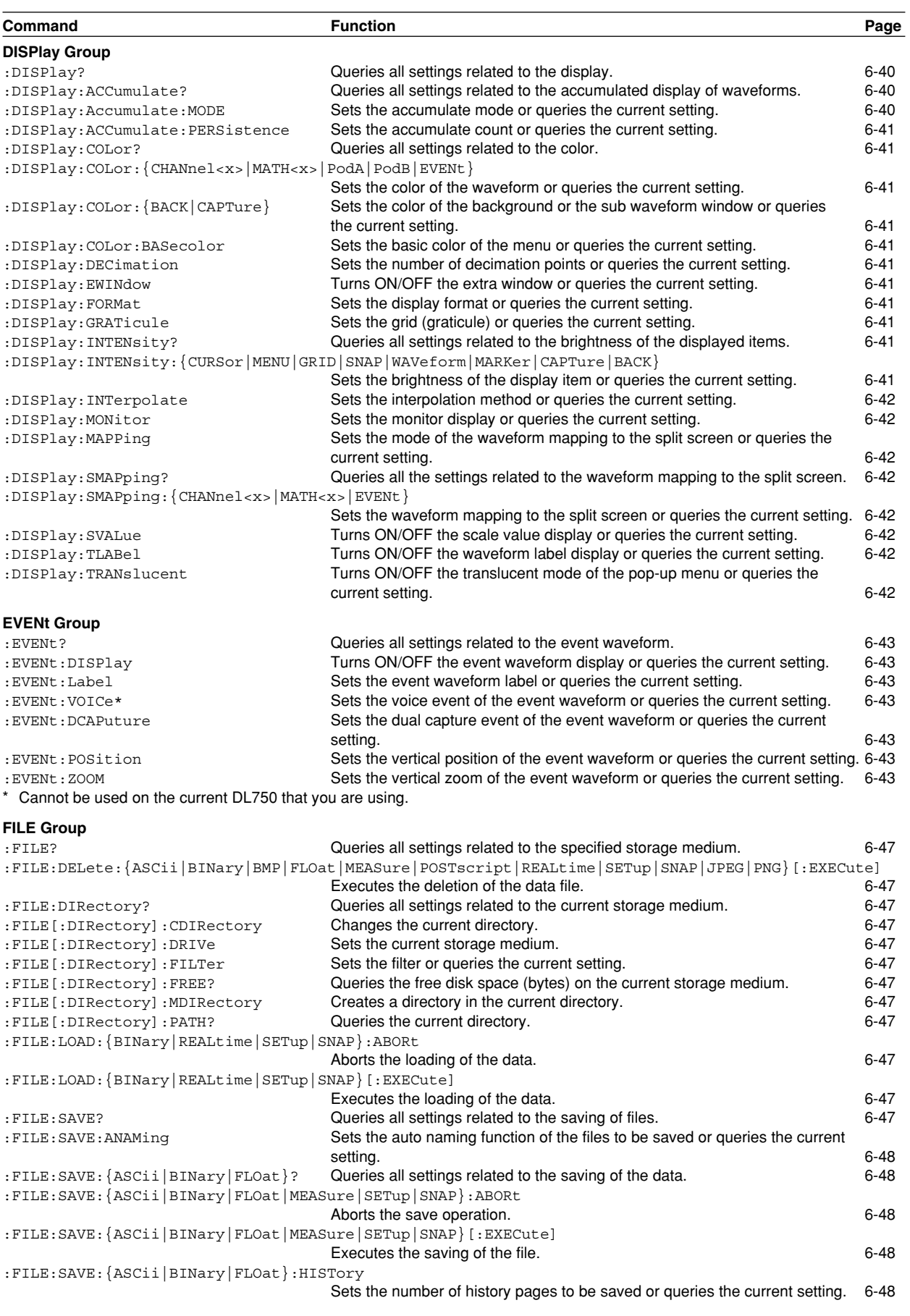

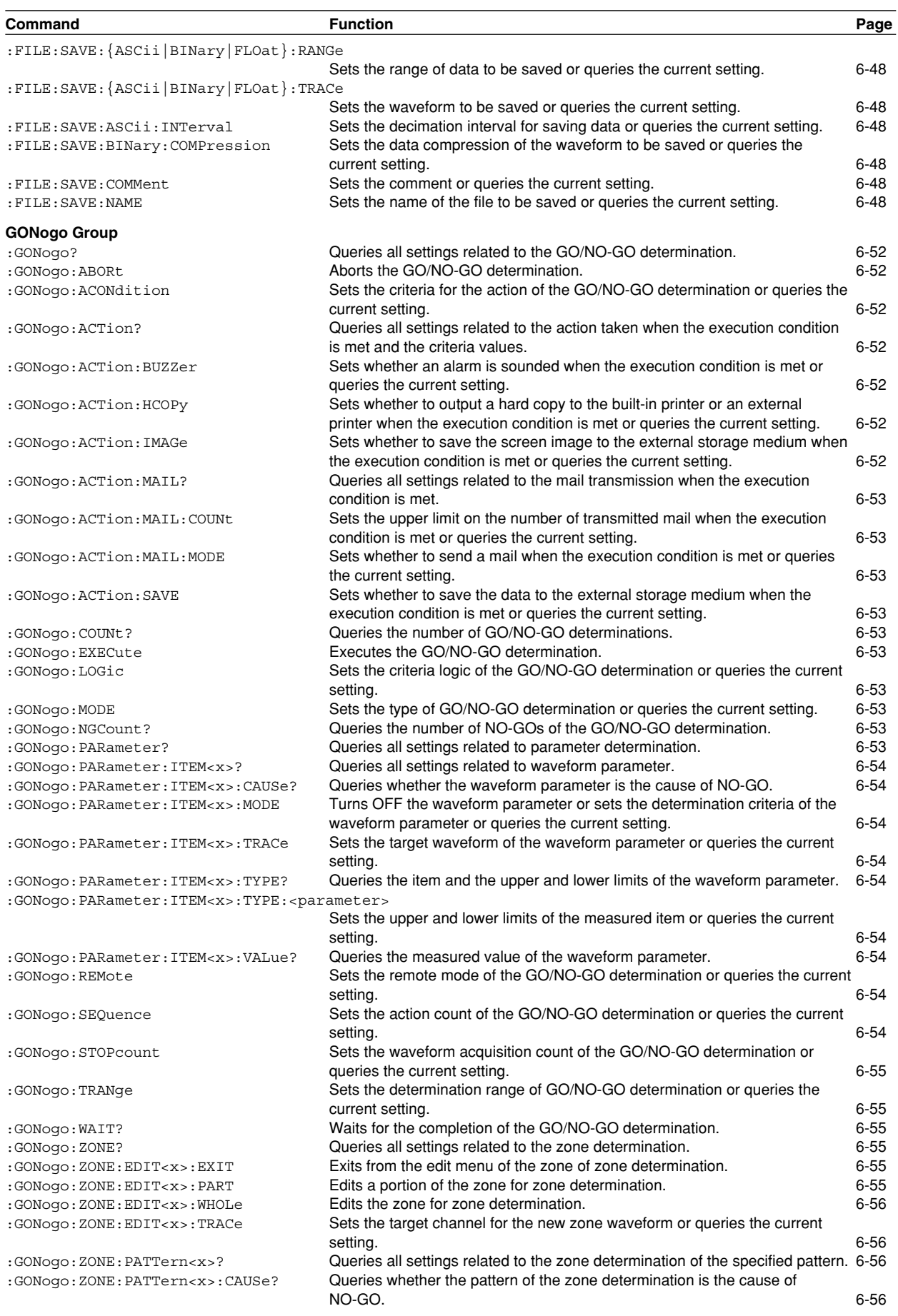

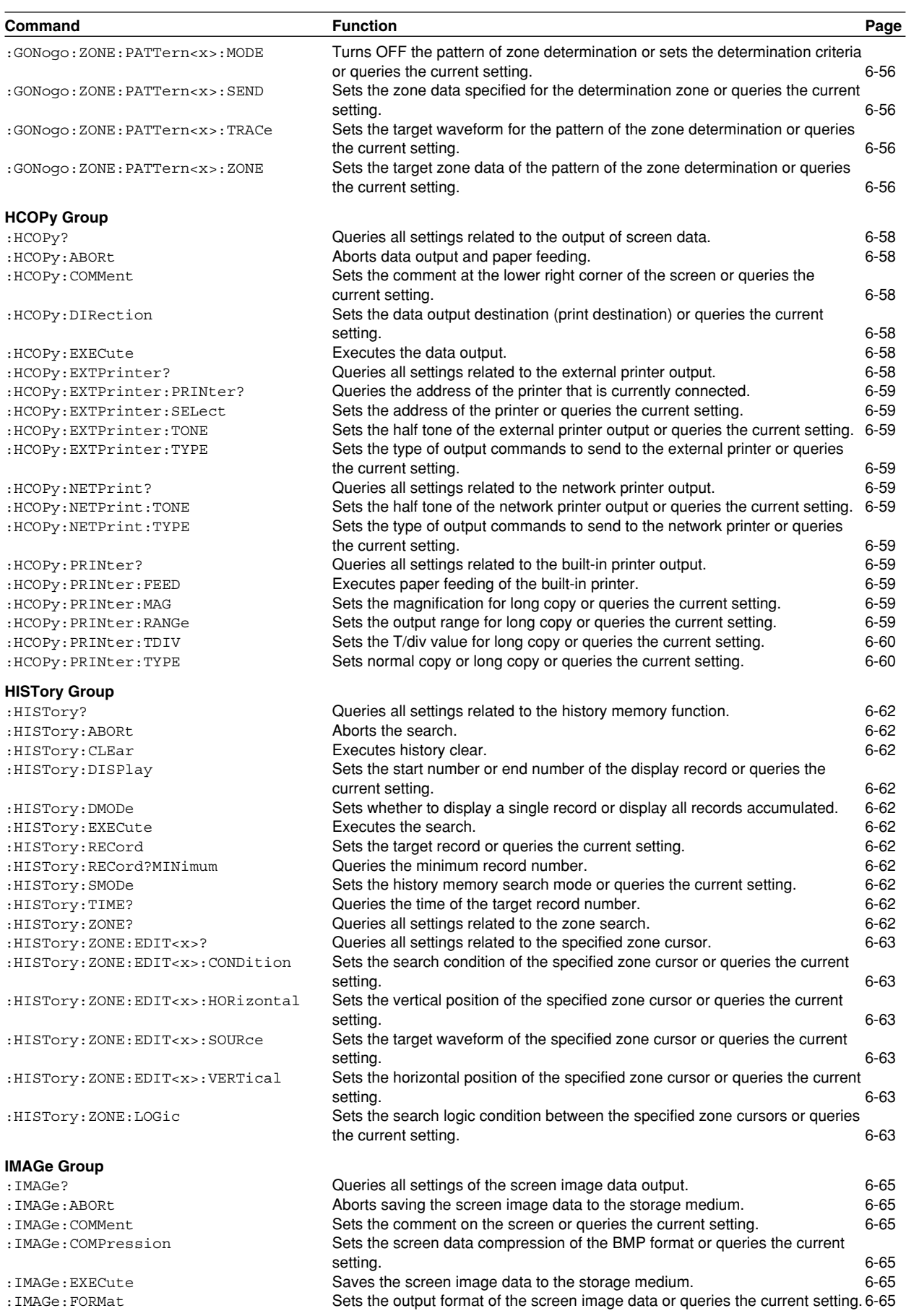

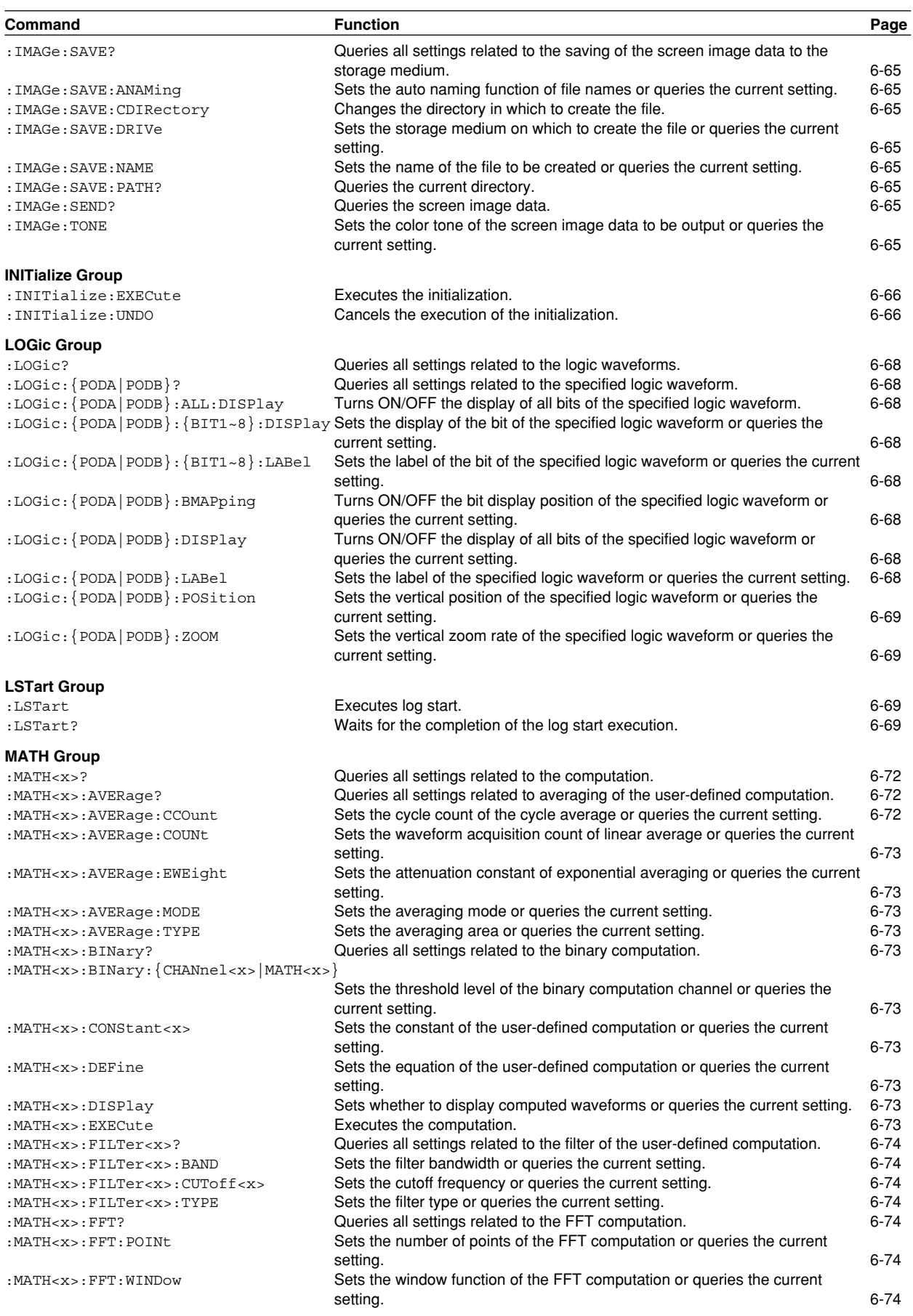

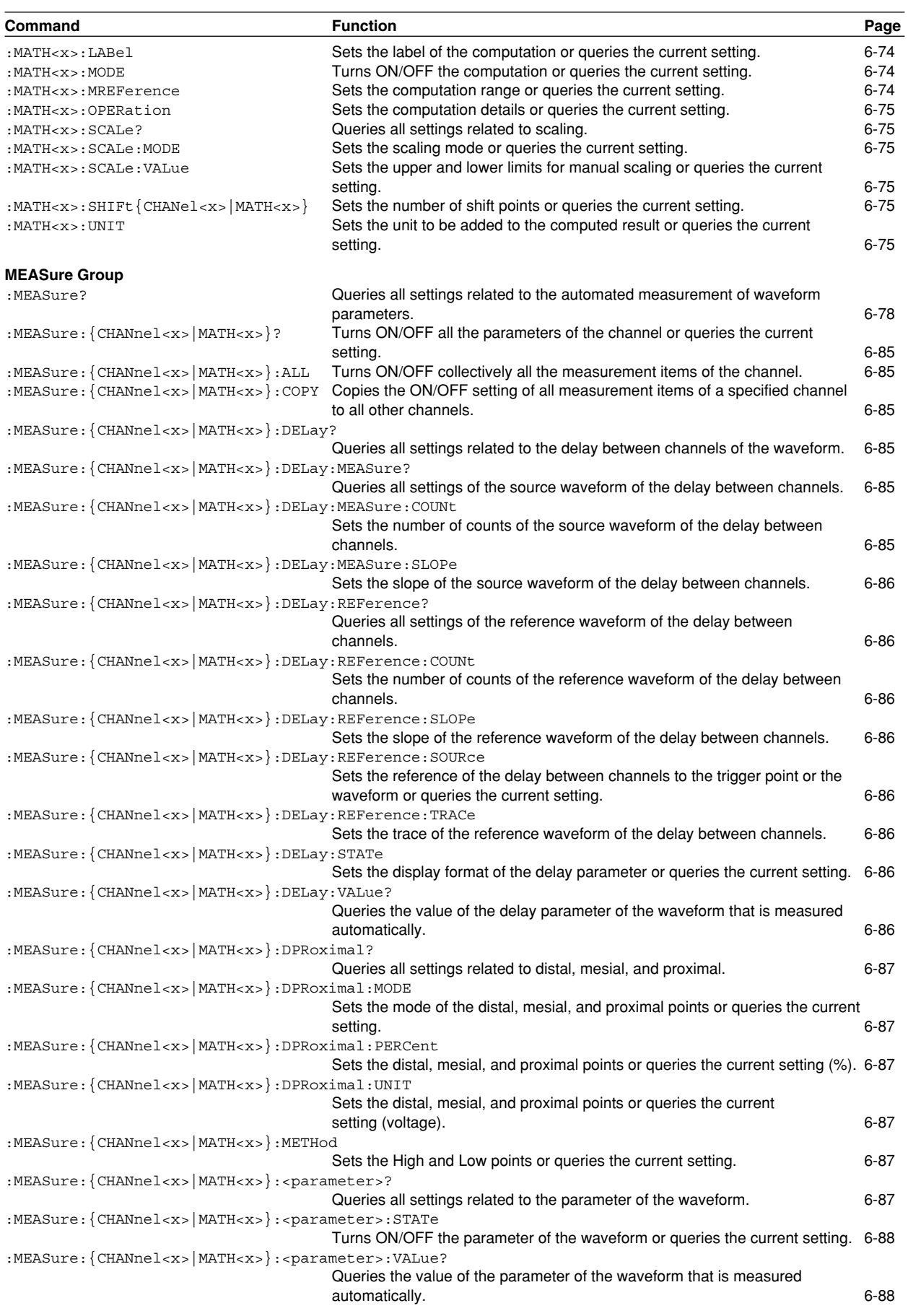

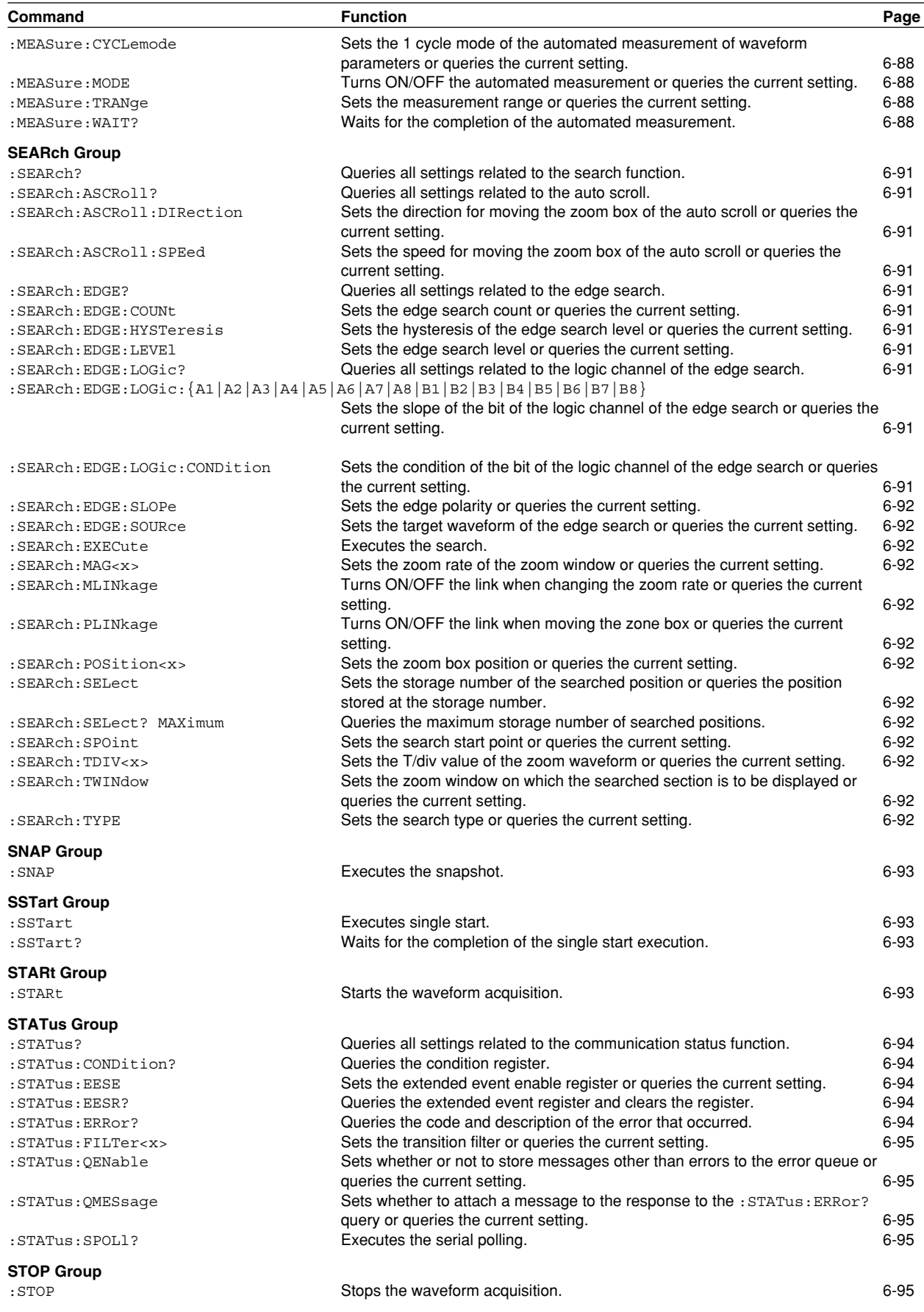

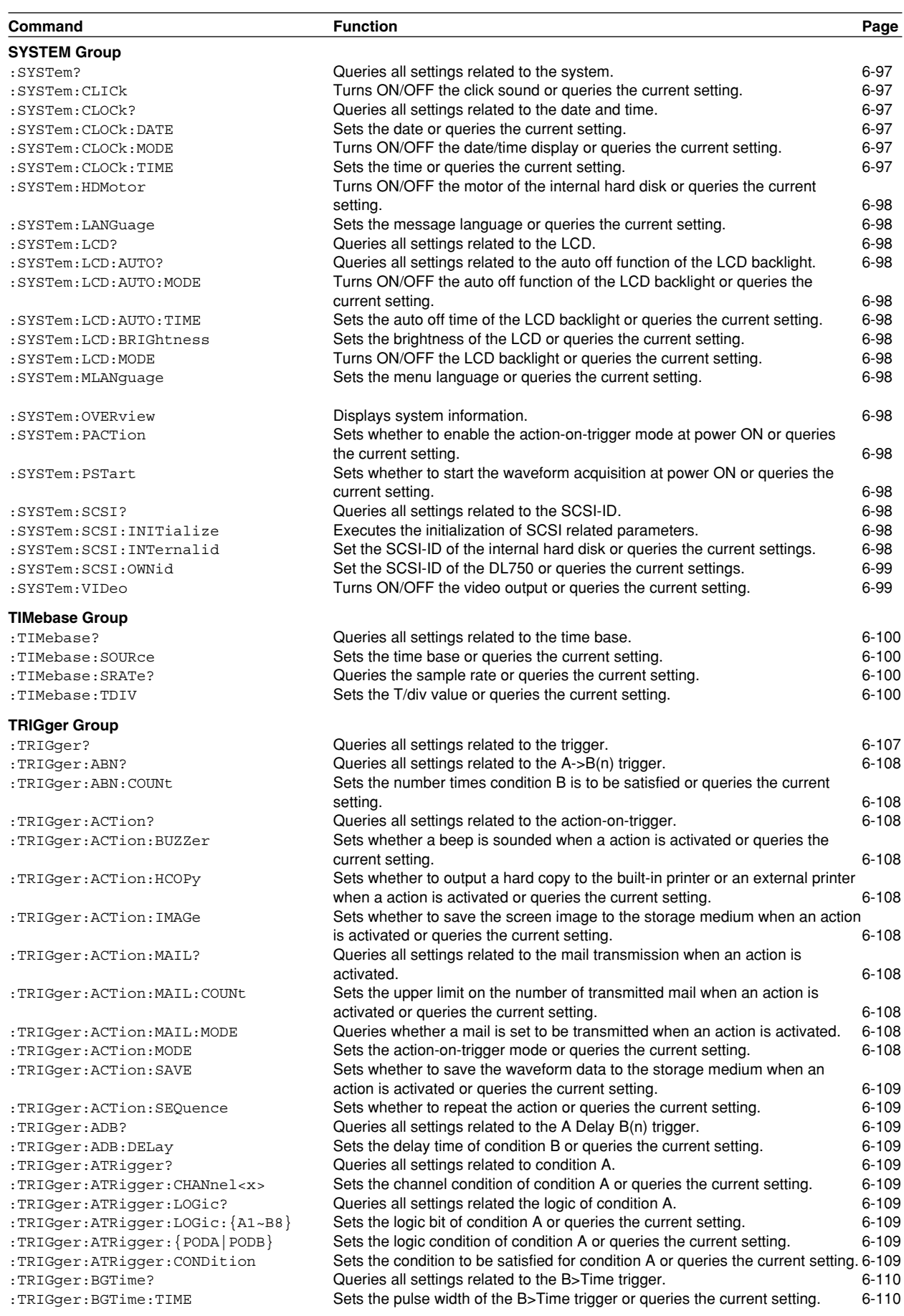

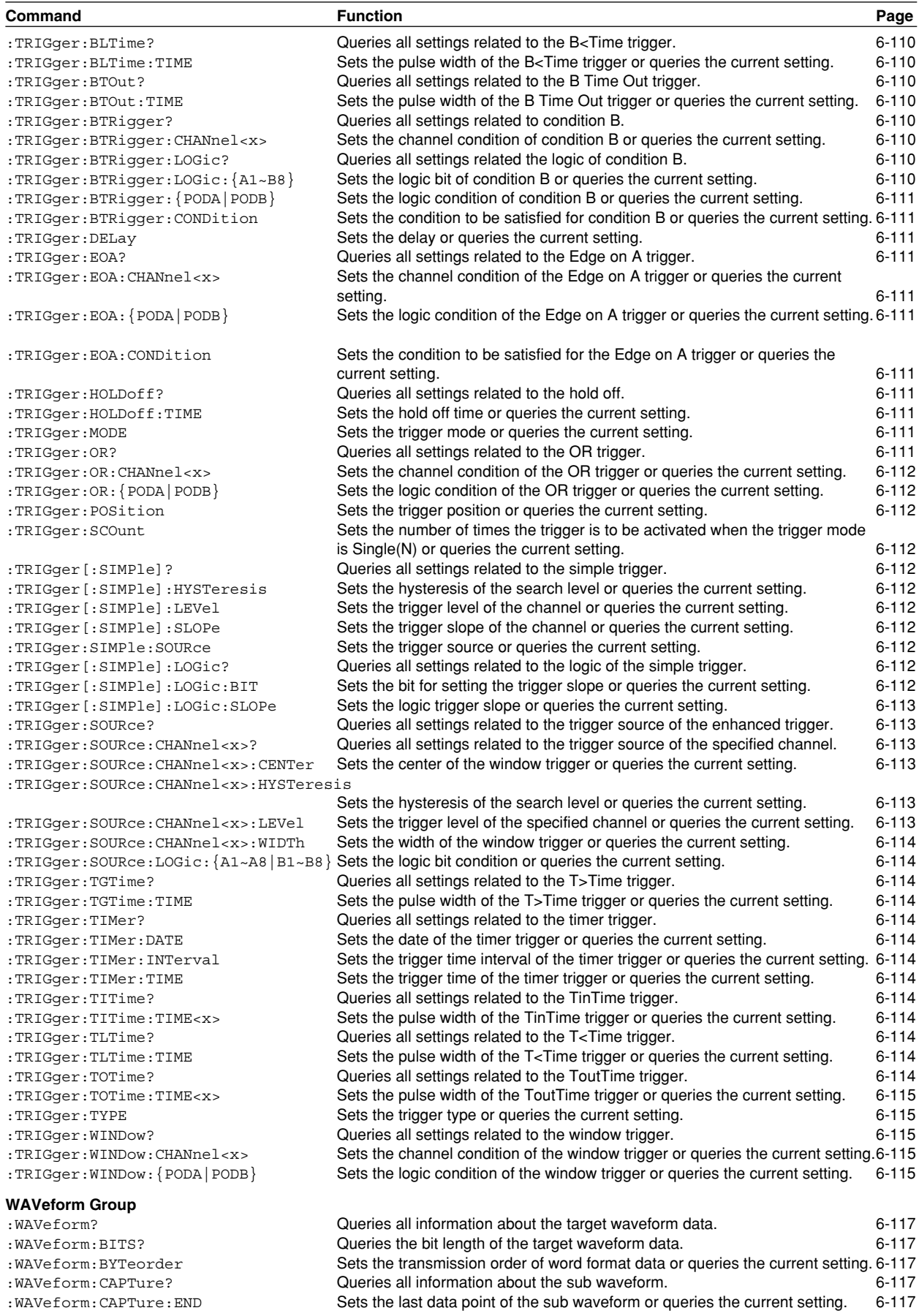

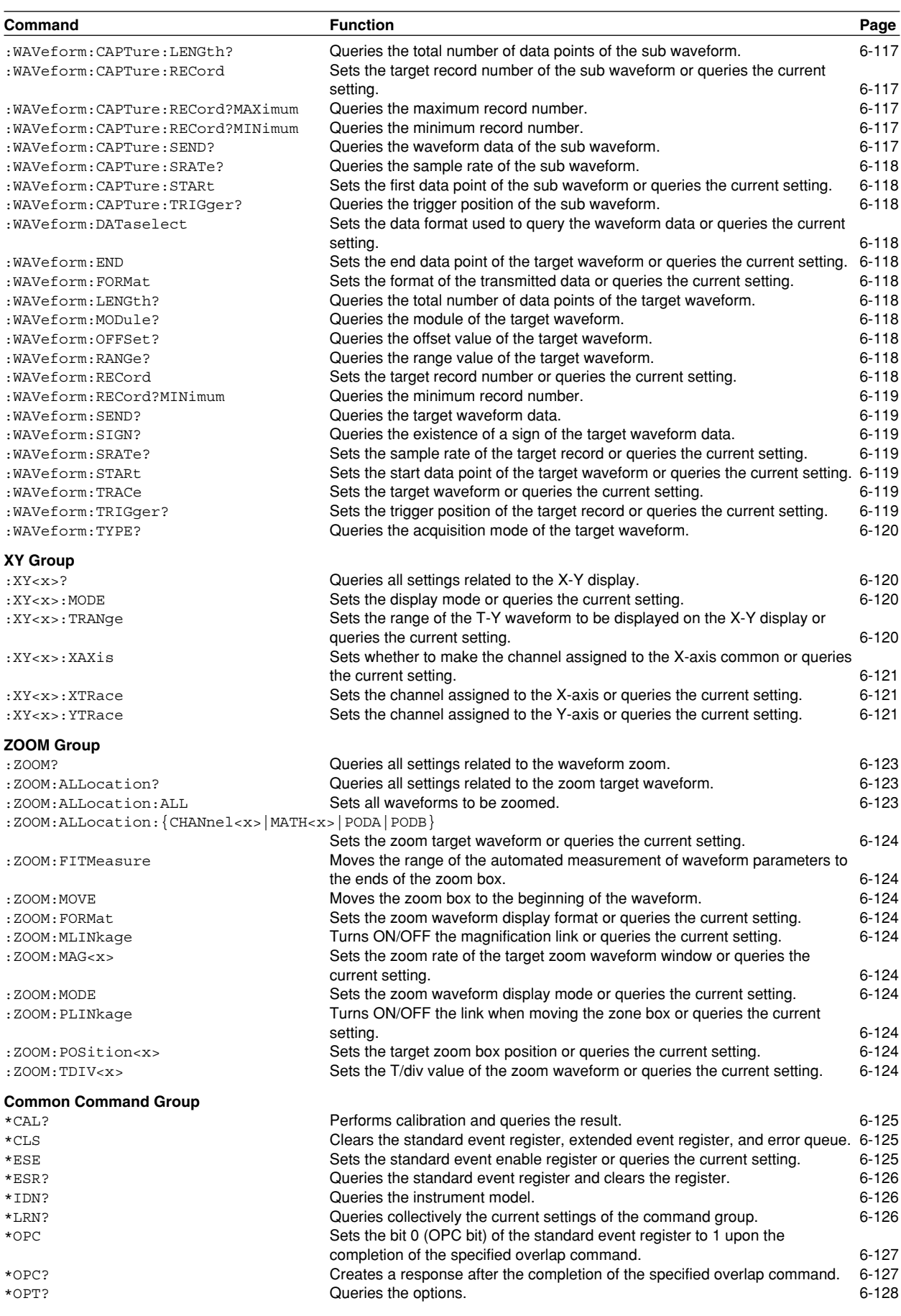

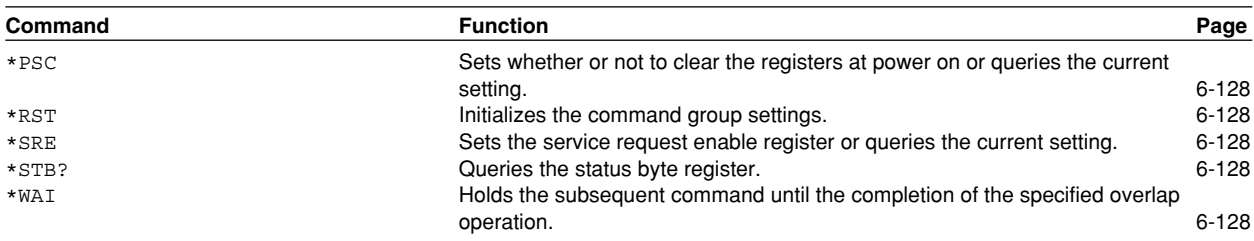

### **6.2 ACQuire Group**

The commands in this group deal with the waveform acquisition. You can make the same settings and inquiries as when the ACQ key on the front panel is used.

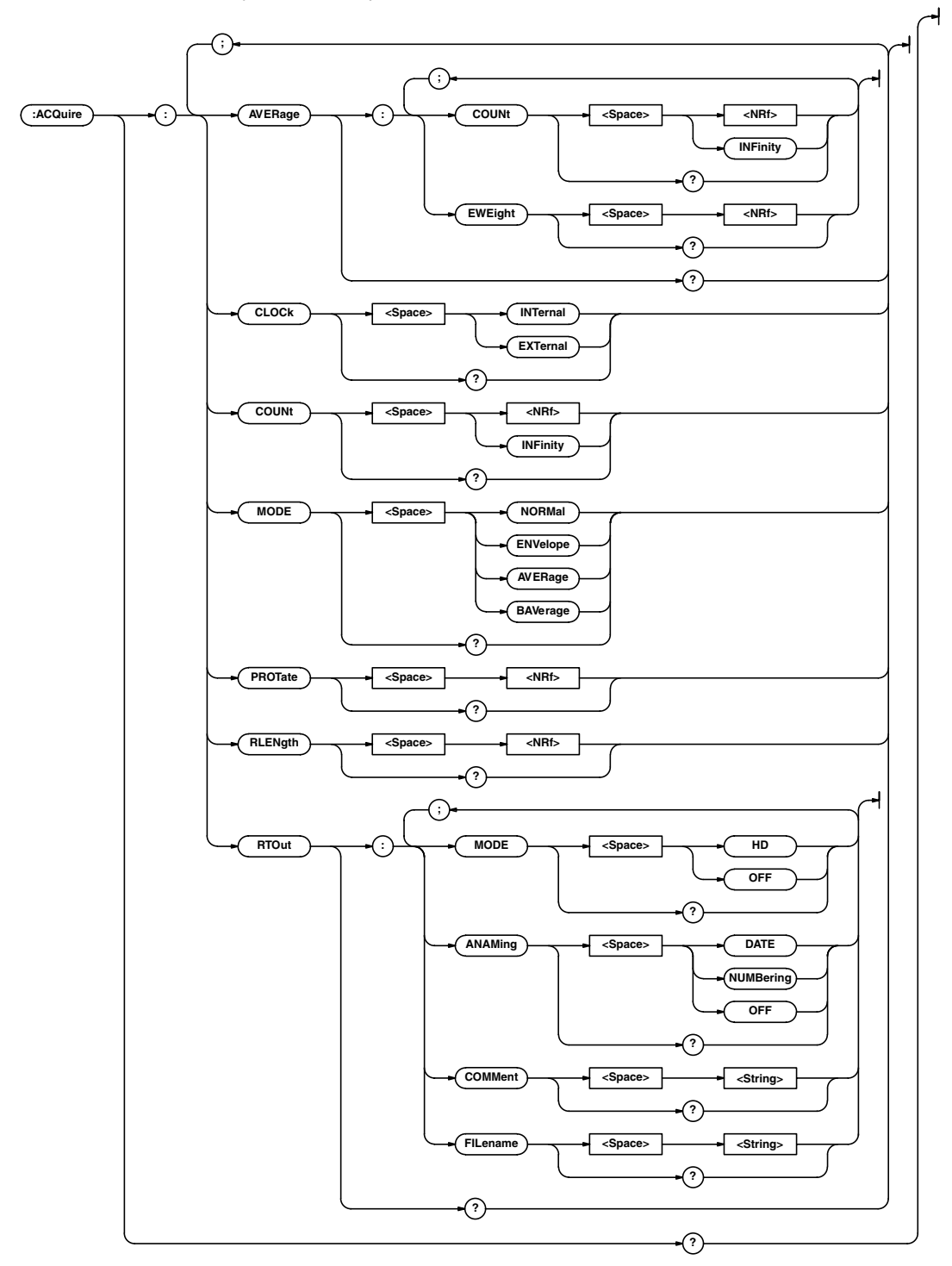

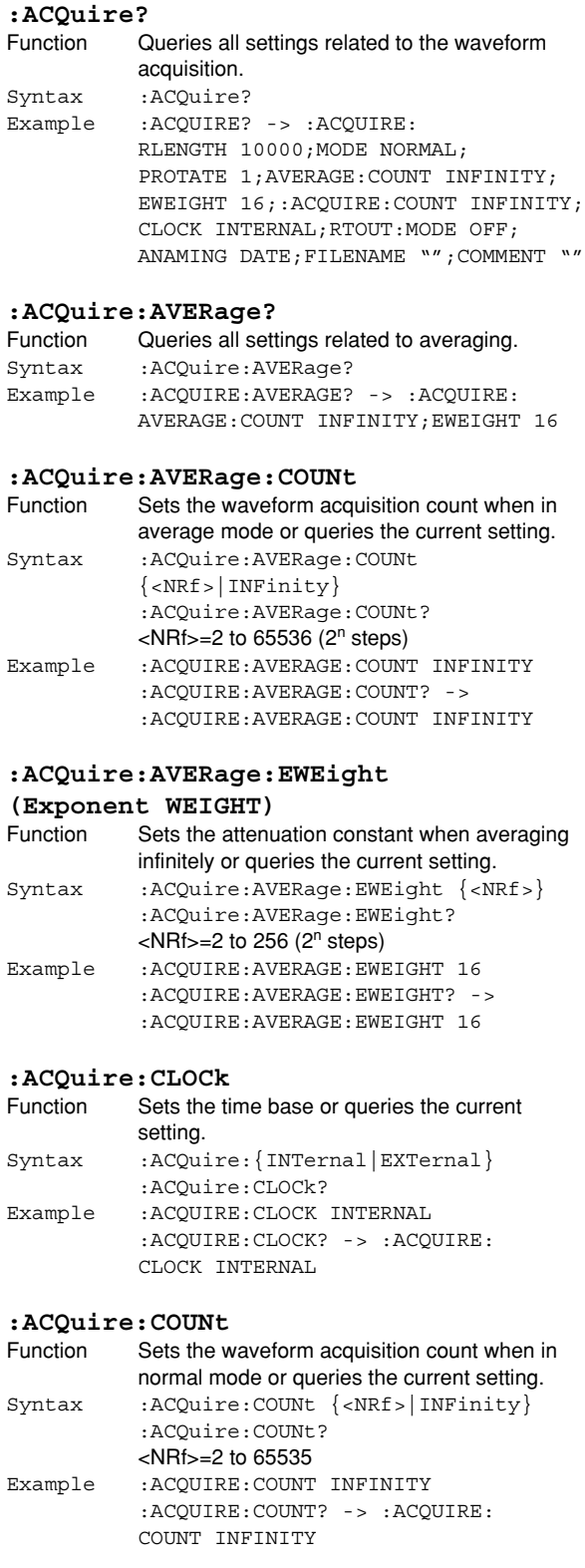

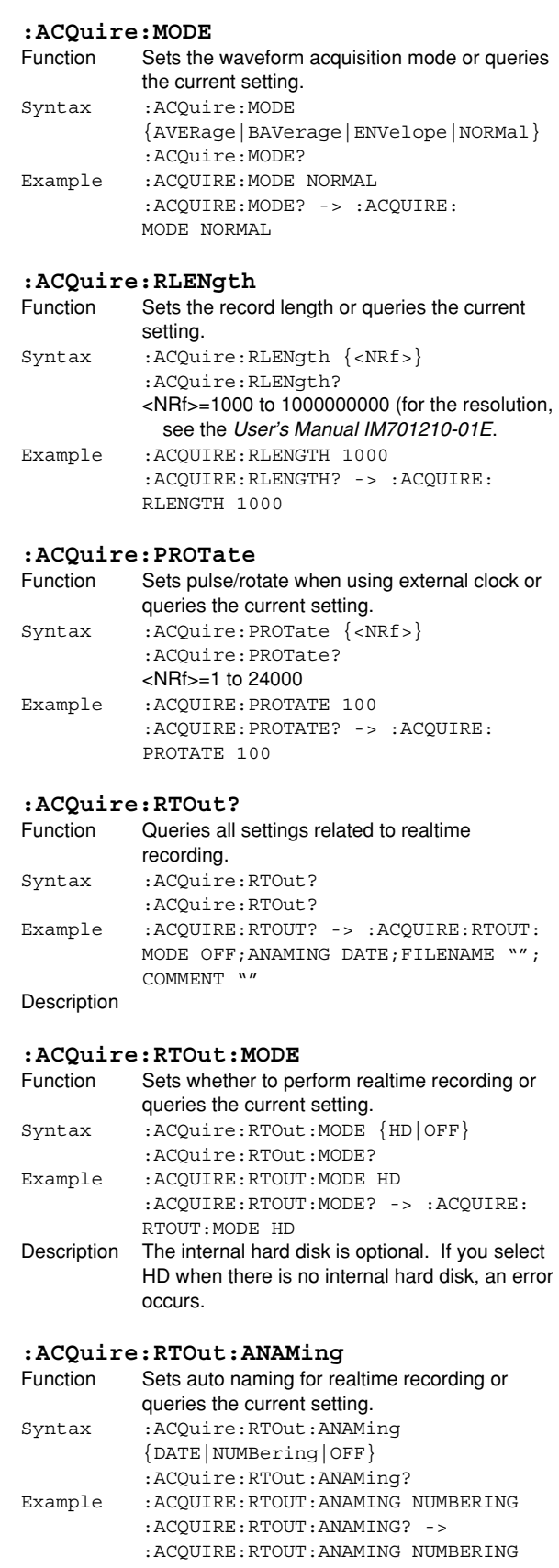

### **6.2 ACQuire Group/6.3 ASETup Group**

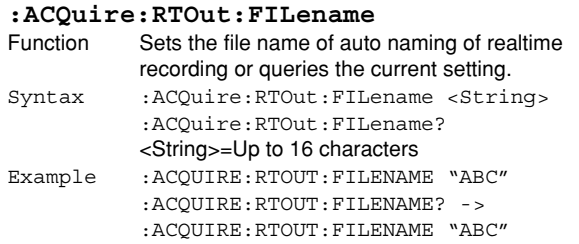

#### **:ACQuire:RTOut:COMMent**

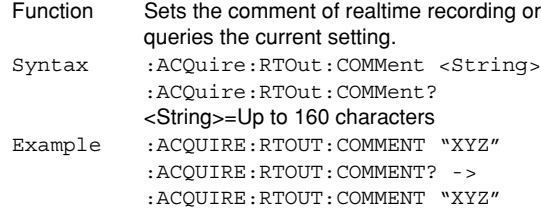

### **6.3 ASETup Group**

The commands in this group deal with the auto setup. You can make the same settings, execute the same operations, and make the same inquiries as when the SETUP key on the front panel is used.

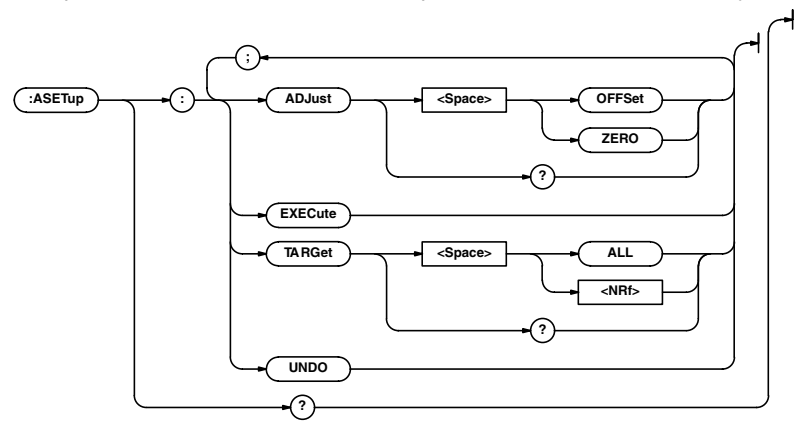

### **:ASETup?**

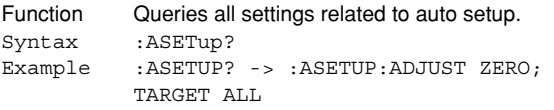

#### **:ASETup:ADJust**

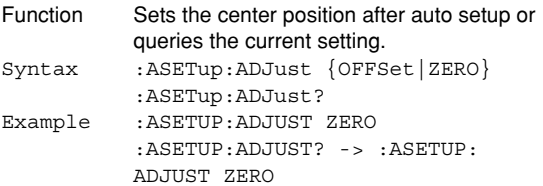

#### **:ASETup:EXECute**

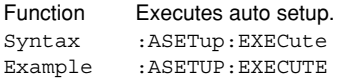

#### **:ASETup:TARGet**

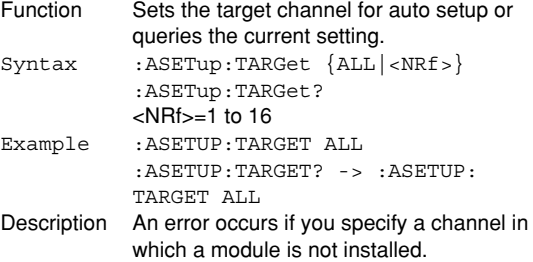

## **:ASETup:UNDO**

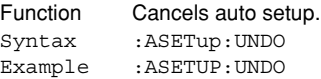

### **6.4 CALibrate Group**

The commands in this group deal with calibrations. You can make the same settings, execute the same operations, and make the same inquiries as when the SHIFT+SETUP key on the front panel is used.

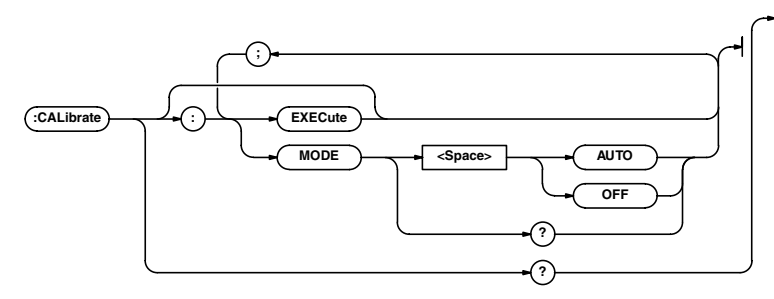

#### **:CALibrate?**

Function Queries all settings related to the calibration.<br>
Syntax : CALibrate? :CALibrate? Example :CALIBRATE? -> :CALIBRATE:MODE AUTO

#### **:CALibrate[:EXECute]**

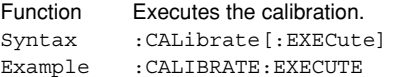

#### **:CALibrate:MODE**

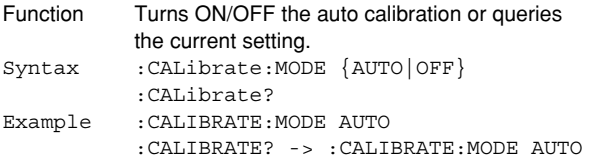

### **6.5 CAPTure Group**

The commands in this group deal with the dual capture function. You can make the same settings and inquiries as when the DUAL CAPTURE key on the front panel is used.

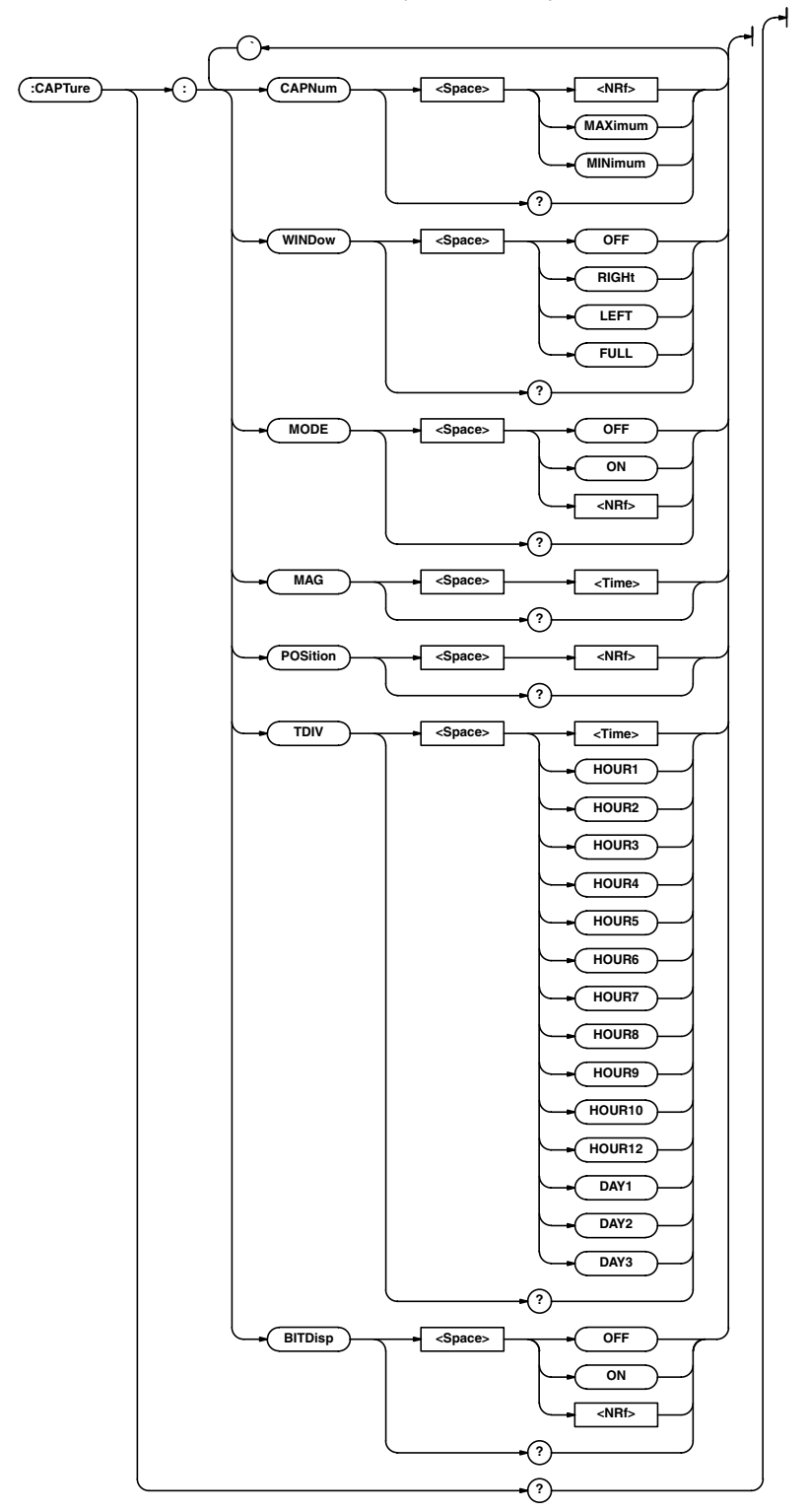

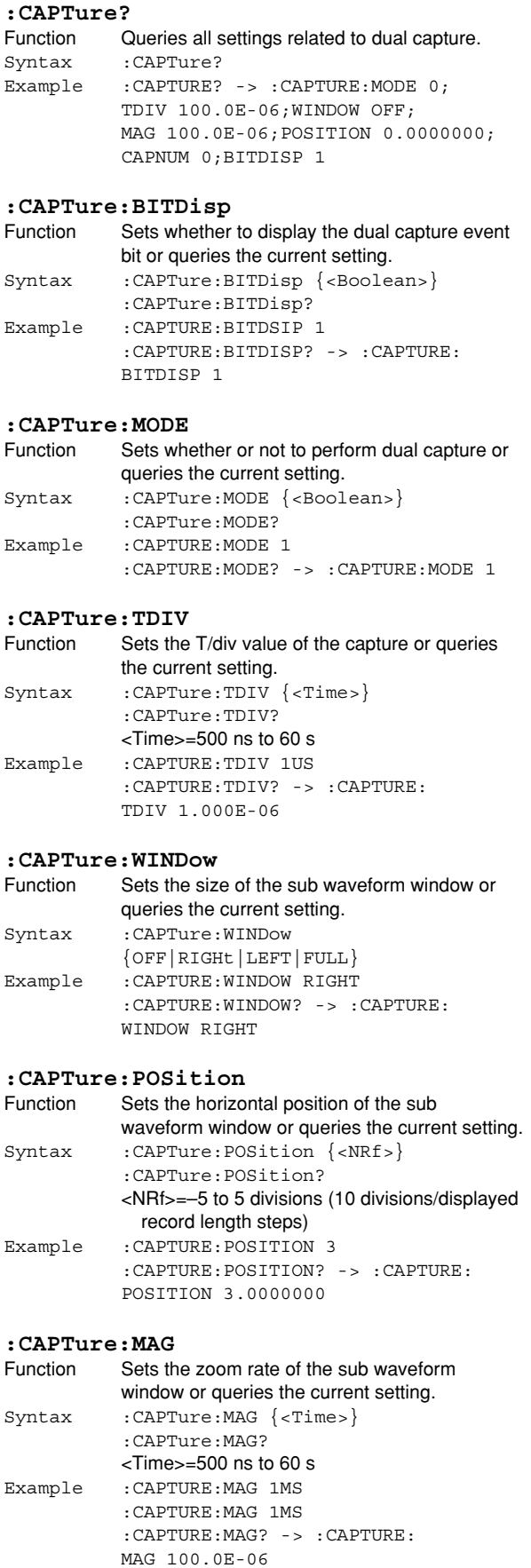

#### **:CAPTure:CAPNum**

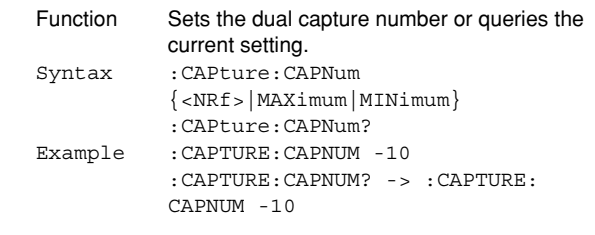

### **6.6 CHANnel Group**

The commands in this group deal with the vertical axis of each channel. You can make the same settings and inquiries as when the VERTICAL group (CH key and V/DIV key) on the front panel is used.

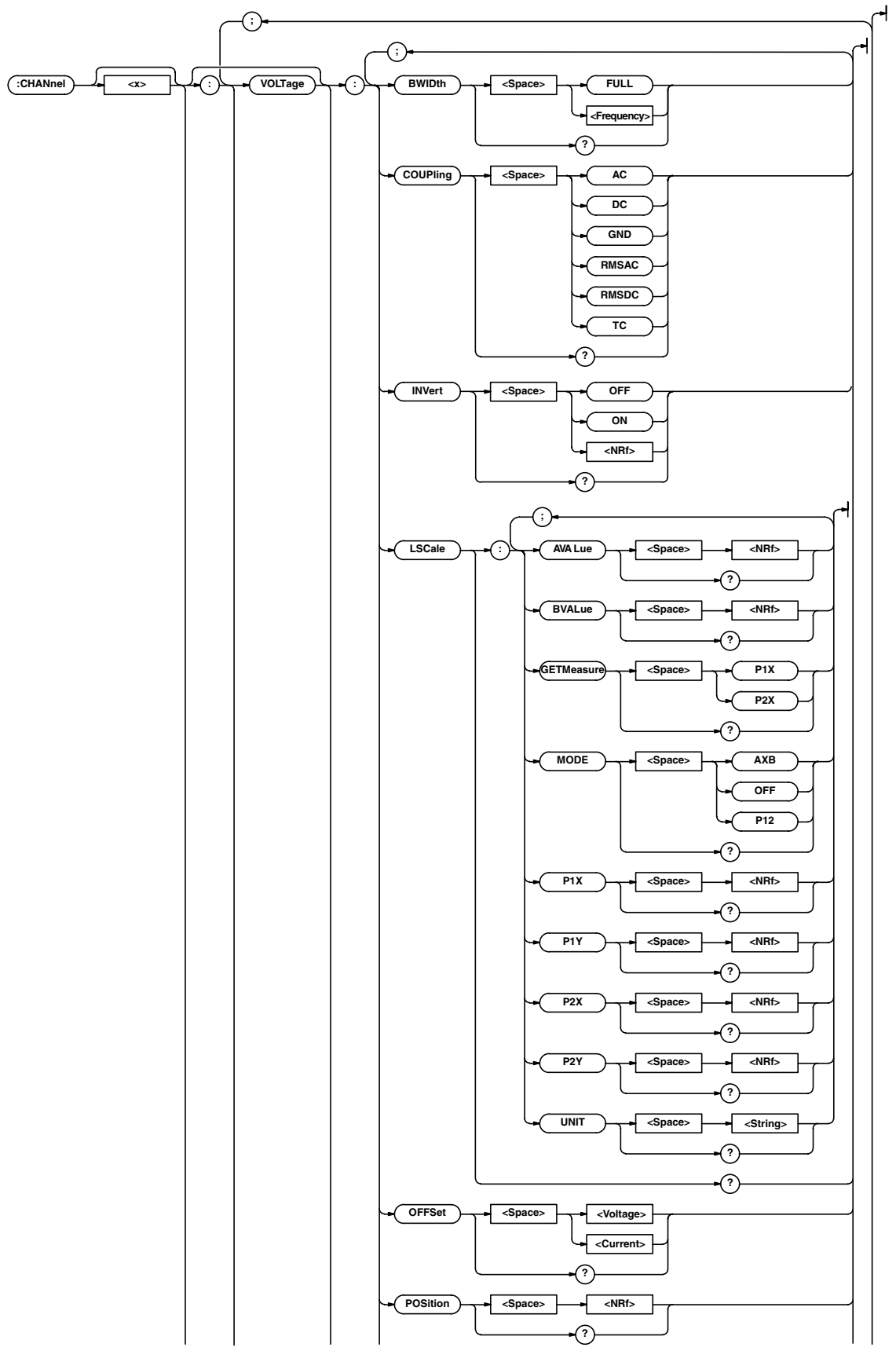

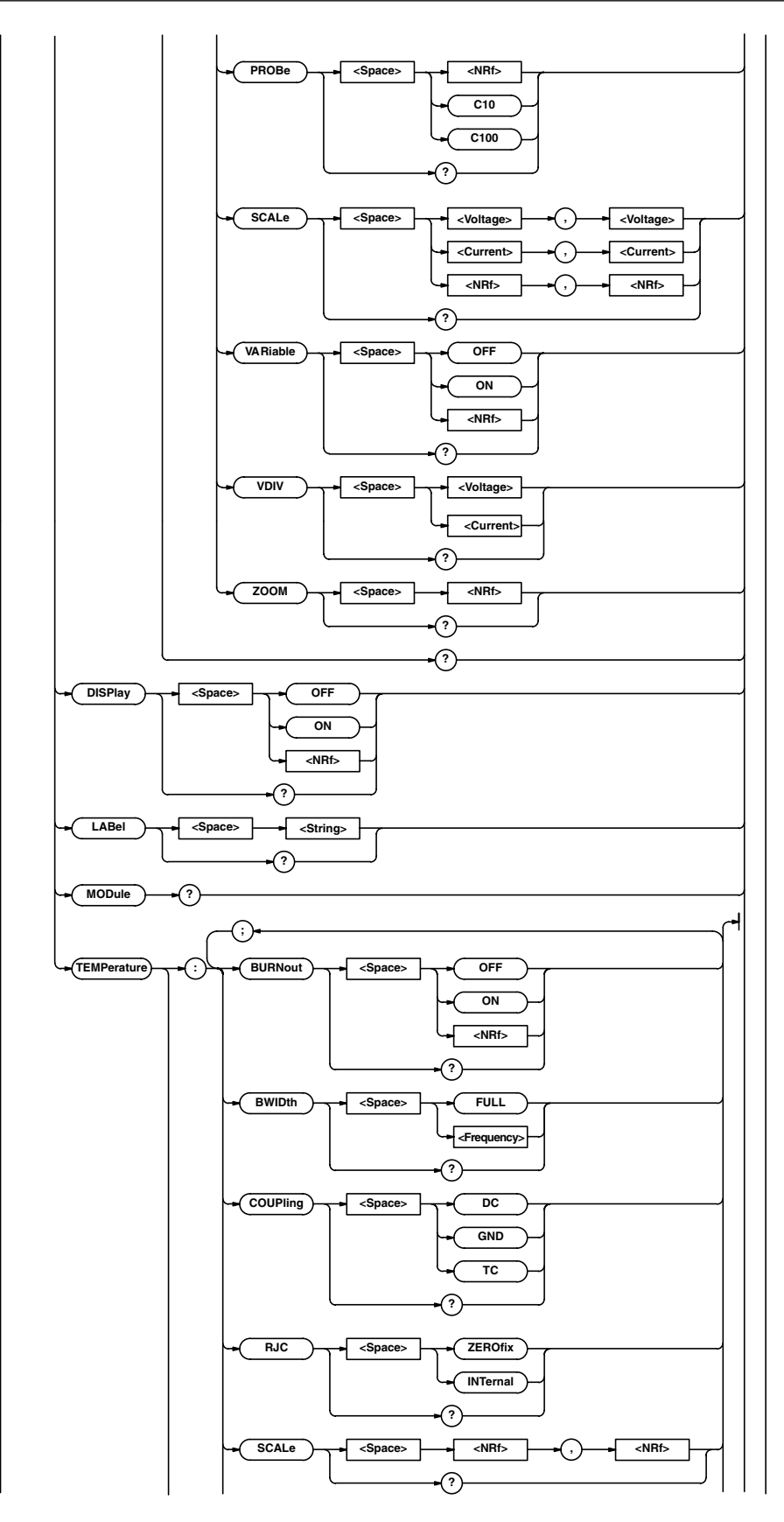

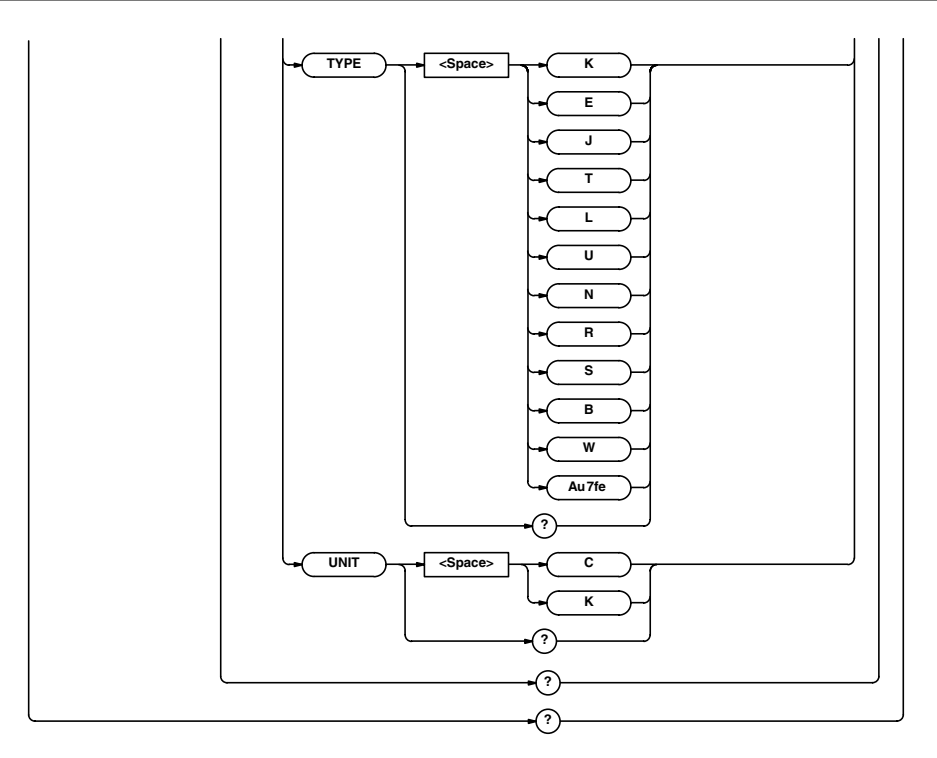

#### **:CHANnel<x>?**

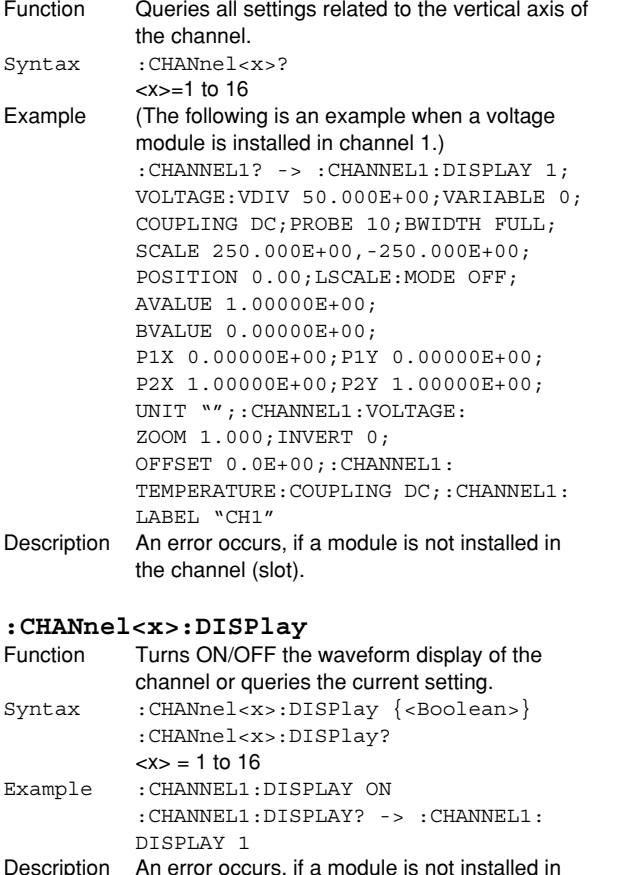

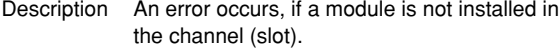

### Function Sets the waveform label of channel or queries the current setting. Syntax : CHANnel<x>:LABel {<String>} :CHANnel<x>:LABel? <x>=1 to 16 <String>=Up to 8 characters Example : CHANNEL1: LABEL "TRACE1" :CHANNEL1:LABEL? -> :CHANNEL1: LABEL "TRACE1" Description • Only the characters and symbols displayed on the keyboard on the screen can be used. • In ASCII code Ω and !s!m are expressed as 1EH and 1FH, respectively. • An error occurs, if a module is not installed in the channel (slot). **:CHANnel<x>:MODUle?** Function Queries the module installed in the channel (slot). Syntax :CHANnel<x>:MODule?  $=1$  to 16 Example : CHANNEL1: MODULE? -> : CHANNEL1: MODULE M701250 Description The following values are returned from the module. NOMODULE No module M701250 701250 (HS10M12) M701251 701251 (HS1M16)<br>M701265 701265 (TEMP/HP M701265 701265 (TEMP/HPV)

**:CHANnel<x>:LABel**

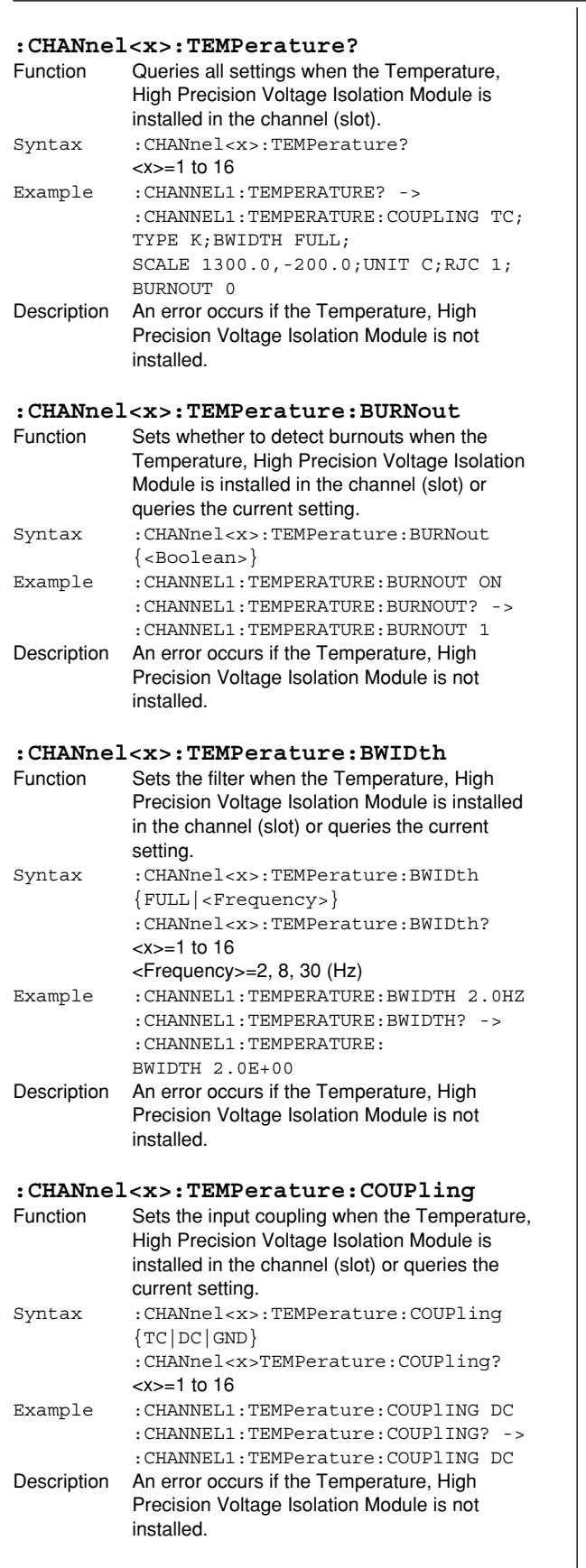

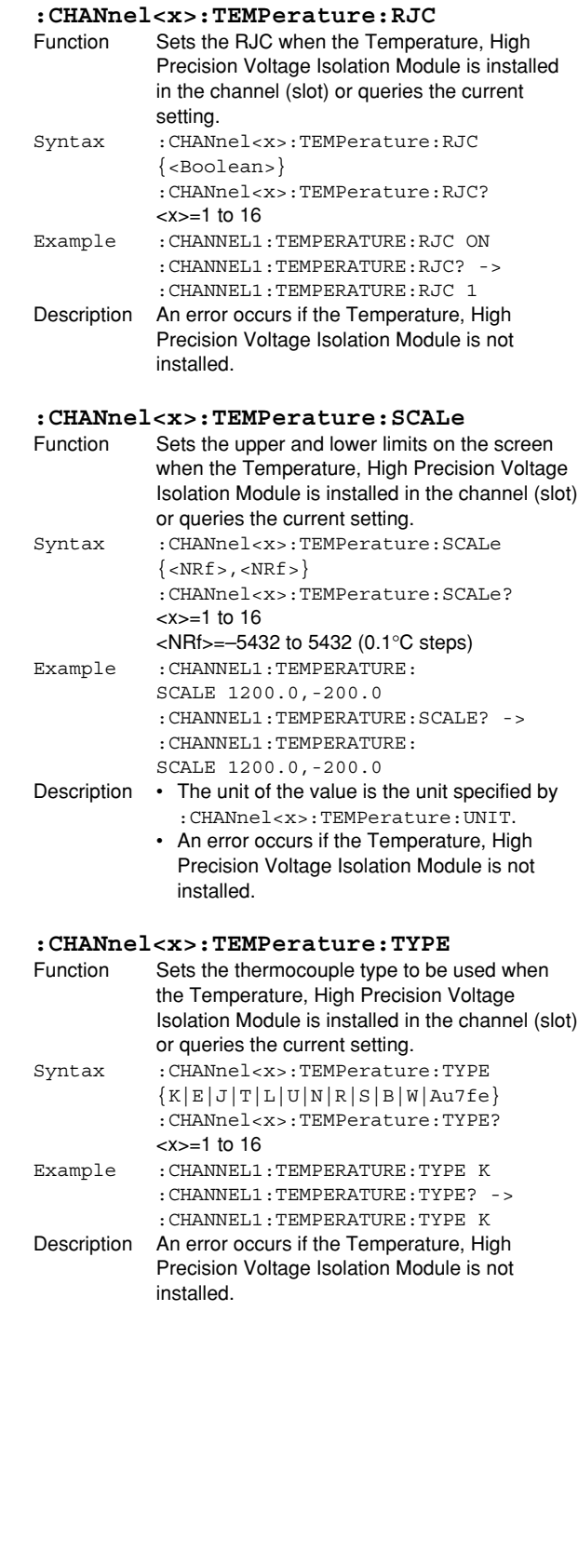

#### **6.6 CHANnel Group**

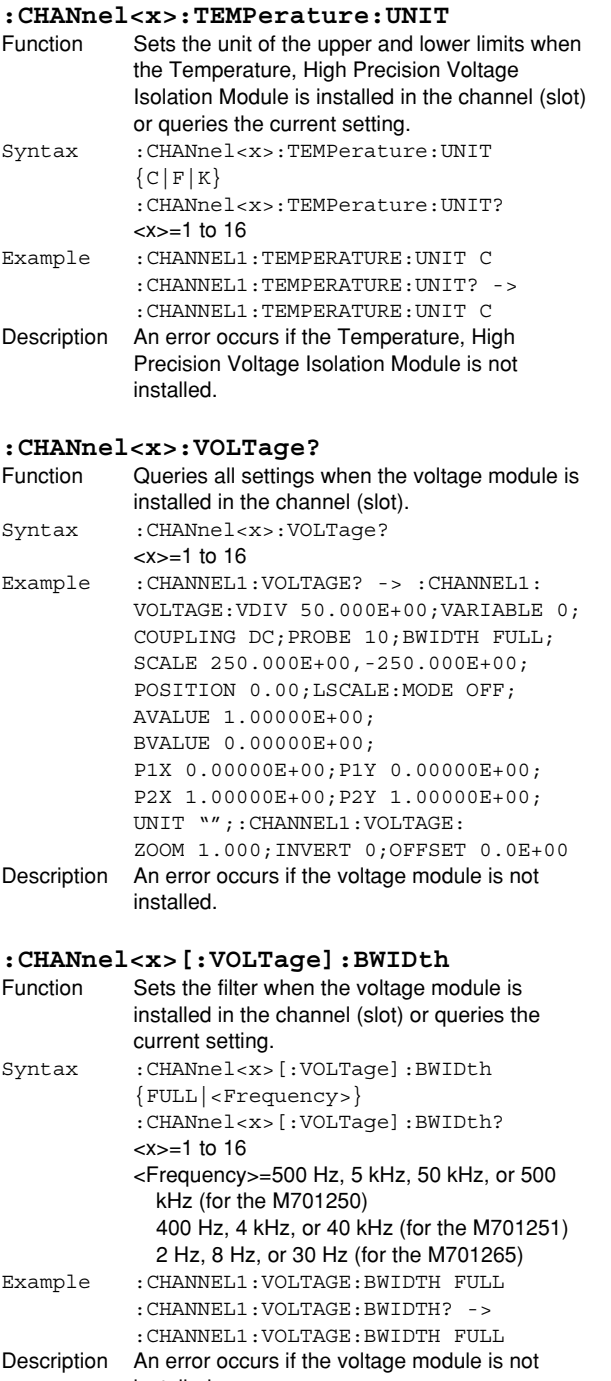

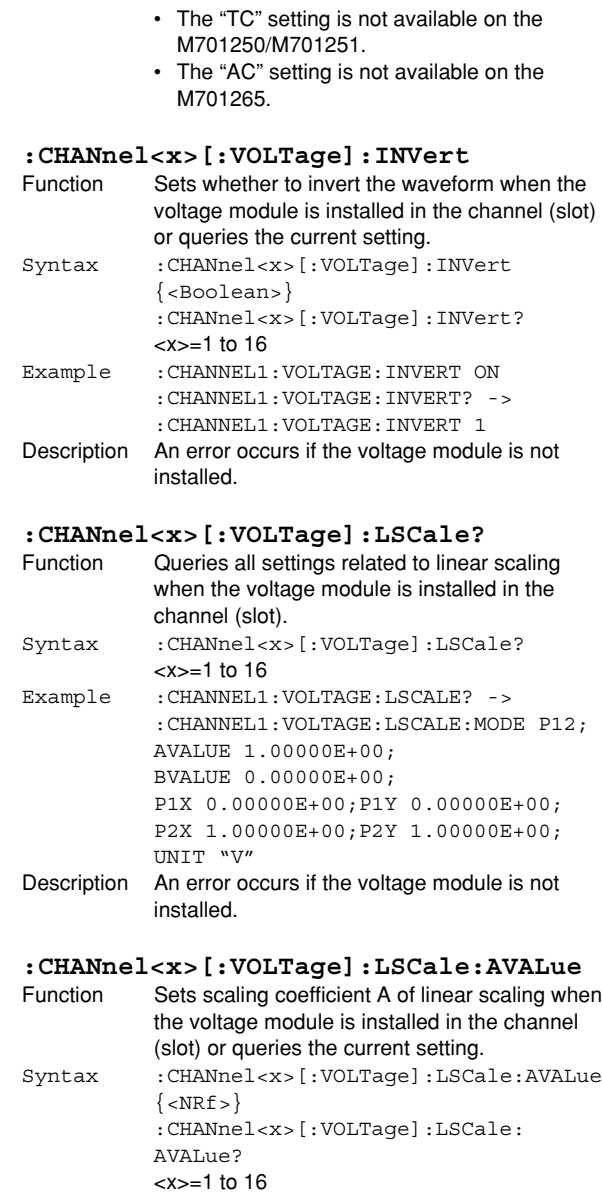

<NRf>=–9.9999E+30 to 9.9999E+30 Example :CHANNEL1:VOLTAGE:LSCALE:AVALUE 10

:CHANNEL1:VOLTAGE:LSCALE: AVALUE 10.0000E+00 Description An error occurs if the voltage module is not

installed.

:CHANNEL1:VOLTAGE:LSCALE:AVALUE? ->

**:CHANnel<x>[:VOLTage]:COUPling** Function Sets the input coupling when the voltage

queries the current setting. Syntax :CHANnel<x>[:VOLTage]:COUPling {AC|DC|GND|TC}

Example :CHANNEL1:VOLTAGE:COUPlING DC

 $=1$  to 16

installed.

module is installed in the channel (slot) or

:CHANnel<x>[:VOLTage]:COUPling?

:CHANNEL1:VOLTAGE:COUPlING? -> :CHANNEL1:VOLTAGE:COUPLING DC Description • An error occurs if the voltage module is not

installed.

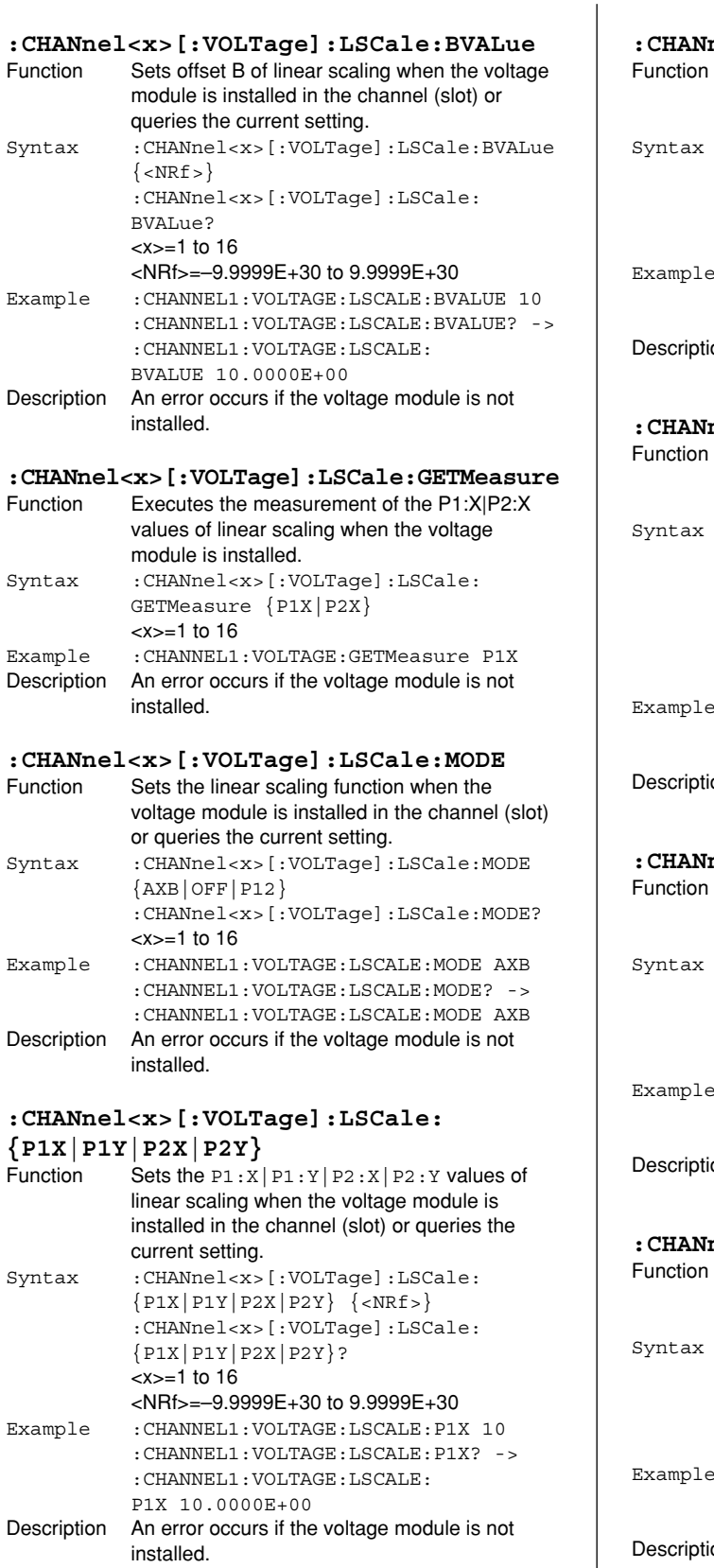

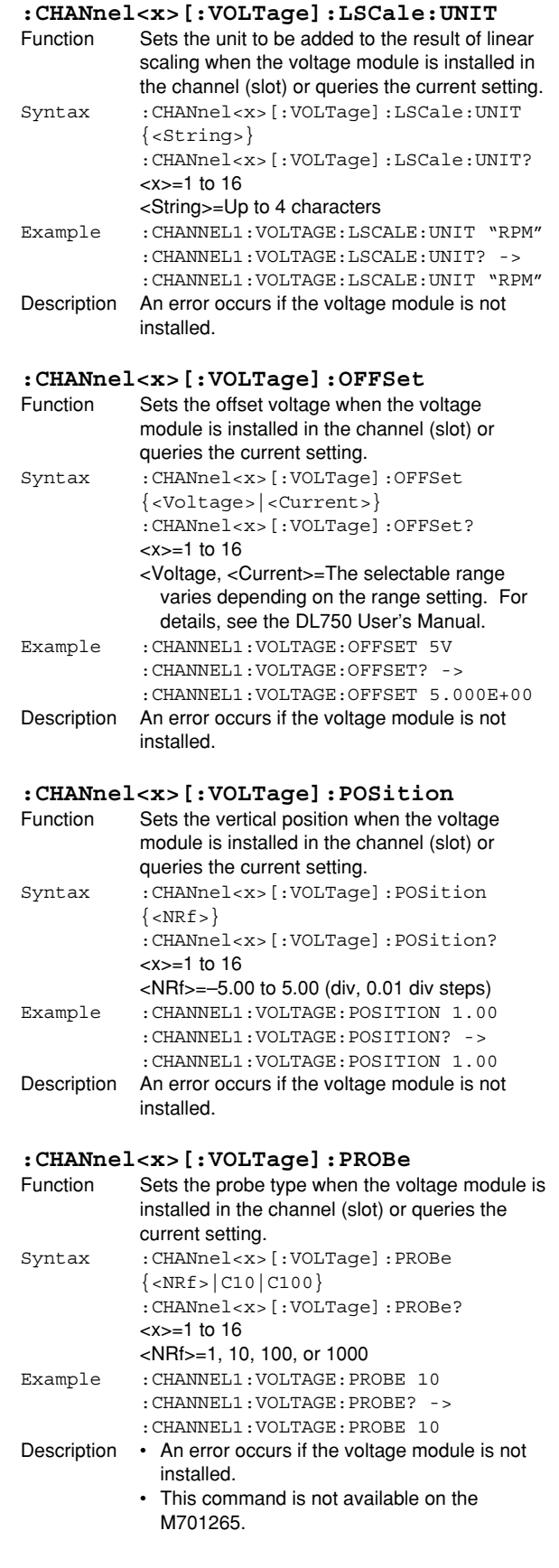

#### **6.6 CHANnel Group/6.7 CLEar Group**

### **:CHANnel<x>[:VOLTage]:SCALe**

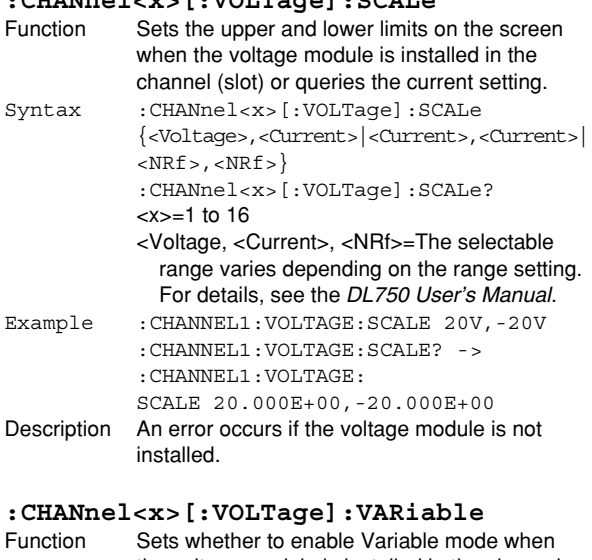

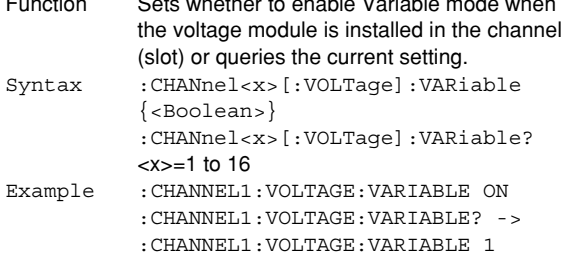

#### **:CHANnel<x>[:VOLTage]:VDIV** Function Sets the V/div value when the voltage module is installed in the channel (slot) or queries the current setting. Syntax :CHANnel<x>[:VOLTage]:VDIV {<Voltage>|<Current>} :CHANnel<x>[:VOLTage]:VDIV?  $=1$  to 16 <Voltage>=5 mV to 20 V (M701250 when the probe attenuation is 1:1) 1 mV to 20 V (M701251 when the probe attenuation is 1:1) 0.1 mV to 10 V (M701265) Example :CHANNEL1:VOLTAGE:VDIV 5V :CHANNEL1:VOLTAGE:VDIV? -> :CHANNEL1:VOLTAGE:VDIV 5.000E+00 Description An error occurs if the voltage module is not installed. **:CHANnel<x>[:VOLTage]:ZOOM** Function Sets the vertical zoom rate when the voltage module is installed in the channel (slot) or queries the current setting. Syntax : CHANnel<x>[:VOLTage]:ZOOM  $\{R\$ :CHANnel<x>[:VOLTage]:ZOOM?  $=1$  to 16 <NRf>=0.1, 0.111, 0.125, 0.143, 0.167, 0.2,

Example :CHANNEL1:VOLTAGE:ZOOM 10

installed.

0.25, 0.33, 0.4, 0.5, 0.556, 0.625, 0.667, 0.714, 0.8, 0.833, 1, 1.11, 1.25, 1.33, 1.43, 1.67, 2, 2.22, 2.5, 3.33, 4, 5, 6.67, 8, 10, 12.5, 16.7, 20, 25, 40, 50, or 100

:CHANNEL1:VOLTAGE:ZOOM? -> :CHANNEL1:VOLTAGE:ZOOM 10.000

Description An error occurs if the voltage module is not

### **6.7 CLEar Group**

The commands in this group executes clear trace. You can execute the same operation as the CLEAR key on the front panel.

**:CLEar**

#### **:CLEar**

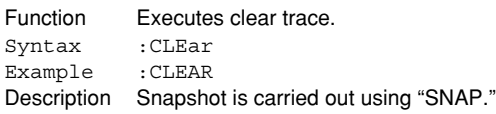

### **6.8 COMMunicate Group**

The commands in this group deal with communications. There are no front panel keys that correspond to the commands in this group.

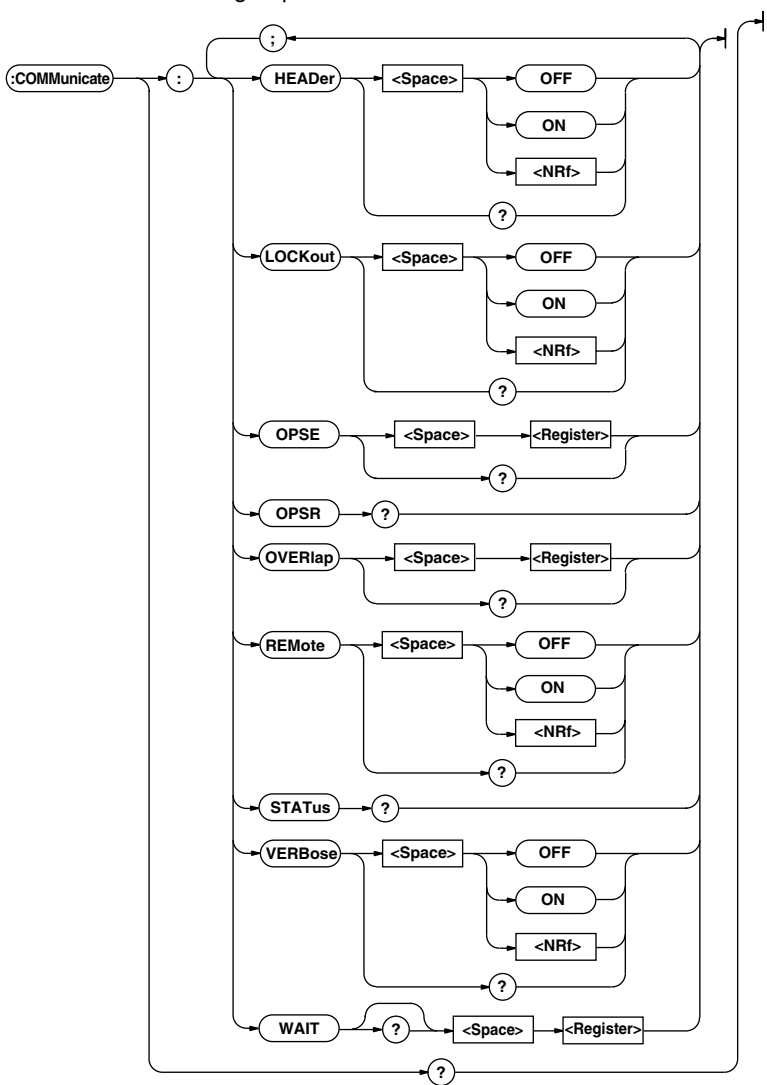

#### **:COMMunicate?**

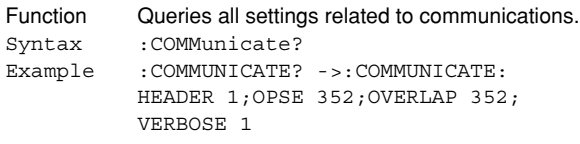

### **:COMMunicate:HEADer**

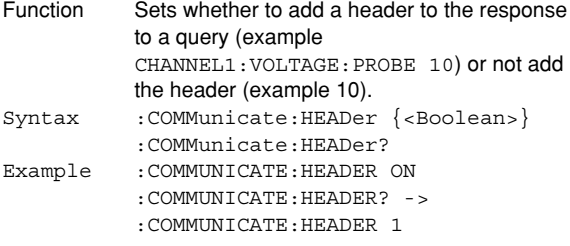

### **:COMMunicate:LOCKout**

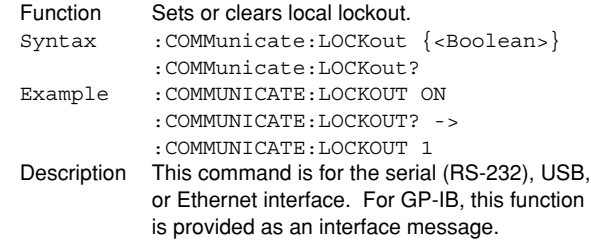

#### **:COMMunicate:OPSE (Operation Pending Status Enable register)**

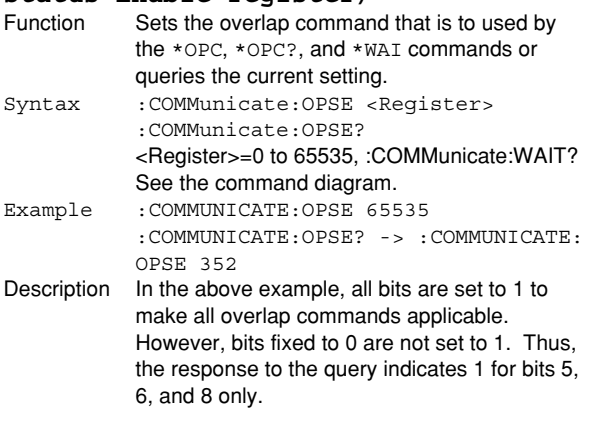

### **:COMMunicate:OPSR?**

### **(Operation Pending Status Register)**

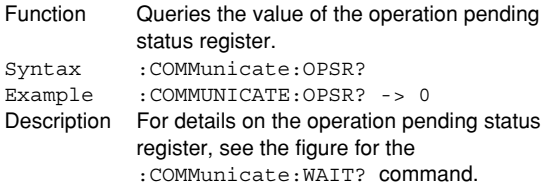

### **:COMMunicate:OVERlap**

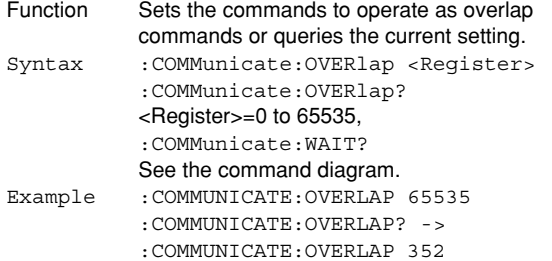

- Description In the above example, all bits are set to 1 to make all overlap commands applicable. However, bits fixed to 0 are not set to 1. Thus, the response to the query indicates 1 for bits 5, 6, and 8 only.
	- For the description of how to synchronize the program using COMMunicate:OVERlap, see page 5-8.
	- In the above example, bits 5, 6, and 8 are set to 1 to make all overlap commands applicable (see the figure for the :COMMunicate:WAIT? command).

#### **:COMMunicate:REMote**

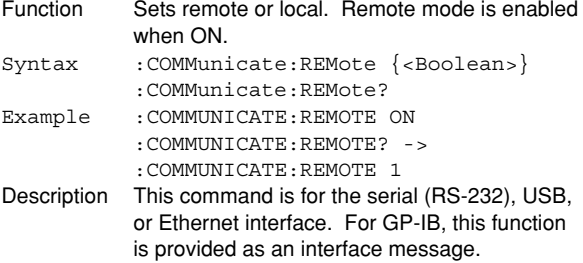

#### **:COMMunicate:STATus?**

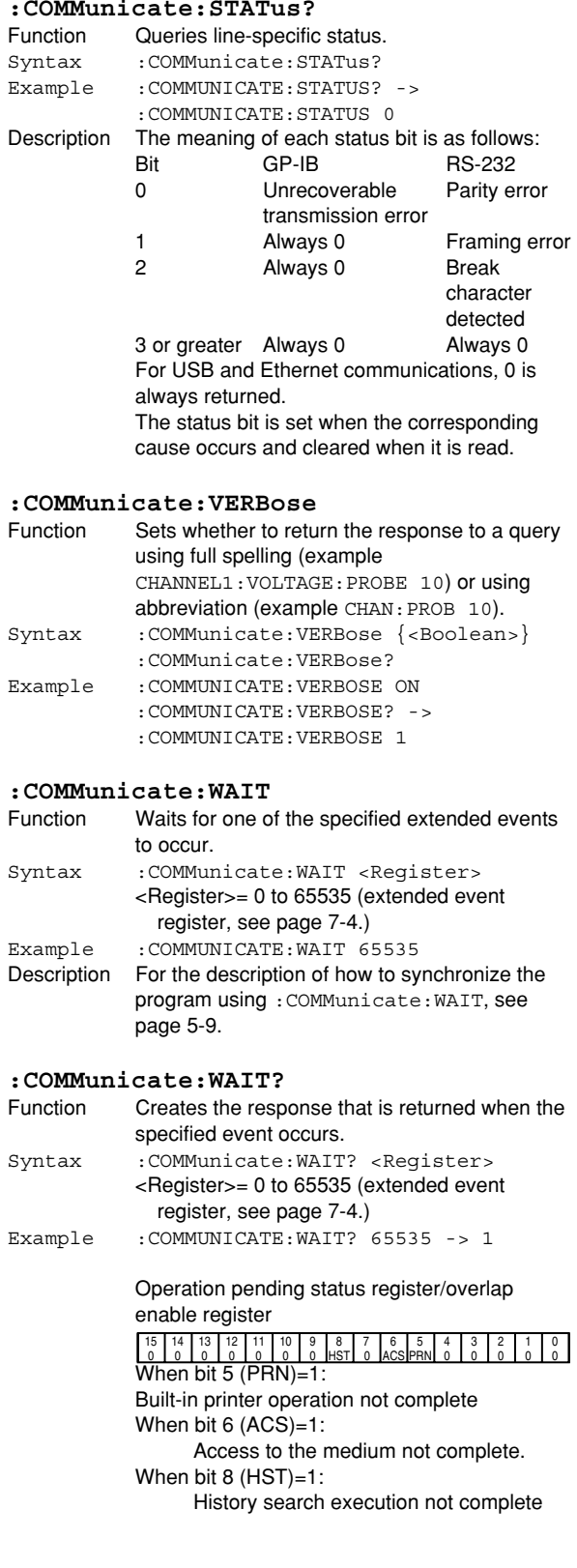

### **6.9 CURSor Group**

The commands in this group deal with cursor measurements. You can make the same settings and inquiries of settings and measured values as when CURSOR on the front panel is used.

When the time axis range setting is as follows, the selectable range varies depending on the record length setting. For details, see "Selectable Range of Cursor Position" in section 8.1 of the DL750 User's Manual. <NRf>=–5 to 5 div

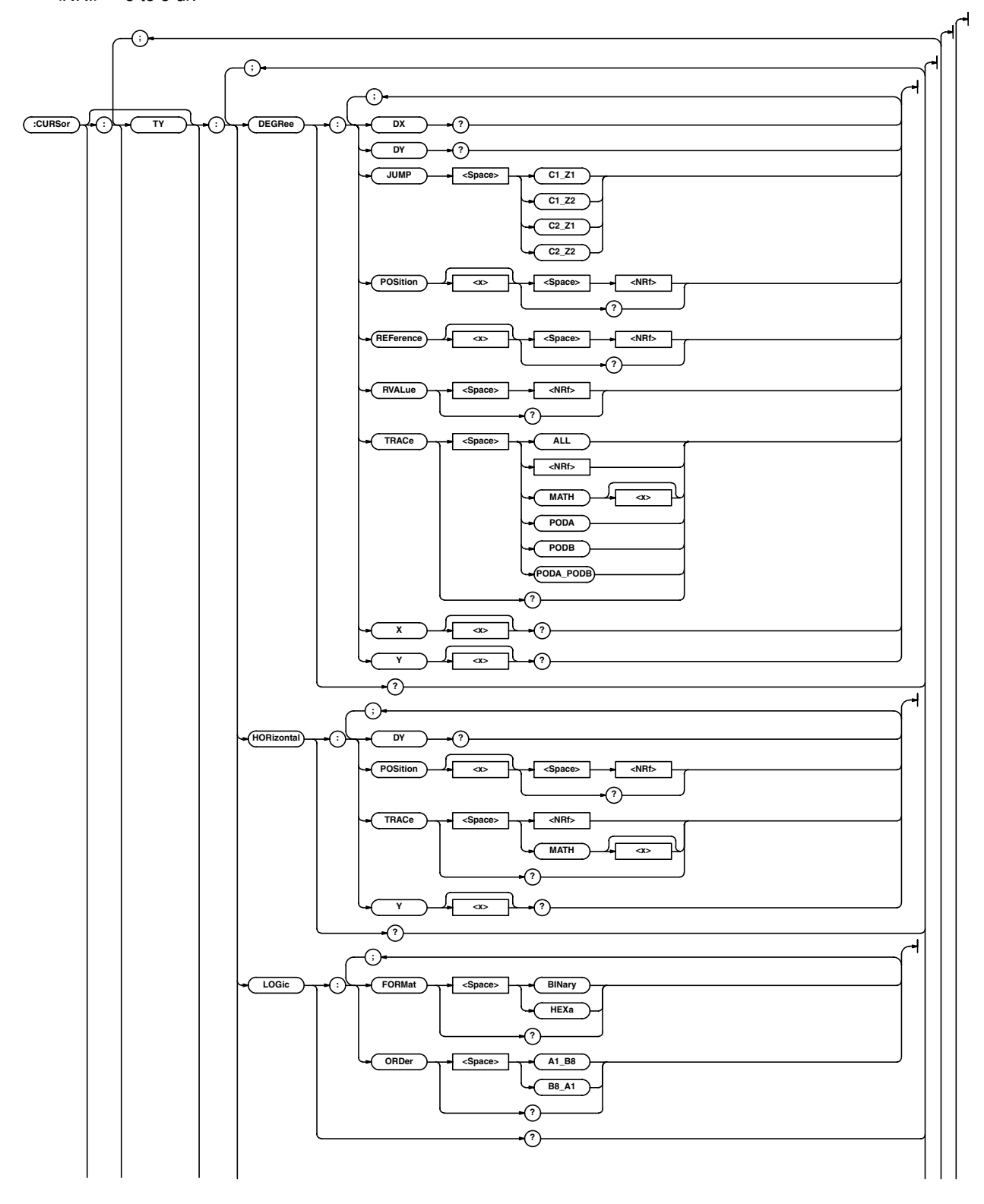

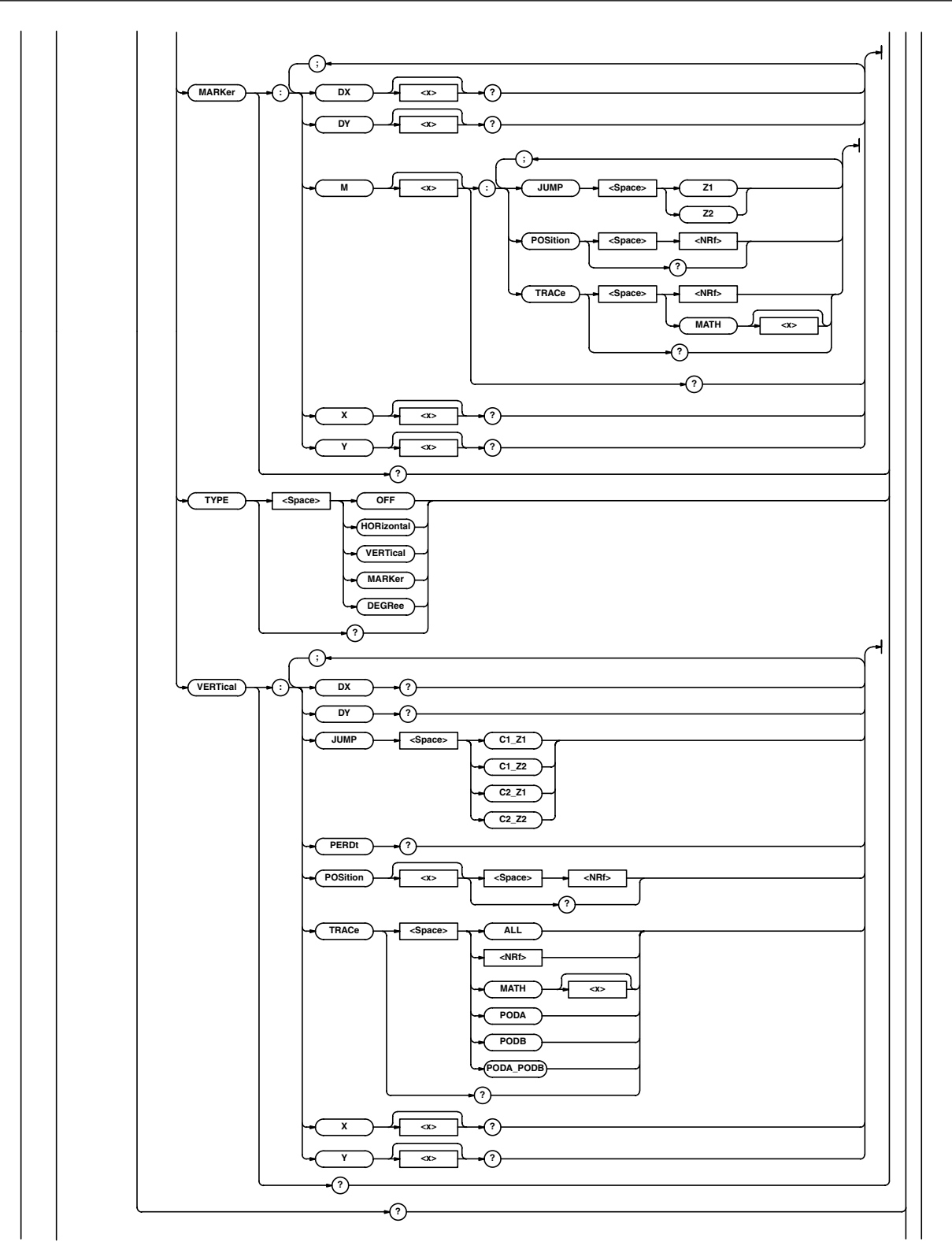
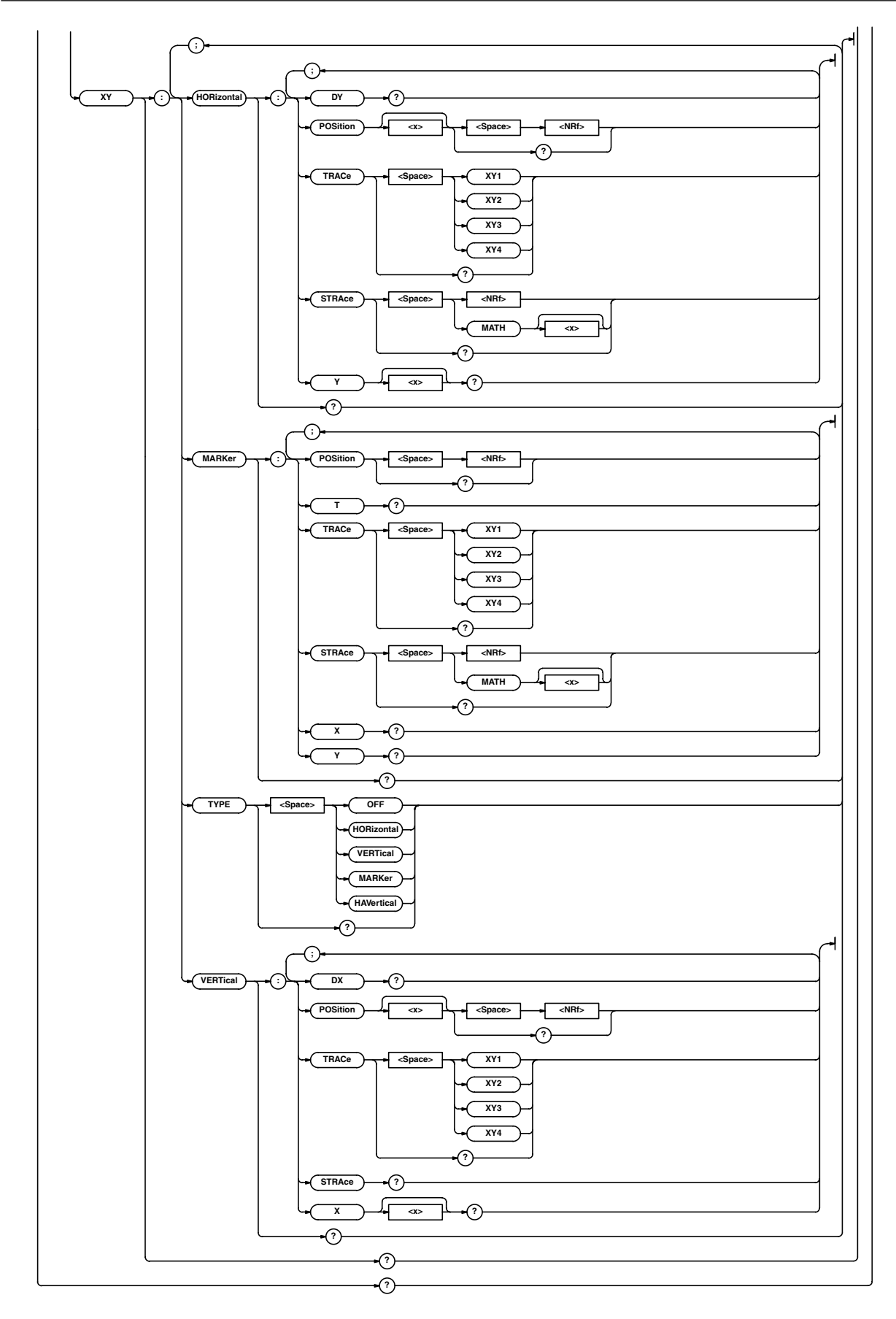

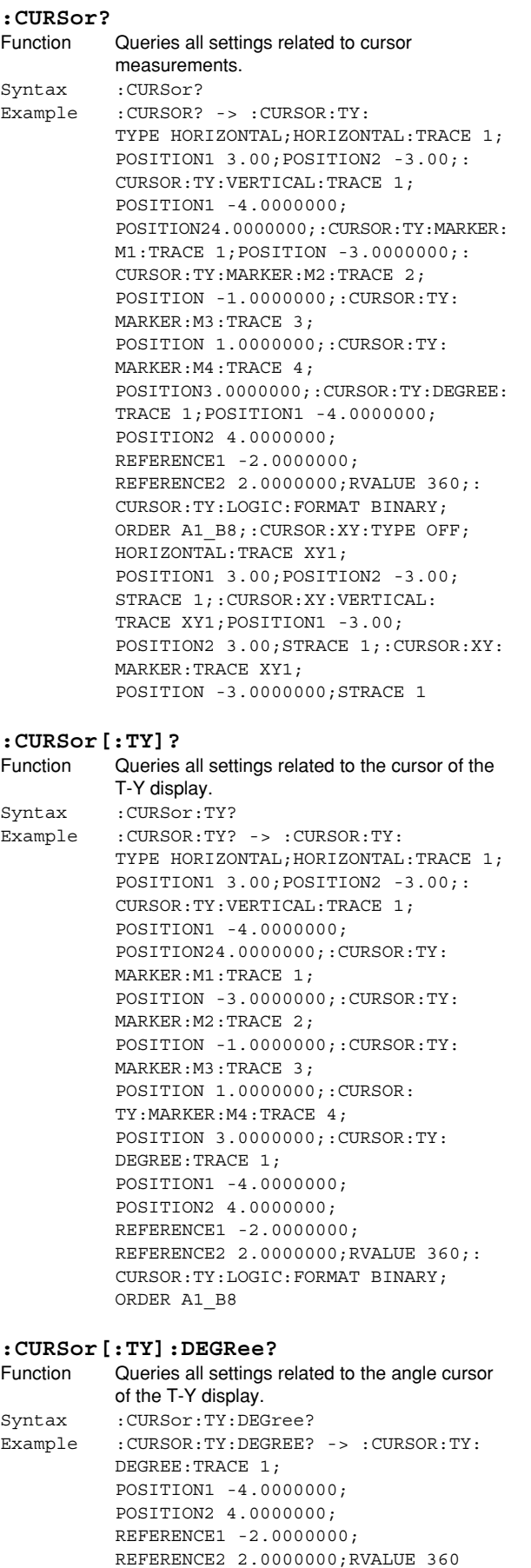

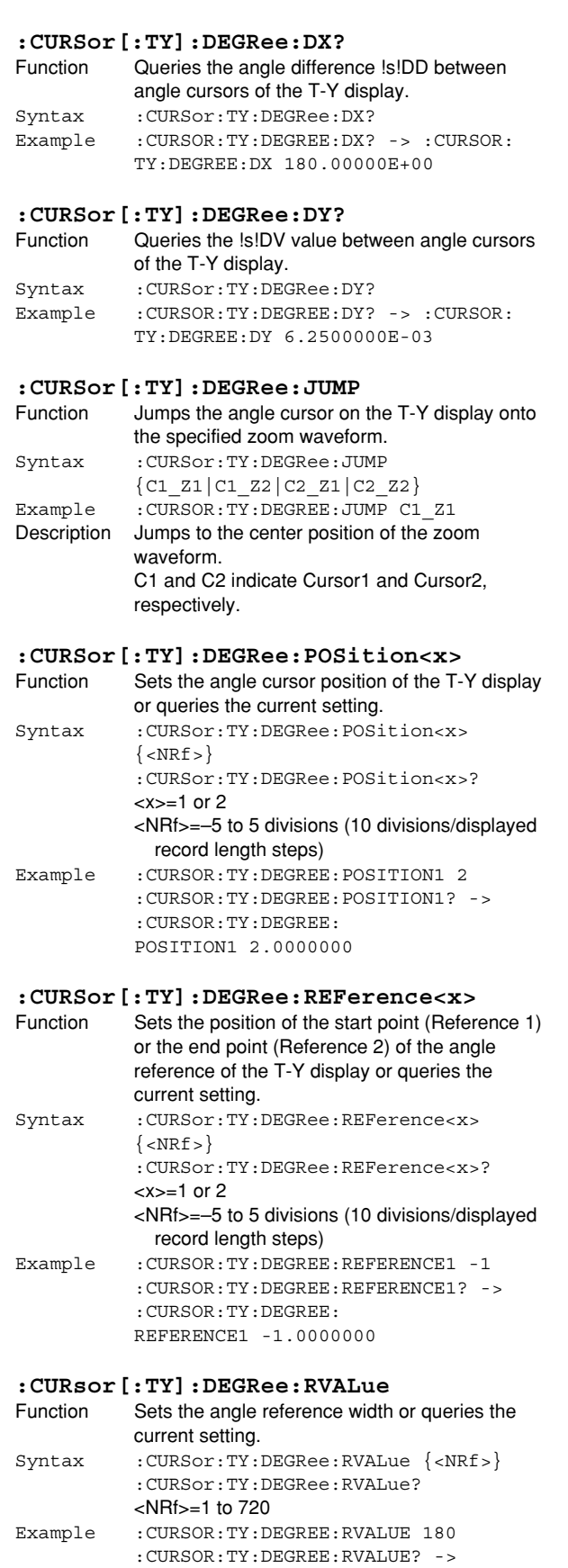

:CURSOR:TY:DEGREE:RVALUE 180

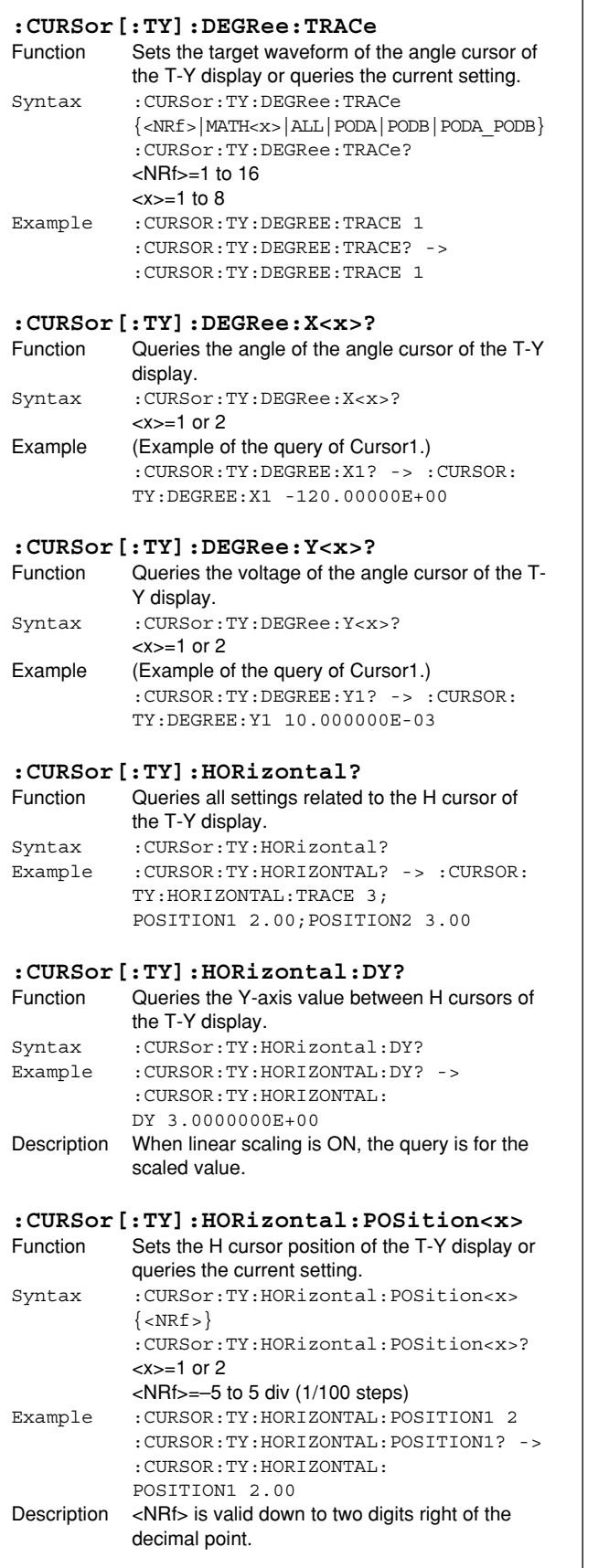

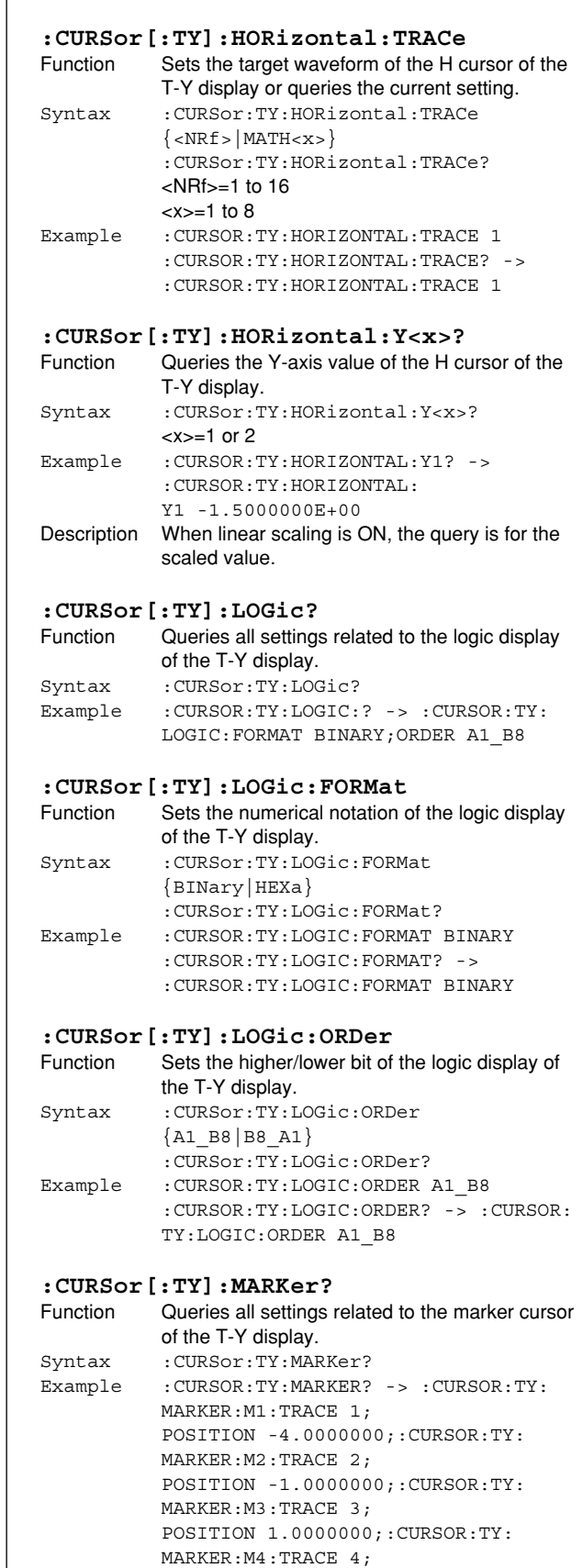

POSITION 3.0000000

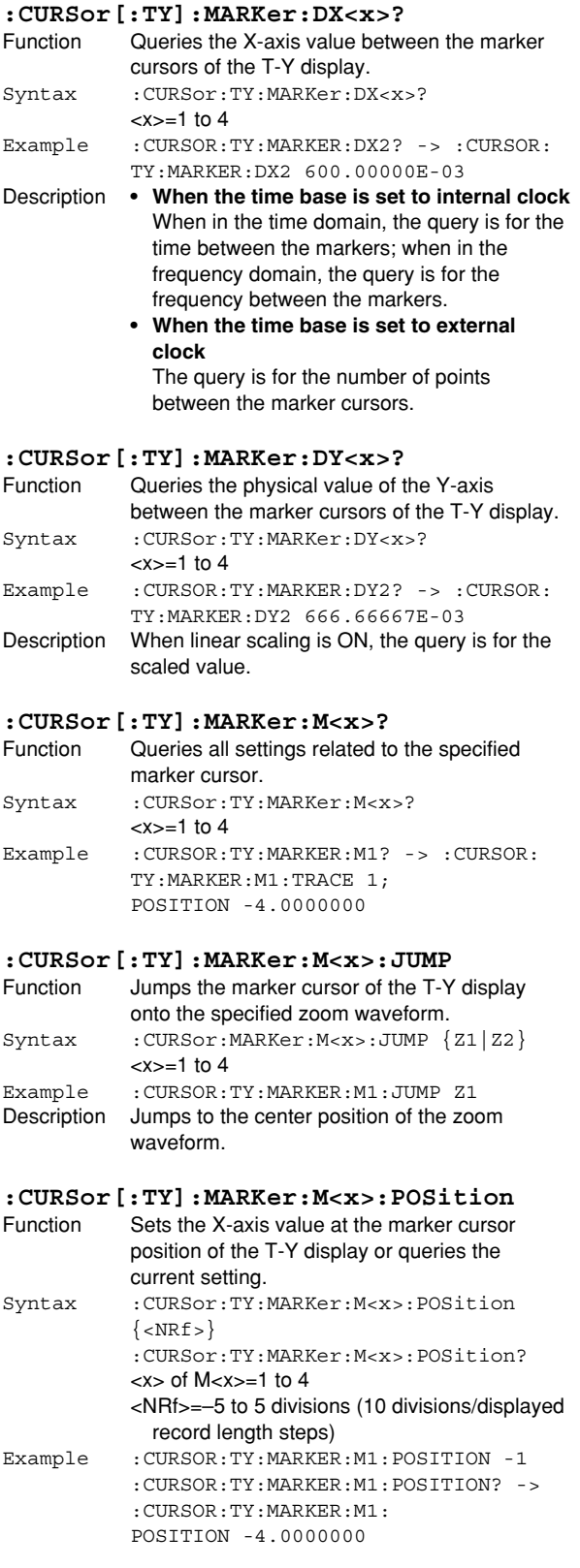

# **:CURSor[:TY]:MARKer:M<x>:TRACe** Function Sets the target waveform of the marker cursor of the T-Y display or queries the current setting. Syntax :CURSor:TY:MARKer:M<x>:TRACe  $\{ <\text{NRf} > |\text{MATH} < x> \}$ :CURSor:TY:MARKer:M<x>:TRACe?  $\langle x \rangle$  of M $\langle x \rangle = 1$  to 4  $<$ NRf $> = 1$  to 16 <x> of MATH<x>=1 to 8 Example :CURSOR:TY:MARKER:M1:TRACE 1 :CURSOR:TY:MARKER:M1:TRACE? -> :CURSOR:TY:MARKER:M1:TRACE 1 **:CURSor[:TY]:MARKer:X<x>?** Function Queries the X-axis value at the marker cursor position of the T-Y display. Syntax : CURSor:TY:MARKer:X<x>?  $=1$  to 4 Example : CURSOR: TY: MARKER: X1? -> : CURSOR: TY:MARKER:X1 -4.5000E-03 Description **• When the time base is set to internal clock** When in the time domain, the query is for the time; when in the frequency domain, the query is for the frequency. • When the time base is set to external clock When in the time domain, the query is for the number of points with respect to delay 0; when in the frequency domain, the query is for the number of points with respect to the head of the memory. **:CURSor[:TY]:MARKer:Y<x>?** Function Queries the Y-axis value at the marker cursor position of the T-Y display. Syntax : CURSor:TY:MARKer:Y<x>?  $=1$  to 4 Example : CURSOR: TY: MARKER: Y1? -> : CURSOR: TY:MARKER:Y1 1.5000E-03 Description When linear scaling is ON, the query is for the scaled value. **:CURSor[:TY]:TYPE** Function Sets the cursor type of the T-Y display or queries the current setting. Syntax :CURSor:TY:TYPE {OFF|HORizontal|VERTical|MARKer|DEGRee} :CURSor:TY:TYPE? Example :CURSOR:TY:TYPE HORIZONTAL :CURSor:TY:TYPE? -> :CURSOR:TY: TYPE HORIZONTAL **:CURSor[:TY]:VERTical?** Function Queries all settings related to V cursor of the T-Y display. Syntax :CURSor:TY:VERTical? Example :CURSOR:TY:VERTICAL? -> :CURSOR:TY: VERTICAL:TRACE 1; POSITION1 2.0000000; POSITION2 4.0000000

 $:$  CURSOR:

**:CURSor[:TY]:VERTical:TRACe**

Syntax :CURSor:TY:VERTical:TRACe

Example :CURSOR:TY:VERTICAL:TRACE 1

 $\langle$ NRf $> = 1$  to 16 <x>=1 to 8

Function Sets the target waveform of the V cursor of the T-Y display or queries the current setting.

:CURSor:TY:VERTical:TRACe?

:CURSOR:TY:VERTICAL:TRACE? -> :CURSOR:TY:VERTICAL:TRACE 1

{<NRf>|MATH<x>|ALL|PODA|PODB|PODA\_PODB}

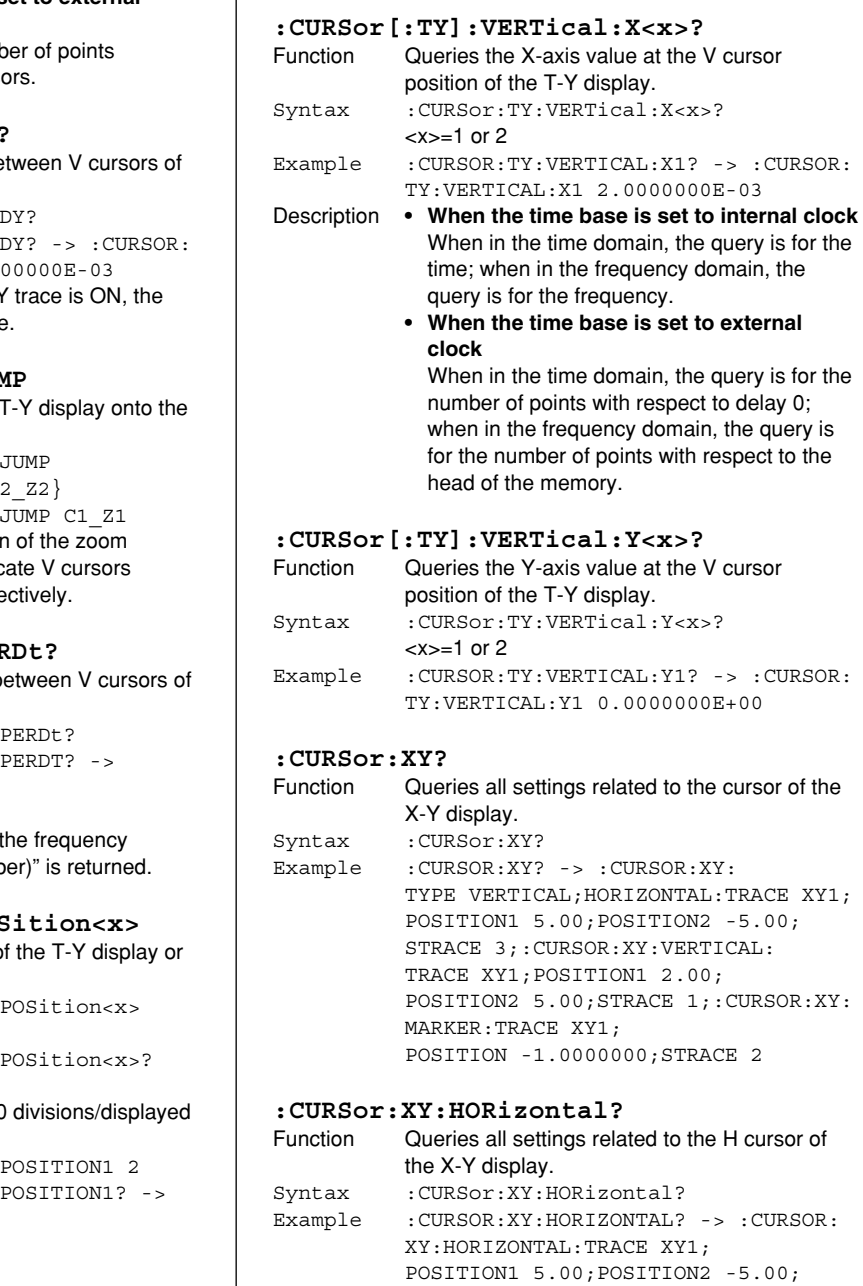

STRACE 3

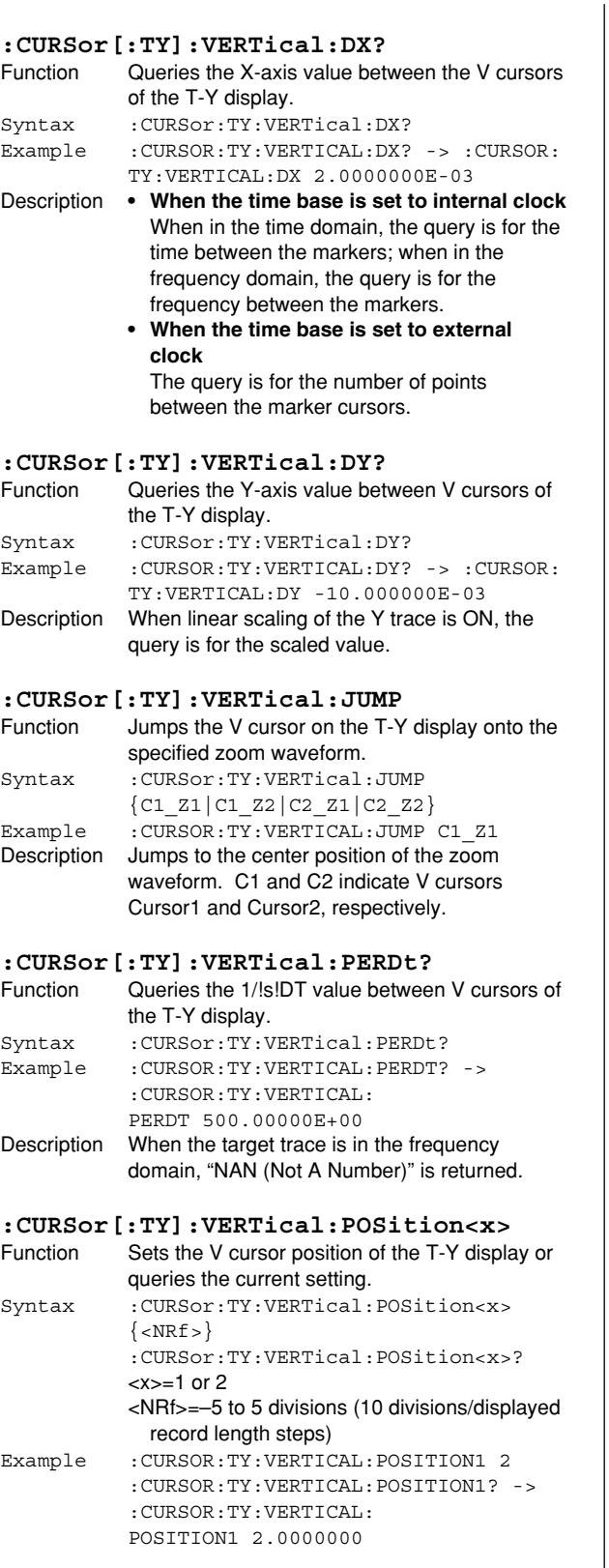

**6 Commands Commands**

cursor of

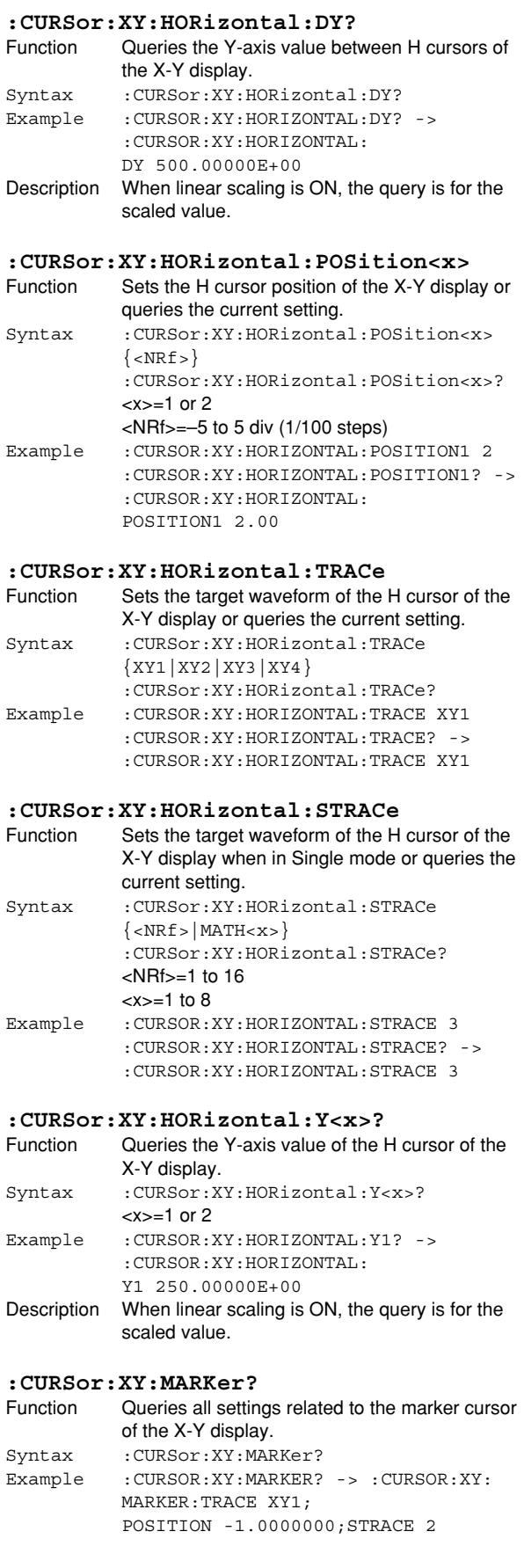

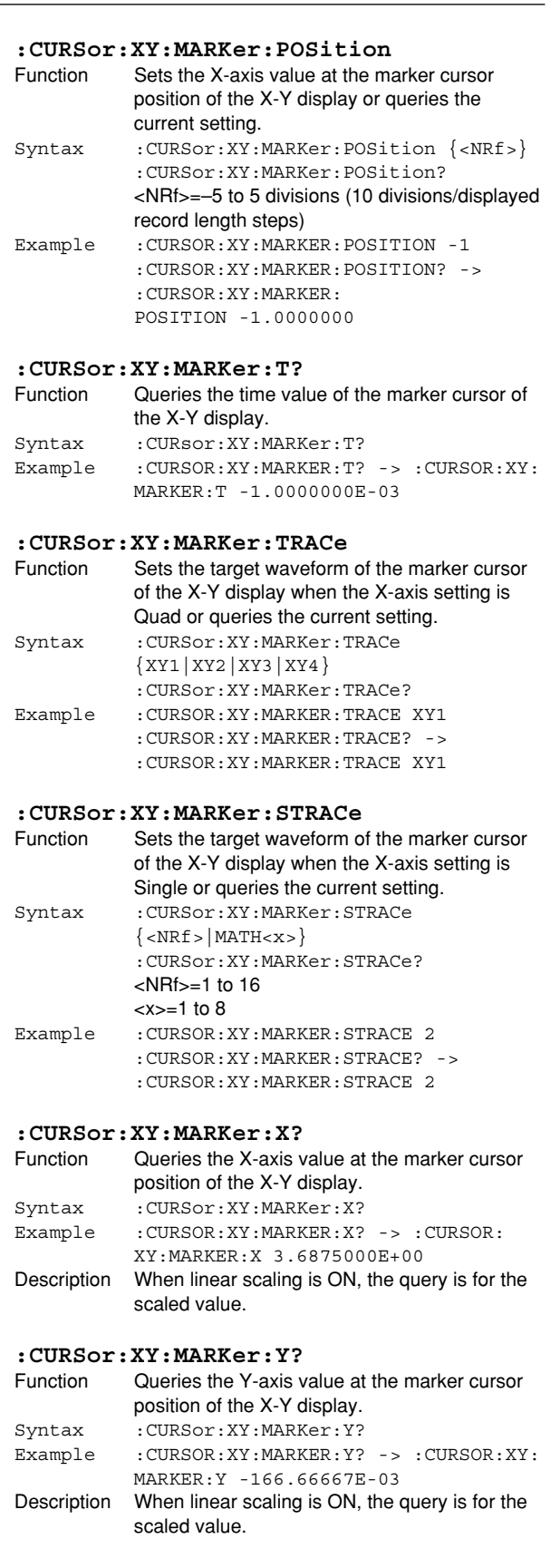

#### **:CURSor:XY:TYPE**

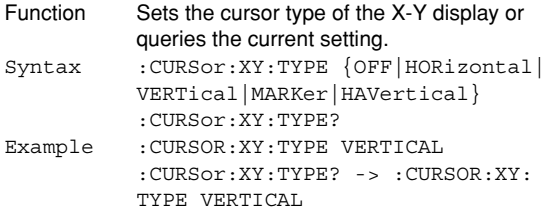

# **:CURSor:XY:VERTical?**

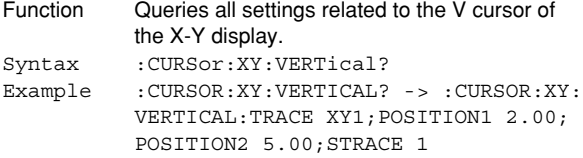

#### **:CURSor:XY:VERTical:DX?**

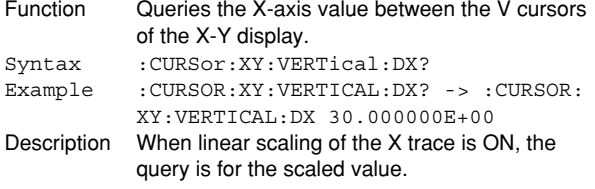

#### **:CURSor:XY:VERTical:POSition<x>**

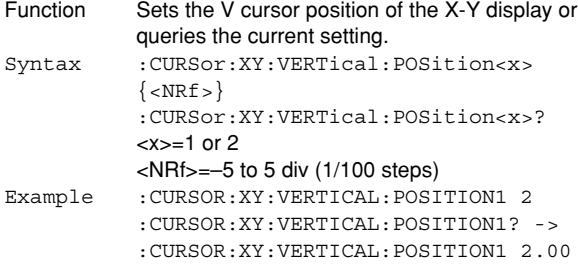

# **:CURSor:XY:VERTical:TRACe**

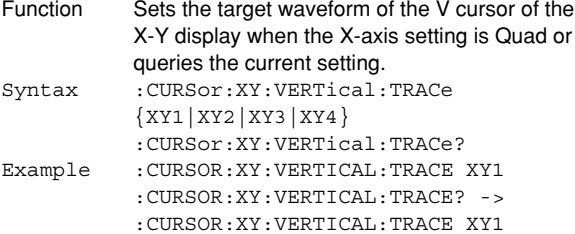

# **:CURSor:XY:VERTical:STRACe?**

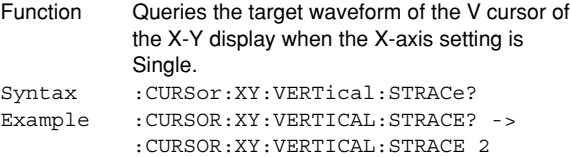

#### **:CURSor:XY:VERTical:X<x>?**

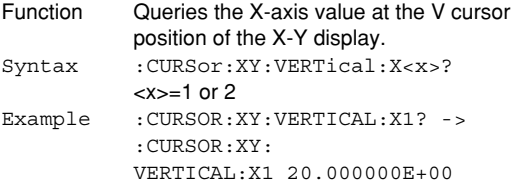

# **6.10 DISPlay Group**

The commands in this group deal with the screen display. You can make the same settings and inquiries as when the front panel keys such as the DISPLAY key and MISC key are used.

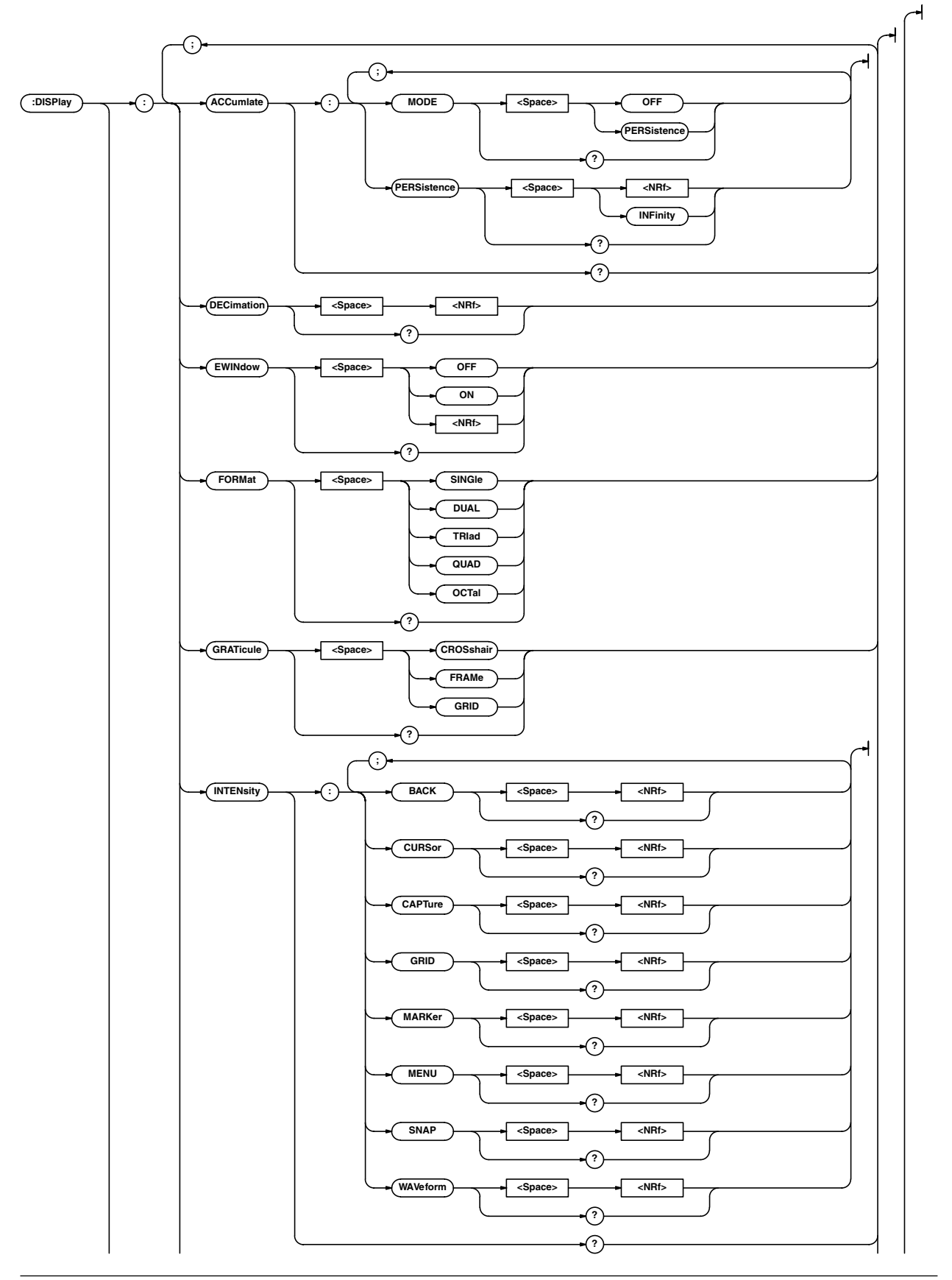

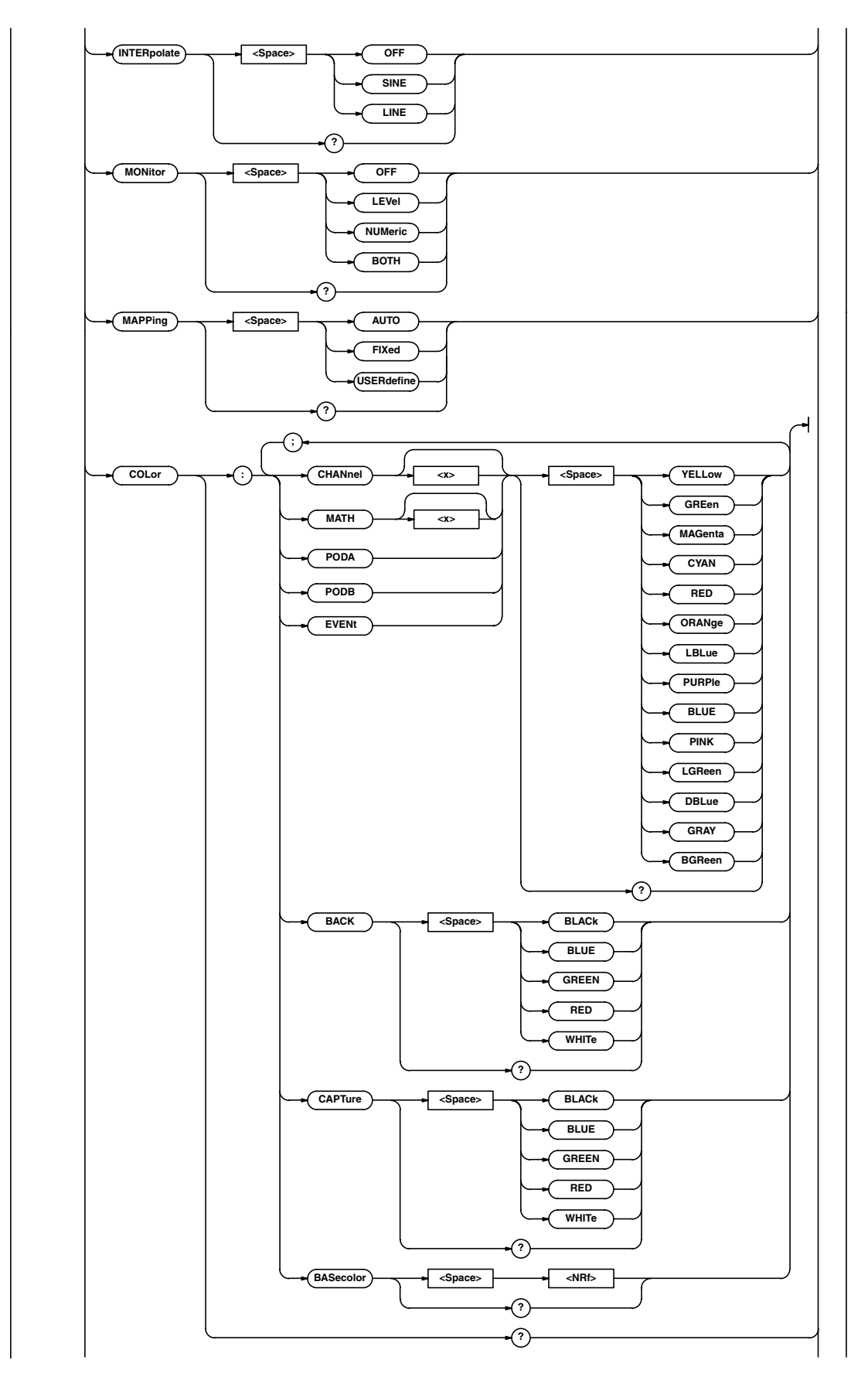

**6 Commands Commands**

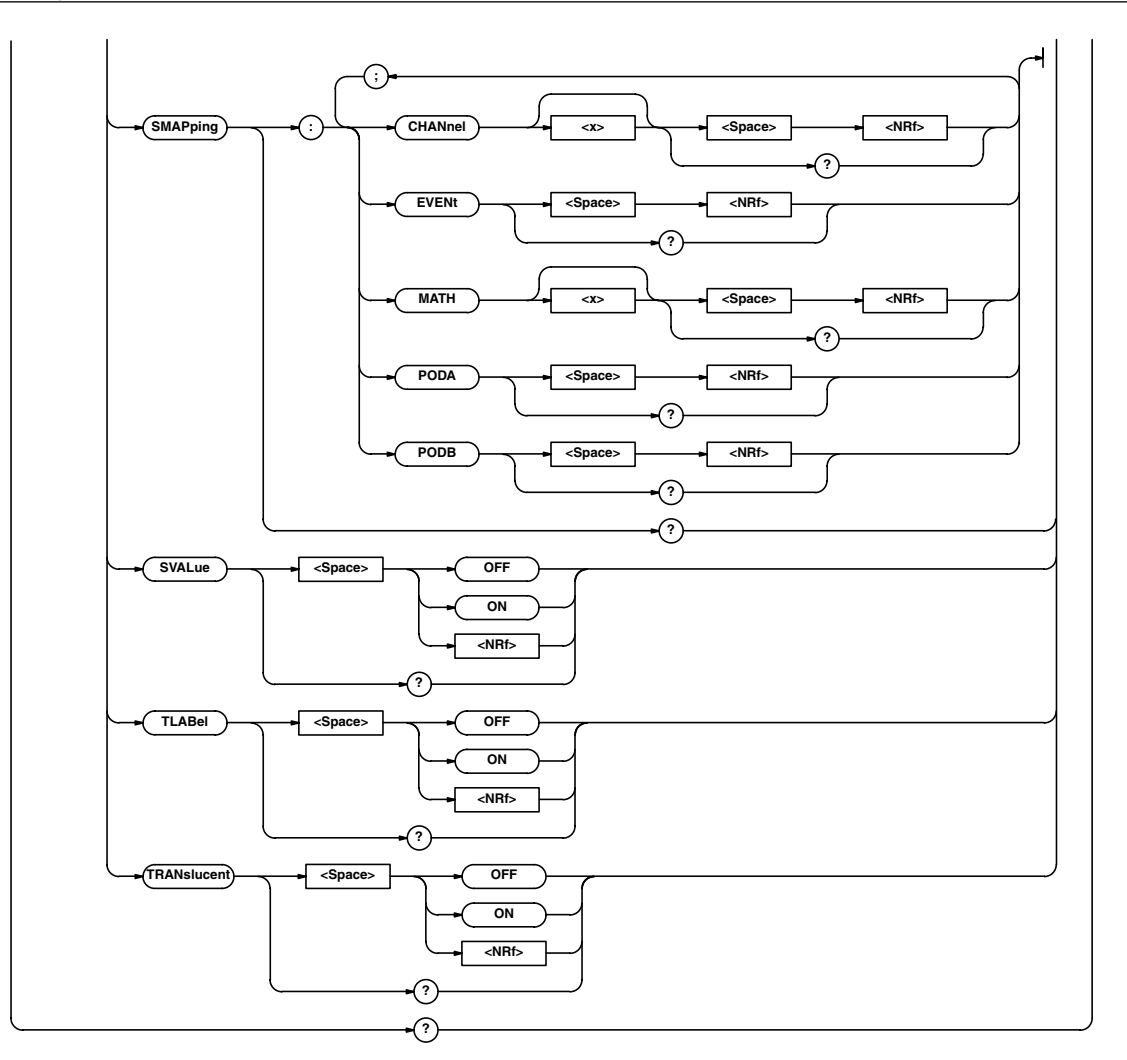

#### **:DISPlay?**

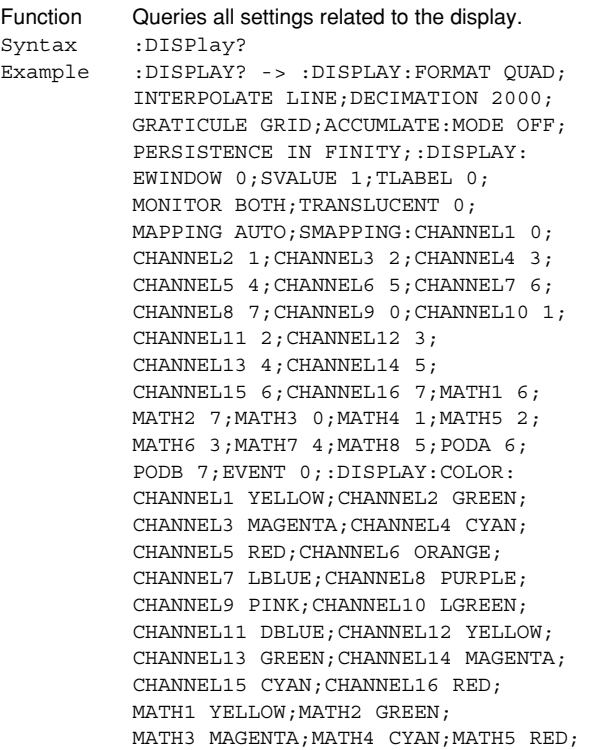

MATH6 ORANGE; MATH7 LBLUE; MATH8 PURPLE;PODA PINK;PODB LGREEN; BACK BLACK;CAPTURE BLACK; BASECOLOR 1;:DISPLAY:INTENSITY: WAVEFORM 12; MENU 12; BACK 3; CAPTURE 3;SNAP 12;GRID 12; CURSOR 12;MARKER 12

#### **:DISPlay:ACCumulate?**

Function Queries all settings related to the waveform accumulation display. Syntax :DISPlay:ACCumulate? Example :DISPLAY:ACCUMULATE? -> :DISPLAY: ACCUMULATE: MODE PERSISTENCE; PERSISTENCE 16

#### **:DISPlay:ACCumulate:MODE**

Function Sets the waveform accumulation display mode or queries the current setting. Syntax :DISPlay:ACCumulate:MODE {OFF|PERSistence} :DISPlay:ACCumulate:MODE? Example :DISPLAY:ACCUMULATE: MODE PERSISTENCE :DISPLAY:ACCUMULATE:MODE? -> :DISPLAY:ACCUMULATE: MODE PERSISTENCE

#### **:DISPlay:ACCumulate:PERSistence**

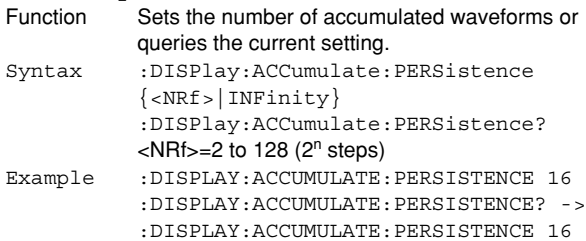

# **:DISPlay:COLor?**

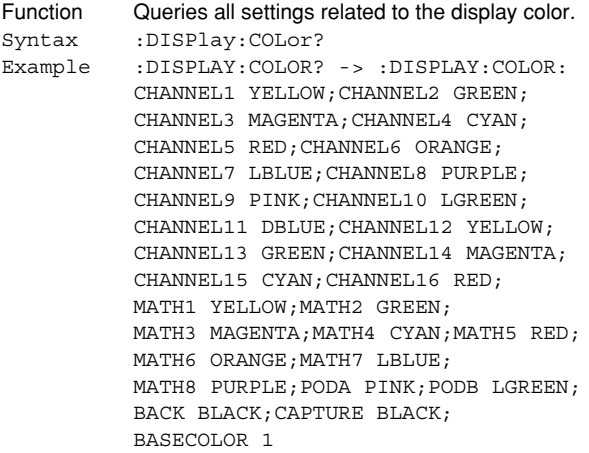

# **:DISPlay:COLor:{CHANnel<x>|MATH<x>| PodA|PodB|EVENt}**

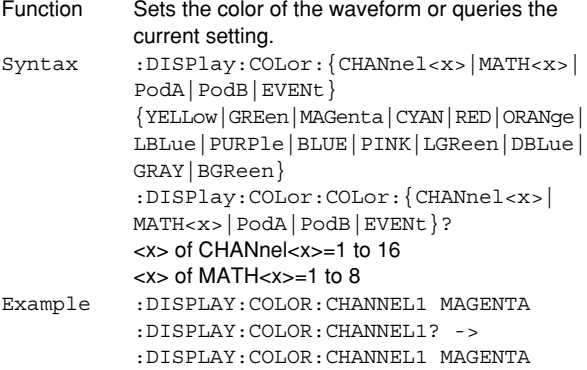

#### **:DISPlay:COLor:{BACK|CAPTure}**

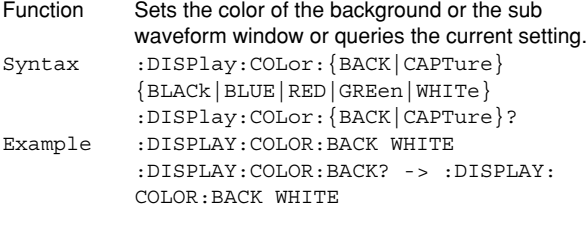

# **:DISPlay:COLor:BASecolor**

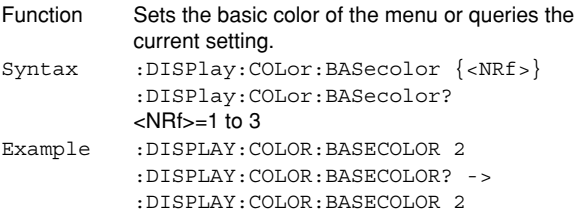

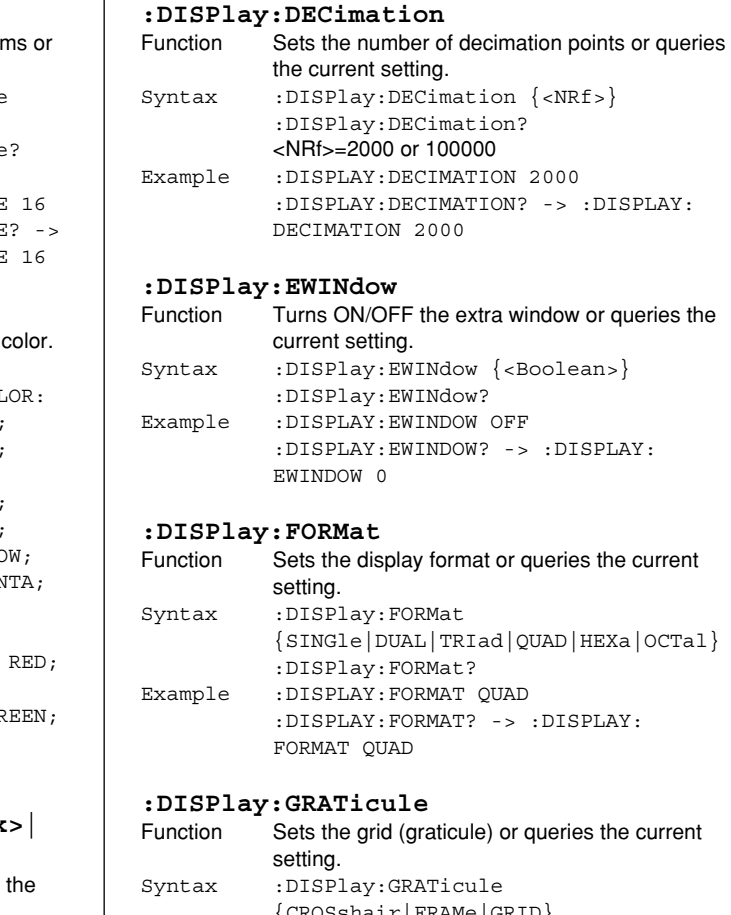

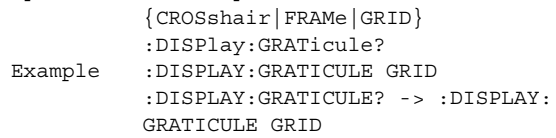

# **:DISPlay:INTENsity?**

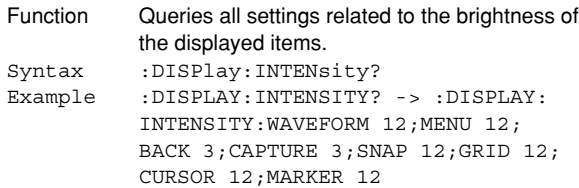

#### **:DISPlay:INTENsity:{CURSor|MENU| GRID|SNAP|WAVeform|MARKer|CAPTure| BACK}**

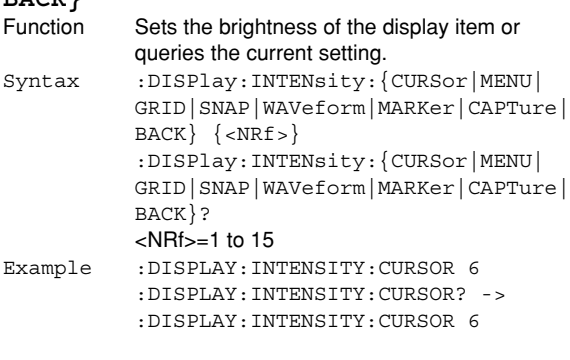

# **6.10 DISPlay Group**

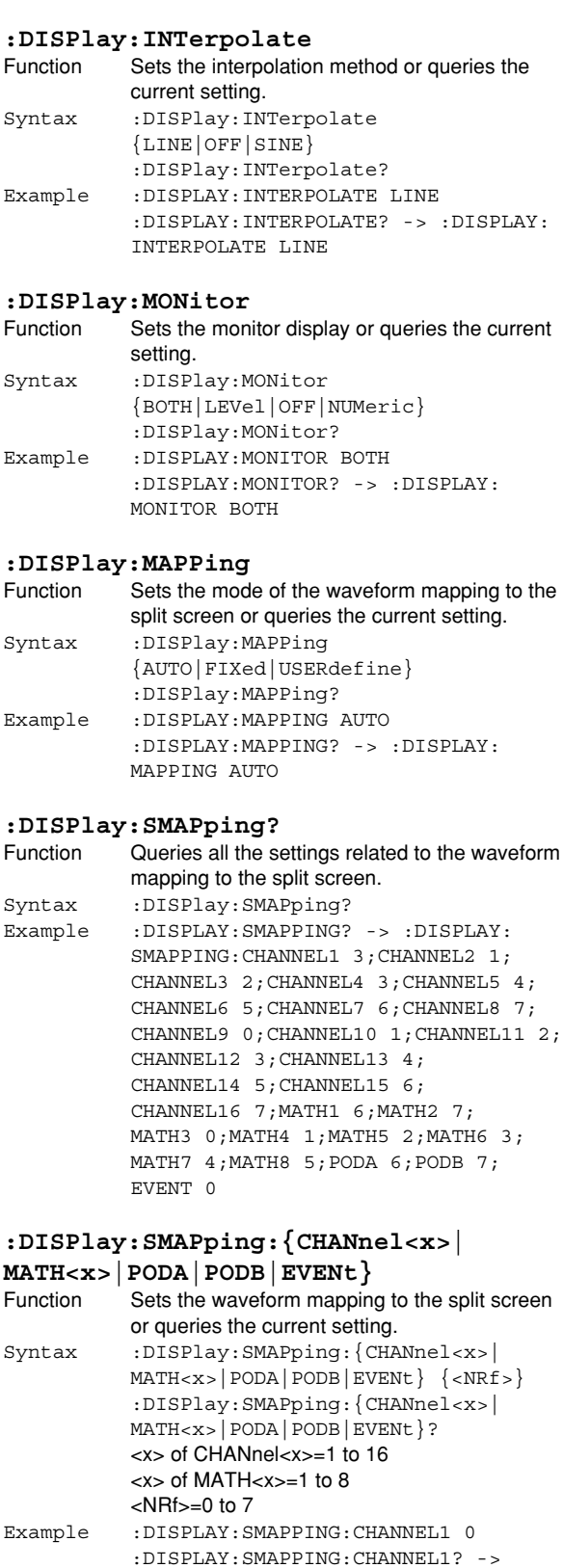

:DISPLAY:SMAPPING:CHANNEL1 3 Description This setting is valid only when

:MATH:MAPPing is set to USERdefine.

#### **:DISPlay:SVALue (Scale VALUE)**

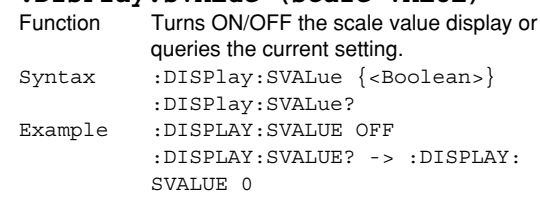

# **:DISPlay:TLABel (Trace LABEL)**

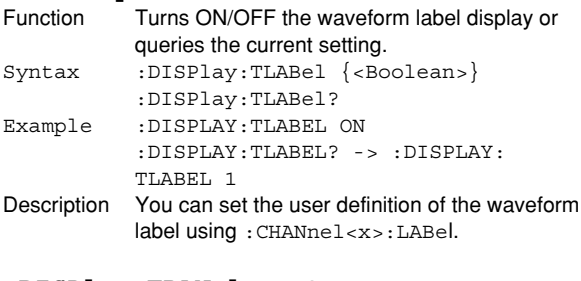

# **:DISPlay:TRANslucent**

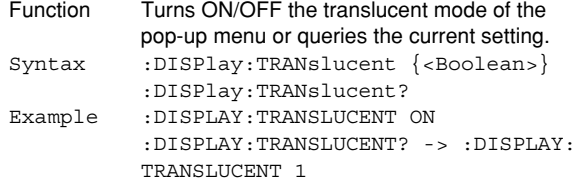

# **6.11 EVENt Group**

The commands in this group deal with event waveforms. You can make the same settings, execute the same operations, and make the same inquiries as when the SHIFT+CH11 key on the front panel is used.

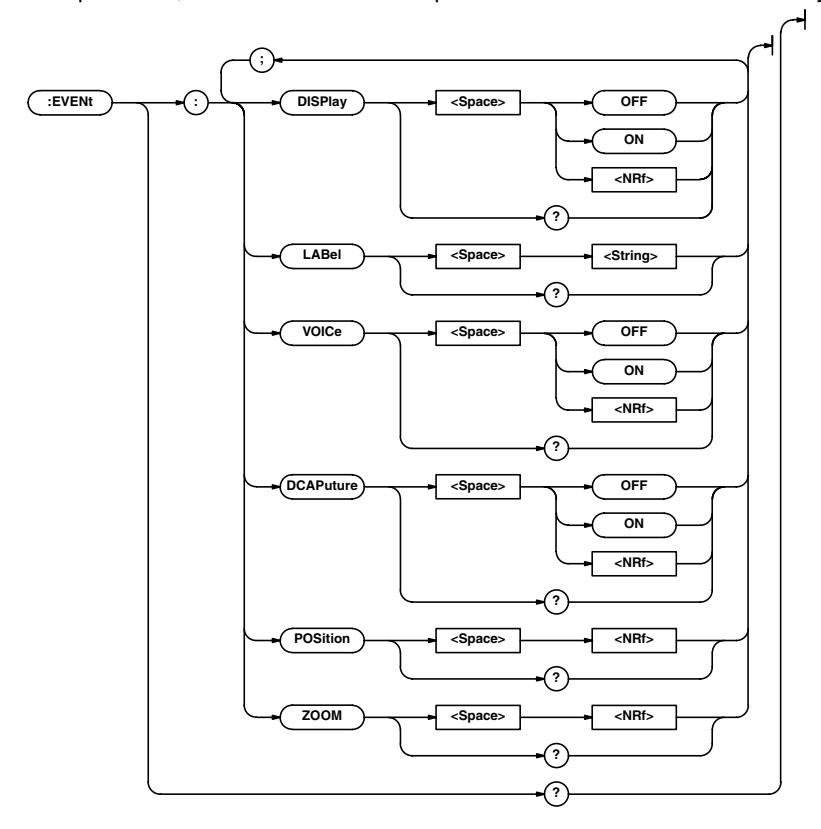

# **:EVENt?**

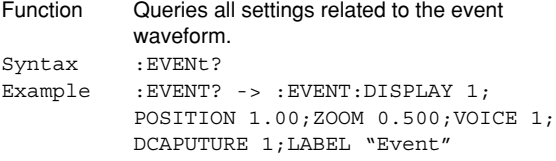

# **:EVENt:DISPlay**

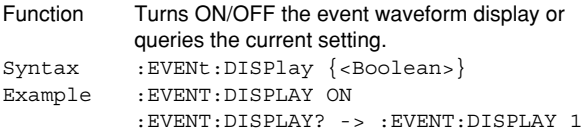

# **:EVENt:LABel**

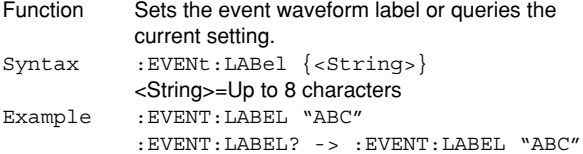

#### **:EVENt:VOICe**

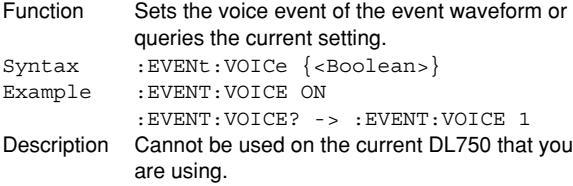

# **:EVENt:DCAPture**

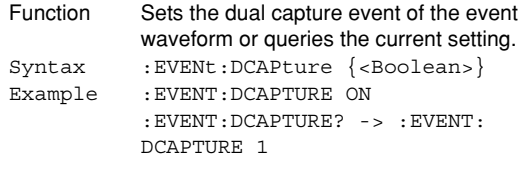

# **:EVENt:POSition**

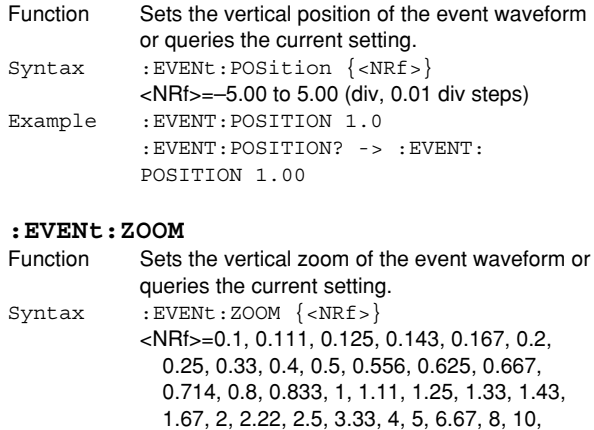

Example :EVENT:ZOOM 0.5 :EVENT:ZOOM? -> :EVENT:ZOOM 0.500

# **6.12 FILE Group**

The commands in this group deal with the floppy disk, the internal hard disk, and the external SCSI device. You can make the same settings, execute the same operations, and make the same inquiries as when the FILE key on the front panel is used.

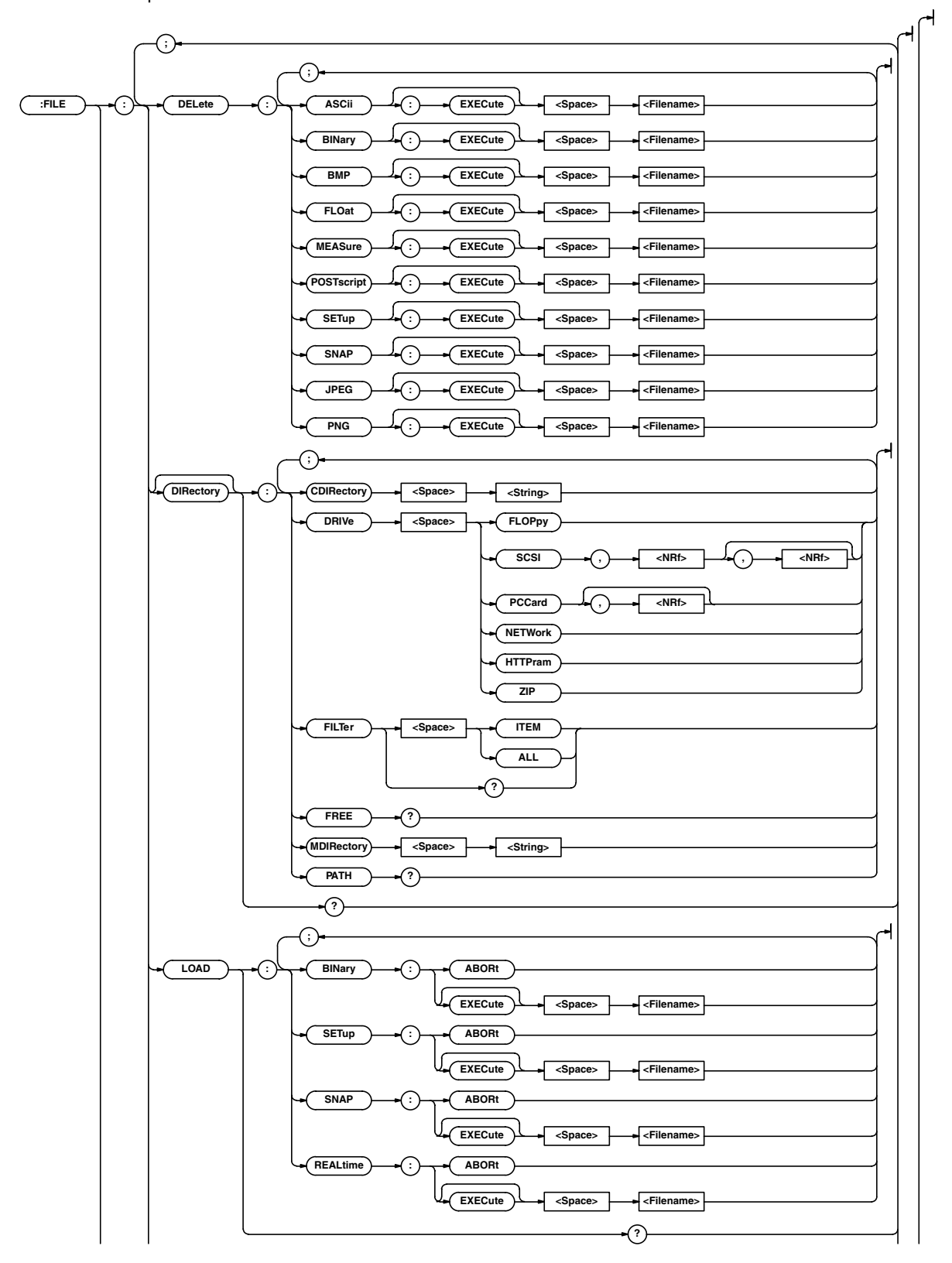

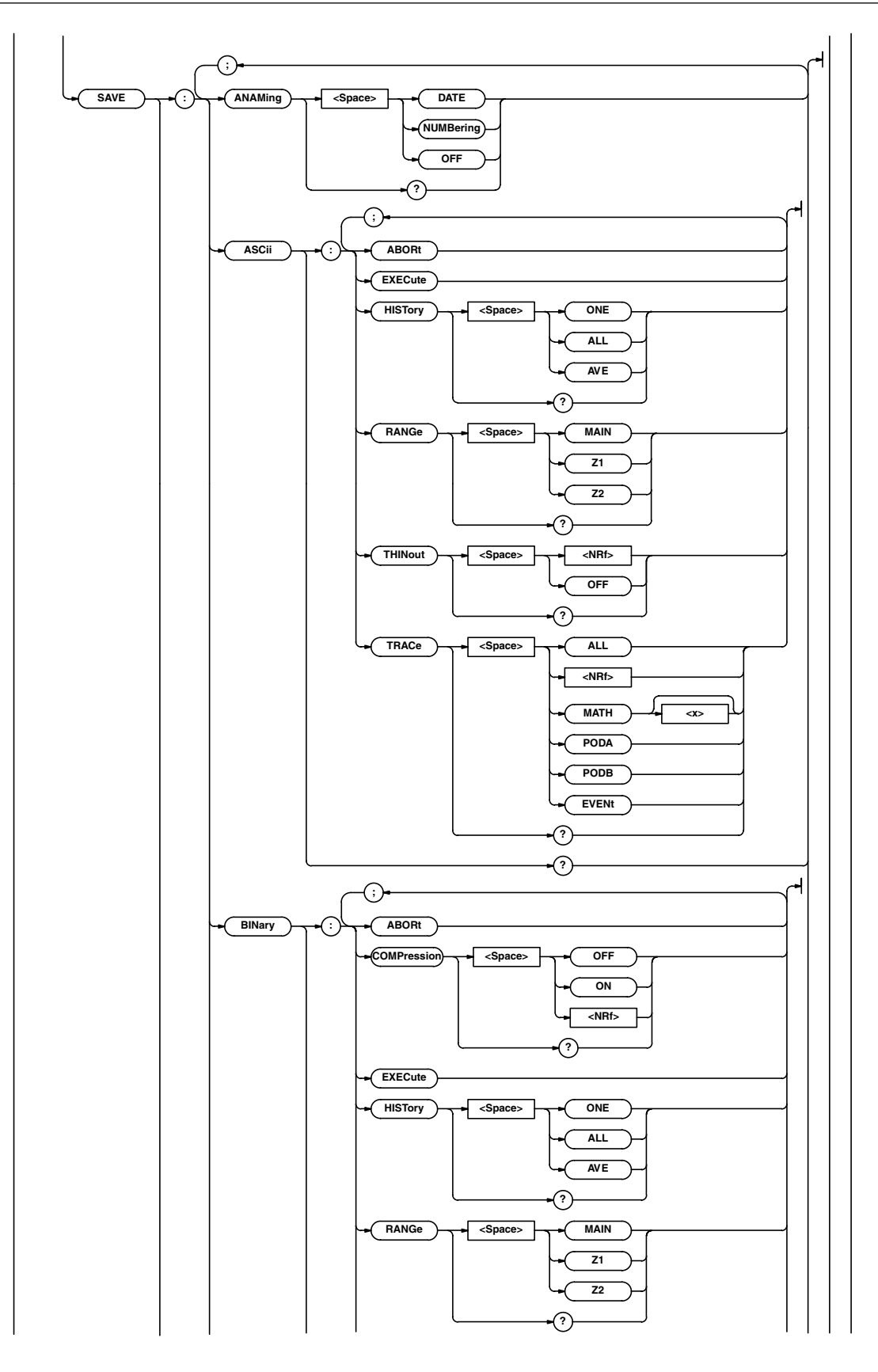

**6.12 FILE Group**

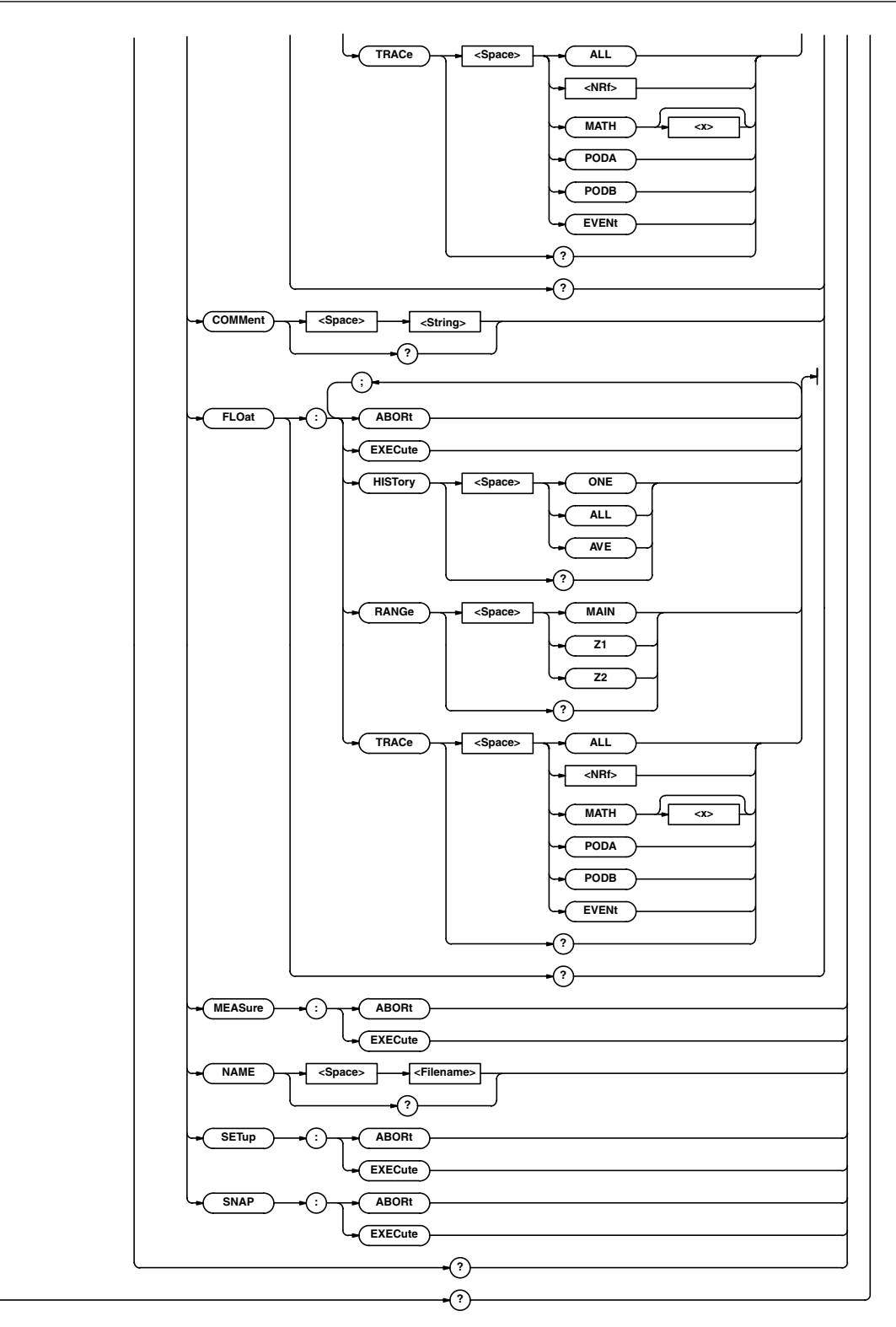

**:FILE?**

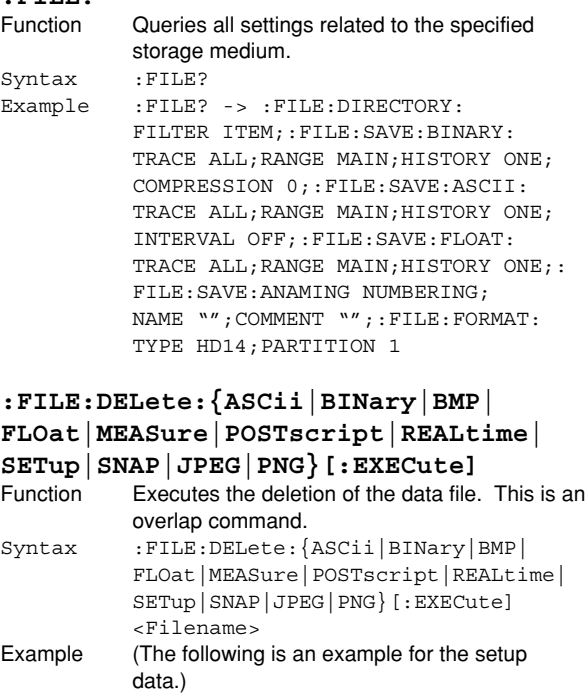

- :FILE:DELETE:SETUP "CASE1" Description • The target medium to be deleted is selected using :FILE[:DIRectory]:DRIVe.
	- This command cannot be executed on data on the REALTIME partition (SCSI address=internal ID, partition=0).

#### **:FILE:DIRectory?**

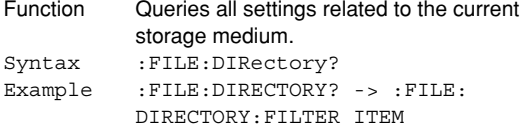

#### **:FILE[:DIRectory]:CDIRectory (Change Directory)**

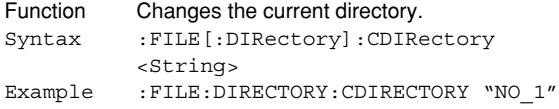

#### **:FILE[:DIRectory]:DRIVe**

- Function Sets the current storage medium. Syntax :FILE[:DIRectory]:DRIVe  ${FLOPpy}$  (SCSI, <NRf>[, <NRf>]) | PCCard[,<NRf>]|NETWork|HTTPram|ZIP} The first <NRf> of SCSI=SCSI address (0 to 7) The second <NRf> of SCSI=Partitions (0 to 2) <NRf> of PCCard=Partitions (0 to 1) Example : FILE: DIRECTORY: DRIVE SCSI, 4, 1 Description • The REALTIME partition (SCSI address=internal ID, partition=0) cannot be specified.
	- If the drive does not contain partitions (SCSI or PCCard), omit the <NRf> corresponding to the partitions. "NETWork" can be used when the Ethernet interface (option) is installed.

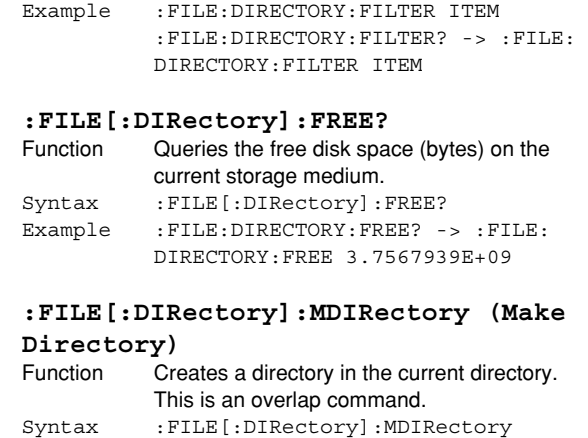

Function Sets a filter to the current file or queries the

Syntax :FILE[:DIRectory]:FILTer {ITEM|ALL} :FILE[:DIRectory]:FILTer?

# <String> Example :FILE:DIRECTORY:MDIRECTORY "NO\_1"

# **:FILE[:DIRectory]:PATH?**

**:FILE[:DIRectory]:FILTer**

current setting.

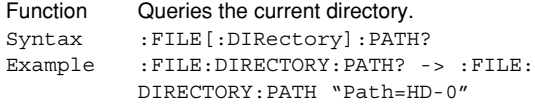

# **:FILE:LOAD:{BINary|REALtime|SETup| SNAP}:ABORt**

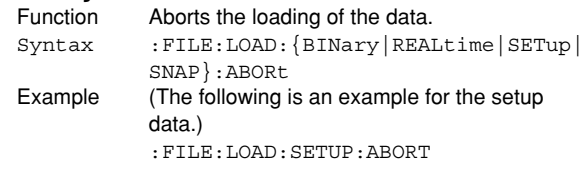

#### **:FILE:LOAD:{BINary|REALtime|SETup| SNAP}[:EXECute]**

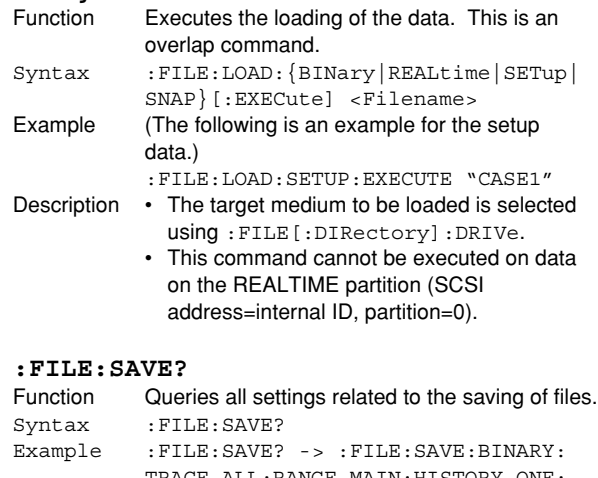

TRACE ALL;RANGE MAIN;HISTORY ONE; COMPRESSION 0;:FILE:SAVE:ASCII: TRACE ALL;RANGE MAIN;HISTORY ONE; INTERVAL OFF;:FILE:SAVE:FLOAT: TRACE ALL; RANGE MAIN; HISTORY ONE; : FILE:SAVE:ANAMING OFF;NAME "TTL"; COMMENT ""

#### **:FILE:SAVE:ANAMing**

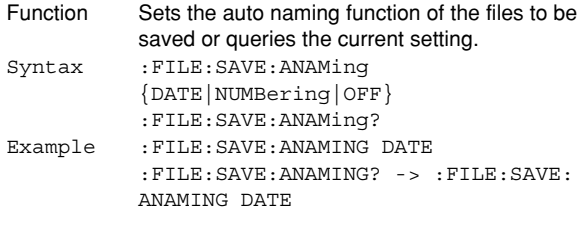

# **:FILE:SAVE:{ASCii|BINary|FLOat}?**

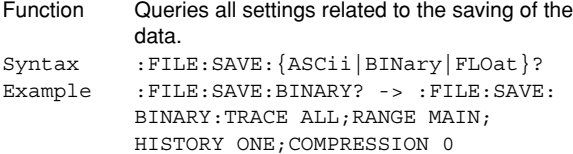

# **:FILE:SAVE:{ASCii|BINary|FLOat|**

# **MEASure|SETup|SNAP}:ABORt**

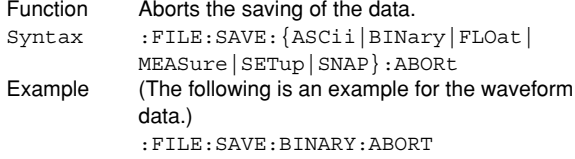

#### **:FILE:SAVE:{ASCii|BINary|FLOat| MEASure|SETup|SNAP}[:EXECute]**

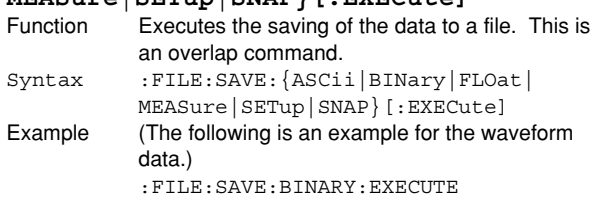

# **:FILE:SAVE:{ASCii|BINary|FLOat}**

**:HISTory**

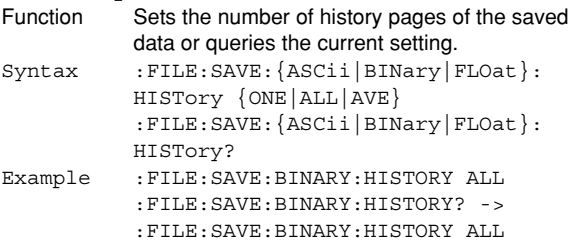

# **:FILE:SAVE:{ASCii|BINary|FLOat}**

```
:RANGe
          Sets the range of data to be saved or queries
          the current setting.
Syntax :FILE:SAVE:{ASCii|BINary|FLOat}:
         RANGe {MAIN|Z1|Z2}
          :FILE:SAVE:{ASCii|BINary|FLOat}:
          RANGe?
Example :FILE:SAVE:BINARY:RANGE Z1
          :FILE:SAVE:BINARY:RANGE? -> :FILE:
          SAVE:BINARY:RANGE Z1
```
# **:FILE:SAVE:{ASCii|BINary|FLOat}**

```
:TRACe
```
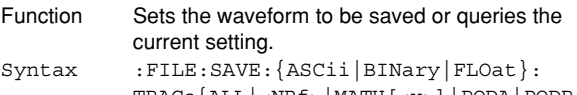

TRACe{ALL|<NRf>|MATH[<x>]|PODA|PODB| EVENt} :FILE:SAVE:{ASCii|BINary|FLOat}: TRACe?  $<$ NRf $> = 1$  to 16  $=1$  to 8

Example :FILE:SAVE:ASCII:TRACE 1 :FILE:SAVE:ASCII:TRACE? -> :FILE: SAVE:ASCII:TRACE 1

# **:FILE:SAVE:ASCii:INTerval**

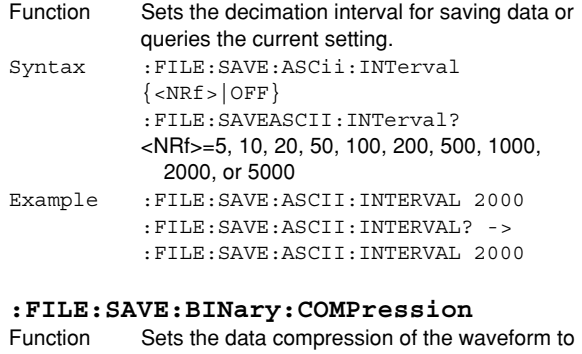

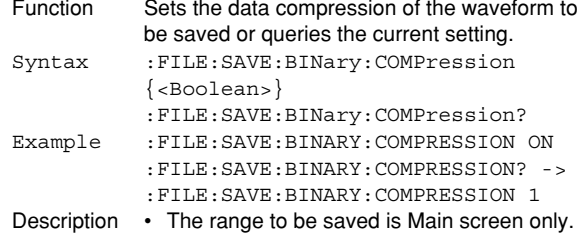

```
• Only binary data can be compressed.
```
# **:FILE:SAVE:COMMent**

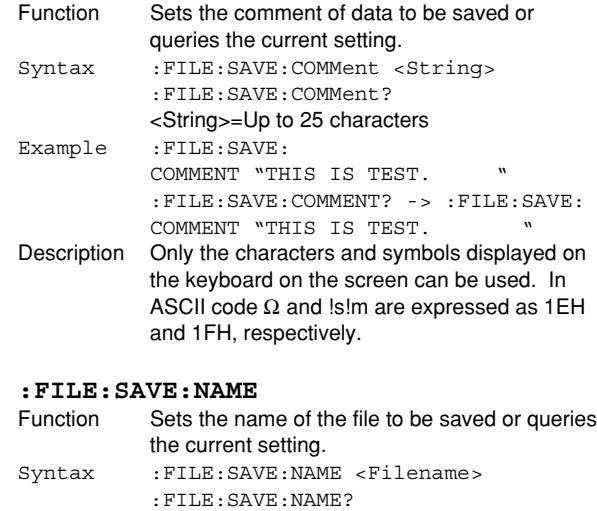

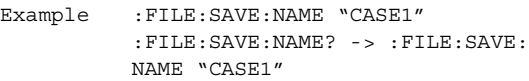

The commands in this group deal with the GO/NO-GO determination. You can make the same settings and inquiries of settings and measured values as when the (SHIFT+)Measure key on the front panel is used. When the time axis range setting is as follows, the selectable range varies depending on the record length setting. For details, see "Selectable Range of Cursor Position" in section 8.1 of the DL750 User's Manual.  $<$ NRf $>=-5$  to 5 div

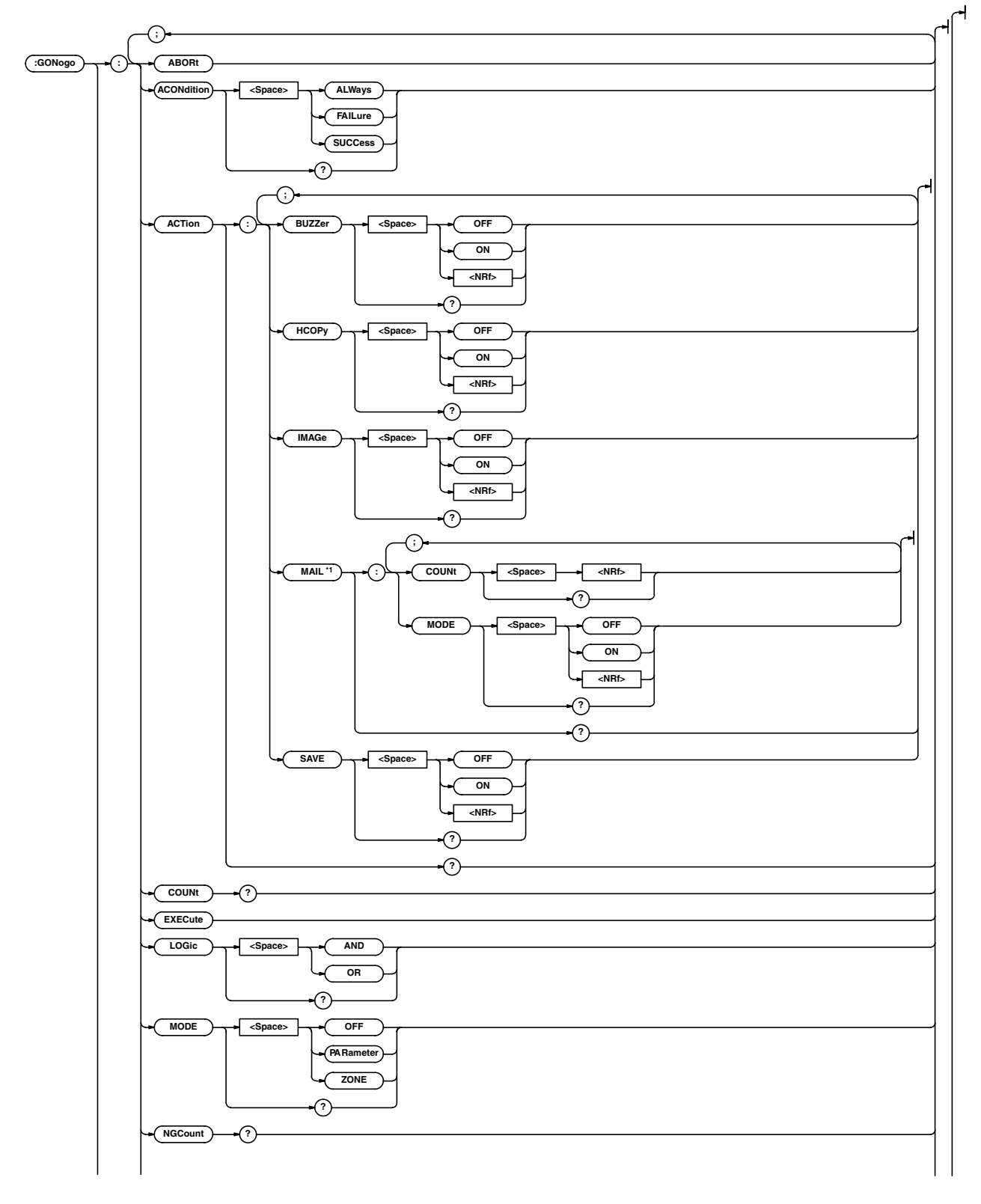

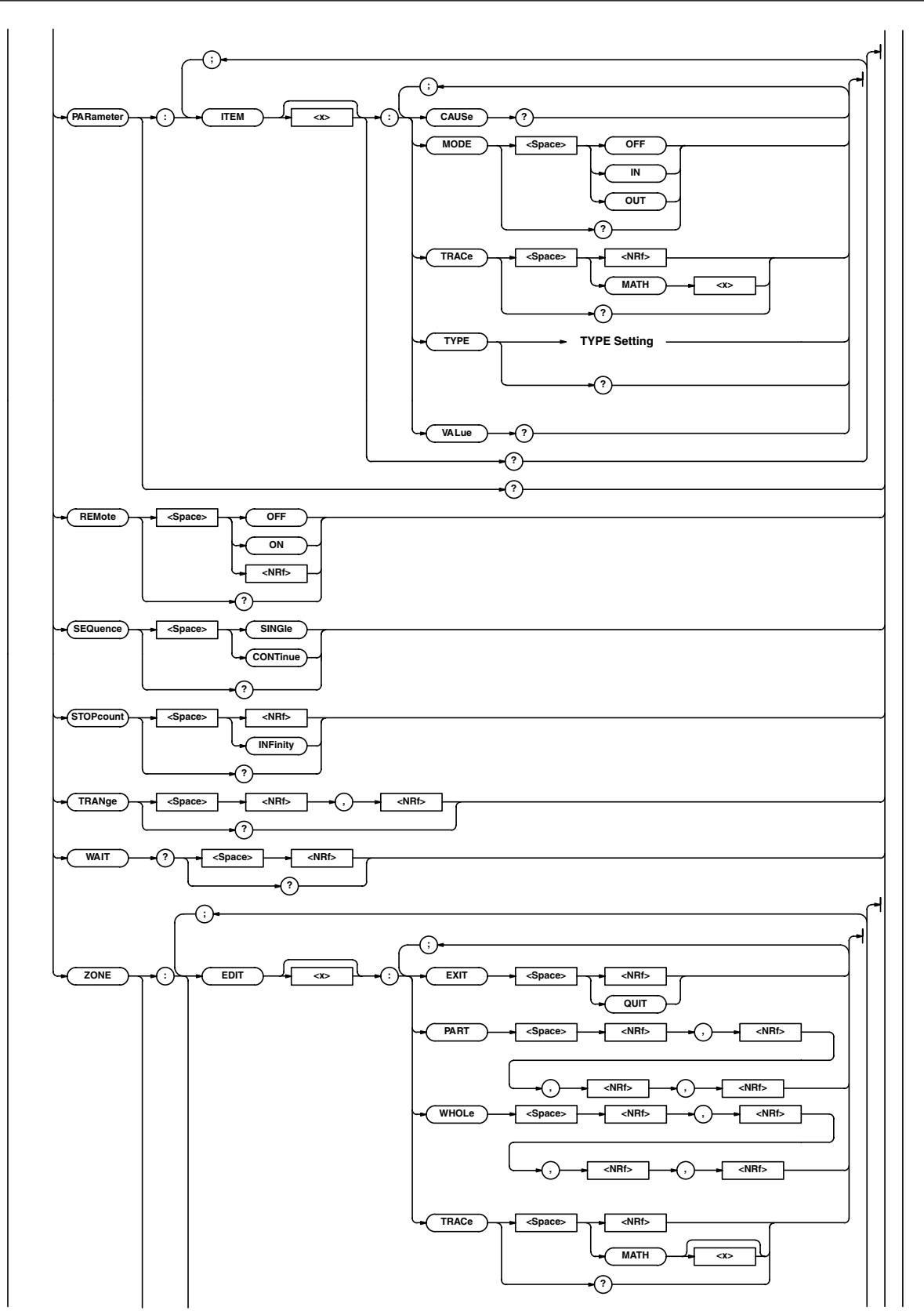

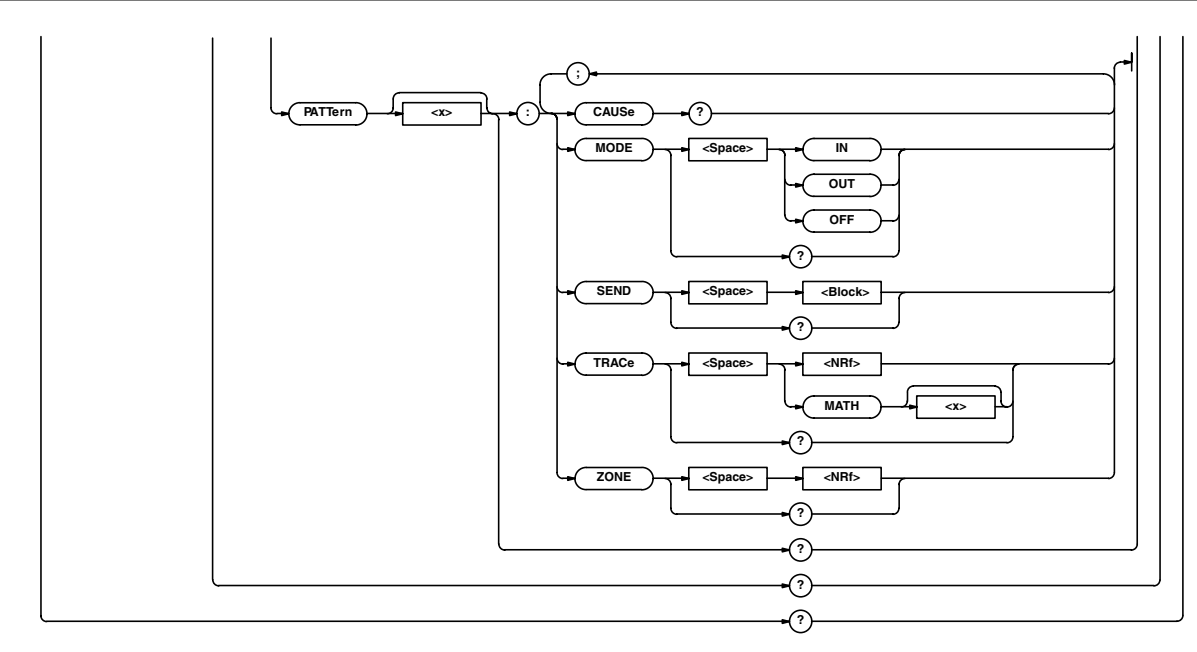

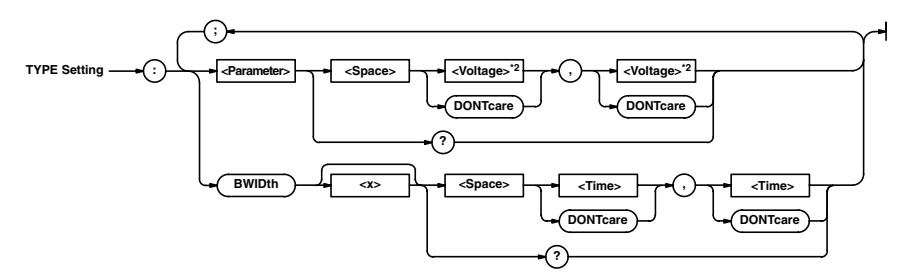

- \*1 Can be used when the Ethernet interface (option) is installed.
- \*2 <Voltage> when <Parameter> is AMPLitude, AVERage, HIGH, LOW, MAXimum, MIDDle, MINimum, PTOPeak, RMS, or SDEViation (except when using a current probe, then it is <Current>. When the coupling is set to TC or when linear scaling is used, it is <NRF>); <Time> when <Parameter> is AVGPeriod, BWIDth1, BWIDth2, DELay, FALL, NWIDth, PERiod, PWIDth, or RISE; <Frequency> when <Parameter> is AVGFreq or FREQuency; and <NRF> when <Parameter> is DUTYcycle, NOVershoot, PNUMber, POVershoot, TY1Integ, TY2Integ, XY1Integ, or XY2Integ.

**:GONogo?** Function Queries all settings related to the GO/NO-GO determination. Syntax :GONogo? Example :GONOGO? -> :GONOGO:MODE PARAMETER; PARAMETER: ITEM1: MODE OUT; TRACE 1; TYPE:AVERAGE 100.000E-03, -100.000E-03;HIGH 100.000E-03, -100.000E-03;:GONOGO:PARAMETER: ITEM2:MODE OFF;TRACE 1;TYPE: MINIMUM DONTCARE, DONTCARE; : GONOGO: PARAMETER:ITEM3:MODE OFF;TRACE 1; TYPE: RMS DONTCARE, DONTCARE; : GONOGO: PARAMETER:ITEM4:MODE OFF;TRACE 1; TYPE: AVERAGE DONTCARE, DONTCARE; HIGH DONTCARE,DONTCARE;:GONOGO: PARAMETER:ITEM5:MODE OFF;TRACE 1; TYPE: PTOPEAK DONTCARE, DONTCARE; : GONOGO:PARAMETER:ITEM6:MODE OFF; TRACE 1;TYPE:PTOPEAK DONTCARE, DONTCARE;:GONOGO:PARAMETER:ITEM7: MODE OFF;TRACE 1;TYPE: PTOPEAK DONTCARE, DONTCARE; : GONOGO: PARAMETER:ITEM8:MODE OFF;TRACE 1; TYPE: PTOPEAK DONTCARE, DONTCARE; : GONOGO:PARAMETER:ITEM9:MODE OFF; TRACE 1;TYPE:PTOPEAK DONTCARE, DONTCARE;:GONOGO:PARAMETER:ITEM10: MODE OFF;TRACE 1;TYPE: PTOPEAK DONTCARE, DONTCARE; : GONOGO: PARAMETER:ITEM11:MODE OFF;TRACE 1; TYPE: PTOPEAK DONTCARE, DONTCARE;: GONOGO:PARAMETER:ITEM12:MODE OFF; TRACE 1;TYPE:PTOPEAK DONTCARE, DONTCARE;:GONOGO:PARAMETER:ITEM13: MODE OFF;TRACE 1;TYPE: PTOPEAK DONTCARE, DONTCARE; : GONOGO: PARAMETER:ITEM14:MODE OFF;TRACE 1; TYPE: PTOPEAK DONTCARE, DONTCARE; GONOGO:PARAMETER:ITEM15:MODE OFF; TRACE 1;TYPE:PTOPEAK DONTCARE, DONTCARE;:GONOGO:PARAMETER:ITEM16: MODE OFF;TRACE 1;TYPE: PTOPEAK DONTCARE, DONTCARE; : GONOGO: ZONE:EDIT1:TRACE1;:GONOGO:ZONE:EDIT2: TRACE 1;:GONOGO:ZONE:EDIT3: TRACE 1;:GONOGO:ZONE:EDIT4: TRACE 1;:GONOGO:ZONE:EDIT5: TRACE 1;:GONOGO:ZONE:EDIT6: TRACE 1;:GONOGO:ZONE:PATTERN1: MODE OFF;TRACE 1;ZONE 0;:GONOGO: ZONE:PATTERN2:MODE OFF;TRACE 1; ZONE 0;:GONOGO:ZONE:PATTERN3: MODE OFF;TRACE 1;ZONE 0;:GONOGO: ZONE:PATTERN4:MODE OFF;TRACE 1; ZONE 0;:GONOGO:ZONE:PATTERN5: MODE OFF;TRACE 1;ZONE 0;:GONOGO: ZONE:PATTERN6:MODE OFF;TRACE 1; ZONE 0;:GONOGO:ZONE:PATTERN7: MODE OFF;TRACE 1;ZONE 0;:GONOGO: ZONE:PATTERN8:MODE OFF;TRACE 1; ZONE 0;:GONOGO:ZONE:PATTERN9: MODE OFF;TRACE 1;ZONE 0;:GONOGO: ZONE:PATTERN10:MODE OFF;TRACE 1; ZONE 0;:GONOGO:ZONE:PATTERN11: MODE OFF;TRACE 1;ZONE 0;:GONOGO: ZONE:PATTERN12:MODE OFF;TRACE 1; ZONE 0;:GONOGO:ZONE:PATTERN13:

MODE OFF;TRACE 1;ZONE 0;:GONOGO: ZONE:PATTERN14:MODE OFF;TRACE 1; ZONE 0;:GONOGO:ZONE:PATTERN15: MODE OFF;TRACE 1;ZONE 0;:GONOGO: ZONE:PATTERN16:MODE OFF;TRACE 1; ZONE 0;:GONOGO:ACTION:HCOPY 0; IMAGE 0;SAVE 0;BUZZER 0;MAIL: MODE 0;COUNT 100;:GONOGO: TRANGE -5.0000000,5.0000000; LOGIC AND;ACONDITION SUCCESS; SEQUENCE SINGLE;REMOTE 0; STOPCOUNT INFINITY

#### **:GONogo:ABORt**

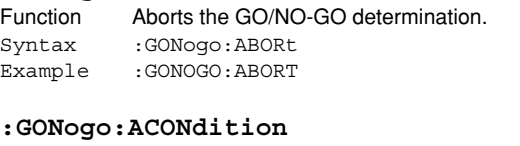

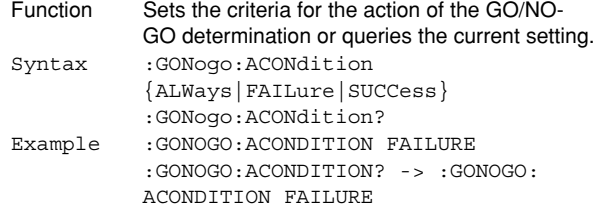

#### **:GONogo:ACTion?**

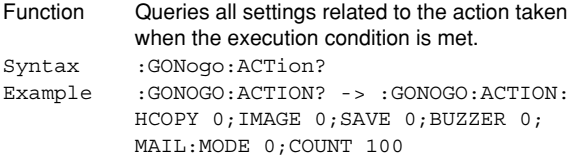

#### **:GONogo:ACTion:BUZZer**

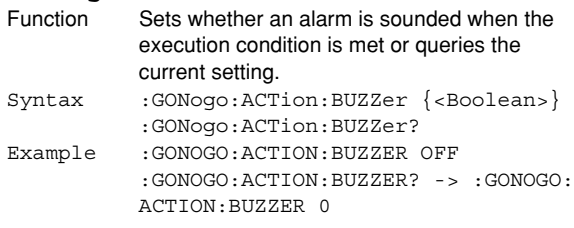

#### **:GONogo:ACTion:HCOPy (Hard COPY)**

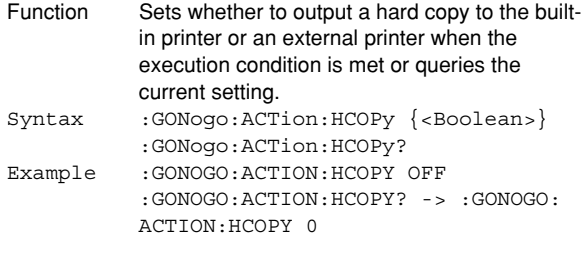

#### **:GONogo:ACTion:IMAGe**

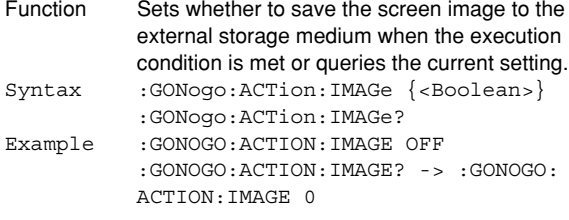

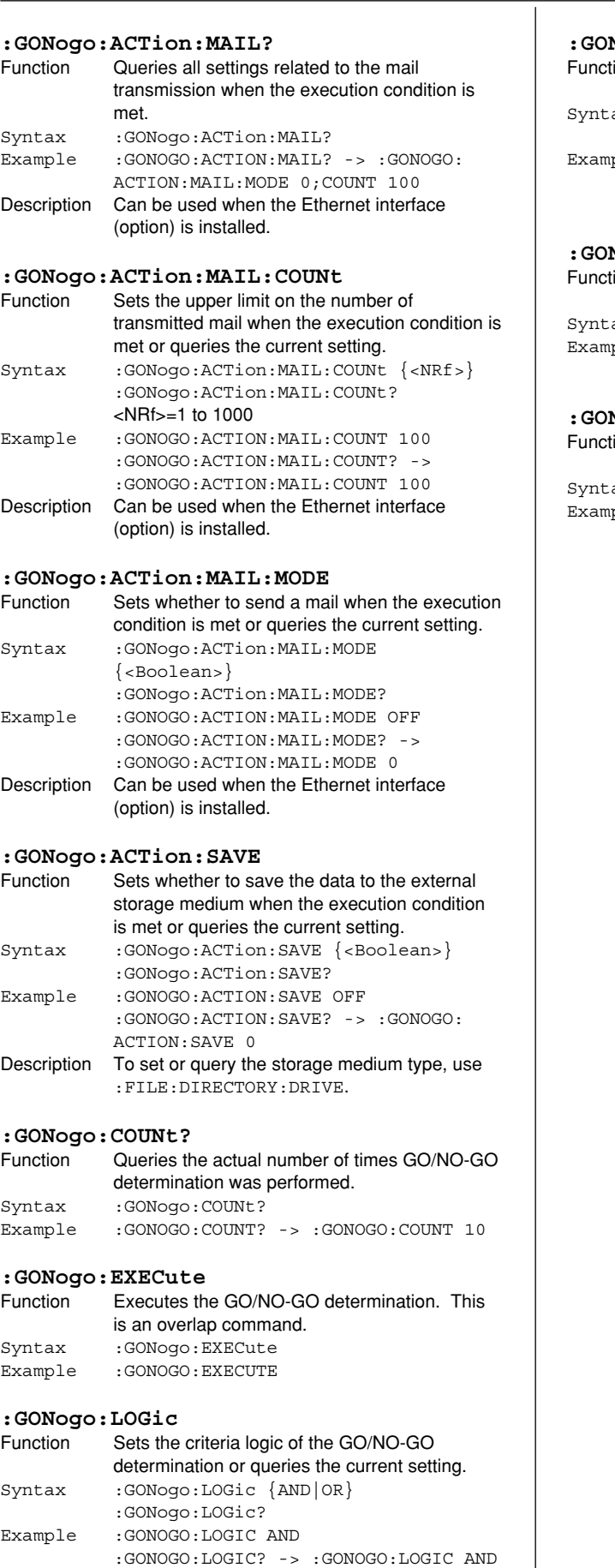

 $\overline{\phantom{a}}$ 

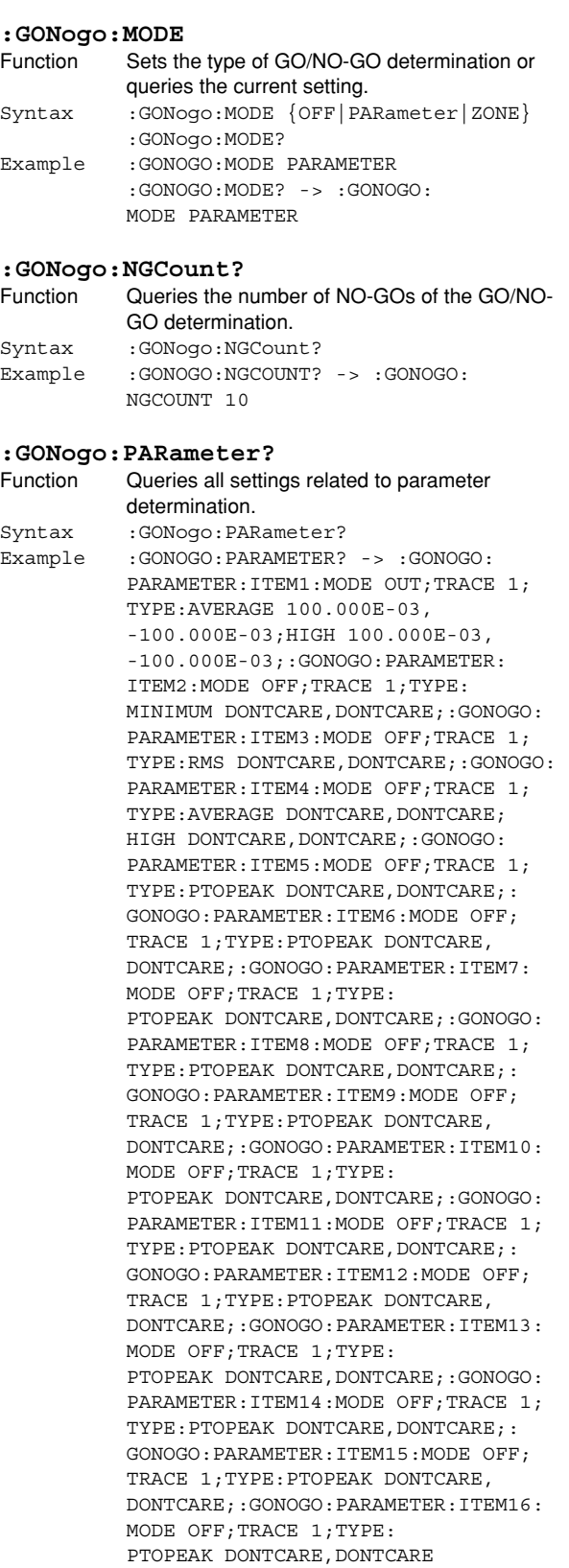

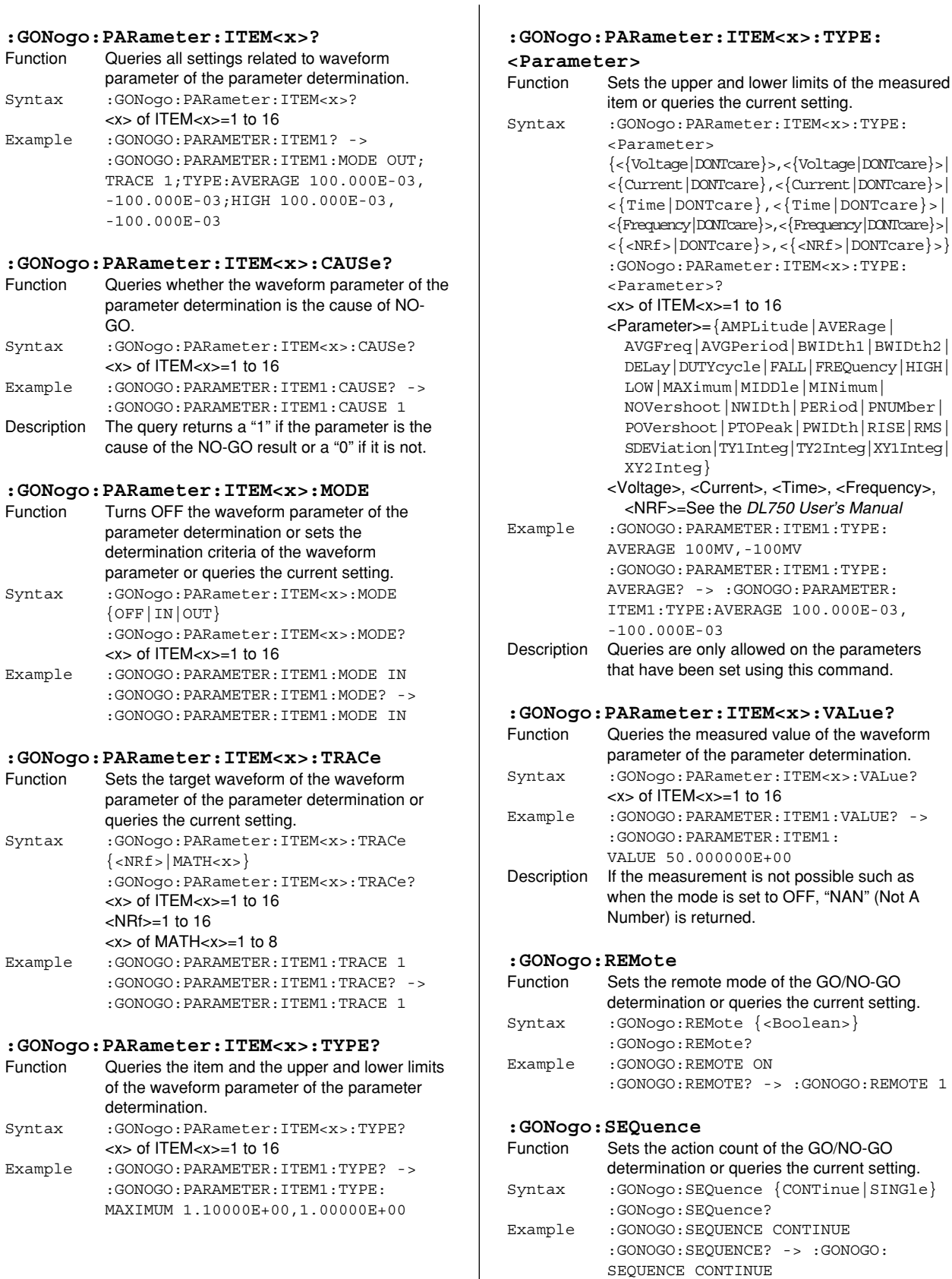

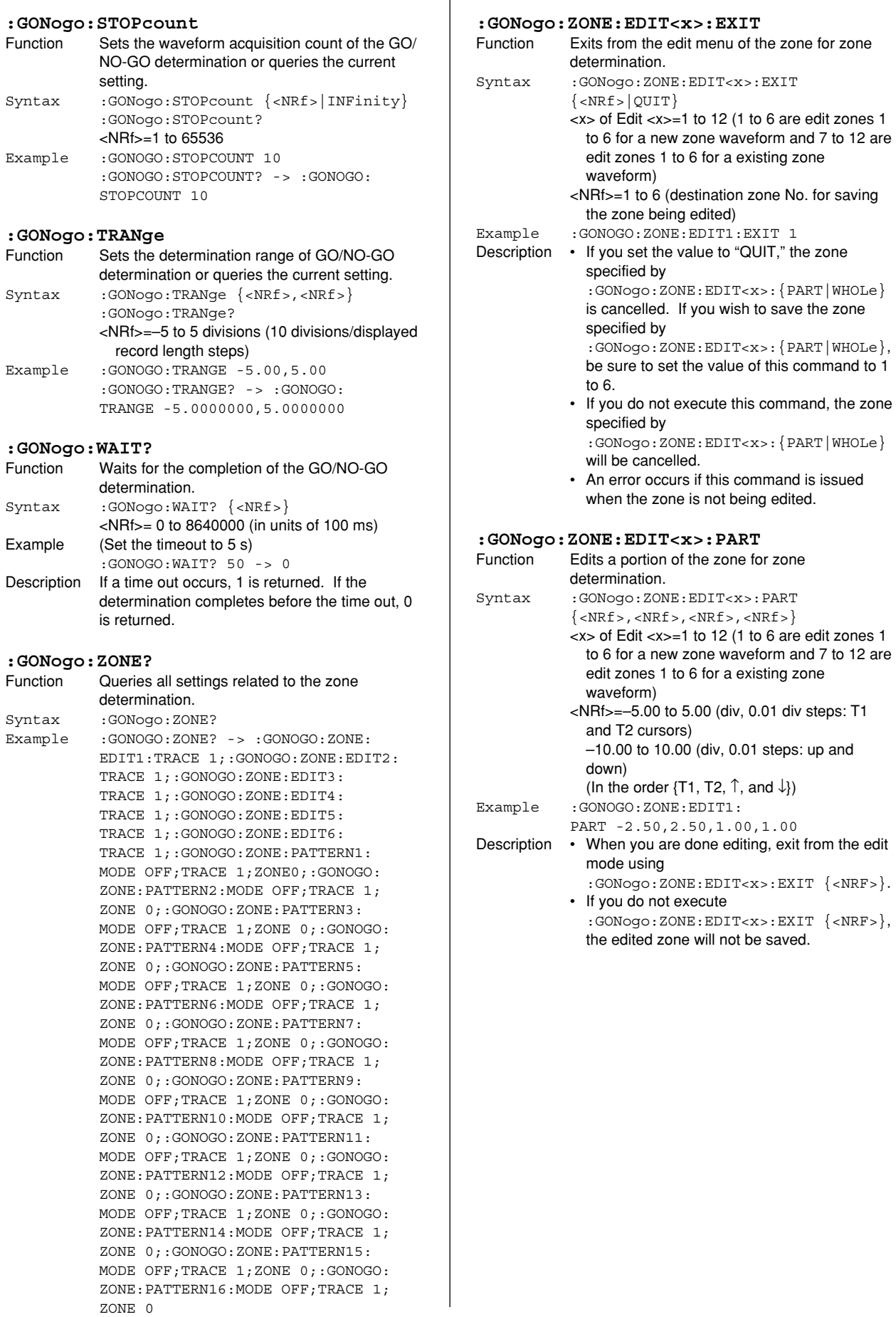

 $\overline{1}$ 

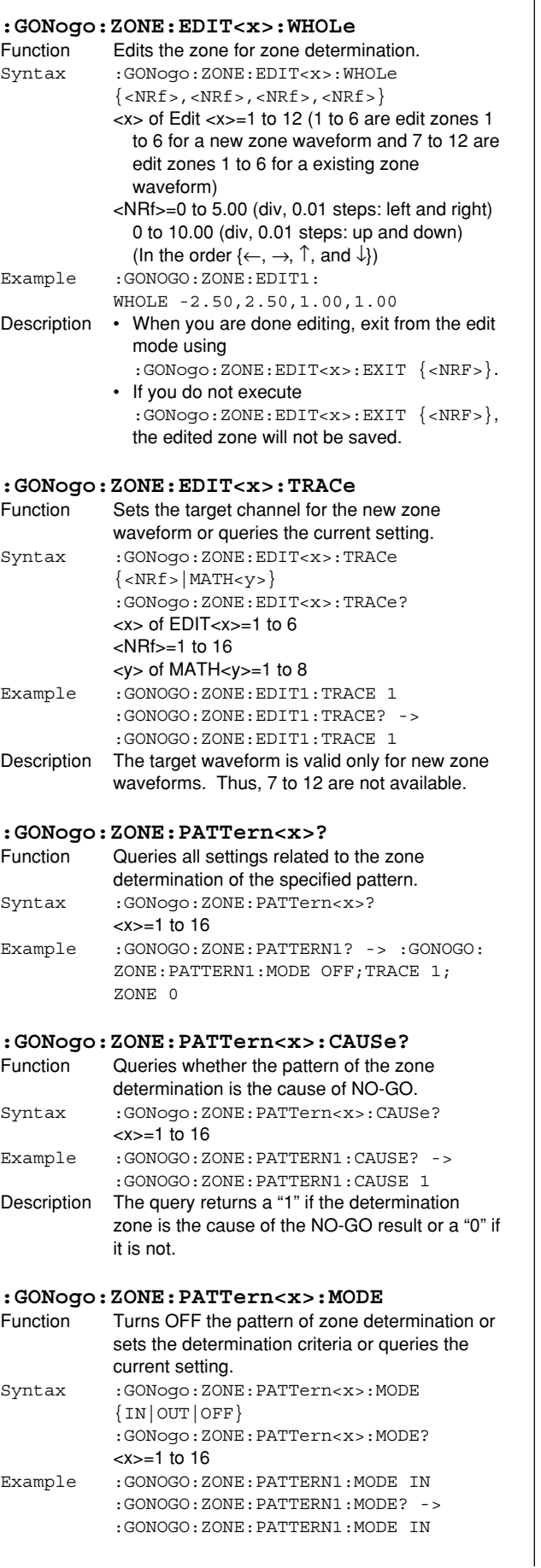

**:GONogo:ZONE:PATTern<x>:SEND** Function Sets the zone data specified for the

Syntax :GONogo:ZONE:PATTern<x>:SEND

<data byte sequence>

<data byte sequence> Description • The (data byte sequence) consists of zone data of length 4028 bytes.

controller.

the instrument.

afterwards.

<NRf>=1 to 16

**:GONogo:ZONE:PATTern<x>:ZONE**

Syntax :GONogo:ZONE:PATTern<x>:ZONE

Example :GONOGO:ZONE:PATTERN1:ZONE 0

setting.

 $\{$  <NRf >  $\}$ 

 $<$ NRf $> = 0$  to 5

setting.

**:GONogo:ZONE:PATTern<x>:TRACe**

Syntax :GONogo:ZONE:PATTern<x>:TRACe  $\{$  <NRf >  $|$  MATH < x >  $\}$ 

<x> of <PATTern x>=1 to 16 <x> of MATH<x>=1 to 8 Example : GONOGO: ZONE: PATTERN1: TRACE 1

Function Sets the target zone data of the pattern of the zone determination or queries the current

Function Sets the target waveform for the pattern of the zone determination or queries the current

determination, issue

setting.

 $\overline{1}$ 

#6004028

<x>=1 to 16

determination zone or queries the current

:GONnogo:ZONE:PATTern<x>:SEND?

:GONOGO:ZONE:PATTERN1:SEND? -> :GONOGO:ZONE:PATTERN1:SEND #6004028

• Zone data consists of 8-bit data (0 to 255). This data string may contain ASCII codes "0AH" or "00H" that stand for "NL." Hence, care must be taken when programming the

• This command is used to save the zone data to the PC and set the data as zone data on

• When this command is used to set the zone data to the instrument for performing the

:GONogo:ZONE:PATTern<x>:MODE

:GONogo:ZONE:PATTern<x>:TRACe?

:GONOGO:ZONE:PATTERN1:TRACE? -> :GONOGO:ZONE:PATTERN1:TRACE 1

:GONogo:ZONE:PATTern<x>:ZONE?

:GONOGO:ZONE:PATTERN1:ZONE? -> :GONOGO:ZONE:PATTERN1:ZONE 0

Example :GONOGO:ZONE:PATTERN1:SEND #6004028 <data byte sequence>

# **6.14 HCOPy Group**

The commands in this group deal with the output of screen data to the built-in printer and other printers. You can make the same settings, execute the same operations, and make the same inquiries as when the (SHIFT+)PRINT key on the front panel is used.

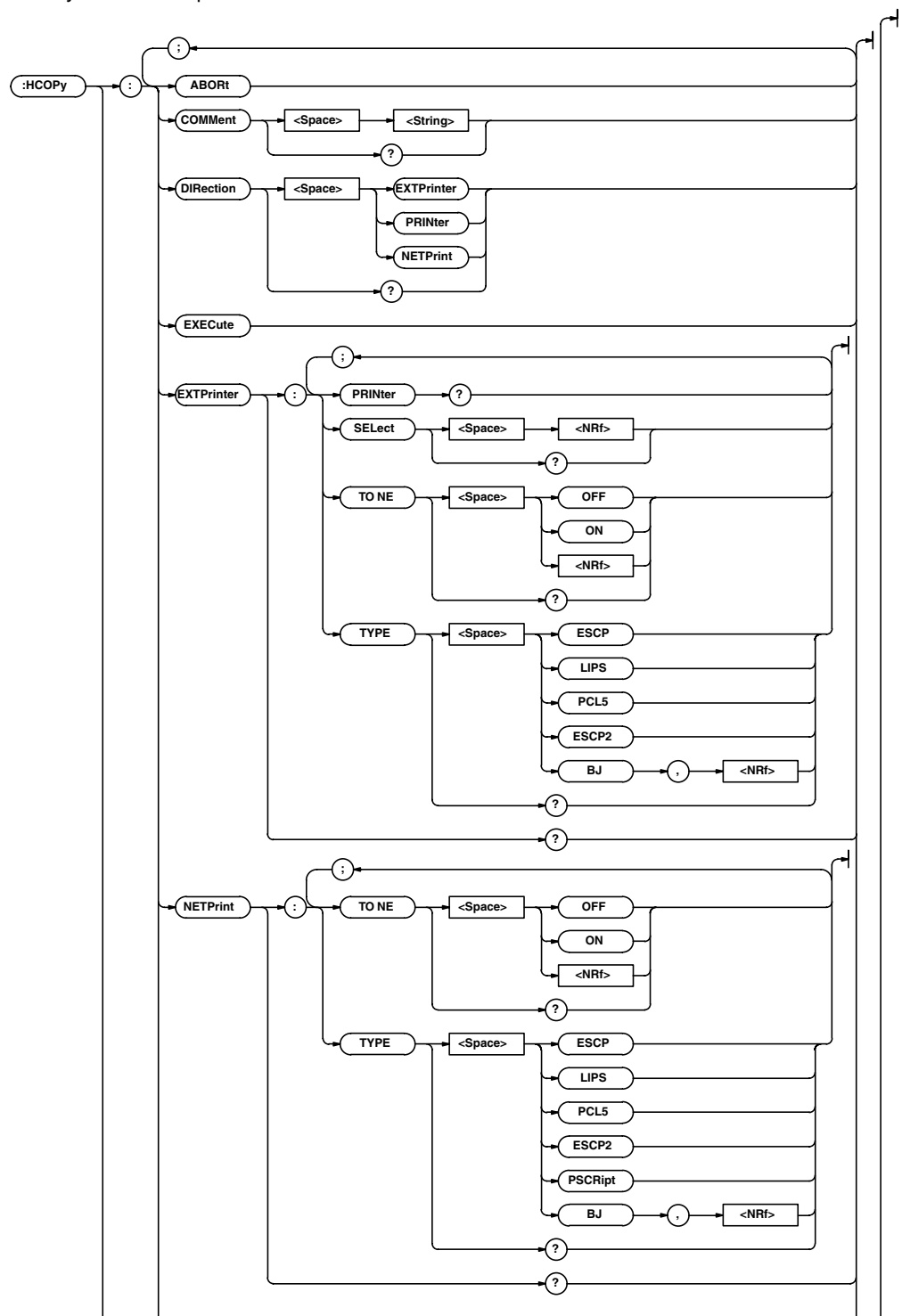

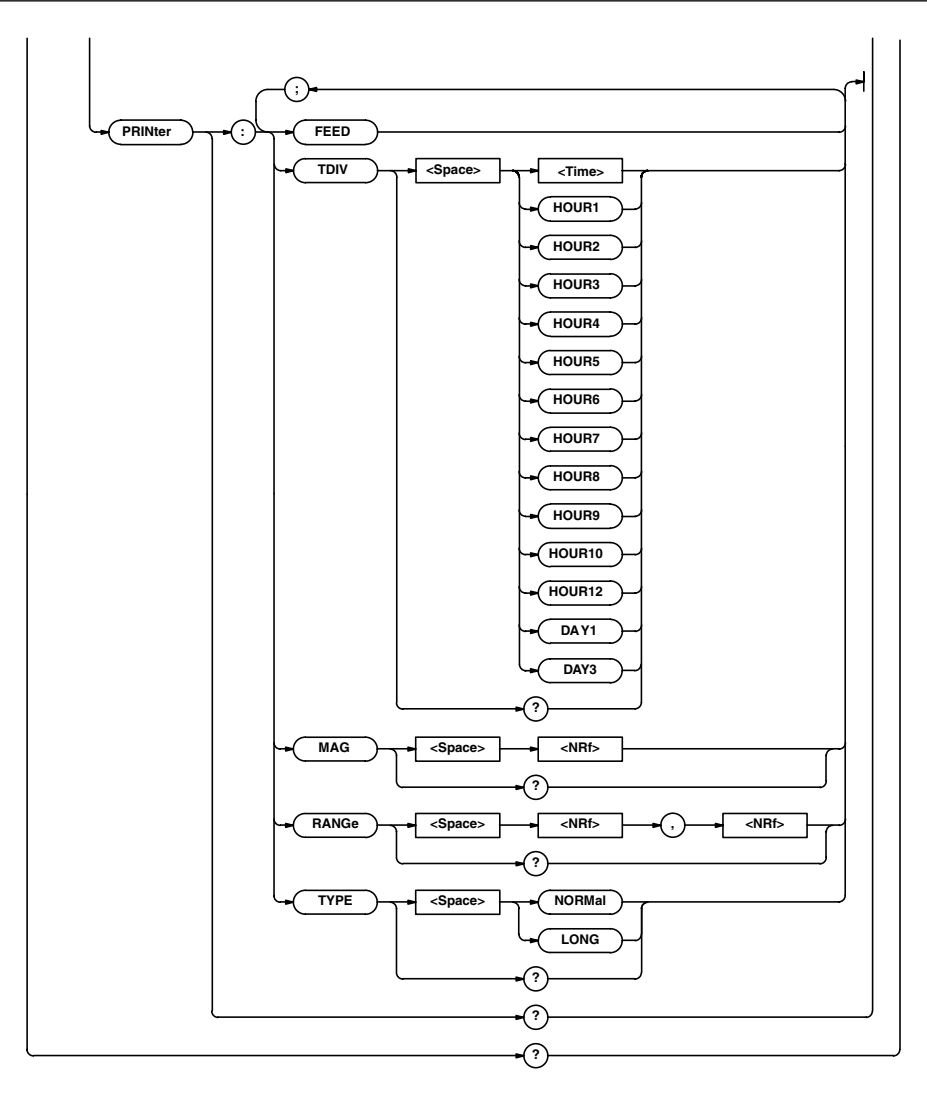

# **:HCOPy? (Hard COPY)**

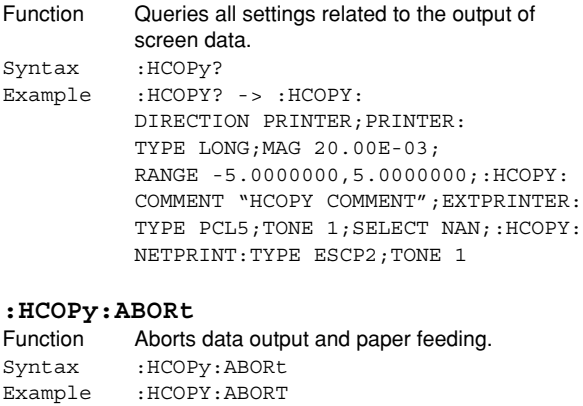

# **:HCOPy:COMMent**

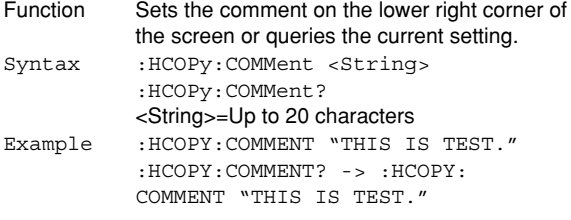

# **:HCOPy:DIRection**

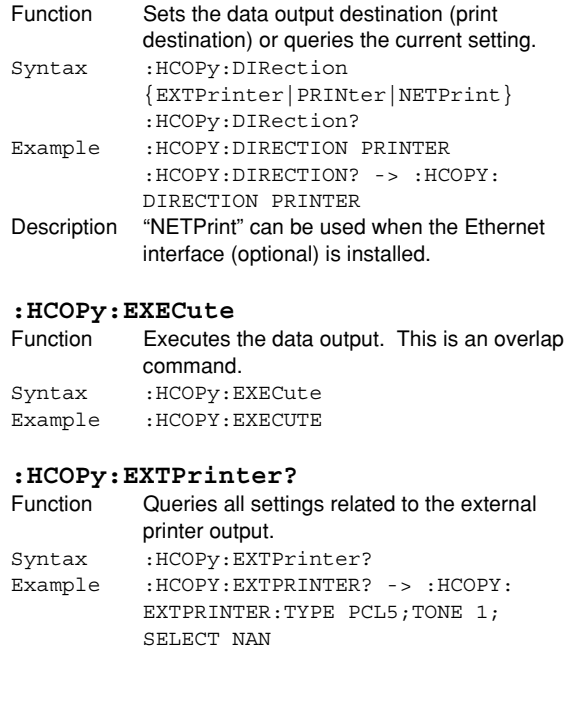

# **:HCOPy:EXTPrinter:PRINter?**

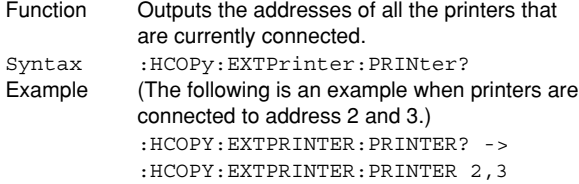

# **:HCOPy:EXTPrinter:SELect**

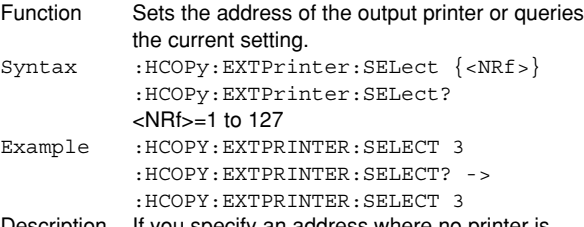

Description If you specify an address where no printer is connected, an error occurs. If a query is made to an address where no printer is connected, "NAN (Not A Number)" is returned.

#### **:HCOPy:EXTPrinter:TONE**

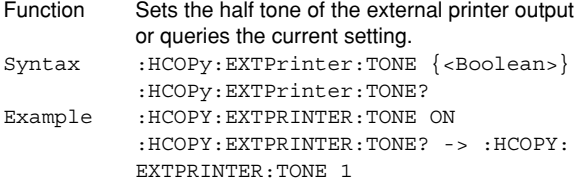

#### **:HCOPy:EXTPrinter:TYPE**

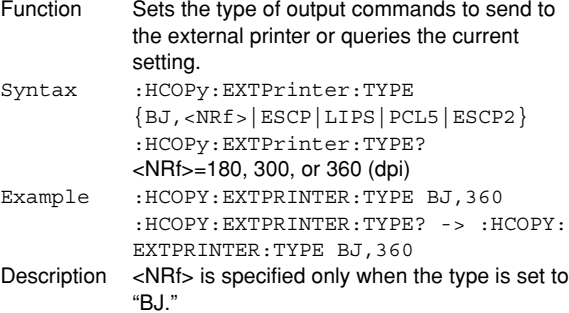

# **:HCOPy:NETPrint?**

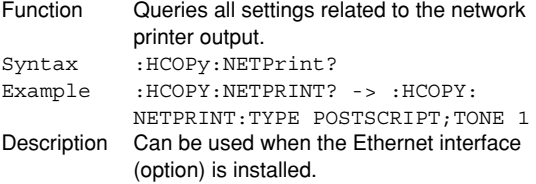

# **:HCOPy:NETPrint:TONE**<br>Function Sets the half tone of

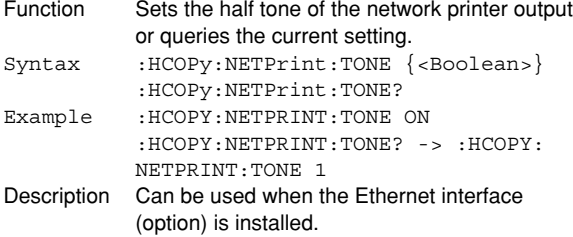

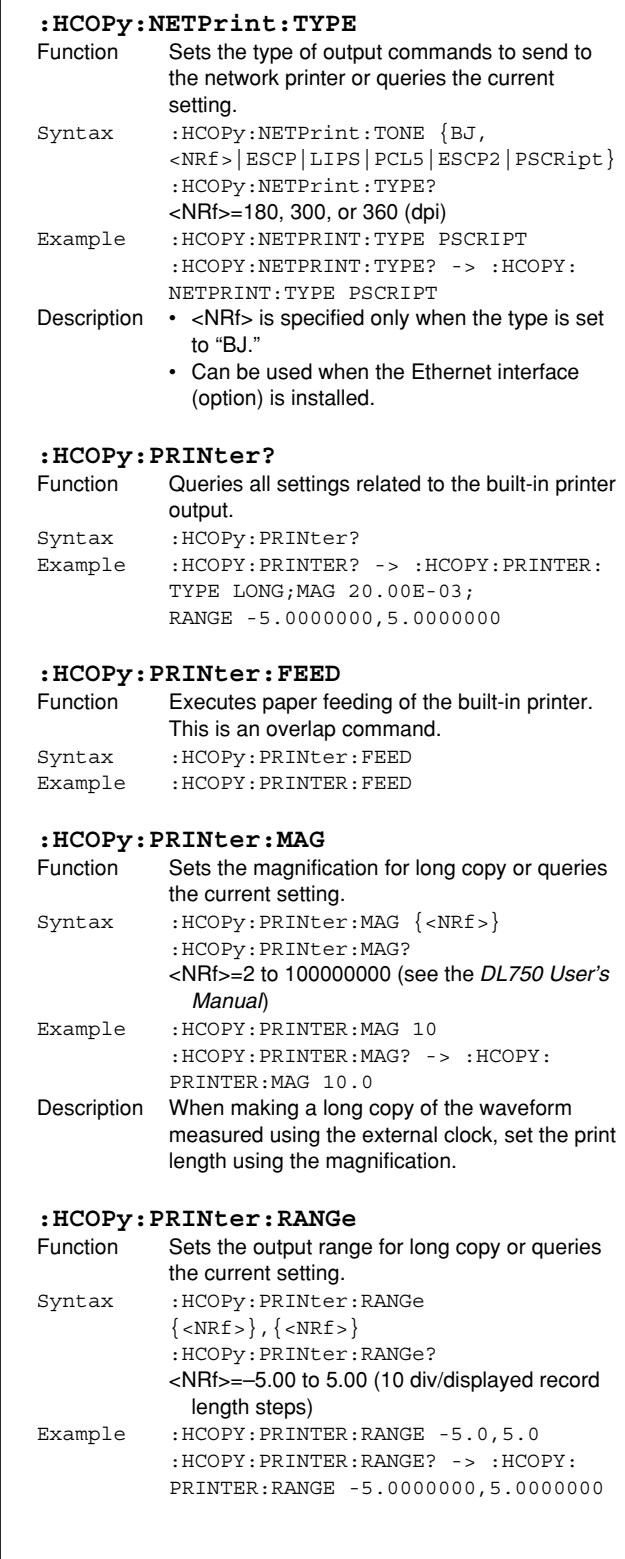

# **6.14 HCOPy Group**

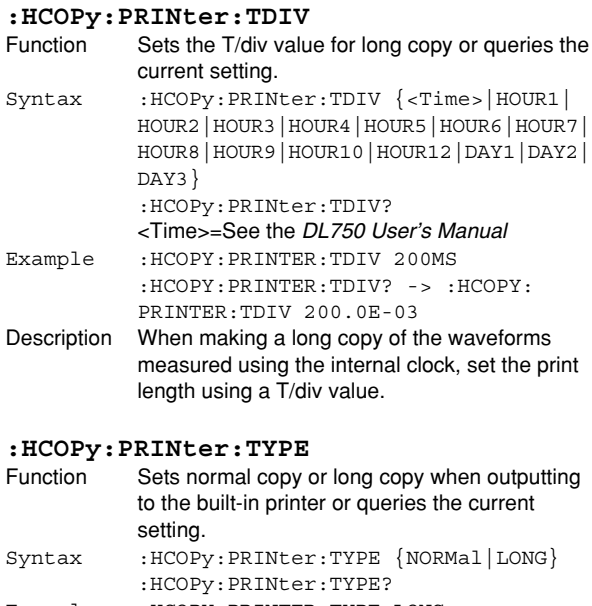

Example :HCOPY:PRINTER:TYPE LONG :HCOPY:PRINTER:TYPE? -> :HCOPY: PRINTER:TYPE LONG

# **6.15 HISTory Group**

The commands in this group deal with data loading from the history memory. You can make the same settings, execute the same operations, and make the same inquiries as when the HISTORY key on the front panel is used.

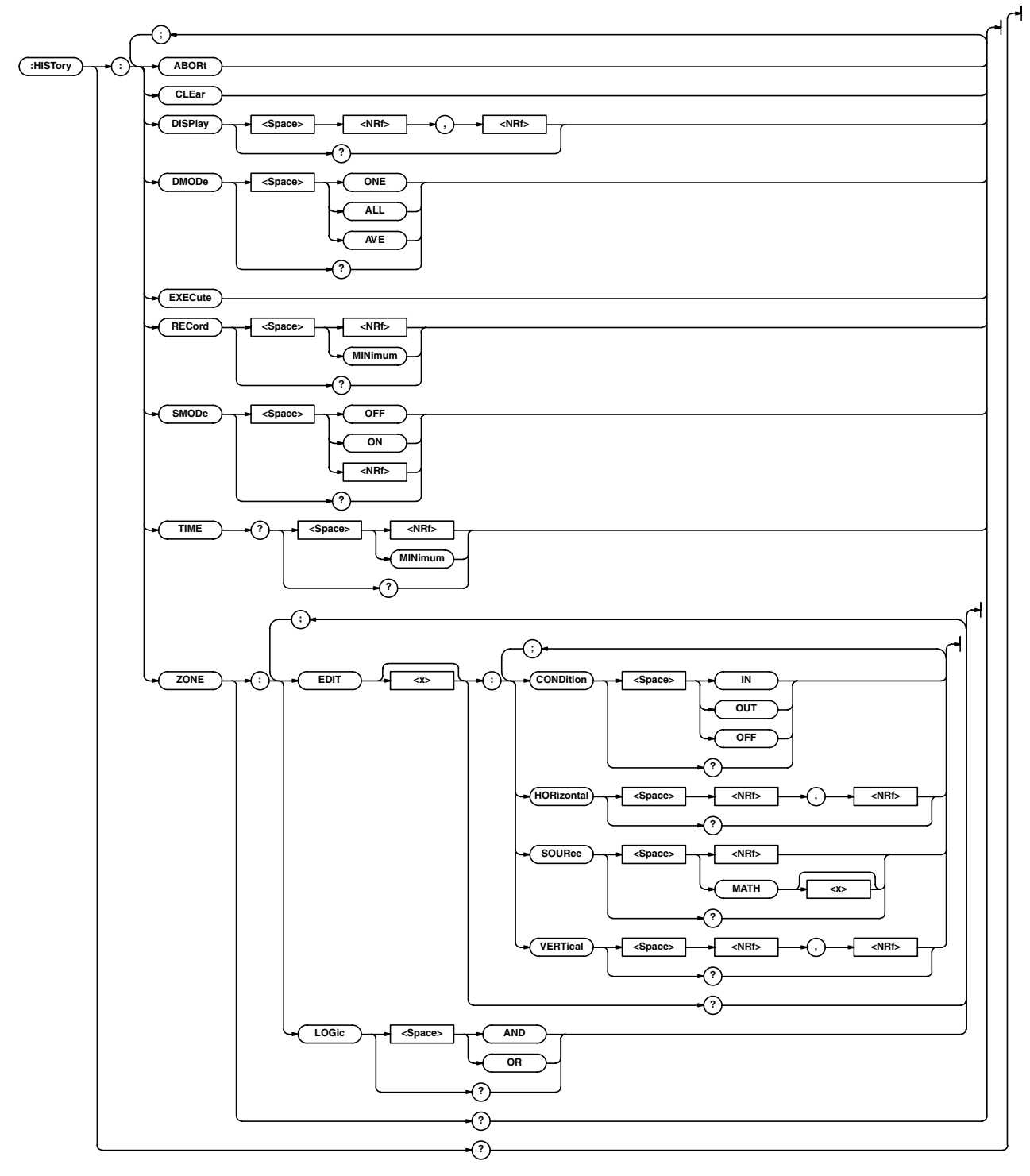

# **6.15 HISTory Group**

#### **:HISTory?**

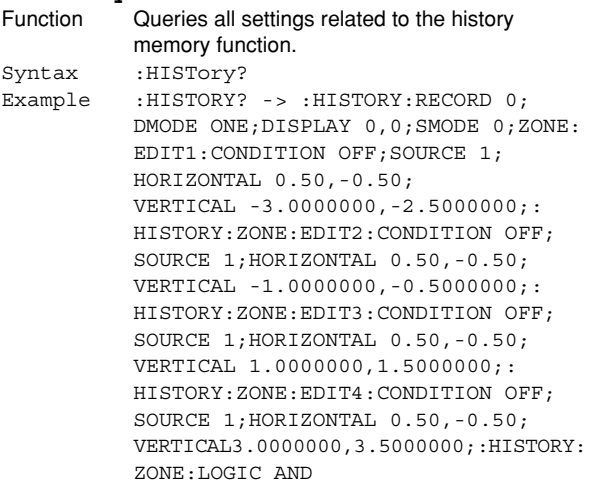

# **:HISTory:ABORt**

Function Aborts the search. Syntax :HISTory:ABORt Example :HISTORY:ABORT

# **:HISTory:Clear**

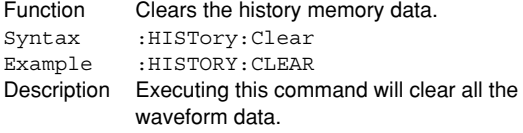

# **:HISTory:DISPlay**

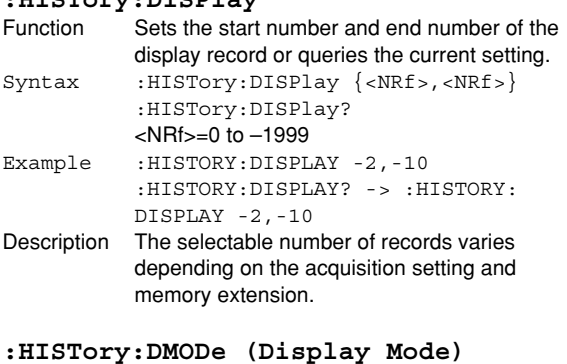

# Function Sets whether to display a single record or all

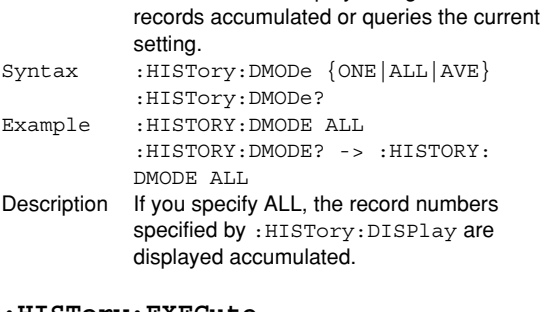

#### **:HISTory:EXECute**

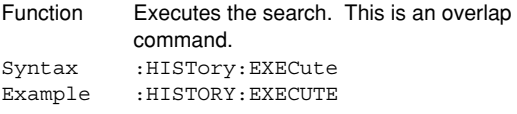

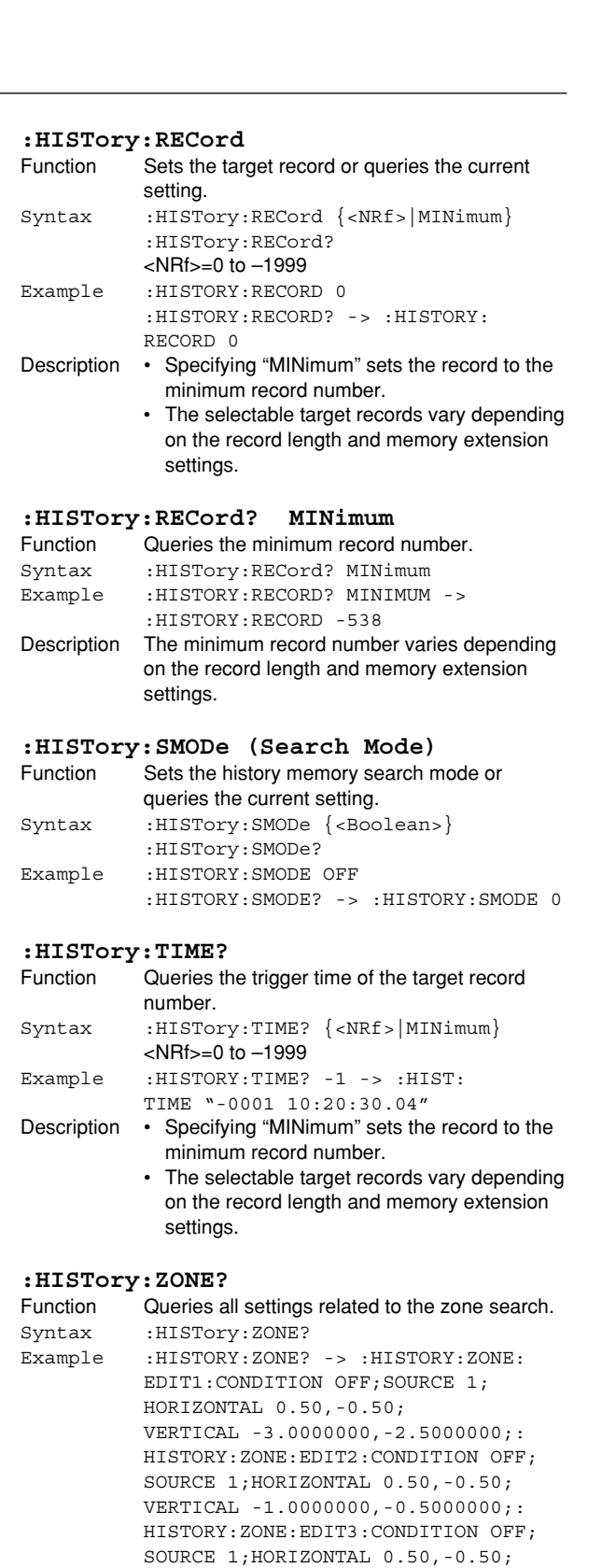

ZONE:EDIT4:CONDITION OFF;SOURCE 1; HORIZONTAL 0.50,-0.50; VERTICAL3.0000000,3.5000000;:HISTORY: ZONE:LOGIC AND

VERTICAL1.0000000,1.5000000;:HISTORY:

# **:HISTory:ZONE:EDIT<x>?**

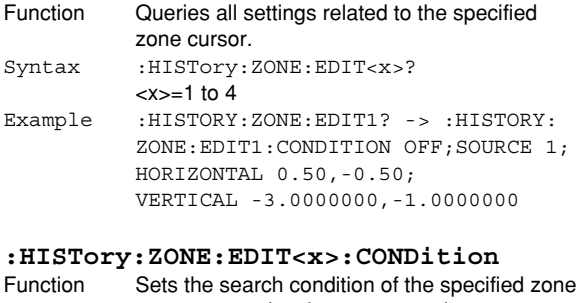

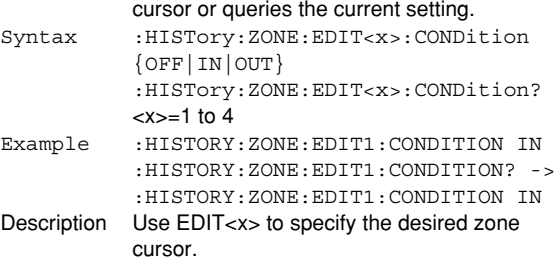

# **:HISTory:ZONE:EDIT<x>:HORizontal**

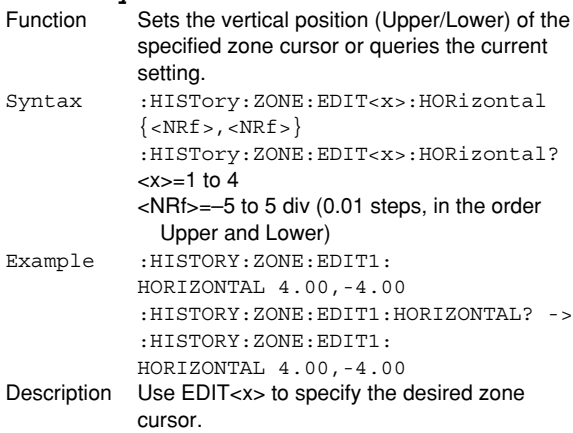

# **:HISTory:ZONE:EDIT<x>:SOURce**

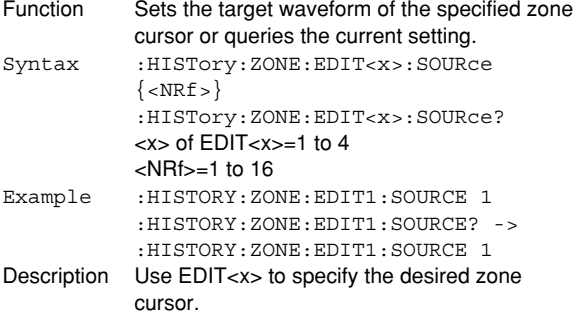

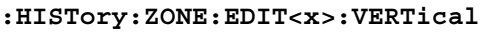

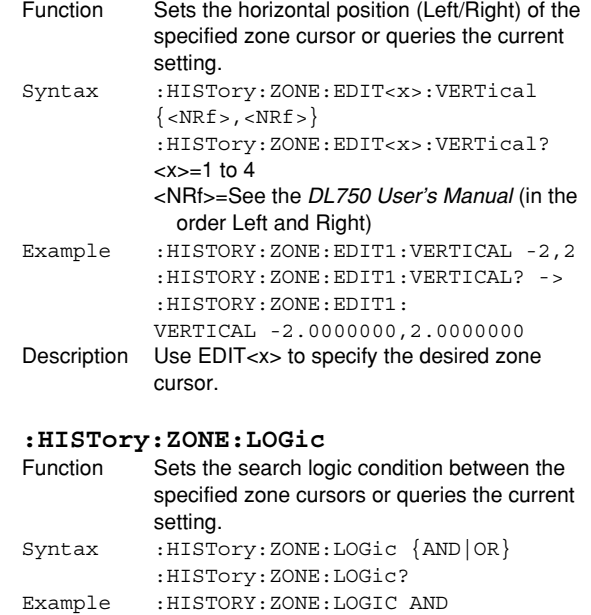

:HISTORY:ZONE:LOGIC? -> :HISTORY:

ZONE:LOGIC AND

# **6.16 IMAGe Group**

The commands in this group deal with the output of screen image data. You can make the same settings, execute the same operations, and make the same inquiries of settings as when (SHIFT+) IMAGE SAVE on the front panel is used.

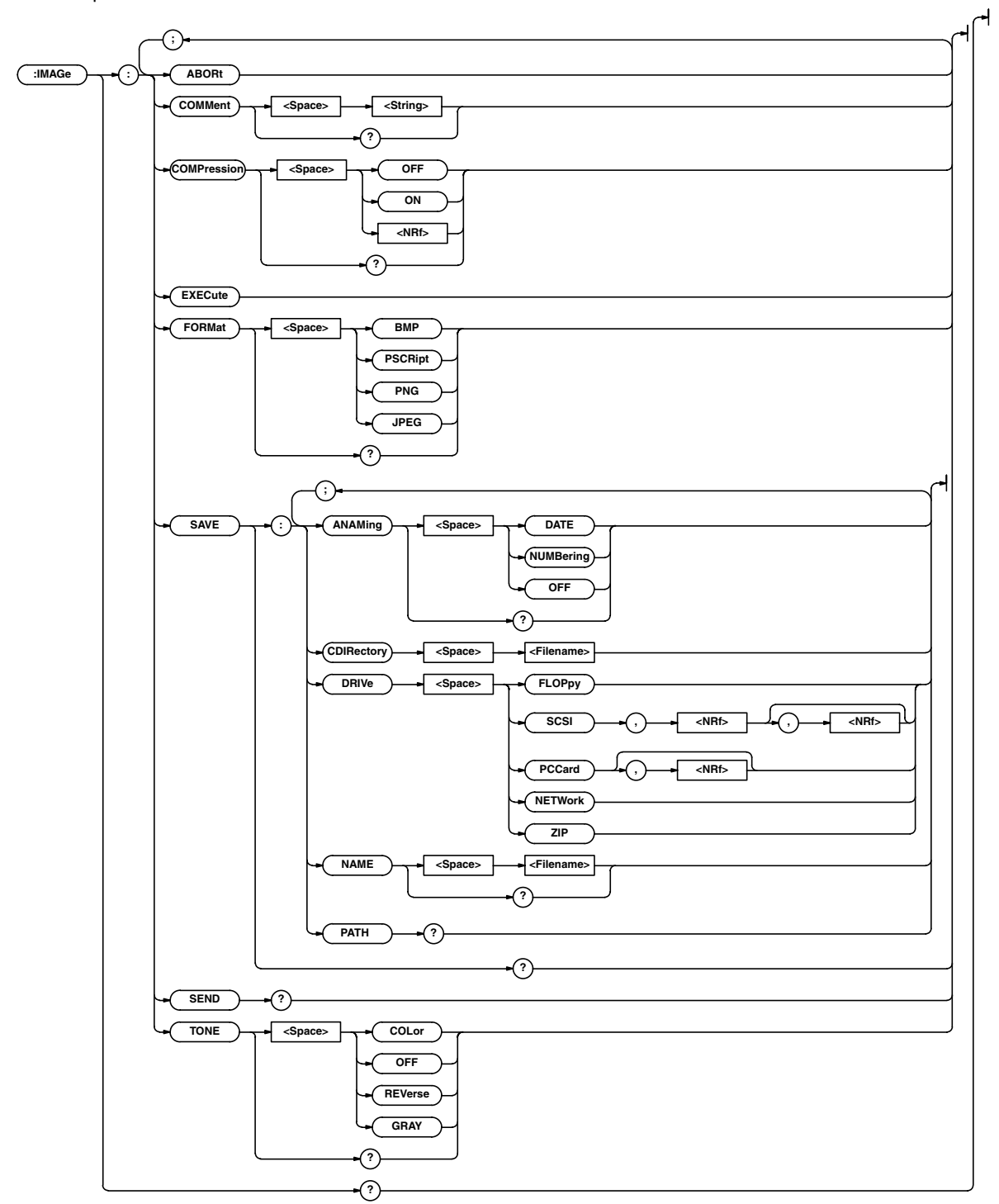

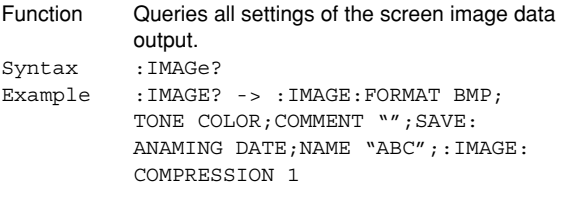

# **:IMAGe:ABORt**

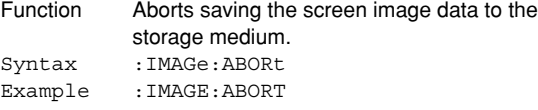

# **:IMAGe:COMMent**

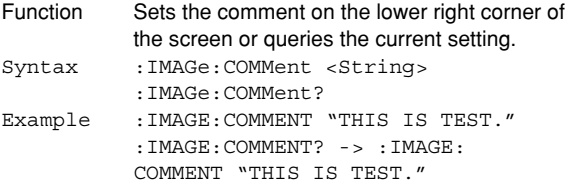

# **:IMAGe:COMPression**

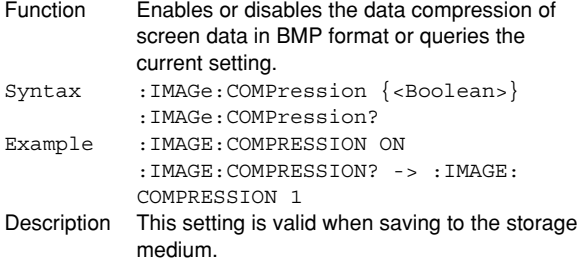

## **:IMAGe:EXECute**

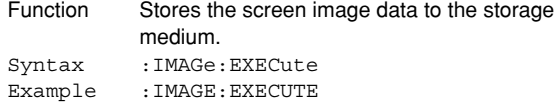

#### **:IMAGe:FORMat**

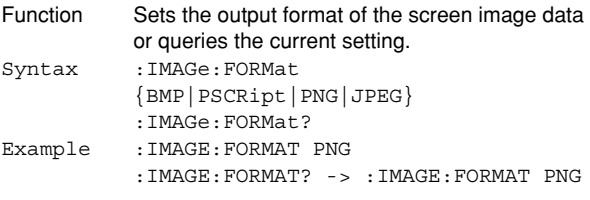

# **:IMAGe:SAVE?**

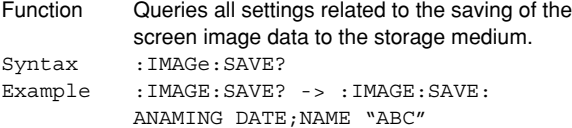

# **:IMAGe:SAVE:ANAMing**

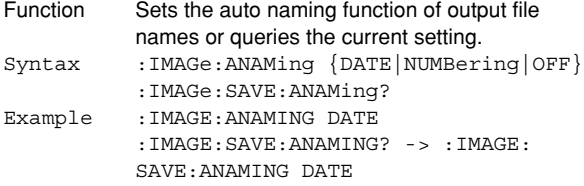

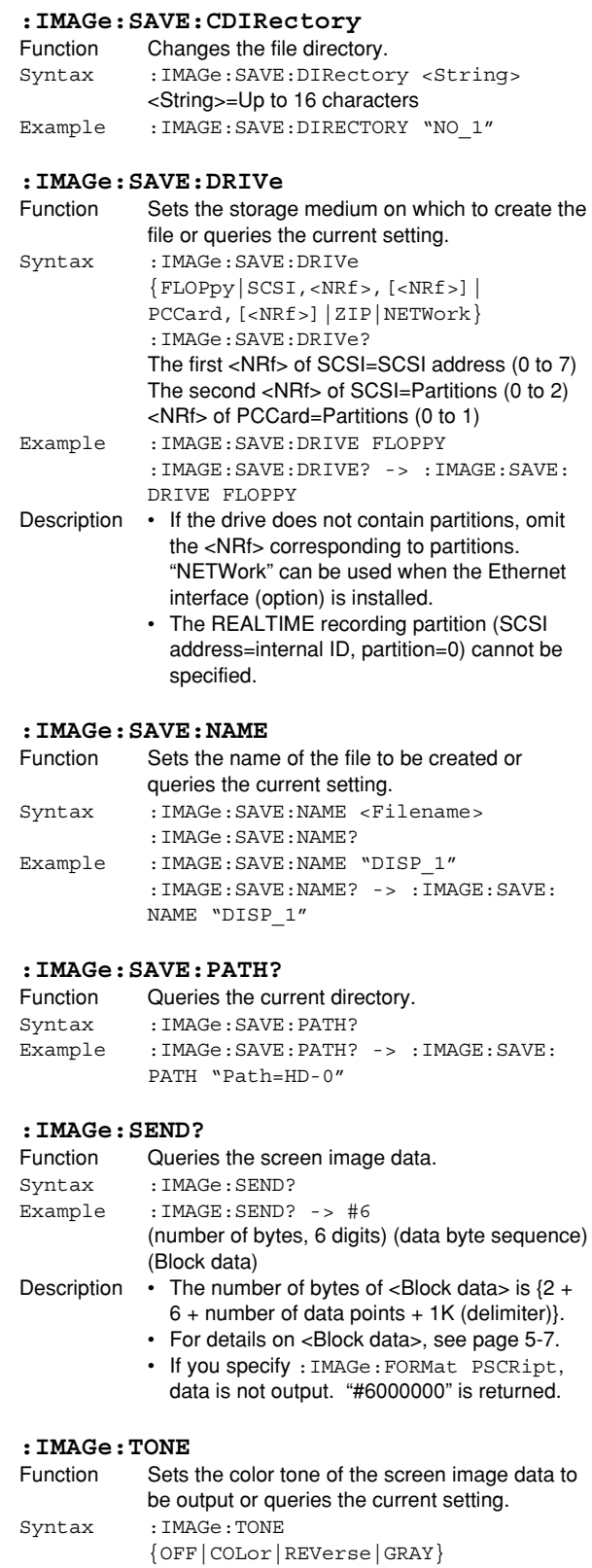

# **6.17 INITialize Group**

The commands in this group deal with initialization. You can execute the same operation as Initialize in the SETUP key on the front panel.

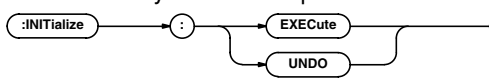

# **:INITialize:EXECute**

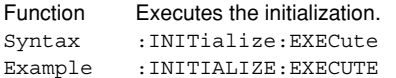

# **:INITialize:UNDO**

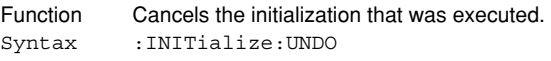

Example :INITIALIZE:UNDO
# **6.18 LOGic Group**

The commands in this group deal with the logic probe. You can make the same settings and inquiries as when the (SHIFT)+CH9 (LOGIC A) key or the (SHIFT)+CH10 (LOGIC B) key on the front panel is used.

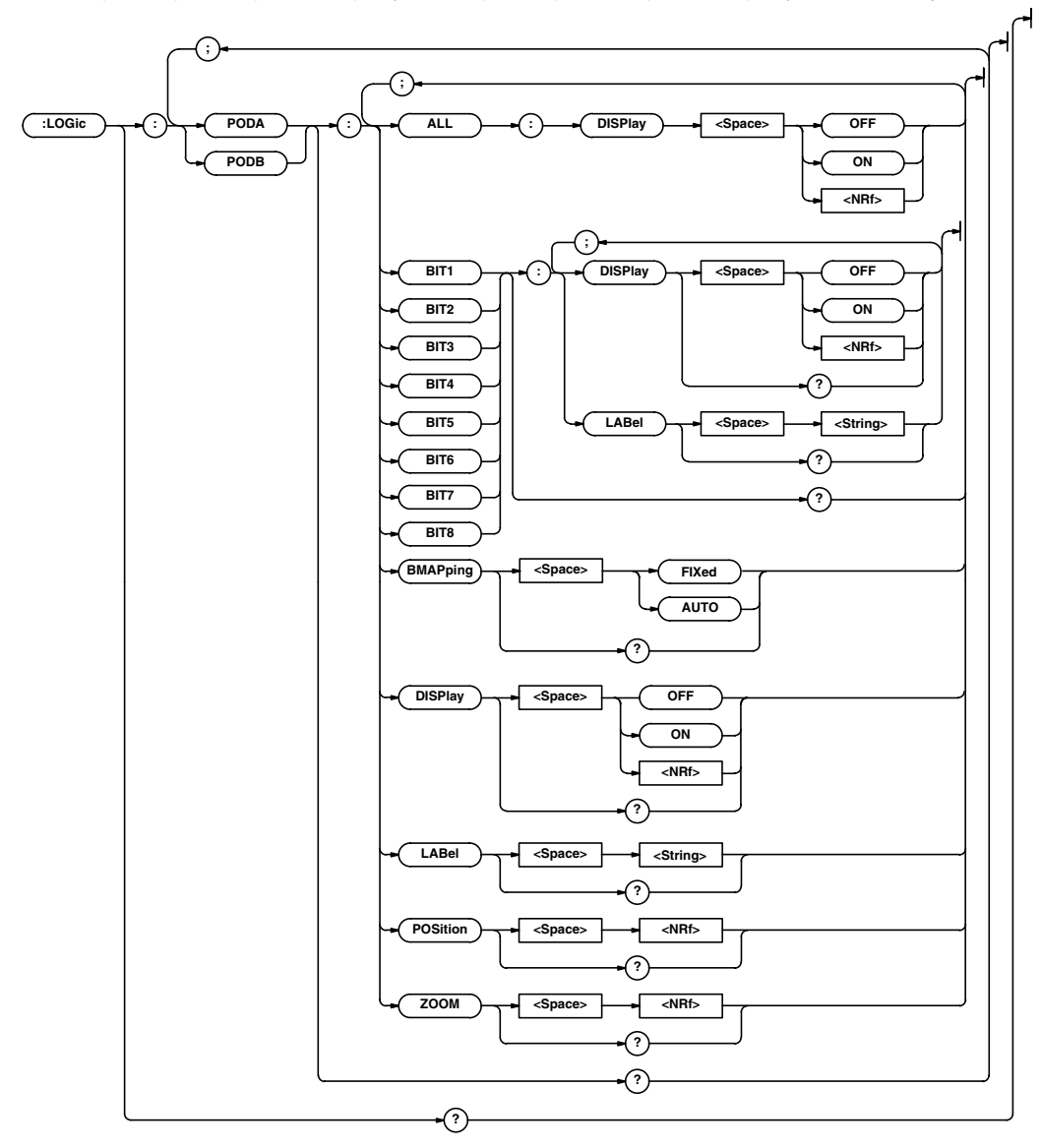

#### **6.18 LOGic Group**

**:LOGic?**

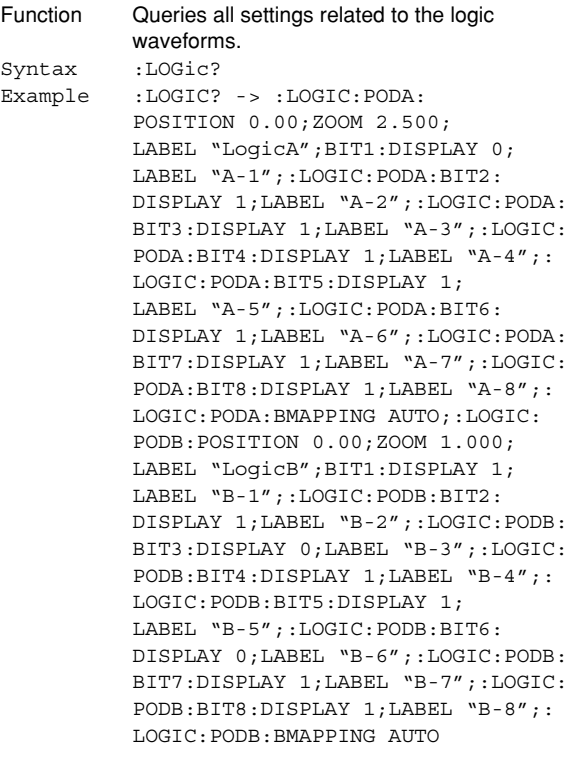

#### **:LOGic:{PODA|PODB}?**

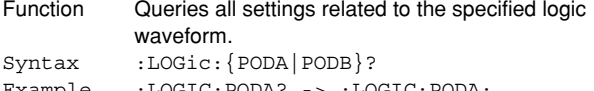

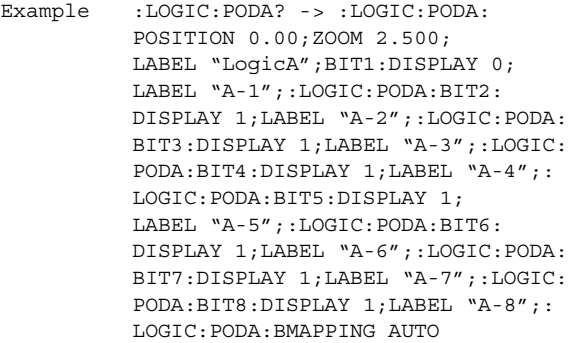

#### **:LOGic:{PODA|PODB}:ALL:DISPlay**

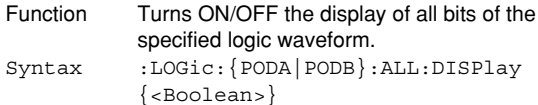

Example :LOGIC:PODA:ALL:DISPLAY ON

#### **:LOGic:{PODA|PODB}:{BIT1|BIT2|BIT3| BIT4|BIT5|BIT6|BIT7|BIT8}:DISPlay** Function Turns ON/OFF the display of the bit of the specified logic waveform or queries the current setting. Syntax :LOGic:{PODA|PODB}:{BIT1|BIT2|BIT3| BIT4|BIT5|BIT6|BIT7|BIT8}:DISPlay {<Boolean>} :LOGic:{PODA|PODB}:{BIT1|BIT2|BIT3| BIT4|BIT5|BIT6|BIT7|BIT8}:DISPlay? Example :LOGIC:PODA:BIT1:DISPLAY ON :LOGIC:PODA:BIT1:DISPLAY? -> :LOGIC:PODA:BIT1:DISPLAY 1 **:LOGic:{PODA|PODB}:{BIT1|BIT2|BIT3| BIT4|BIT5|BIT6|BIT7|BIT8}:LABel** Function Sets the label of the bit of the specified logic waveform or queries the current setting. Syntax :LOGic:{PODA|PODB}:{BIT1|BIT2|BIT3| BIT4|BIT5|BIT6|BIT7|BIT8}:LABel <String> :LOGic:{PODA|PODB}:{BIT1|BIT2|BIT3| BIT4|BIT5|BIT6|BIT7|BIT8}:LABel? <String>=Up to 8 characters Example :LOGIC:PODA:BIT1:LABEL "NO\_1" :LOGIC:PODA:BIT1:LABEL? -> :LOGIC: PODA:BIT1:LABEL 1

# **:LOGic:{PODA|PODB}:BMAPPing**

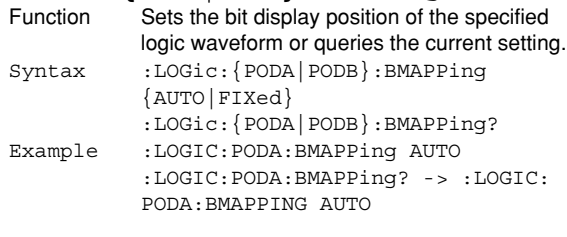

# **:LOGic:{PODA|PODB}:DISPlay**

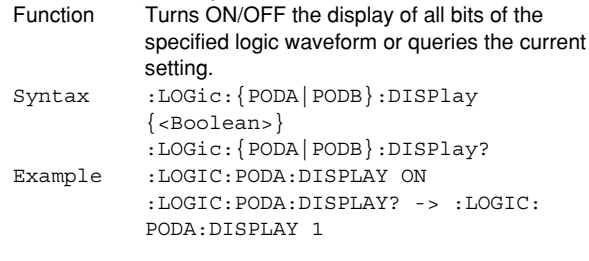

### **:LOGic:{PODA|PODB}:LABel**

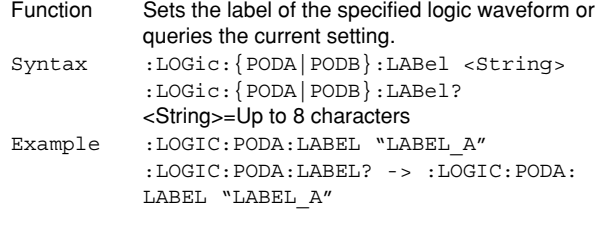

#### **:LOGic:{PODA|PODB}:POSition**

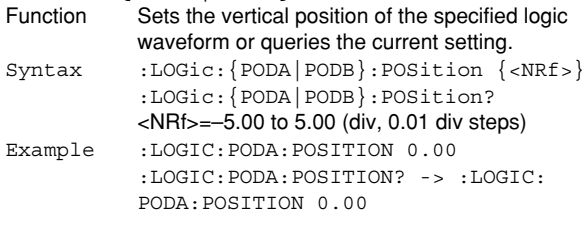

#### **:LOGic:{PODA|PODB}:ZOOM** Function Sets the vertical zoom rate of the specified logic waveform or queries the current setting. Syntax :LOGic: $\{$  PODA | PODB }: ZOOM  $\{$  <NRf > } :LOGic:{PODA|PODB}:ZOOM? <NRf>=0.1, 0.111, 0.125, 0.143, 0.167, 0.2, 0.25, 0.33, 0.4, 0.5, 0.556, 0.625, 0.667, 0.714, 0.8, 0.833, 1, 1.11, 1.25, 1.33, 1.43, 1.67, 2, 2.22, 2.5, 3.33, 4, 5, 6.67, 8, 10, 12.5, 16.7, 20, 25, 40, 50, or 100 Example :LOGIC:PODA:ZOOM 2.5 :LOGIC:PODA:ZOOM? -> :LOGIC:PODA: ZOOM 2.500

# **6.19 LSTart Group**

The commands in this group executes log start. Sets the trigger mode to Log and starts the waveform acquisition. **Example 1** 

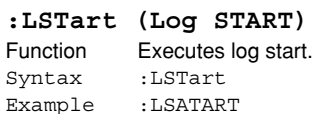

#### **:LSTart?**

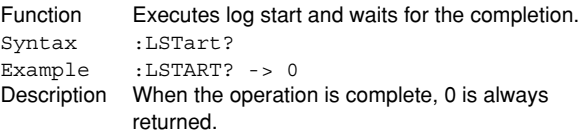

# **6.20 MATH Group**

The commands in this group deal with computations. You can make the same settings and inquiries as when the MATH key on the front panel is used.

When the time axis range setting is as follows, the selectable range varies depending on the record length setting. For details, see "Selectable Range of Cursor Position" in section 8.1 of the DL750 User's Manual. <NRf>=–5 to 5 div

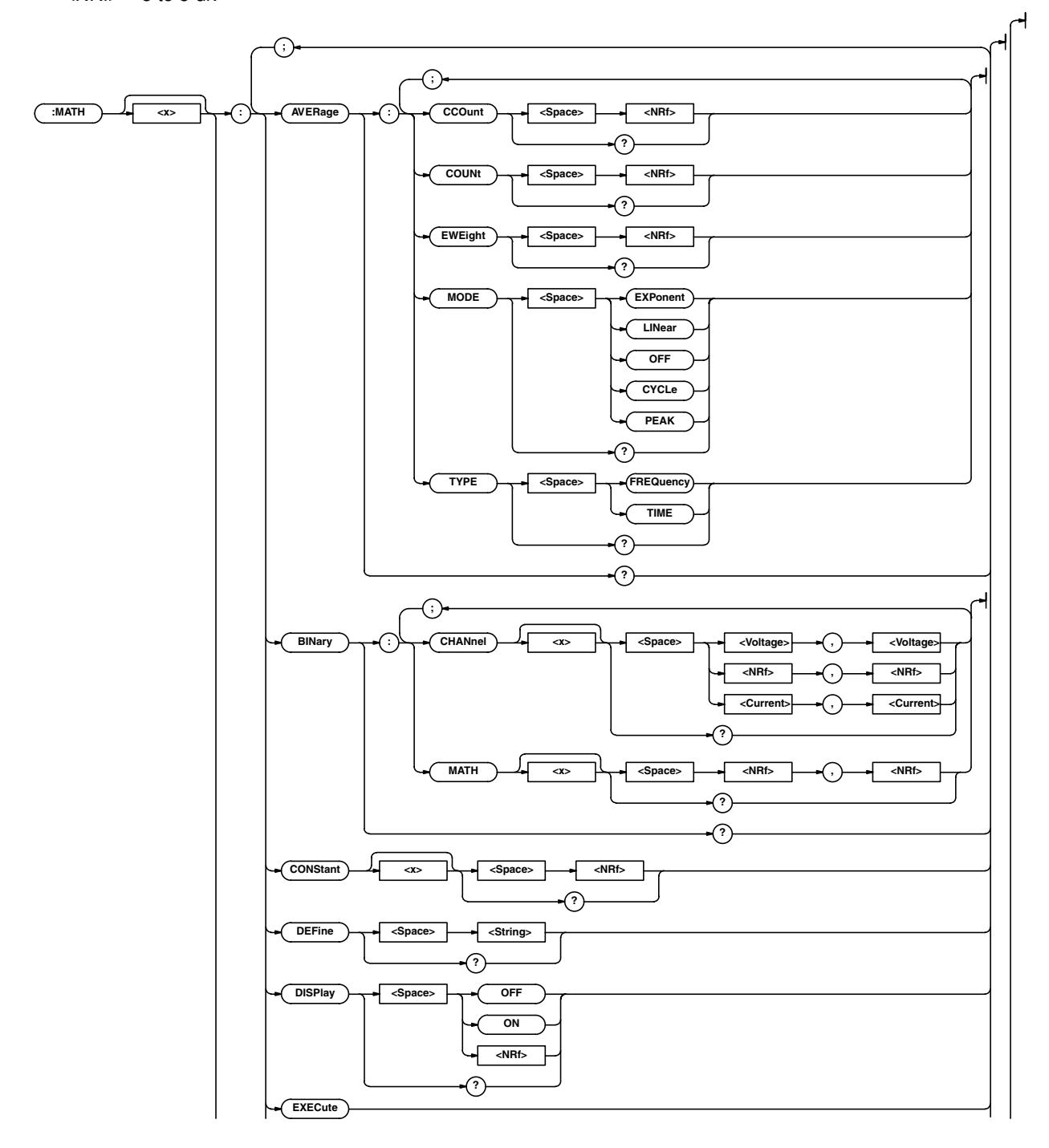

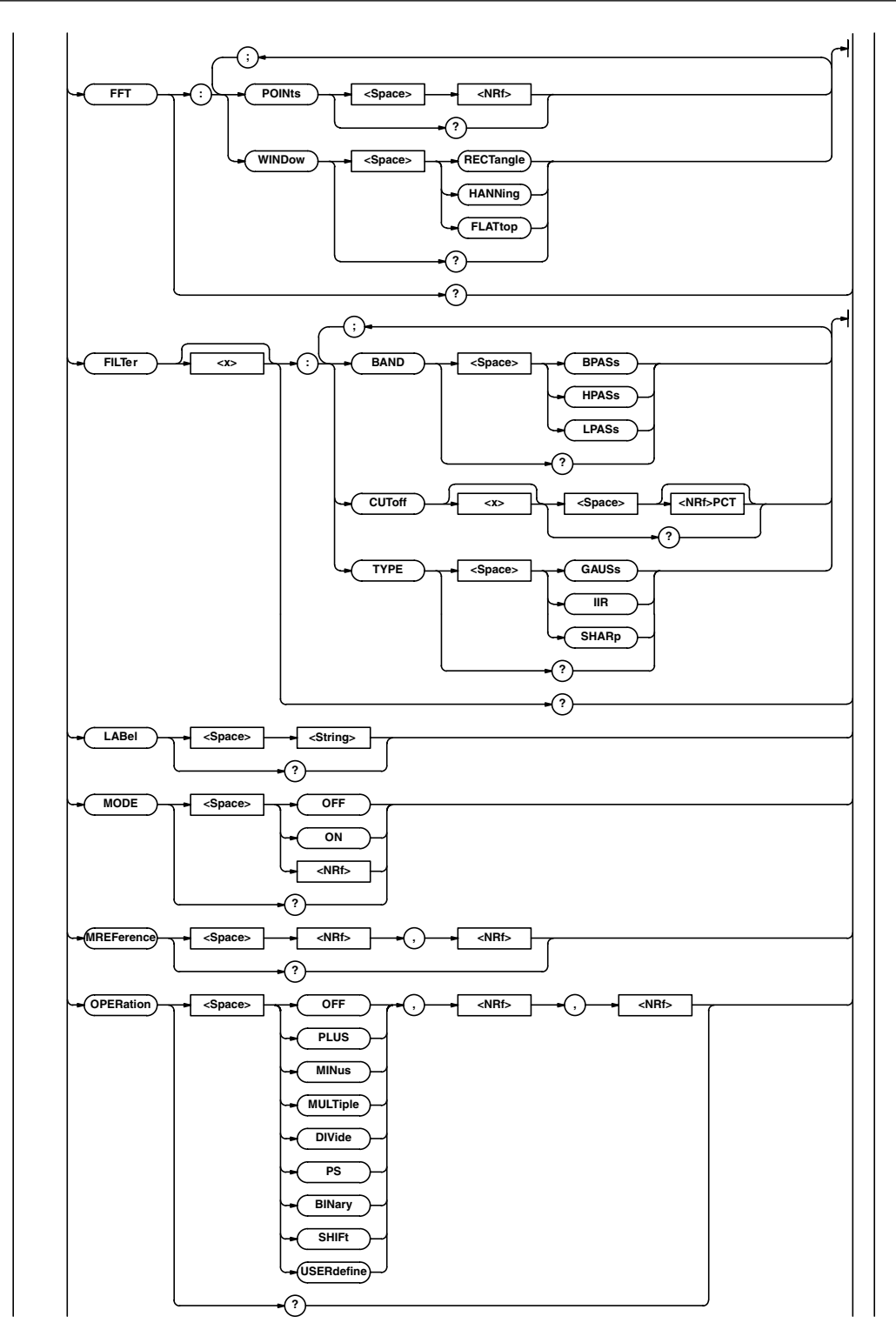

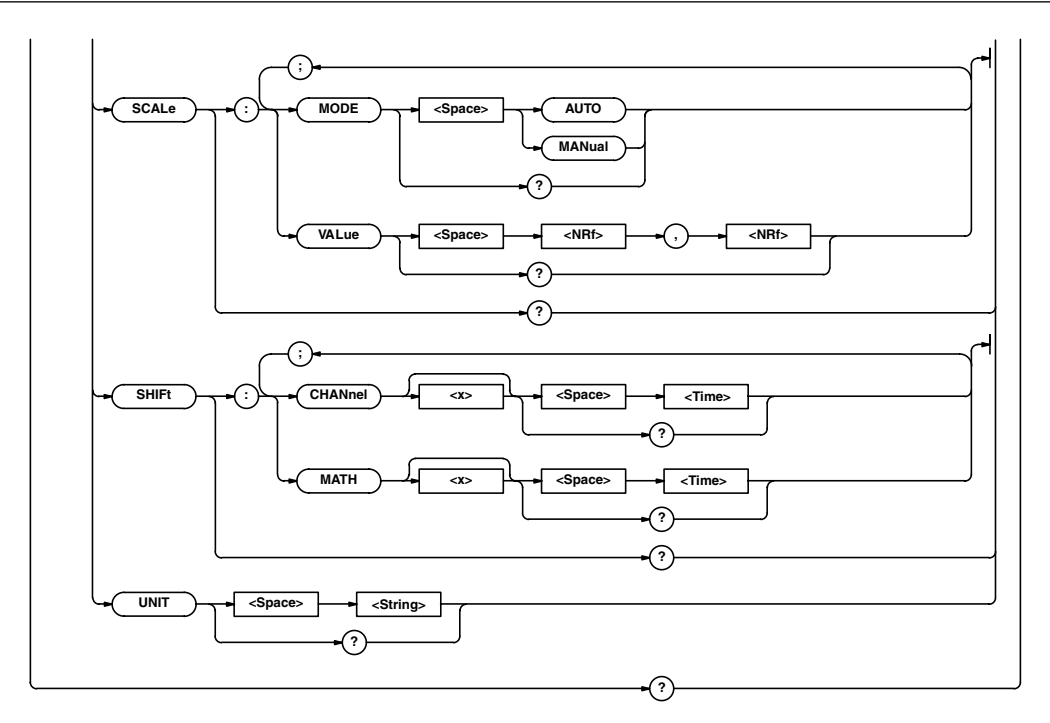

#### **:MATH<x>?**

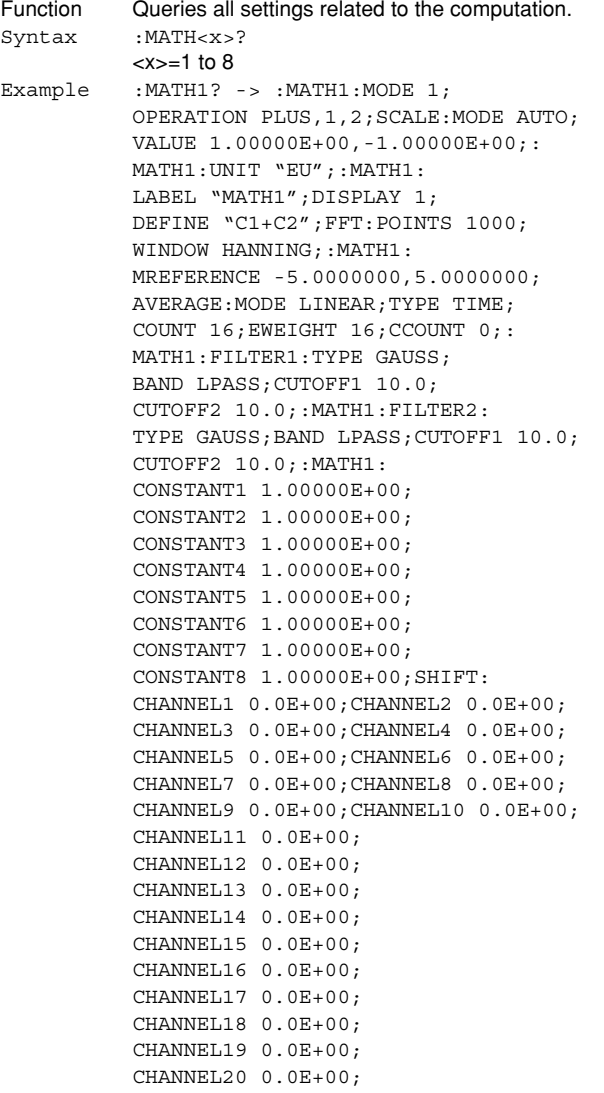

CHANNEL22 0.0E+00; MATH1 0.0E+00;MATH2 0.0E+00; MATH3 0.0E+00;MATH4 0.0E+00; MATH5 0.0E+00;MATH6 0.0E+00; MATH7 0.0E+00;MATH8 0.0E+00;:MATH1: BINARY:CHANNEL1 0.0E+00,0.0E+00; CHANNEL2 0.0E+00,0.0E+00; CHANNEL3 0.0E+00,0.0E+00; CHANNEL4 0.0E+00,0.0E+00; CHANNEL5 0.0E+00,0.0E+00; CHANNEL6 0.0E+00,0.0E+00 **:MATH<x>:AVERage?** Function Queries all settings related to averaging of the user-defined computation. Syntax :MATH<x>:AVERage? <x>=1 to 8 Example :MATH1:AVERAGE? -> :MATH1:AVERAGE: MODE LINEAR;TYPE TIME;COUNT 16; EWEIGHT 16;CCOUNT 100

CHANNEL21 0.0E+00;

**:MATH<x>:AVERage:CCOunt**

Function Sets the cycle count of the cycle average or queries the current setting. Syntax :MATH<x>:AVERage:CCOunt {<NRf>} :MATH<x>:AVERage:CCOunt?  $=1$  to 8 <NRf>=10 to 1800 Example :MATH1:AVERAGE:CCOUNT 100 :MATH1:AVERAGE:CCOUNT? -> :MATH1: AVERAGE:CCOUNT 100

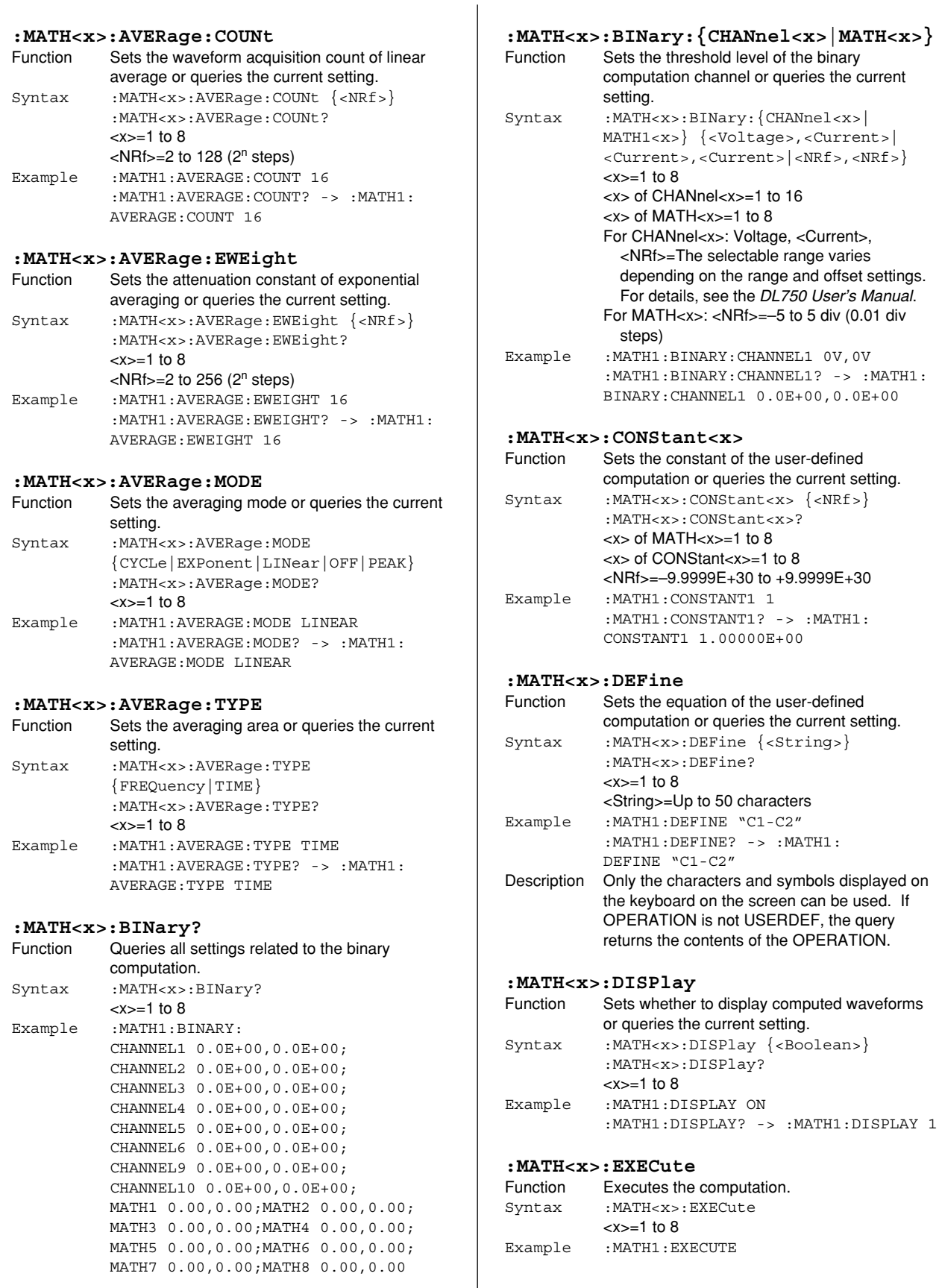

#### **6.20 MATH Group**

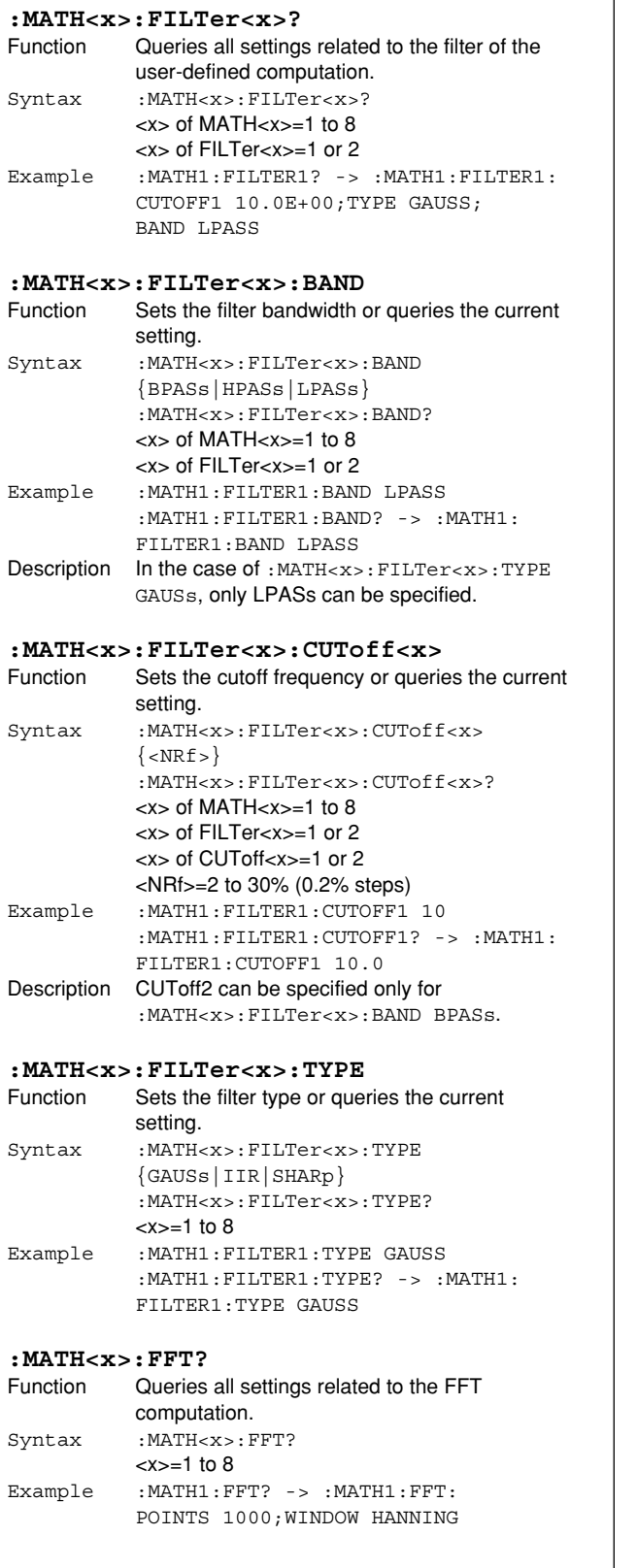

#### $\overline{\phantom{a}}$ **:MATH<x>:FFT:POINt** Function Sets the number of points of the FFT computation or queries the current setting. Syntax :MATH<x>:FFT:POINt {<NRf>} :MATH<x>:FFT:POINt?  $=1$  to  $8$ <NRf>=1000, 2000, or 10000 Example :MATH1:FFT:POINT 1000 :MATH1:FFT:POINT? -> :MATH1:FFT: POINTS 1000 **:MATH<x>:FFT:WINDow** Function Sets the window function of the FFT computation or queries the current setting. Syntax :MATH<x>:FFT:WINDow {HANNing|RECTangle|FLATtop} :MATH<x>:FFT:WINDow?  $=1$  to  $8$ Example :MATH1:FFT:WINDOW HANNING :MATH1:FFT:WINDOW? -> :MATH1:FFT: WINDOW HANNING **:MATH<x>:LABel** Function Sets the label of the computation or queries the current setting. Syntax :MATH<x>:LABel {<String>} :MATH<x>:LABel? <x>=1 to 8 <String>=Up to 8 characters Example :MATH1:LABEL "MATH1" :MATH1:LABEL? -> :MATH1: LABEL "MATH1" **:MATH<x>:MODE** Function Sets the computation mode or queries the current setting. Syntax : MATH<x>:MODE {<Boolean>} :MATH<x>:MODE?  $\langle x \rangle = 1$  to 8 Example :MATH1:MODE ON :MATH1:MODE? -> :MATH:MODE 1 **:MATH<x>:MREFerence** Function Sets the computation range or queries the current setting. Syntax :MATH<x>:MREFerence {<NRf>,<NRf>} :MATH<x>:MREFerence?  $=1$  to  $8$ <NRf>=–5 to 5 divisions (10 divisions/displayed record length steps) Example : MATH1: MREFERENCE -4,4 :MATH1:MREFERENCE? -> :MATH1: MREFERENCE -4.0000000,4.0000000

#### **6.20 MATH Group**

result or queries the current setting.

:MATH1:UNIT? -> :MATH1:UNIT "EU"

:MATH<x>:UNIT?  $=1$  to 8

 $\overline{\phantom{a}}$ 

<String>=Up to 4 characters

not affect computation results.

# **Commands Commands**

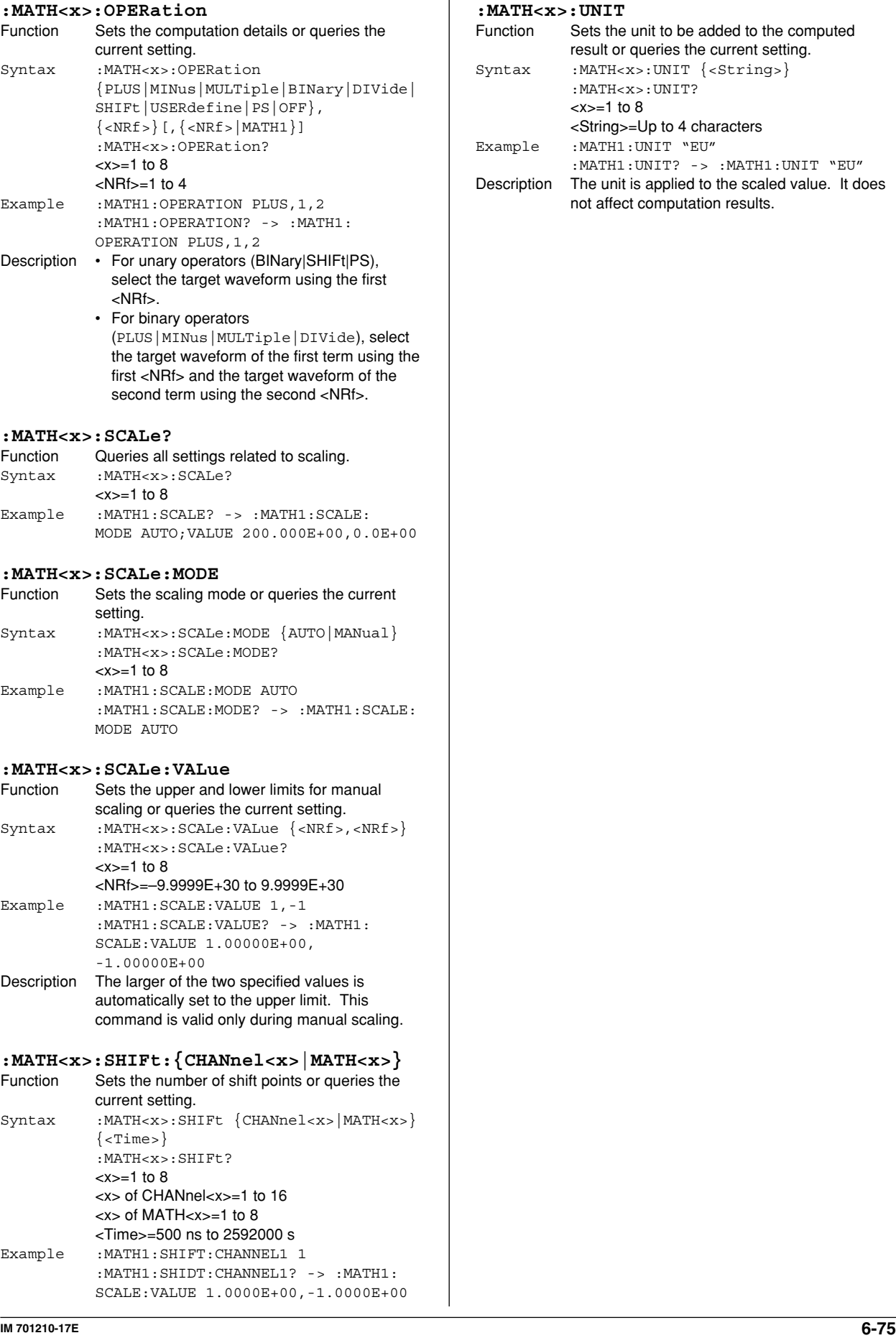

# **6.21 MEASure Group**

The commands in this group deal with the automated measurement of waveform parameters. You can make the same settings and inquiries of settings and measured values as when the MEASURE key on the front panel is used.

When the time axis range setting is as follows, the selectable range varies depending on the record length setting. For details, see "Selectable Range of Cursor Position" in section 8.1 of the DL750 User's Manual. <NRf>=–5 to 5 div

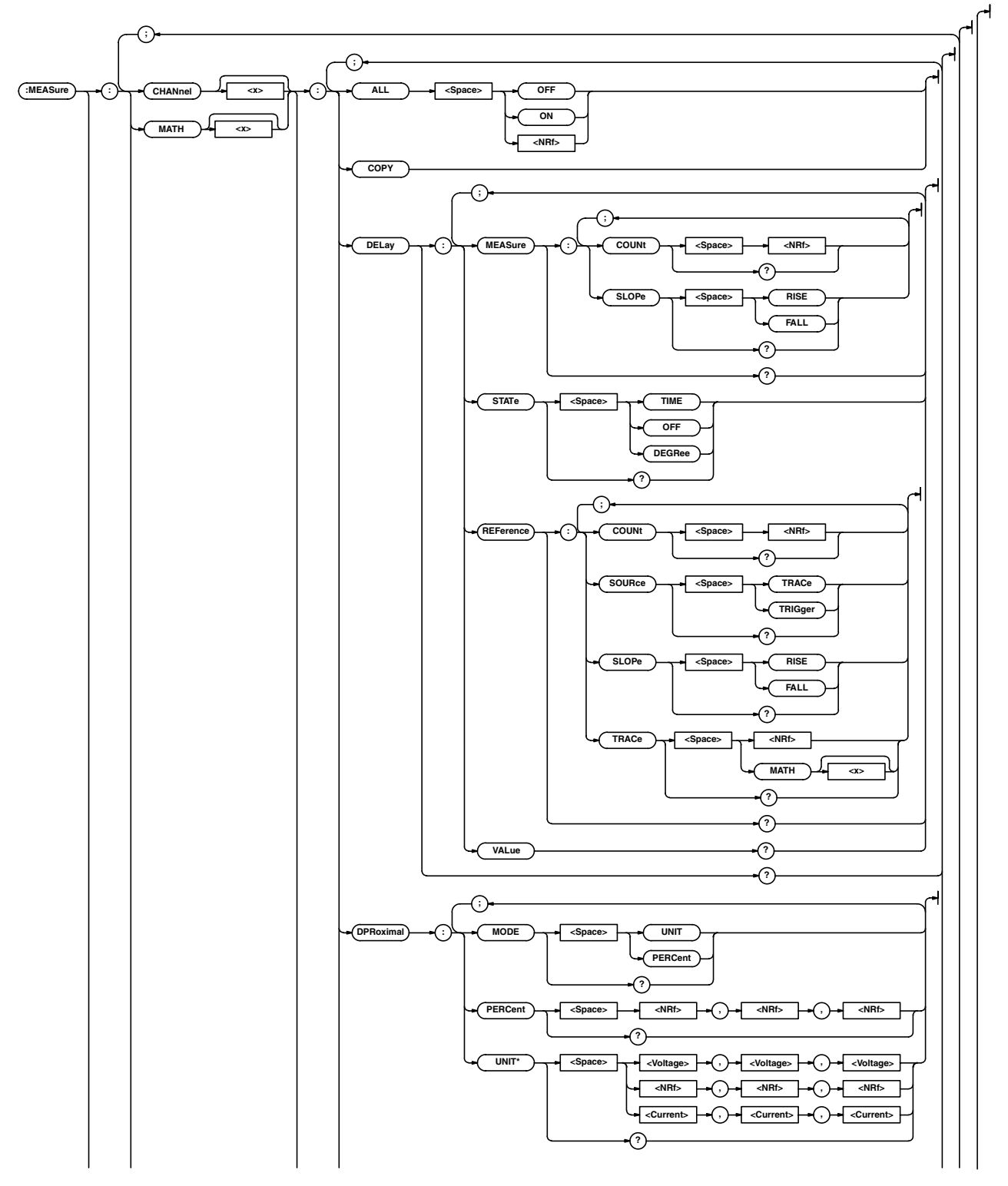

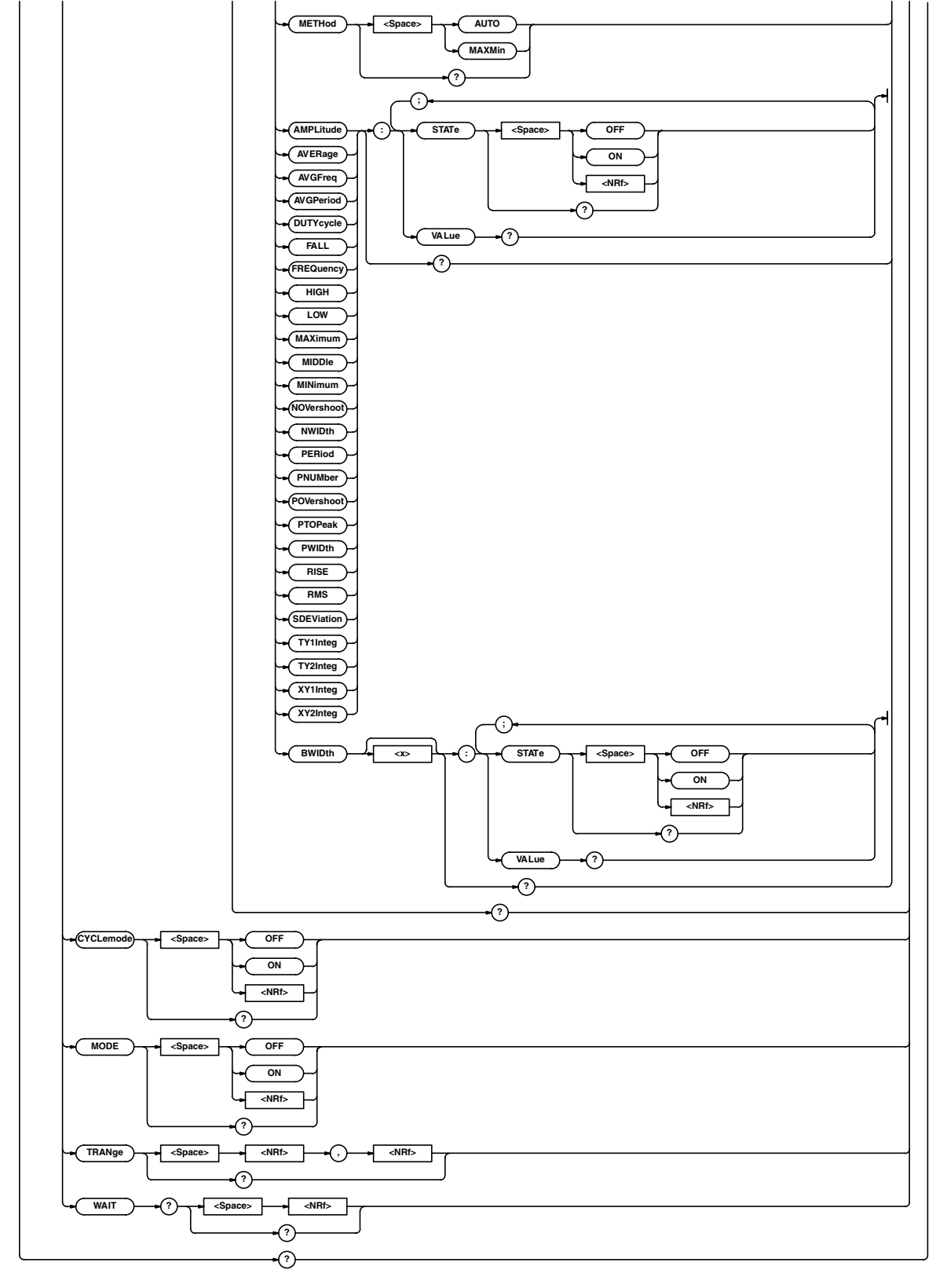

#### **6.21 MEASure Group**

**:MEASure?** Function Queries all settings related to the automated measurement of waveform parameters. Syntax :MEASure? Example : MEASURE? -> : MEASURE: MODE 0; CHANNEL1:AMPLITUDE:STATE 0;: MEASURE:CHANNEL1:AVERAGE:STATE 0;: MEASURE:CHANNEL1:AVGFREQ:STATE 0;: MEASURE:CHANNEL1:AVGPERIOD: STATE 0;:MEASURE:CHANNEL1:BWIDTH1: STATE 0;:MEASURE:CHANNEL1:BWIDTH2: STATE 0;:MEASURE:CHANNEL1: DUTYCYCLE:STATE 0;:MEASURE: CHANNEL1:FALL:STATE 0;:MEASURE: CHANNEL1:FREQUENCY:STATE0;:MEASURE: CHANNEL1:HIGH:STATE 0;:MEASURE: CHANNEL1:LOW:STATE 0;:MEASURE: CHANNEL1:MAXIMUM:STATE 0;:MEASURE: CHANNEL1:MIDDLE:STATE 0;:MEASURE: CHANNEL1:MINIMUM:STATE 0;:MEASURE: CHANNEL1:NOVERSHOOT:STATE 0;: MEASURE:CHANNEL1:NWIDTH:STATE 0;: MEASURE:CHANNEL1:PERIOD:STATE 0;: MEASURE:CHANNEL1:PNUMBER:STATE 0;: MEASURE:CHANNEL1:POVERSHOOT: STATE 0;:MEASURE:CHANNEL1:PTOPEAK: STATE 0;:MEASURE:CHANNEL1:PWIDTH: STATE 0;:MEASURE:CHANNEL1:RISE: STATE 0;:MEASURE:CHANNEL1:RMS: STATE 0;:MEASURE:CHANNEL1: SDEVIATION:STATE 0;:MEASURE: CHANNEL1:TY1INTEG:STATE 0;: MEASURE:CHANNEL1:TY2INTEG:STATE 0;: MEASURE:CHANNEL1:XY1INTEG:STATE 0;: MEASURE:CHANNEL1:XY2INTEG:STATE 0;: MEASURE:CHANNEL1:DELAY:STATE OFF; MEASURE:SLOPE RISE;COUNT 1;: MEASURE:CHANNEL1:DELAY:REFERENCE: SOURCE TRACE: TRACE 1: SLOPE RISE; COUNT 1;:MEASURE:CHANNEL1: DPROXIMAL:MODE PERCENT; PERCENT 10.0,50.0,90.0; UNIT 150.000E+00,0.0E+00, 150.000E+00;:MEASURE:CHANNEL1: METHOD AUTO;: MEASURE: CHANNEL2: AMPLITUDE:STATE 0;:MEASURE: CHANNEL2:AVERAGE:STATE 0;:MEASURE: CHANNEL2:AVGFREQ:STATE 0;:MEASURE: CHANNEL2:AVGPERIOD:STATE 0;: MEASURE:CHANNEL2:BWIDTH1:STATE 0;: MEASURE:CHANNEL2:BWIDTH2:STATE 0;: MEASURE:CHANNEL2:DUTYCYCLE: STATE  $0 \cdot \cdot$ MEASURE $\cdot$ CHANNEL2 $\cdot$ FALL: STATE 0;:MEASURE:CHANNEL2: FREQUENCY:STATE 0;:MEASURE: CHANNEL2:HIGH:STATE 0;:MEASURE: CHANNEL2:LOW:STATE 0;:MEASURE: CHANNEL2:MAXIMUM:STATE 0;:MEASURE: CHANNEL2:MIDDLE:STATE 0;:MEASURE: CHANNEL2:MINIMUM:STATE 0;:MEASURE: CHANNEL2:NOVERSHOOT:STATE 0;:  $MFASIIRE \cdot CHANNET.2 \cdot NWIDTH \cdot STATE 0 \cdot \cdot$ MEASURE:CHANNEL2:PERIOD:STATE 0;: MEASURE:CHANNEL2:PNUMBER:STATE 0;: MEASURE:CHANNEL2:POVERSHOOT: STATE 0;:MEASURE:CHANNEL2:PTOPEAK: STATE 0;:MEASURE:CHANNEL2:PWIDTH:

STATE 0;:MEASURE:CHANNEL2:RISE:

STATE 0;:MEASURE:CHANNEL2:RMS: STATE 0;:MEASURE:CHANNEL2: SDEVIATION:STATE 0;:MEASURE: CHANNEL2:TY1INTEG:STATE 0: MEASURE: CHANNEL2:TY2INTEG:STATE 0;:MEASURE: CHANNEL2:XY1INTEG:STATE 0;:MEASURE: CHANNEL2:XY2INTEG:STATE 0;:MEASURE: CHANNEL2:DELAY:STATE OFF;MEASURE: SLOPE RISE;COUNT 1;:MEASURE: CHANNEL2:DELAY:REFERENCE: SOURCE TRACE: TRACE 2: SLOPE RISE; COUNT 1;:MEASURE:CHANNEL2: DPROXIMAL:MODE PERCENT; PERCENT 10.0,50.0,90.0; UNIT -150.000E+00,0.0E+00, 150.000E+00;:MEASURE:CHANNEL2: METHOD AUTO;:MEASURE:CHANNEL3: AMPLITUDE:STATE 0;:MEASURE: CHANNEL3:AVERAGE:STATE 0;:MEASURE: CHANNEL3:AVGFREQ:STATE 0;:MEASURE: CHANNEL3:AVGPERIOD:STATE 0;: MEASURE:CHANNEL3:BWIDTH1:STATE 0;: MEASURE:CHANNEL3:BWIDTH2:STATE 0;: MEASURE:CHANNEL3:DUTYCYCLE: STATE 0;:MEASURE:CHANNEL3:FALL: STATE 0;:MEASURE:CHANNEL3: FREQUENCY:STATE 0;:MEASURE: CHANNEL3:HIGH:STATE 0;:MEASURE: CHANNEL3:LOW:STATE 0;:MEASURE: CHANNEL3:MAXIMUM:STATE 0;:MEASURE: CHANNEL3:MIDDLE:STATE 0;:MEASURE: CHANNEL3:MINIMUM:STATE 0;:MEASURE: CHANNEL3:NOVERSHOOT:STATE 0;: MEASURE:CHANNEL3:NWIDTH:STATE 0;: MEASURE:CHANNEL3:PERIOD:STATE 0;: MEASURE:CHANNEL3:PNUMBER:STATE 0;: MEASURE:CHANNEL3:POVERSHOOT: STATE 0;:MEASURE:CHANNEL3:PTOPEAK: STATE 0;:MEASURE:CHANNEL3:PWIDTH: STATE 0;:MEASURE:CHANNEL3:RISE: STATE 0;:MEASURE:CHANNEL3:RMS: STATE 0;:MEASURE:CHANNEL3: SDEVIATION:STATE 0;:MEASURE: CHANNEL3:TY1INTEG:STATE 0;: MEASURE:CHANNEL3:TY2INTEG:STATE 0;: MEASURE:CHANNEL3:XY1INTEG:STATE 0;: MEASURE:CHANNEL3:XY2INTEG:STATE 0;: MEASURE:CHANNEL3:DELAY:STATE OFF; MEASURE:SLOPE RISE;COUNT 1;: MEASURE:CHANNEL3:DELAY:REFERENCE: SOURCE TRACE;TRACE 3;SLOPE RISE; COUNT 1;:MEASURE:CHANNEL3: DPROXIMAL:MODE PERCENT; PERCENT 10.0,50.0,90.0; UNIT -150.000E+00,0.0E+00, 150.000E+00;:MEASURE:CHANNEL3: METHOD AUTO;: MEASURE: CHANNEL4: AMPLITUDE:STATE 0;:MEASURE: CHANNEL4:AVERAGE:STATE 0;:MEASURE: CHANNEL4:AVGFREQ:STATE 0;:MEASURE:  $C$ HANNEL4: AVGPERIOD: STATE  $0 \cdot \cdot$ MEASURE:CHANNEL4:BWIDTH1:STATE 0;: MEASURE:CHANNEL4:BWIDTH2:STATE 0;: MEASURE:CHANNEL4:DUTYCYCLE: STATE 0; : MEASURE: CHANNEL4: FALL:STATE 0;:MEASURE:CHANNEL4: FREQUENCY:STATE 0;:MEASURE: CHANNEL4:HIGH:STATE 0;:MEASURE:

CHANNEL4:LOW:STATE 0;:MEASURE: CHANNEL4:MAXIMUM:STATE 0;:MEASURE: CHANNEL4:MIDDLE:STATE 0;:MEASURE: CHANNEL4: MINIMUM: STATE 0: MEASURE: CHANNEL4:NOVERSHOOT:STATE 0;: MEASURE:CHANNEL4:NWIDTH:STATE 0;: MEASURE:CHANNEL4:PERIOD:STATE 0;: MEASURE:CHANNEL4:PNUMBER:STATE 0;: MEASURE:CANNEL4:POVERSHOOT: STATE 0;:MEASURE:CHANNEL4:PTOPEAK: STATE 0;:MEASURE:CHANNEL4:PWIDTH: STATE 0;:MEASURE:CHANNEL4:RISE: STATE 0;:MEASURE:CHANNEL4:RMS: STATE  $0:$ : MEASURE: CHANNEL4: SDEVIATION:STATE 0;:MEASURE: CHANNEL4:TY1INTEG:STATE 0;:MEASURE: CHANNEL4:TY2INTEG:STATE 0;:MEASURE: CHANNEL4:XY1INTEG:STATE 0;:MEASURE: CHANNEL4:XY2INTEG:STATE 0;:MEASURE: CHANNEL4:DELAY:STATE OFF;MEASURE: SLOPE RISE;COUNT 1;:MEASURE: CHANNEL4:DELAY:REFERENCE: SOURCE TRACE; TRACE 4; SLOPE RISE; COUNT 1;:MEASURE:CHANNEL4: DPROXIMAL:MODE PERCENT; PERCENT 10.0,50.0,90.0; UNIT -150.000E+00,0.0E+00, 150.000E+00;:MEASURE:CHANNEL4: METHOD AUTO:: MEASURE: CHANNEL5: AMPLITUDE:STATE 0;:MEASURE: CHANNEL5:AVERAGE:STATE 0;:MEASURE: CHANNEL5:AVGFREQ:STATE 0;:MEASURE: CHANNEL5:AVGPERIOD:STATE 0;: MEASURE:CHANNEL5:BWIDTH1:STATE 0;: MEASURE:CHANNEL5:BWIDTH2:STATE 0;: MEASURE:CHANNEL5:DUTYCYCLE: STATE 0;:MEASURE:CHANNEL5:FALL: STATE 0;:MEASURE:CHANNEL5: FREQUENCY:STATE 0;:MEASURE: CHANNEL5:HIGH:STATE 0;:MEASURE: CHANNEL5:LOW:STATE 0;:MEASURE: CHANNEL5:MAXIMUM:STATE 0;:MEASURE: CHANNEL5:MIDDLE:STATE 0;:MEASURE: CHANNEL5:MINIMUM:STATE 0;:MEASURE: CHANNEL5:NOVERSHOOT:STATE 0;: MEASURE:CHANNEL5:NWIDTH:STATE 0;: MEASURE:CHANNEL5:PERIOD:STATE 0;: MEASURE:CHANNEL5:PNUMBER:STATE 0;: MEASURE:CHANNEL5:POVERSHOOT: STATE 0;:MEASURE:CHANNEL5:PTOPEAK: STATE 0;:MEASURE:CHANNEL5:PWIDTH: STATE 0;:MEASURE:CHANNEL5:RISE: STATE 0;:MEASURE:CHANNEL5:RMS: STATE 0;:MEASURE:CHANNEL5: SDEVIATION:STATE 0;:MEASURE: CHANNEL5:TY1INTEG:STATE 0;:MEASURE: CHANNEL5:TY2INTEG:STATE 0;:MEASURE: CHANNEL5:XY1INTEG:STATE 0;:MEASURE: CHANNEL5:XY2INTEG:STATE 0;:MEASURE: CHANNEL5:DELAY:STATE OFF;MEASURE: SLOPE RISE;COUNT 1;:MEASURE: CHANNEL5:DELAY:REFERENCE: SOURCE TRACE: TRACE 5: SLOPE RISE; COUNT 1;:MEASURE:CHANNEL5: DPROXIMAL:MODE PERCENT; PERCENT 10.0,50.0,90.0; UNIT -150.000E+00,0.0E+00, 150.000E+00;:MEASURE:CHANNEL5:

METHOD AUTO; : MEASURE: CHANNEL6: AMPLITUDE:STATE 0;:MEASURE: CHANNEL6:AVERAGE:STATE 0;:MEASURE: CHANNEL6:AVGFREQ:STATE 0;:MEASURE: CHANNEL6:AVGPERIOD:STATE 0;: MEASURE:CHANNEL6:BWIDTH1:STATE 0;: MEASURE:CHANNEL6:BWIDTH2:STATE 0;: MEASURE:CHANNEL6:DUTYCYCLE: STATE 0;:MEASURE:CHANNEL6:FALL: STATE 0;:MEASURE:CHANNEL6: FREQUENCY:STATE 0;:MEASURE: CHANNEL6:HIGH:STATE 0;:MEASURE: CHANNEL6:LOW:STATE 0;:MEASURE: CHANNEL6:MAXIMUM:STATE 0;:MEASURE: CHANNEL6:MIDDLE:STATE 0;:MEASURE: CHANNEL6:MINIMUM:STATE 0;:MEASURE: CHANNEL6:NOVERSHOOT:STATE 0;: MEASURE:CHANNEL6:NWIDTH:STATE 0;: MEASURE:CHANNEL6:PERIOD:STATE 0;: MEASURE:CHANNEL6:PNUMBER:STATE 0;: MEASURE:CHANNEL6:POVERSHOOT: STATE 0;:MEASURE:CHANNEL6:PTOPEAK: STATE 0;:MEASRE:CHANNEL6:PWIDTH: STATE 0;:MEASURE:CHANNEL6:RISE: STATE 0;:MEASURE:CHANNEL6:RMS: STATE 0;:MEASURE:  $CHANNET. 6SDFVITATTON \cdot STATE 0 \cdot \cdot$ MEASURE:CHANNEL6:TY1INTEG:STATE 0;: MEASURE:CHANNEL6:TY2INTEG:STATE 0;: MEASURE:CHANNEL6:XY1INTEG:STATE 0;: MEASURE:CHANNEL6:XY2INTEG:STATE 0;: MEASURE:CHANNEL6:DELAY:STATE OFF; MEASURE:SLOPE RISE;COUNT 1;: MEASURE:CHANNEL6:DELAY:REFERENCE: SOURCE TRACE;TRACE 6;SLOPE RISE; COUNT 1;:MEASURE:CHANNEL6: DPROXIMAL:MODE PERCENT; PERCENT 10.0,50.0,90.0; UNIT -150.000E+00,0.0E+00, 150.000E+00;:MEASURE:CHANNEL6: METHOD AUTO:: MEASURE: CHANNEL7: AMPLITUDE:STATE 0;:MEASURE: CHANNEL7:AVERAGE:STATE 0;:MEASURE: CHANNEL7:AVGFREQ:STATE 0;:MEASURE: CHANNEL7:AVGPERIOD:STATE 0;: MEASURE:CHANNEL7:BWIDTH1:STATE 0;: MEASURE:CHANNEL7:BWIDTH2:STATE 0;: MEASURE:CHANNEL7:DUTYCYCLE: STATE 0;:MEASURE:CHANNEL7:FALL: STATE 0; : MEASURE: CHANNEL7: FREQUENCY:STATE 0;:MEASURE: CHANNEL7:HIGH:STATE 0;:MEASURE: CHANNEL7:LOW:STATE 0;:MEASURE: CHANNEL7:MAXIMUM:STATE 0;:MEASURE: CHANNEL7:MIDDLE:STATE 0;:MEASURE: CHANNEL7:MINIMUM:STATE 0;:MEASURE: CHANNEL7:NOVERSHOOT:STATE 0;: MEASURE:CHANNEL7:NWIDTH:STATE 0;: MEASURE:CHANNEL7:PERIOD:STATE 0;: MEASURE:CHANNEL7:PNUMBER:STATE 0;: MEASURE:CHANNEL7:POVERSHOOT: STATE 0;:MEASURE:CHANNEL7:PTOPEAK: STATE 0;:MEASURE:CHANNEL7:PWIDTH: STATE 0;:MEASURE:CHANNEL7:RISE: STATE 0;:MEASURE:CHANNEL7:RMS: STATE 0;:MEASURE:CHANNEL7: SDEVIATION:STATE 0;:MEASURE: CHANNEL7:TY1INTEG:STATE 0;:

MEASURE:CHANNEL7:TY2INTEG:STATE 0;: MEASURE:CHANNEL7:XY1INTEG:STATE 0;: MEASURE:CHANNEL7:XY2INTEG:STATE 0;: MEASURE:CHANNEL7:DELAY:STATE OFF; MEASURE:SLOPE RISE;COUNT 1;: MEASURE:CHANNEL7:DELAY:REFERENCE: SOURCE TRACE; TRACE 7; SLOPE RISE; COUNT 1;:MEASURE:CHANNEL7: DPROXIMAL:MODE PERCENT; PERCENT 10.0,50.0,90.0; UNIT -150.000E+00,0.0E+00, 150.000E+00;:MEASURE:CHANNEL7: METHOD AUTO;:MEASURE:CHANNEL8: AMPLITUDE:STATE 0;:MEASURE: CHANNEL8:AVERAGE:STATE 0;:MEASURE: CHANNEL8:AVGFREQ:STATE 0;:MEASURE: CHANNEL8:AVGPERIOD:STATE 0;: MEASURE:CHANNEL8:BWIDTH1:STATE 0;: MEASURE:CHANNEL8:BWIDTH2:STATE 0;: MEASURE:CHANNEL8:DUTYCYCLE: STATE 0;:MEASURE:CHANNEL8:FALL: STATE 0;:MEASURE:CHANNEL8: FREQUENCY:STATE 0;:MEASURE: CHANNEL8:HIGH:STATE 0;:MEASURE: CHANNEL8:LOW:STATE 0;:MEASURE: CHANNEL8:MAXIMUM:STATE 0;:MEASURE: CHANNEL8:MIDDLE:STATE 0;:MEASURE: CHANNEL8:MINIMUM:STATE 0;:MEASURE: CHANNEL8:NOVERSHOOT:STATE 0;: MEASURE:CHANNEL8:NWIDTH:STATE 0;: MEASURE:CHANNEL8:PERIOD:STATE 0;: MEASURE:CHANNEL8:PNUMBER:STATE 0;: MEASURE:CHANNEL8:POVERSHOOT: STATE 0;:MEASURE:CHANNEL8:PTOPEAK: STATE 0;:MEASURE:CHANNEL8:PWIDTH: STATE 0;:MEASURE:CHANNEL8:RISE: STATE 0;:MEASURE:CHANNEL8:RMS: STATE 0;:MEASURE:CHANNEL8: SDEVIATION:STATE 0;:MEASURE: CHANNEL8:TY1INTEG:STATE 0;:MEASURE: CHANNEL8:TY2INTEG:STATE 0;:MEASURE: CHANNEL8:XY1INTEG:STATE 0;:MEASURE: CHANNEL8:XY2INTEG:STATE 0;:MEASURE: CHANNEL8:DELAY:STATE OFF;MEASURE: SLOPE RISE;COUNT 1;:MEASURE: CHANNEL8:DELAY:REFERENCE: SOURCE TRACE; TRACE 8; SLOPE RISE; COUNT 1;:MEASURE:CHANNEL8: DPROXIMAL:MODE PERCENT; PERCENT 10.0,50.0,90.0; UNIT -150.000E+00,0.0E+00, 150.000E+00;:MEASURE:CHANNEL8: METHOD AUTO;: MEASURE: CHANNEL9: AMPLITUDE:STATE 0;:MEASURE: CHANNEL9:AVERAGE:STATE 0;:MEASURE: CHANNEL9:AVGFREQ:STATE 0;:MEASURE: CHANNEL9:AVGPERIOD:STATE 0;: MEASURE:CHANNEL9:BWIDTH1:STATE 0;: MEASURE:CHANNEL9:BWIDTH2:STATE 0;: MEASURE:CHANNEL9:DUTYCYCLE: STATE 0;:MEASURE:CHANNEL9:FALL: STATE 0;:MEASURE:CHANNEL9: FREQUENCY:STATE 0;:MEASURE: CHANNEL9:HIGH:STATE 0;:MEASURE: CHANNEL9:LOW:STATE 0;:MEASURE: CHANNEL9:MAXIMUM:STATE 0;:MEASURE: CHANNEL9:MIDDLE:STATE 0;:MEASURE: CHANNEL9:MINIMUM:STATE 0;:MEASURE:

CHANNEL9:NOVERSHOOT:STATE 0;: MEASURE:CHANNEL9:NWIDTH:STATE 0;: MEASURE:CHANNEL9:PERIOD:STATE 0;:  $MFASITER \cdot CHANNET.9 \cdot PNIIMRER \cdot STRTR 0 \cdot \cdot$ MEASURE:CHANNEL9:POVERSHOOT: STATE 0;:MEASURE:CHANNEL9:PTOPEAK: STATE 0;:MEASURE:CHANNEL9:PWIDTH: STATE 0;:MEASURE:CHANNEL9:RISE: STATE 0;:MEASURE:CHANNEL9:RMS: STATE 0;:MEASURE:CHANNEL9: SDEVIATION:STATE 0;:MEASURE: CHANNEL9:TY1INTEG:STATE 0;:MEASURE: CHANNEL9:TY2INTEG:STATE 0;:MEASURE: CHANNEL9:XY1INTEG:STATE 0;:MEASURE: CHANNEL9:XY2INTEG:STATE 0;:MEASURE: CHANNEL9:DELAY:STATE OFF;MEASURE: SLOPE RISE;COUNT 1;:MEASURE: CHANNEL9:DELAY:REFERENCE: SOURCE TRACE; TRACE 9; SLOPE RISE; COUNT 1;:MEASURE:CHANNEL9: DPROXIMAL:MODE PERCENT; PERCENT 10.0,50.0,90.0; UNIT -150.000E+00,0.0E+00, 150.000E+00;:MEASURE:CHANNEL9: METHOD AUTO;:MEASURE:CHANNEL10: AMPLITUDE:STATE 0;:MEASURE: CHANNEL10:AVERAGE:STATE 0;:MEASURE: CHANNEL10:AVGFREQ:STATE 0;:MEASURE: CHANNEL10:AVGPERIOD:STATE 0;: MEASURE:CHANNEL10:BWIDTH1:STATE 0;: MEASURE:CHANNEL10:BWIDTH2:STATE 0;: MESURE:CHANNEL10:DUTYCYCLE: STATE 0; : MEASURE: CHANNEL10: FALL: STATE  $0::MEASURE:CHANNEL10:$ FREQUENCY:STATE 0;:MEASURE: CHANNEL10:HIGH:STATE 0;:MEASURE: CHANNEL10:LOW:STATE 0;:MEASURE: CHANNEL10:MAXIMUM:STATE 0;:MEASURE: CHANNEL10:MIDDLE:STATE 0;:MEASURE: CHANNEL10:MINIMUM:STATE 0;:MEASURE: CHANNEL10:NOVERSHOOT:STATE 0;: MEASURE:CHANNEL10:NWIDTH:STATE 0;: MEASURE:CHANNEL10:PERIOD:STATE 0;: MEASURE:CHANNEL10:PNUMBER:STATE 0;: MEASURE:CHANNEL10:POVERSHOOT: STATE 0;:MEASURE:CHANNEL10:PTOPEAK: STATE 0;:MEASURE:CHANNEL10:PWIDTH: STATE 0;:MEASURE:CHANNEL10:RISE: STATE 0;:MEASURE:CHANNEL10:RMS: STATE 0;:MEASURE:CHANNEL10: SDEVIATION:STATE 0;:MEASURE:  $CHANNET.10:TY1INTRG: STATE 0:$ MEASURE:CHANNEL10:TY2INTEG: STATE 0;:MEASURE:CHANNEL10: XY1INTEG:STATE 0;:MEASURE: CHANNEL10:XY2INTEG:STATE 0;: MEASURE:CHANNEL10:DELAY:STATE OFF; MEASURE:SLOPE RISE;COUNT 1;: MEASURE:CHANNEL10:DELAY:REFERENCE: SOURCE TRACE;TRACE 10;SLOPE RISE; COUNT 1:: MEASURE: CHANNEL10. DPROXIMAL:MODE PERCENT; PERCENT 10.0,50.0,90.0; UNIT -150.000E+00,0.0E+00, 150.000E+00;:MEASURE:CHANNEL10: METHOD AUTO:: MEASURE: CHANNEL11: AMPLITUDE:STATE 0;:MEASURE: CHANNEL11:AVERAGE:STATE 0;:

MEASURE:CHANNEL11:AVGFREQ:STATE 0;: MEASURE:CHANNEL11:AVGPERIOD: STATE 0;:MEASURE:CHANNEL11:BWIDTH1: STATE 0;:MEASURE:CHANNEL11:BWIDTH2: STATE 0;:MEASURE:CHANNEL11: DUTYCYCLE:STATE 0;:MEASURE: CHANNEL11:FALL:STATE 0;:MEASURE: CHANNEL11:FREQUENCY:STATE 0;: MEASURE:CHANNEL11:HIGH:STATE 0;: MEASURE:CHANNEL11:LOW:STATE 0;: MEASURE:CHANNEL11:MAXIMUM:STATE 0;: MEASURE:CHANNEL11:MIDDLE:STATE 0;:  $M$ EASURE: CHANNEL11: MINIMUM: STATE  $0 \cdot \cdot$ MEASURE:CHANNEL11:NOVERSHOOT: STATE 0;:MEASURE:CHANNEL11:NWIDTH: STATE 0;:MEASURE:CHANNEL11:PERIOD: STATE 0;:MEASURE:CHANNEL11:PNUMBER: STATE 0;:MEASURE:CHANNEL11: POVERSHOOT:STATE 0;:MEASURE: CHANNEL11:PTOPEAK:STATE 0;:MEASURE: CHANNEL11:PWIDTH:STATE 0;:MEASURE: CHANNEL11:RISE:STATE 0;:MEASURE: CHANNEL11:RMS:STATE 0;:MEASURE: CHANNEL11:SDEVIATION:STATE 0;: MEASURE:CHANNEL11:TY1INTEG: STATE 0;:MEASURE:CHANNEL11: TY2INTEG:STATE 0;:MEASURE: CHANNEL11:XY1INTEG:STATE 0;: MEASURE:CHANNEL11:XY2INTEG: STATE 0;:MEASURE:CHANNEL11:DELAY: STATE OFF;MEASURE:SLOPE RISE; COUNT 1;:MEASURE:CHANNEL11:DELAY: REFERENCE: SOURCE TRACE; TRACE 11; SLOPE RISE;COUNT 1;:MEASURE: CHANNEL11:DPROXIMAL:MODE PERCENT; PERCENT 10.0,50.0,90.0; UNIT -150.000E+00,0.0E+00, 150.000E+00;:MEASURE:CHANNEL11: METHOD AUTO;:MEASURE:CHANNEL12: AMPLITUDE:STATE 0;:MEASURE: CHANNEL12:AVERAGE:STATE 0;:MEASURE: CHANNEL12:AVGFREQ:STATE 0;:MEASURE: CHANNEL12:AVGPERIOD:STATE 0;: MEASURE:CHANNEL12:BWIDTH1:STATE 0;: MEASURE:CHANNEL12:BWIDTH2:STATE 0;: MEASURE:CHANNEL12:DUTYCYCLE: STATE 0;:MEASURE:CHANNEL12:FALL: STATE 0;:MEASURE:CHANNEL12: FREQUENCY:STATE 0;:MEASURE: CHANNEL12:HIGH:STATE 0;:MEASURE: CHANNEL12:LOW:STATE 0;:MEASURE: CHANNEL12:MAXIMUM:STATE 0;:MEASURE: CHANNEL12:MIDDLE:STATE 0;:MEASURE: CHANNEL12:MINIMUM:STATE 0;:MEASURE: CHANNEL12:NOVERSHOOT:STATE 0;: MEASURE:CHANNEL12:NWIDTH:STATE 0;: MEASURE:CHANNEL12:PERIOD:STATE 0;: MEASURE:CHANNEL12:PNUMBER:STATE 0;: MEASURE:CHANNEL12:POVERSHOOT: STATE 0;:MEASURE:CHANNEL12:PTOPEAK: STATE 0;:MEASURE:CHANNEL12:PWIDTH: STATE 0;:MEASURE:CHANNEL12:RISE: STATE 0;:MEASURE:CHANNEL12:RMS: STATE 0;:MEASURE:CHANNEL12: SDEVIATION:STATE0;:MEASURE: CHANNEL12:TY1INTEG:STATE 0;: MEASURE:CHANNEL12:TY2INTEG: STATE 0;:MEASURE:CHANNEL12:

XY1INTEG:STATE 0;:MEASURE: CHANNEL12:XY2INTEG:STATE 0;: MEASURE:CHANNEL12:DELAY:STATE OFF; MEASURE:SLOPE RISE;COUNT 1;: MEASURE:CHANNEL12:DELAY: REFERENCE:SOURCE TRACE;TRACE 12; SLOPE RISE;COUNT 1;:MEASURE: CHANNEL12:DPROXIMAL:MODE PERCENT; PERCENT 10.0,50.0,90.0; UNIT -150.000E+00,0.0E+00, 150.000E+00;:MEASURE:CHANNEL12: METHOD AUTO:: MEASURE: CHANNEL13: AMPLITUDE:STATE 0;:MEASURE: CHANNEL13:AVERAGE:STATE 0;:MEASURE: CHANNEL13:AVGFREQ:STATE 0;:MEASURE: CHANNEL13:AVGPERIOD:STATE 0;: MEASURE:CHANNEL13:BWIDTH1:STATE 0;: MEASURE:CHANNEL13:BWIDTH2:STATE 0;: MEASURE:CHANNEL13:DUTYCYCLE: STATE 0;:MEASURE:CHANNEL13:FALL: STATE 0;:MEASURE:CHANNEL13: FREQUENCY:STATE 0;:MEASURE: CHANNEL13:HIGH:STATE 0;:MEASURE: CHANNEL13:LOW:STATE 0;:MEASURE: CHANNEL13:MAXIMUM:STATE 0;:MEASURE: CHANNEL13:MIDDLE:STATE 0;:MEASURE: CHANNEL13:MINIMUM:STATE 0;:MEASURE: CHANNEL13:NOVERSHOOT:STATE 0;: MEASURE:CHANNEL13:NWIDTH:STATE 0;: MEASURE:CHANNEL13:PERIOD:STATE 0;: MEASURE:CHANNEL13:PNUMBER:STATE 0;: MEASURE:CHANNEL13:POVERSHOOT: STATE 0;:MEASURE:CHANNEL13:PTOPEAK: STATE 0;:MEASURE:CHANNEL13:PWIDTH: STATE 0;:MEASURE:CHANNEL13:RISE: STATE 0;:MEASURE:CHANNEL13:RMS: STATE  $0:$ : MEASURE: CHANNEL13: SDEVIATION:STATE 0;:MEASURE: CHANNEL13:TY1INTEG:STATE 0;: MEASURE:CHANNEL13:TY2INTEG: STATE 0;:MEASURE:CHANNEL13: XY1INTEG:STATE 0;:MEASURE: CHANNEL13:XY2INTEG:STATE 0;:MEASURE:CHANNEL13:DELAY: STATE OFF;MEASURE:SLOPE RISE; COUNT 1;:MEASURE:CHANNEL13:DELAY: REFERENCE:SOURCE TRACE;TRACE 13; SLOPE RISE;COUNT 1;:MEASURE: CHANNEL13:DPROXIMAL:MODE PERCENT; PERCENT 10.0,50.0,90.0; UNIT -150.000E+00,0.0E+00, 150.000E+00;:MEASURE:CHANNEL13: METHOD AUTO;:MEASURE:CHANNEL14: AMPLITUDE:STATE 0;:MEASURE:CHANNEL14:AVERAGE: STATE 0;:MEASURE:CHANNEL14: AVGFREQ:STATE 0;:MEASURE:CHANNEL14: AVGPERIOD:STATE 0;:MEASURE: CHANNEL14:BWIDTH1:STATE 0;:MEASURE: CHANNEL14:BWIDTH2:STATE 0;:MEASURE: CHANNEL14 · DUTYCYCLE · STATE 0 · · MEASURE:CHANNEL14:FALL:STATE 0;: MEASURE:CHANNEL14:FREQUENCY: STATE 0;:MEASURE:CHANNEL14:HIGH: STATE 0;:MEASURE:CHANNEL14:LOW: STATE 0;:MEASURE:CHANNEL14: MAXIMUM:STATE 0;:MEASURE:CHANNEL14: MIDDLE:STATE 0;:MEASURE:CHANNEL14:

**6**

MINIMUM:STATE 0;:MEASURE:CHANNEL14: NOVERSHOOT:STATE 0;:MEASURE: CHANNEL14:NWIDTH:STATE 0;:  $MERA SIRE \cdot CHANNET.14 \cdot PERTOD \cdot STATE 0 \cdot \cdot$ MEASURE:CHANNEL14:PNUMBER:STATE 0;: MEASURE:CHANNEL14:POVERSHOOT: STATE 0;:MEASURE:CHANNEL14:PTOPEAK: STATE 0;:MEASURE:CHANNEL14:PWIDTH: STATE 0;:MEASURE:CHANNEL14:RISE: STATE 0;:MEASURE:CHANNEL14:RMS: STATE 0;:MEASURE:CHANNEL14: SDEVIATION:STATE 0;:MEASURE: CHANNEL14:TY1INTEG:STATE 0;: MEASURE:CHANNEL14:TY2INTEG: STATE 0;MEASURE:CHANNEL14:XY1INTEG: STATE 0;:MEASURE:CHANNEL14: XY2INTEG:STATE 0;:MEASURE: CHANNEL14:DELAY:STATE OFF;MEASURE: SLOPE RISE;COUNT 1;:MEASURE: CHANNEL14:DELAY:REFERENCE: SOURCE TRACE;TRACE 14;SLOPE RISE; COUNT 1;:MEASURE:CHANNEL14: DPROXIMAL:MODE PERCENT; PERCENT 10.0,50.0,90.0; UNIT -150.000E+00,0.0E+00, 150.000E+00;:MEASURE:CHANNEL14: METHOD AUTO;: MEASURE: CHANNEL15: AMPLITUDE:STATE 0;:MEASURE: CHANNEL15:AVERAGE:STATE 0;:MEASURE: CHANNEL15:AVGFREQ:STATE 0;:MEASURE: CHANNEL15:AVGPERIOD:STATE 0;: MEASURE:CHANNEL15:BWIDTH1:STATE 0;: MEASURE:CHANNEL15:BWIDTH2:STATE 0;: MEASURE:CHANNEL15:DUTYCYCLE: STATE 0;:MEASURE:CHANNEL15:FALL: STATE 0;:MEASURE:CHANNEL15: FREQUENCY:STATE 0;:MEASURE: CHANNEL15:HIGH:STATE 0;:MEASURE: CHANNEL15:LOW:STATE 0;:MEASURE: CHANNEL15:MAXIMUM:STATE 0;:MEASURE: CHANNEL15:MIDDLE:STATE 0;:MEASURE: CHANNEL15:MINIMUM:STATE 0;:MEASURE: CHANNEL15:NOVERSHOOT:STATE 0;: MEASURE:CHANNEL15:NWIDTH:STATE 0;: MEASURE:CHANNEL15:PERIOD:STATE 0;: MEASURE:CHANNEL15:PNUMBER:STATE 0;: MEASURE:CHANNEL15:POVERSHOOT: STATE 0;:MEASURE:CHANNEL15:PTOPEAK: STATE 0;:MEASURE:CHANNEL15:PWIDTH: STATE 0;:MEASURE:CHANNEL15:RISE: STATE 0;:MEASURE:CHANNEL15:RMS: STATE 0;:MEASURE:CHANNEL15: SDEVIATION:STATE 0;:MEASURE: CHANNEL15:TY1INTEG:STATE 0;: MEASURE:CHANNEL15:TY2INTEG: STATE 0;:MEASURE:CHANNEL15: XY1INTEG:STATE 0;:MEASURE: CHANNEL15:XY2INTEG:STATE 0;: MEASURE:CHANNEL15:DELAY:STATE OFF; MEASURE:SLOPE RISE;COUNT 1;: MEASURE:CHANNEL15:DELAY:REFERENCE: SOURCE TRACE; TRACE 15; SLOPE RISE; COUNT 1;:MEASURE:CHANNEL15: DPROXIMAL:MODE PERCENT; PERCENT 10.0,50.0,90.0; UNIT -15.000E+00,0.0E+00, 15.000E+00;:MEASURE:CHANNEL15: METHOD AUTO;: MEASURE: CHANNEL16:

AMPLITUDE:STATE 0;:MEASURE: CHANNEL16:AVERAGE:STATE 0;:MEASURE: CHANNEL16:AVGFREQ:STATE 0;:MEASURE:  $CHANNET.16:AVGPERFION: STATE 0...$ MEASURE:CHANNEL16:BWIDTH1:STATE 0;: MEASURE:CHANNEL16:BWIDTH2:STATE 0;: MEASURE:CHANNEL16:DUTYCYCLE: STATE 0;:MEASURE:CHANNEL16:FALL: STATE 0;:MEASURE:CHANNEL16: FREQUENCY:STATE 0;:MEASURE: CHANNEL16:HIGH:STATE 0;:MEASURE: CHANNEL16:LOW:STATE 0;:MEASURE: CHANNEL16:MAXIMUM:STATE 0;:MEASURE: CHANNEL16:MIDDLE:STATE 0;:MEASURE: CHANNEL16:MINIMUM:STATE 0;:MEASURE: CHANNEL16:NOVERSHOOT:STATE 0;: MEASURE:CHANNEL16:NWIDTH:STATE 0;: MEASURE:CHANNEL16:PERIOD:STATE 0;: MEASURE:CHANNEL16:PNUMBER:STATE 0;: MEASURE:CHANNEL16:POVERSHOOT: STATE 0;:MEASURE:CHANNEL16:PTOPEAK: STATE 0;:MEASURE:CHANNEL16:PWIDTH: STATE 0;:MEASURE:CHANNEL16:RISE: STATE 0;:MEASURE:CHANNEL16:RMS: STATE 0;:MEASURE:CHANNEL16: SDEVIATION:STATE 0;:MEASURE: CHANNEL16:TY1INTEG:STATE 0;: MEASURE:CHANNEL16:TY2INTEG: STATE 0;:MEASURE:CHANNEL16: XY1INTEG:STATE 0;:MEASURE: CHANNEL16:XY2INTEG:STATE 0;: MEASURE:CHANNEL16:DELAY:STATE OFF; MEASURE:SLOPE RISE;COUNT 1;: MEASURE:CHANNEL16:DELAY:REFERENCE: SOURCE TRACE;TRACE 16;SLOPE RISE; COUNT 1;:MEASURE:CHANNEL16: DPROXIMAL:MODE PERCENT; PERCENT 10.0,50.0,90.0; UNIT -15.000E+00,0.0E+00, 15.000E+00;:MEASURE:CHANNEL16: METHOD AUTO;: MEASURE: MATH1: AMPLITUDE:STATE 0;:MEASURE:MATH1: AVERAGE:STATE 0;:MEASURE:MATH1: AVGFREQ:STATE 0;:MEASURE:MATH1: AVGPERIOD:STATE 0;:MEASURE:MATH1: BWIDTH1:STATE 0;:MEASURE:MATH1: BWIDTH2:STATE 0;:MEASURE:MATH1: DUTYCYCLE:STATE 0;:MEASURE:MATH1: FALL:STATE 0;:MEASURE:MATH1: FREQUENCY:STATE 0;:MEASURE:MATH1: HIGH:STATE 0;:MEASURE:MATH1:LOW: STATE 0;:MEASURE:MATH1:MAXIMUM: STATE 0;:MEASURE:MATH1:MIDDLE :STATE 0;:MEASURE:MATH1:MINIMUM: STATE 0;:MEASURE:MATH1:NOVERSHOOT: STATE 0;:MEASURE:MATH1:NWIDTH: STATE 0;:MEASURE:MATH1:PERIOD: STATE 0;:MEASURE:MATH1:PNUMBER: STATE 0;:MEASURE:MATH1:POVERSHOOT: STATE 0;:MEASURE:MATH1:PTOPEAK: STATE 0;:MEASURE:MATH1:PWIDTH: STATE 0;:MEASURE:MATH1:RISE: STATE 0;:MEASURE:MATH1:RMS: STATE 0;:MEASURE:MATH1:SDEVIATION: STATE 0;:MEASURE:MATH1:TY1INTEG: STATE 0;:MEASURE:MATH1:TY2INTEG: STATE 0;:MEASURE:MATH1:XY1INTEG: STATE 0;:MEASURE:MATH1:XY2INTEG:

**6-82 IM 701210-17E**

STATE 0;:MEASURE:MATH1:DELAY: STATE OFF;MEASURE:SLOPE RISE; COUNT 1;:MEASURE:MATH1:DELAY: REFERENCE: SOURCE TRACE: TRACE MATH1; SLOPE RISE: COUNT 1: MEASURE: MATH1: DPROXIMAL:MODE PERCENT; PERCENT 10.0,50.0,90.0; UNIT -3.00,0.00,3.00;:MEASURE: MATH1:METHOD AUTO;:MEASURE:MATH2: AMPLITUDE:STATE 0;:MEASURE:MATH2: AVERAGE:STATE 0;:MEASURE:MATH2: AVGFREQ:STATE 0;:MEASURE:MATH2: AVGPERIOD:STATE 0;:MEASURE:MATH2: BWIDTH1:STATE 0;:MEASURE:MATH2: BWIDTH2:STATE 0;:MEASURE:MATH2: DUTYCYCLE:STATE 0;:MEASURE:MATH2: FALL:STATE 0;:MEASURE:MATH2: FREQUENCY:STATE 0;:MEASURE:MATH2: HIGH:STATE 0;:MEASURE:MATH2:LOW: STATE 0;:MEASURE:MATH2:MAXIMUM: STATE 0;:MEASURE:MATH2:MIDDLE: STATE  $0$ ;:MEASURE:MATH2:MINIMUM: STATE 0;:MEASURE:MATH2:NOVERSHOOT: STATE 0;:MEASURE:MATH2:NWIDTH: STATE 0;:MEASURE:MATH2:PERIOD: STATE 0;:MEASURE:MATH2:PNUMBER: STATE  $0$ ;:MEASURE:MATH2:POVERSHOOT: STATE 0;:MEASURE:MATH2:PTOPEAK: STATE 0;:MEASURE:MATH2:PWIDTH: STATE 0;:MEASURE:MATH2:RISE: STATE 0;:MEASURE:MATH2:RMS: STATE 0;:MEASURE:MATH2:SDEVIATION: STATE 0;:MEASURE:MATH2:TY1INTEG: STATE 0;:MEASURE:MATH2:TY2INTEG: STATE 0;:MEASURE:MATH2:XY1INTEG: STATE 0;:MEASURE:MATH2:XY2INTEG: STATE 0;:MEASURE:MATH2:DELAY: STATE OFF;MEASURE:SLOPE RISE; COUNT 1;:MEASURE:MATH2:DELAY: REFERENCE:SOURCE TRACE;TRACE MATH2; SLOPE RISE;COUNT 1;:MEASURE:MATH2: DPROXIMAL:MODE PERCENT; PERCENT 10.0,50.0,90.0; UNIT -3.00,0.00,3.00;:MEASURE: MATH2:METHOD AUTO;:MEASURE:MATH3: AMPLITUDE:STATE 0;:MEASURE:MATH3: AVERAGE:STATE 0;:MEASURE:MATH3: AVGFREQ:STATE 0;:MEASURE:MATH3: AVGPERIOD:STATE 0;:MEASURE:MATH3: BWIDTH1:STATE 0;:MEASURE:MATH3: BWIDTH2:STATE 0;:MEASURE:MATH3: DUTYCYCLE:STATE 0;:MEASURE:MATH3: FALL:STATE 0;:MEASURE:MATH3: FREQUENCY:STATE 0;:MEASURE:MATH3: HIGH:STATE 0;:MEASURE:MATH3:LOW: STATE 0;:MEASURE:MATH3:MAXIMUM: STATE 0;:MEASURE:MATH3:MIDDLE: STATE 0;:MEASURE:MATH3:MINIMUM: STATE 0;:MEASURE:MATH3:NOVERSHOOT: STATE 0;:MEASURE:MATH3:NWIDTH: STATE 0;:MEASURE:MATH3:PERIOD: STATE 0;:MEASURE:MATH3:PNUMBER: STATE  $0:$ : MEASURE: MATH3: POVERSHOOT: STATE 0;:MEASURE:MATH3:PTOPEAK: STATE 0;:MEASURE:MATH3:PWIDTH: STATE 0;:MEASURE:MATH3:RISE: STATE 0;:MEASURE:MATH3:RMS: STATE 0;:MEASURE:MATH3:SDEVIATION:

STATE 0;:MEASURE:MATH3:TY1INTEG: STATE 0;:MEASURE:MATH3:TY2INTEG: STATE 0;:MEASURE:MATH3:XY1INTEG: STATE  $0 \cdot \cdot$ MEASURE $\cdot$ MATH3 $\cdot$ XV2INTEG· STATE 0;:MEASURE:MATH3:DELAY: STATE OFF;MEASURE:SLOPE RISE; COUNT 1;:MEASURE:MATH3:DELAY: REFERENCE:SOURCE TRACE;TRACE MATH2; SLOPE RISE;COUNT 1;:MEASURE:MATH3: DPROXIMAL:MODE PERCENT; PERCENT 10.0,50.0,90.0; UNIT -3.00,0.00,3.00;:MEASURE: MATH3:METHOD AUTO::MEASURE:MATH4: AMPLITUDE:STATE 0;:MEASURE:MATH4: AVERAGE:STATE 0;:MEASURE:MATH4: AVGFREQ:STATE 0;:MEASURE:MATH4: AVGPERIOD:STATE 0;:MEASURE:MATH4: BWIDTH1:STATE 0;:MEASURE:MATH4: BWIDTH2:STATE 0;:MEASURE:MATH4: DUTYCYCLE:STATE 0;:MEASURE:MATH4: FALL:STATE 0;:MEASURE:MATH4: FREQUENCY:STATE 0;:MEASURE:MATH4: HIGH:STATE 0;:MEASURE:MATH4:LOW: STATE 0;:MEASURE:MATH4:MAXIMUM: STATE 0;:MEASURE:MATH4:MIDDLE: STATE 0;:MEASURE:MATH4:MINIMUM: STATE  $0 \cdot \cdot$ MEASURE $\cdot$ MATH4 $\cdot$ NOVERSHOOT $\cdot$ STATE 0;:MEASURE:MATH4:NWIDTH: STATE 0;:MEASURE:MATH4:PERIOD: STATE 0;:MEASURE:MATH4:PNUMBER: STATE 0;:MEASURE:MATH4:POVERSHOOT: STATE 0;:MEASURE:MATH4:PTOPEAK: STATE 0;:MEASURE:MATH4:PWIDTH: STATE 0;:MEASURE:MATH4:RISE: STATE 0;:MEASURE:MATH4:RMS: STATE 0;:MEASURE:MATH4:SDEVIATION: STATE 0;:MEASURE:MATH4:TY1INTEG: STATE 0;:MEASURE:MATH4:TY2INTEG: STATE 0;:MEASURE:MATH4:XY1INTEG: STATE 0;:MEASURE:MATH4:XY2INTEG: STATE 0;:MEASURE:MATH4:DELAY: STATE OFF;MEASURE:SLOPE RISE; COUNT 1;:MEASURE:MATH4:DELAY: REFERENCE: SOURCE TRACE; TRACE MATH2; SLOPE RISE;COUNT 1;:MEASURE:MATH4: DPROXIMAL:MODE PERCENT; PERCENT 10.0,50.0,90.0; UNIT -3.00,0.00,3.00;:MEASURE: MATH4:METHOD AUTO;:MEASURE:MATH5: AMPLITUDE:STATE 0;:MEASURE:MATH5: AVERAGE:STATE 0;:MEASURE:MATH5: AVGFREQ:STATE 0;:MEASURE:MATH5: AVGPERIOD:STATE 0;:MEASURE:MATH5: BWIDTH1:STATE 0;:MEASURE:MATH5: BWIDTH2:STATE 0;:MEASURE:MATH5: DUTYCYCLE:STATE 0;:MEASURE:MATH5: FALL:STATE 0;:MEASURE:MATH5: FREQUENCY:STATE 0;:MEASURE:MATH5: HIGH:STATE 0;:MEASURE:MATH5:LOW: STATE 0;:MEASURE:MATH5:MAXIMUM: STATE 0;:MEASURE:MATH5:MIDDLE: STATE 0;:MEASURE:MATH5:MINIMUM: STATE 0;:MEASURE:MATH5:NOVERSHOOT: STATE 0;:MEASURE:MATH5:NWIDTH: STATE 0;:MEASURE:MATH5:PERIOD: STATE 0;:MEASURE:MATH5:PNUMBER: STATE 0;:MEASURE:MATH5:POVERSHOOT: STATE 0;:MEASURE:MATH5:PTOPEAK:

STATE 0;:MEASURE:MATH5:PWIDTH: STATE 0;:MEASURE:MATH5:RISE: STATE 0;:MEASURE:MATH5:RMS: STATE 0;:MEASURE:MATH5:SDEVIATION: STATE 0;:MEASURE:MATH5:TY1INTEG: STATE 0;:MEASURE:MATH5:TY2INTEG: STATE 0;:MEASURE:MATH5:XY1INTEG: STATE 0;:MEASURE:MATH5:XY2INTEG: STATE 0;:MEASURE:MATH5:DELAY: STATE OFF;MEASURE:SLOPE RISE; COUNT 1;:MEASURE:MATH5:DELAY: REFERENCE:SOURCE TRACE;TRACE MATH2; SLOPE RISE;COUNT 1;:MEASURE:MATH5: DPROXIMAL:MODE PERCENT; PERCENT 10.0,50.0,90.0; UNIT -3.00,0.00,3.00;:MEASURE: MATH5:METHOD AUTO;:MEASURE:MATH6: AMPLITUDE:STATE 0;:MEASURE:MATH6: AVERAGE:STATE 0;:MEASURE:MATH6: AVGFREQ:STATE 0;:MEASURE:MATH6: AVGPERIOD:STATE 0;:MEASURE:MATH6: BWIDTH1:STATE 0;:MEASURE:MATH6: BWIDTH2:STATE 0;:MEASURE:MATH6: DUTYCYCLE:STATE 0;:MEASURE:MATH6: FALL:STATE 0;:MEASURE:MATH6: FREQUENCY:STATE 0;:MEASURE:MATH6: HIGH:STATE 0;:MEASURE:MATH6:LOW: STATE  $0:$ : MEASURE: MATH6: MAXIMUM: STATE 0;:MEASURE:MATH6:MIDDLE: STATE 0;:MEASURE:MATH6:MINIMUM: STATE 0;:MEASURE:MATH6:NOVERSHOOT: STATE 0;:MEASURE:MATH6:NWIDTH: STATE 0;:MEASURE:MATH6:PERIOD: STATE 0;:MEASURE:MATH6:PNUMBER: STATE 0;:MEASURE:MATH6:POVERSHOOT: STATE 0;:MEASURE:MATH6:PTOPEAK: STATE 0;:MEASURE:MATH6:PWIDTH: STATE 0;:MEASURE:MATH6:RISE: STATE 0;:MEASURE:MATH6:RMS: STATE 0;:MEASURE:MATH6:SDEVIATION: STATE 0;:MEASURE:MATH6:TY1INTEG: STATE 0;:MEASURE:MATH6:TY2INTEG: STATE 0;:MEASURE:MATH6:XY1INTEG: STATE 0;:MEASURE:MATH6:XY2INTEG: STATE 0;:MEASURE:MATH6:DELAY: STATE OFF;MEASURE:SLOPE RISE; COUNT 1;:MEASURE:MATH6:DELAY: REFERENCE:SOURCE TRACE;TRACE MATH2; SLOPE RISE;COUNT 1;:MEASURE:MATH6: DPROXIMAL:MODE PERCENT; PERCENT 10.0,50.0,90.0; UNIT -3.00,0.00,3.00;:MEASURE: MATH6:METHOD AUTO;:MEASURE:MATH7: AMPLITUDE:STATE 0;:MEASURE:MATH7: AVERAGE:STATE 0;:MEASURE:MATH7: AVGFREQ:STATE 0;:MEASURE:MATH7: AVGPERIOD:STATE 0;:MEASURE:MATH7: BWIDTH1:STATE 0;:MEASURE:MATH7: BWIDTH2:STATE 0;:MEASURE:MATH7: DUTYCYCLE:STATE 0;:MEASURE:MATH7: FALL:STATE 0;:MEASURE:MATH7: FREQUENCY:STATE 0;:MEASURE:MATH7: HIGH:STATE 0;:MEASURE:MATH7:LOW: STATE 0;:MEASURE:MATH7:MAXIMUM: STATE 0;:MEASURE:MATH7:MIDDLE: STATE 0;:MEASURE:MATH7:MINIMUM: STATE 0;:MEASURE:MATH7:NOVERSHOOT: STATE 0;:MEASURE:MATH7:NWIDTH:

STATE 0;:MEASURE:MATH7:PERIOD: STATE 0;:MEASURE:MATH7:PNUMBER: STATE 0;:MEASURE:MATH7:POVERSHOOT: STATE 0; : MEASURE: MATH7: PTOPEAK: STATE 0;:MEASURE:MATH7:PWIDTH: STATE 0;:MEASURE:MATH7:RISE: STATE 0;:MEASURE:MATH7:RMS: STATE 0;:MEASURE:MATH7:SDEVIATION: STATE 0;:MEASURE:MATH7:TY1INTEG: STATE 0; : MEASURE: MATH7: TY2INTEG: STATE  $0:$ : MEASURE: MATH7: XY1INTEG: STATE 0;:MEASURE:MATH7:XY2INTEG: STATE 0;:MEASURE:MATH7:DELAY: STATE OFF: MEASURE: SLOPE RISE; COUNT 1;:MEASURE:MATH7:DELAY: REFERENCE: SOURCE TRACE; TRACE MATH2; SLOPE RISE;COUNT 1;:MEASURE:MATH7: DPROXIMAL:MODE PERCENT; PERCENT 10.0,50.0,90.0; UNIT -3.00,0.00,3.00;:MEASURE: MATH7:METHOD AUTO;:MEASURE:MATH8: AMPLITUDE:STATE 0;:MEASURE:MATH8: AVERAGE:STATE 0;:MEASURE:MATH8: AVGFREQ:STATE 0;:MEASURE:MATH8: AVGPERIOD:STATE 0;:MEASURE:MATH8: BWIDTH1:STATE 0;:MEASURE:MATH8: BWIDTH2:STATE 0;:MEASURE:MATH8: DUTYCYCLE:STATE 0;:MEASURE:MATH8: FALL:STATE 0;:MEASURE:MATH8: FREQUENCY:STATE 0;:MEASURE:MATH8: HIGH:STATE 0;:MEASURE:MATH8:LOW: STATE 0;:MEASURE:MATH8:MAXIMUM: STATE 0; : MEASURE: MATH8: MIDDLE: STATE 0;:MEASURE:MATH8:MINIMUM: STATE 0;:MEASURE:MATH8:NOVERSHOOT: STATE 0;:MEASURE:MATH8:NWIDTH: STATE 0;:MEASURE:MATH8:PERIOD: STATE 0;:MEASURE:MATH8:PNUMBER: STATE 0;:MEASURE:MATH8:POVERSHOOT: STATE 0;:MEASURE:MATH8:PTOPEAK: STATE 0;:MEASURE:MATH8:PWIDTH: STATE 0;:MEASURE:MATH8:RISE: STATE 0;:MEASURE:MATH8:RMS: STATE 0;:MEASURE:MATH8:SDEVIATION: STATE 0;:MEASURE:MATH8:TY1INTEG: STATE 0;:MEASURE:MATH8:TY2INTEG: STATE 0;:MEASURE:MATH8:XY1INTEG: STATE 0;:MEASURE:MATH8:XY2INTEG: STATE 0;:MEASURE:MATH8:DELAY: STATE OFF: MEASURE: SLOPE RISE; COUNT 1;:MEASURE:MATH8:DELAY: REFERENCE:SOURCE TRACE;TRACE MATH2; SLOPE RISE;COUNT 1;:MEASURE:MATH8: DPROXIMAL:MODE PERCENT; PERCENT 10.0,50.0,90.0; UNIT -3.00,0.00,3.00;:MEASURE: MATH8:METHOD AUTO;:MEASURE: CYCLEMODE 0; TRANGE -5.0000000,5.0000000

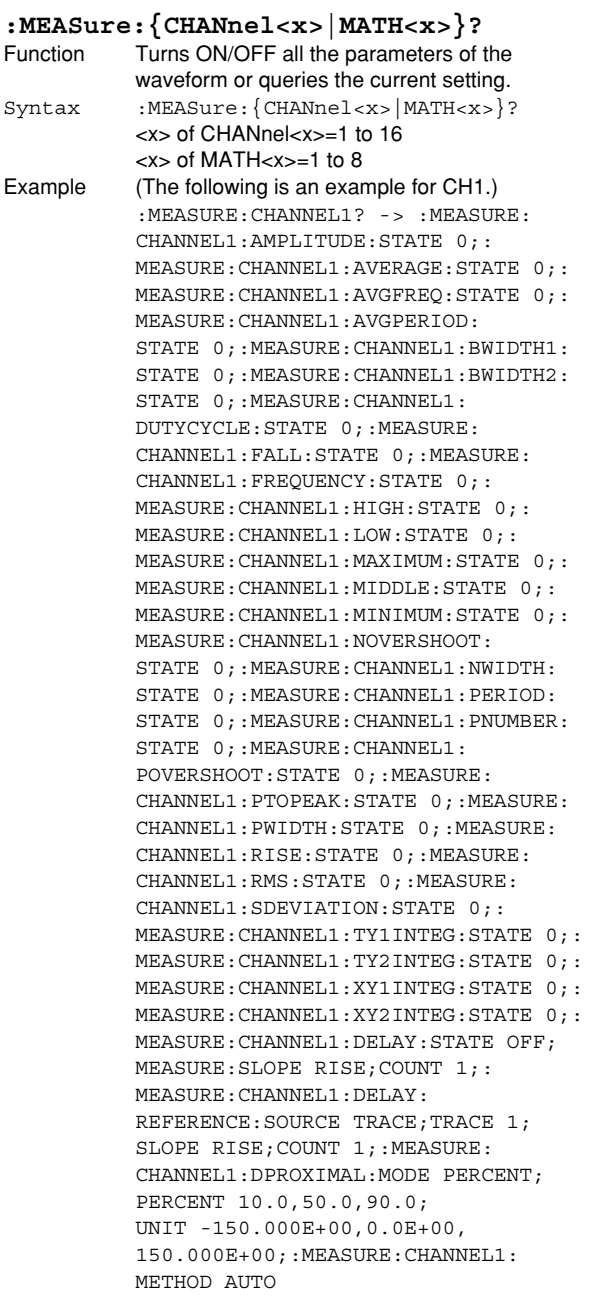

#### **:MEASure:{CHANnel<x>|MATH<x>}:ALL**

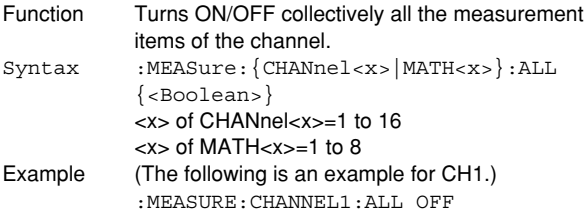

#### **6.21 MEASure Group :MEASure:{CHANnel<x>|MATH<x>}:COPY** Function Copies the ON/OFF setting of all measurement items of a specified channel to all other channels. Syntax :MEASure:{CHANnel<x>|MATH<x>}:COPY <x> of CHANnel<x>=1 to 16 <x> of MATH<x>=1 to 8 Example (The following is an example of copying the ON/ OFF setting of all items of CH1 to all other channels.) :MEASURE:CHANNEL1:COPY **:MEASure:{CHANnel<x>|MATH<x>}:DELay?** Function Queries all settings of the source waveform of the delay between channels. Syntax :MEASure: {CHANnel<x>|MATH<x>}: DELay? <x> of CHANnel<x>=1 to 16 <x> of MATH<x>=1 to 8 Example :MEASURE:CHANNEL1:DELAY? -> :MEASURE:CHANNEL1:DELAY:STATE OFF; MEASURE:SLOPE RISE;COUNT 1;: MEASURE:CHANNEL1:DELAY:REFERENCE: SOURCE TRACE; TRACE 1; SLOPE RISE; COUNT 1 **:MEASure:{CHANnel<x>|MATH<x>} :DELay:MEASure?** Function Queries all settings of the source waveform of the delay between channels.

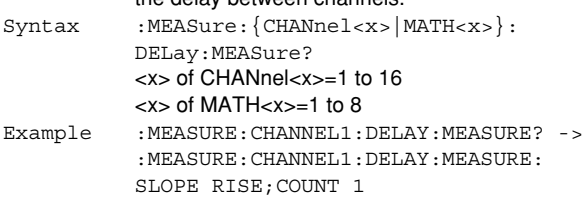

#### **:MEASure:{CHANnel<x>|MATH<x>} :DELay:MEASure:COUNt**

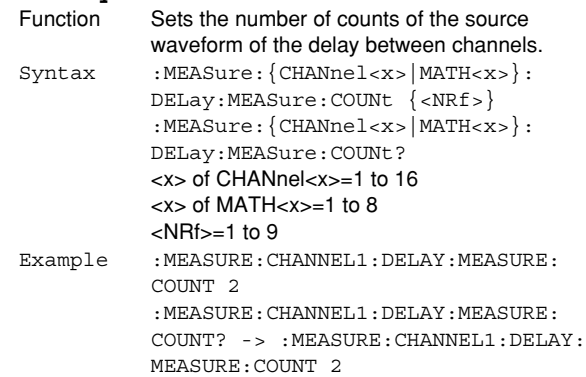

#### **6.21 MEASure Group**

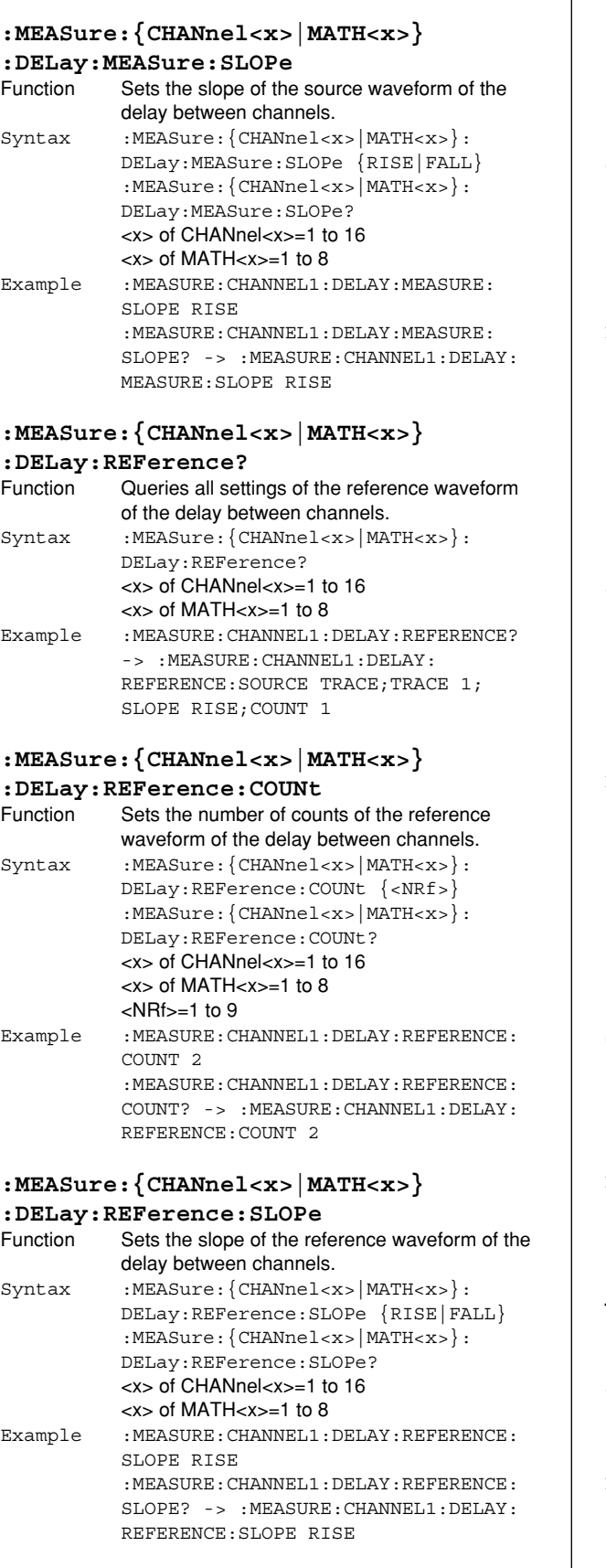

#### **:MEASure:{CHANnel<x>|MATH<x>} :DELay:REFerence:SOURce** Function Sets the reference of the delay between channels to the trigger point or the waveform or queries the current setting. Syntax :MEASure: {CHANnel<x>|MATH<x>}: DELay:REFerence:SOURce {TRACe|TRIGger} :MEASure:{CHANnel<x>|MATH<x>}: DELay:REFerence:SOURce? <x> of CHANnel<x>=1 to 16 <x> of MATH<x>=1 to 8 Example : MEASURE: CHANNEL1: DELAY: REFERENCE: SOURCE TRACE :MEASURE:CHANNEL1:DELAY:REFERENCE: SOURCE? -> :MEASURE:CHANNEL1:DELAY: REFERENCE:SOURCE TRACE **:MEASure:{CHANnel<x>|MATH<x>} :DELay:REFerence:TRACe** Function Sets the trace of the reference waveform of the delay between channels. Syntax : MEASure: {CHANnel<x>|MATH<x>}: DELay:REFerence:TRACe  $\{$  <NRf >  $|$  MATH < x >  $\}$ :MEASure:{CHANnel<x>|MATH<x>}: DELay:REFerence:TRACe? <x> of CHANnel<x>=1 to 16 <x> of MATH<x>=1 to 8  $<$ NRf $> = 1$  to 16 Example :MEASURE:CHANNEL1:DELAY:REFERENCE: TRACE 2 :MEASURE:CHANNEL1:DELAY:REFERENCE: TRACE? -> :MEASURE:CHANNEL1:DELAY: REFERENCE:TRACE 2 **:MEASure:{CHANnel<x>|MATH<x>} :DELay:STATe** Function Sets the display format of the delay parameter

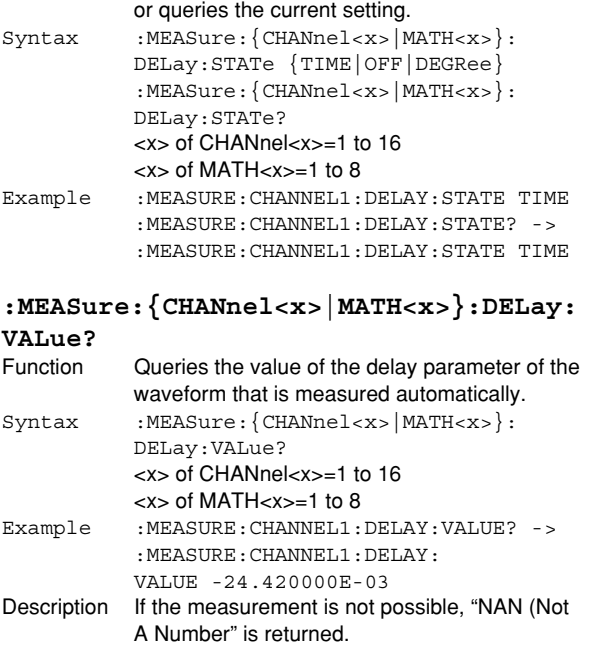

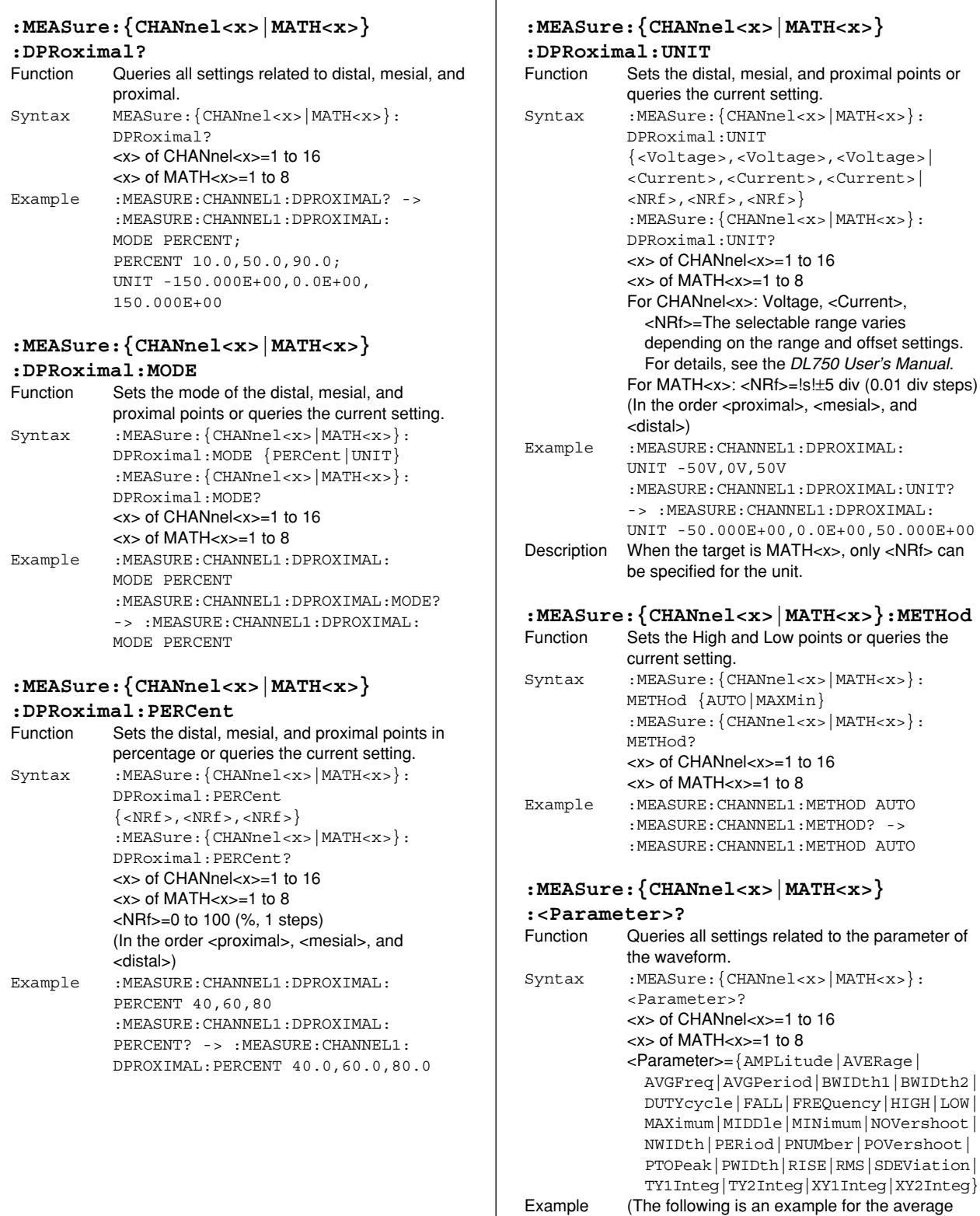

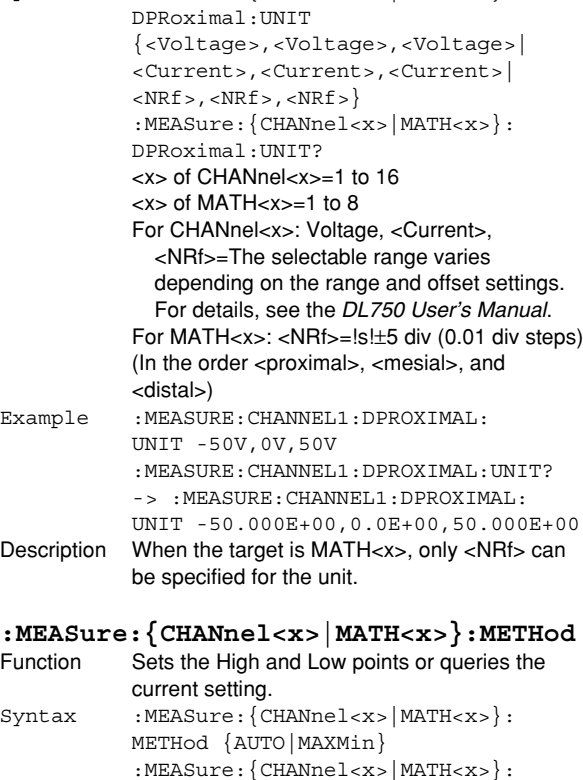

value of CH1.)

:MEASURE:CHANNEL1:AVERAGE? -> :MEASURE:CHANNEL1:AVERAGE:STATE 0

#### **:MEASure:{CHANnel<x>|MATH<x>} :<Parameter>:STATe** Function Turns ON/OFF the parameter of the waveform one by one or queries the current setting. Syntax :MEASure: {CHANnel<x>|MATH<x>}: <Parameter>:STATe {<Boolean>} :MEASure:{CHANnel<x>|MATH<x>}: <Parameter>:STATe? <x> of CHANnel<x>=1 to 16 <x> of MATH<x>=1 to 8 <Parameter>={AMPLitude|AVERage| AVGFreq|AVGPeriod|BWIDth1|BWIDth2| DUTYcycle|FALL|FREQuency|HIGH|LOW| MAXimum|MIDDle|MINimum|NOVershoot| NWIDth|PERiod|PNUMber|POVershoot| PTOPeak|PWIDth|RISE|RMS|SDEViation| TY1Integ|TY2Integ|XY1Integ|XY2Integ} Example (The following is an example for the average value of CH1.) :MEASURE:CHANNEL1:AVERAGE:STATE ON :MEASURE:CHANNEL1:AVERAGE:STATE? -> :MEASURE:CHANNEL1:AVERAGE:STATE 1 **:MEASure:{CHANnel<x>|MATH<x>} :<Parameter>:VALue?** Function Queries the value of the parameter of the waveform that is measured automatically. Syntax :MEASure: {CHANnel<x>|MATH<x>}: <Parameter>:VALue? <x> of CHANnel<x>=1 to 16 <x> of MATH<x>=1 to 8 <Parameter>={AMPLitude|AVERage| AVGFreq|AVGPeriod|BWIDth1|BWIDth2| DUTYcycle|FALL|FREQuency|HIGH|LOW| MAXimum|MIDDle|MINimum|NOVershoot| NWIDth|PERiod|PNUMber|POVershoot| PTOPeak|PWIDth|RISE|RMS|SDEViation| TY1Integ|TY2Integ|XY1Integ|XY2Integ} Example (The following is an example for the average value of CH1.) :MEASURE:CHANNEL1:AVERAGE:VALUE? -> :MEASURE:CHANNEL1:AVERAGE: VALUE 115.95507E-03 Description If the measurement is not possible, "NAN" (Not A Number) is returned. **:MEASure:CYCLemode** Function Sets the 1 cycle mode of the automated measurement of waveform parameters or queries the current setting. Syntax :MEASure:CYCLemode {<Boolean>} :MEASure:CYCLemode? Example :MEASURE:CYCLEMODE ON :MEASURE:CYCLEMODE? -> :MEASURE: CYCLEMODE 1 **:MEASure:MODE** Function Turns ON/OFF the automated measurement or queries the current setting. Syntax : MEASure: MODE {<Boolean>} :MEASure:MODE? Example :MEASURE:MODE ON

# :MEASURE:MODE? -> :MEASURE:MODE 1

#### **:MEASure:TRANge (Time Range)**

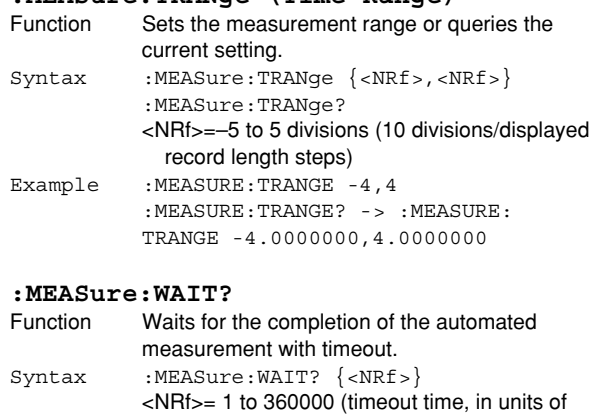

100 ms) Example : MEASURE: WAIT? 100 -> : MEASURE: WAIT 1

- Description If the execution of the automated measurement completes within the timeout time, 0 is returned; if it is not complete or automated measurement is not being executed, 1 is returned.
	- Even if the timeout time is set long, 0 is returned when the execution of the automated measurement is complete.

# **6.22 SEARch Group**

The commands in this group are used to search and extract an arbitrary pattern section from the acquired waveform. You can make the same settings, execute the same operations, and make the same inquiries as when SHIFT+ZOOM on the front panel is used.

When the time axis range setting is as follows, the selectable range varies depending on the record length setting. For details, see "Selectable Range of Cursor Position" in section 8.1 of the DL750 User's Manual. <NRf>=–5 to 5 div

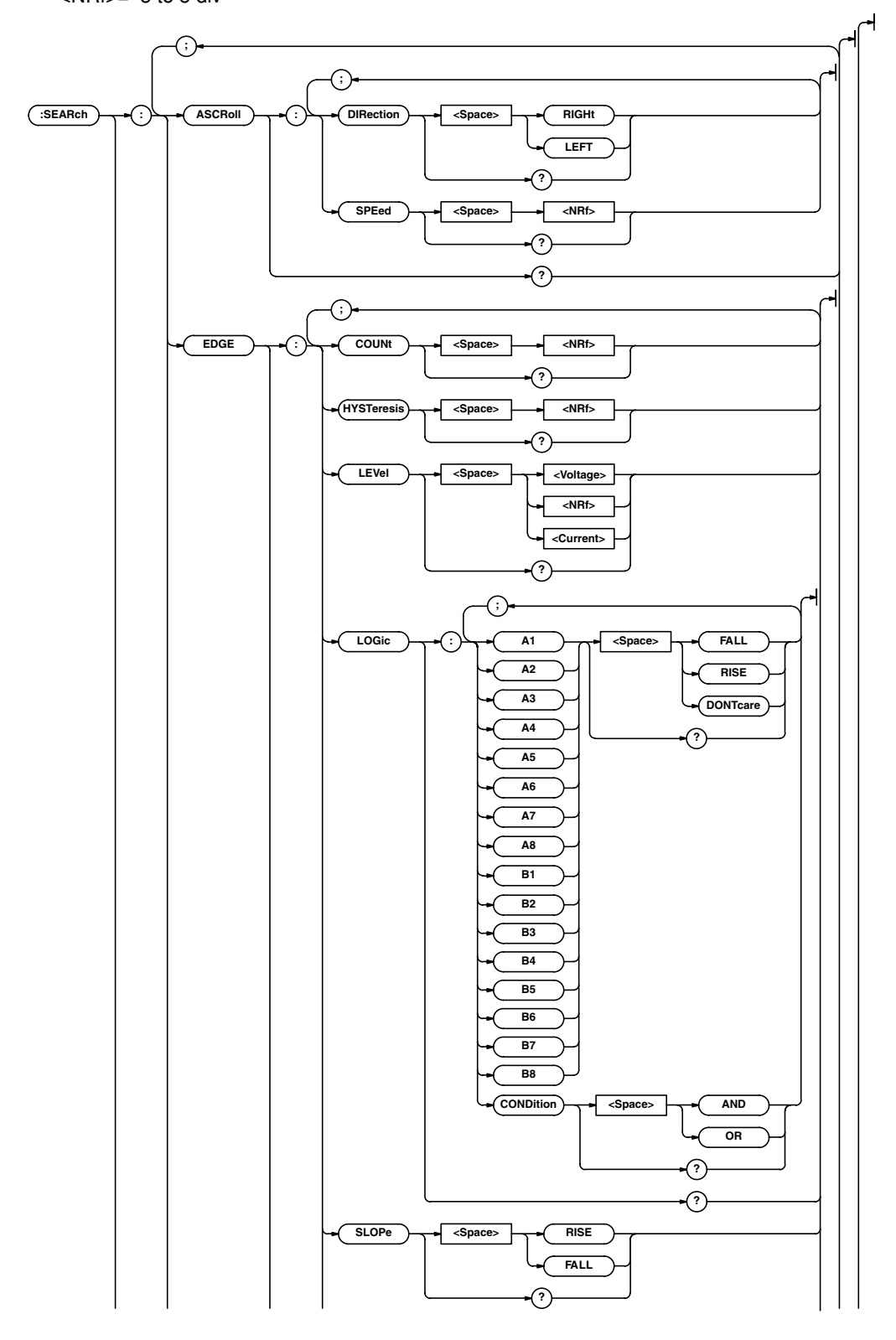

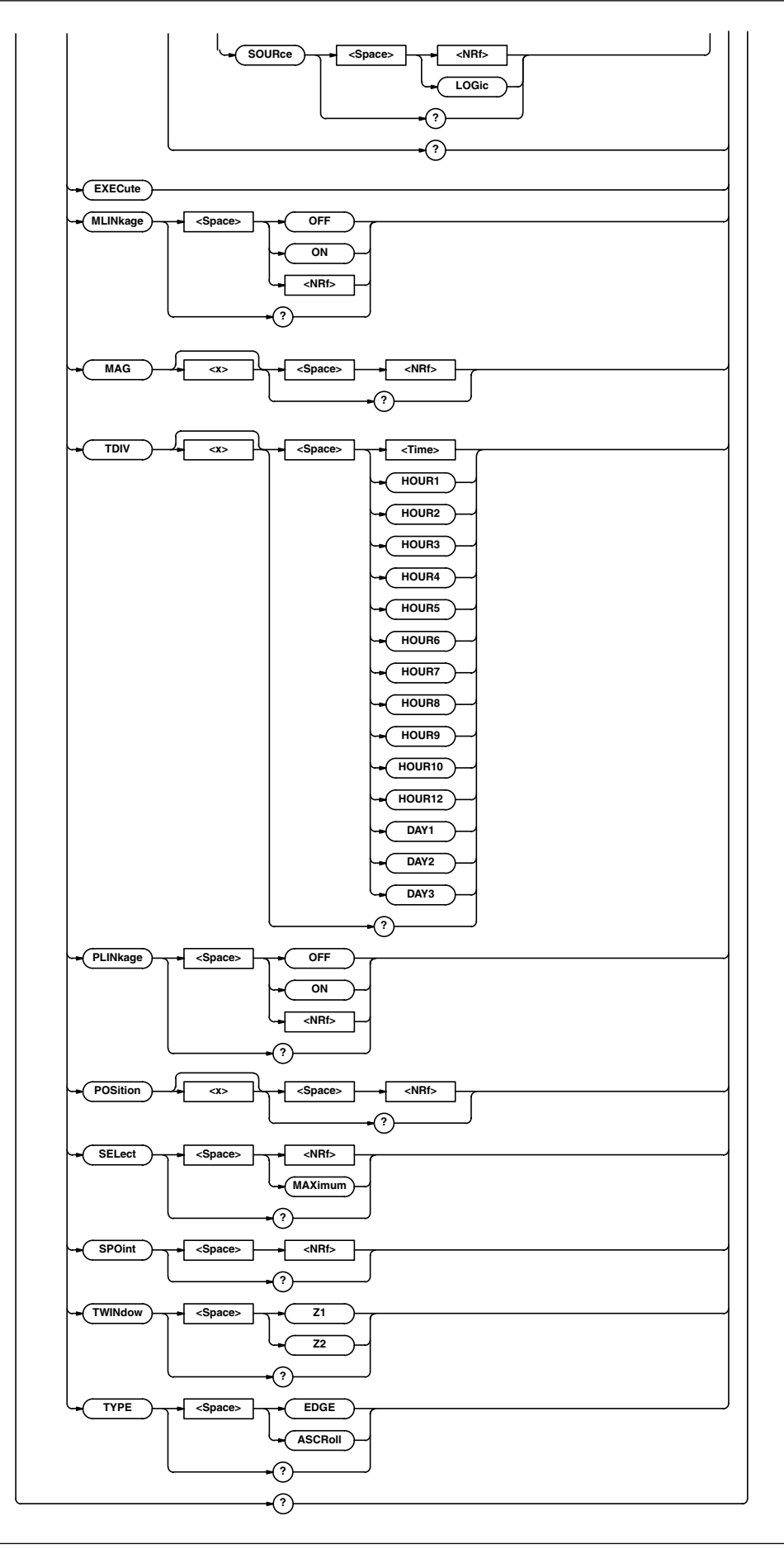

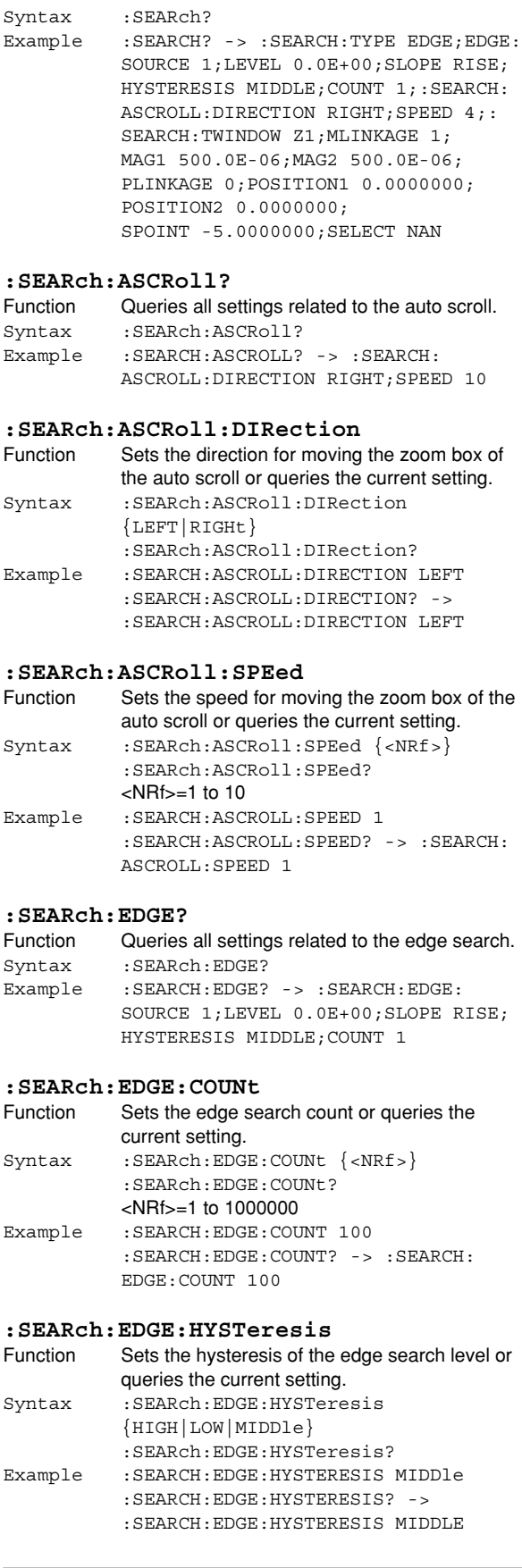

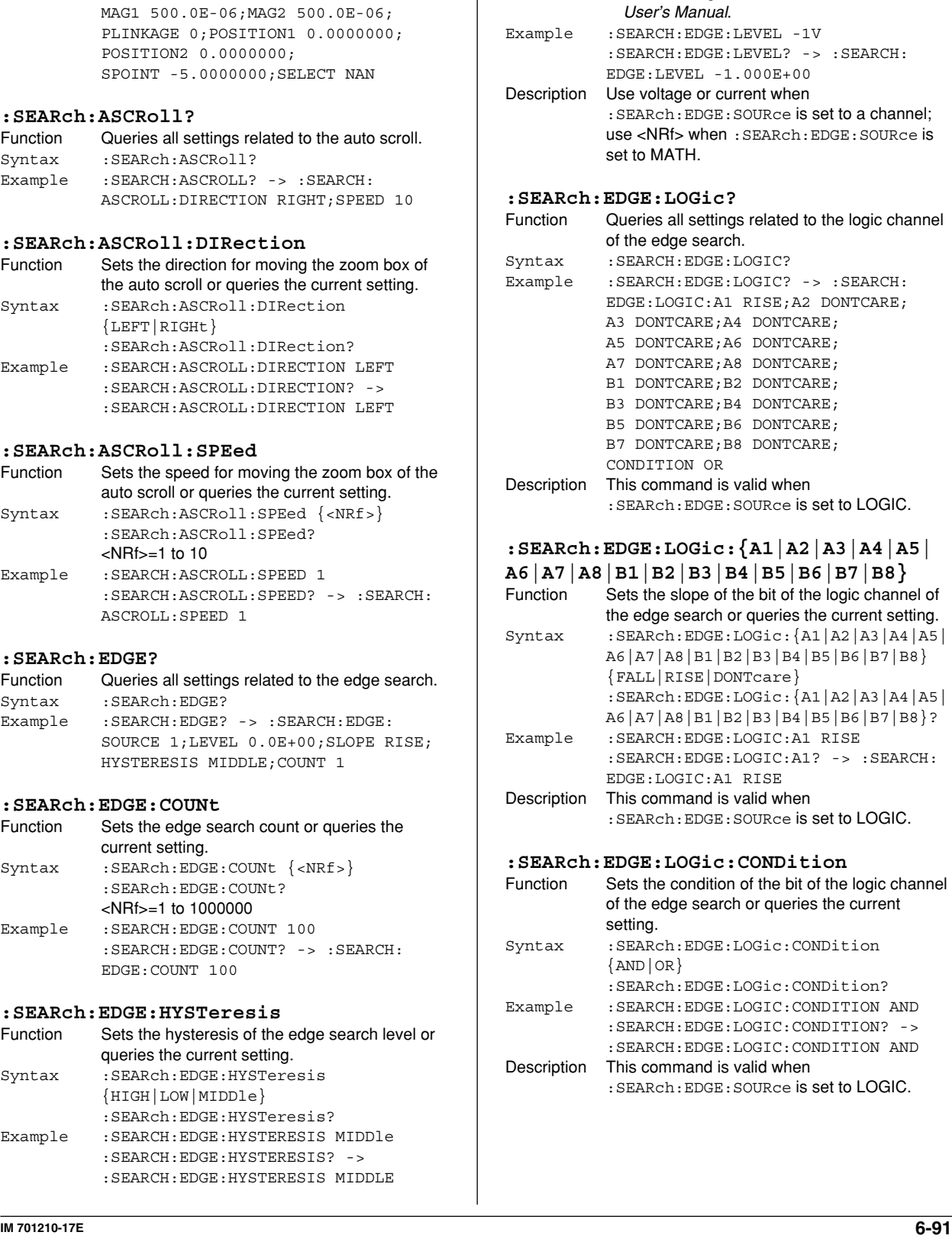

**:SEARch:EDGE:LEVEl**

Function Sets the edge search level or queries the

:SEARch:EDGE:LEVEl?

{<Voltage>|<Current>|<NRf>}

{<Voltage|<Current>|<NRf>}=The selectable range varies depending on the range and offset settings. For details, see the DL750

current setting. Syntax : SEARch: EDGE: LEVEl

#### **:SEARch?** Function Queries all settings related to the search

function.

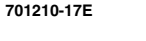

# **6.22 SEARch Group**

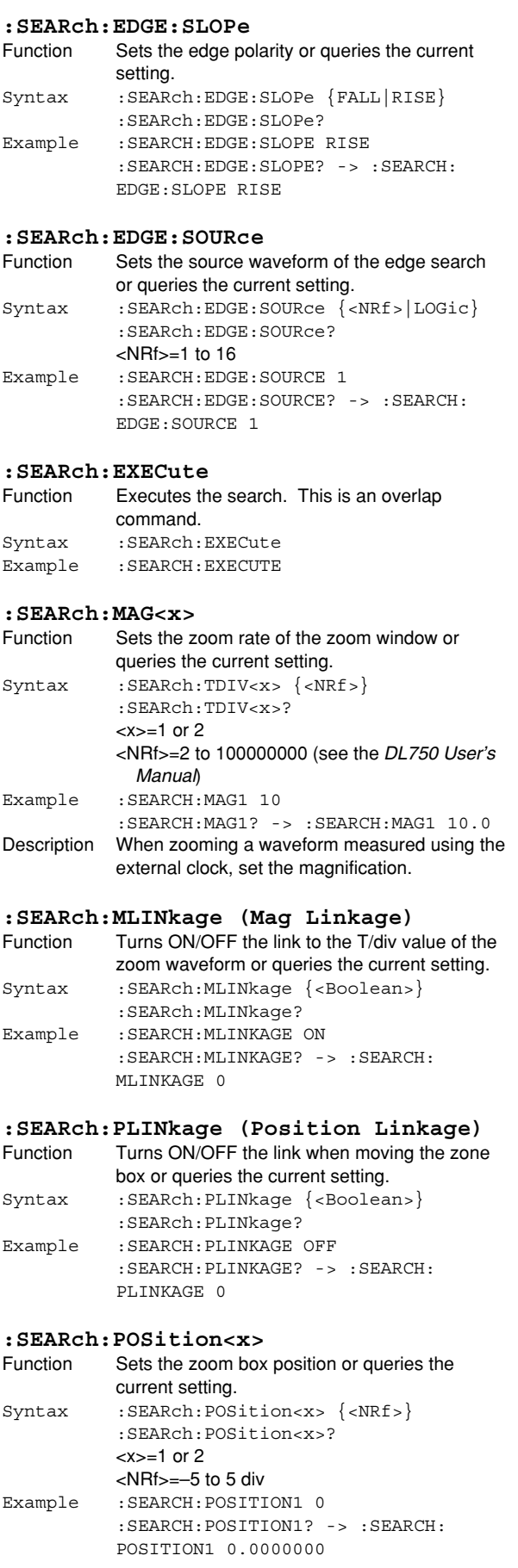

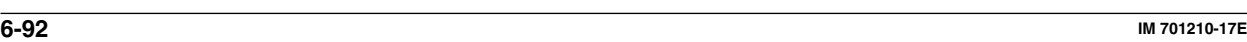

#### **:SEARch:SELect**

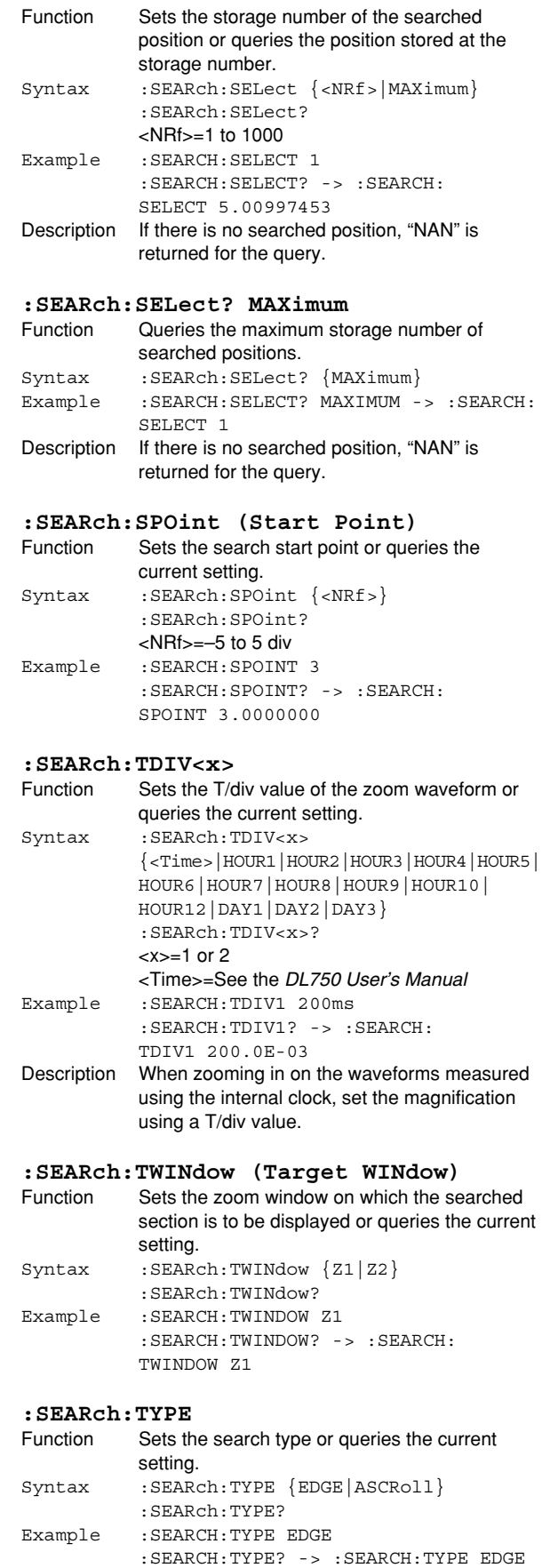

# **6.23 SNAP Group**

The commands in this group are used to execute the snapshot. You can execute the same operation as the SNAP SHOT key on the front panel.

**:SNAP**

#### **:SNAP**

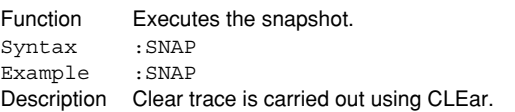

 $\overline{\phantom{a}}$ 

# **6.24 SSTart Group**

The commands in this group executes single start. Sets the trigger mode to Single and starts the waveform acquisition.

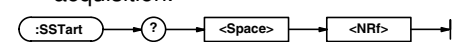

#### **:SSTart (Single Start)**

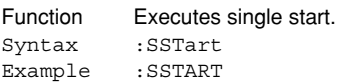

# **:SSTart?**

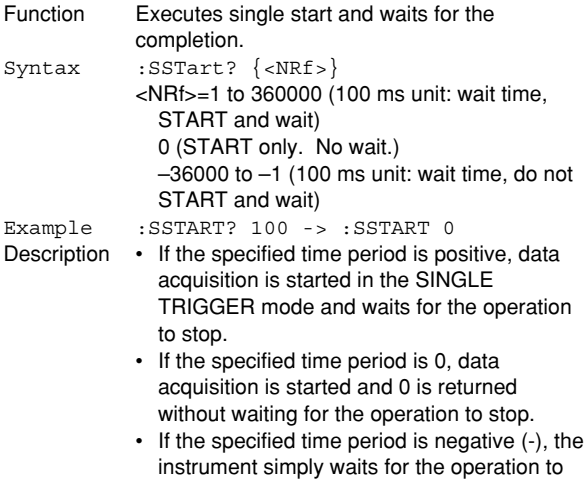

stop. Data acquisition is not started.

# **6.25 STARt Group**

The command in this group is used to start the waveform acquisition. You can execute the same operation as the START/STOP key on the front panel.

I

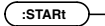

#### **:STARt**

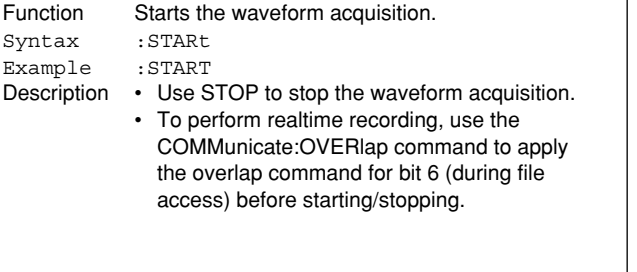

 $\rightarrow$ 

# **6.26 STATus Group**

The commands in this group are used to make settings and inquiries related to the status report. There are no front panel keys that correspond to the commands in this group. For details on the status report, see chapter 7.

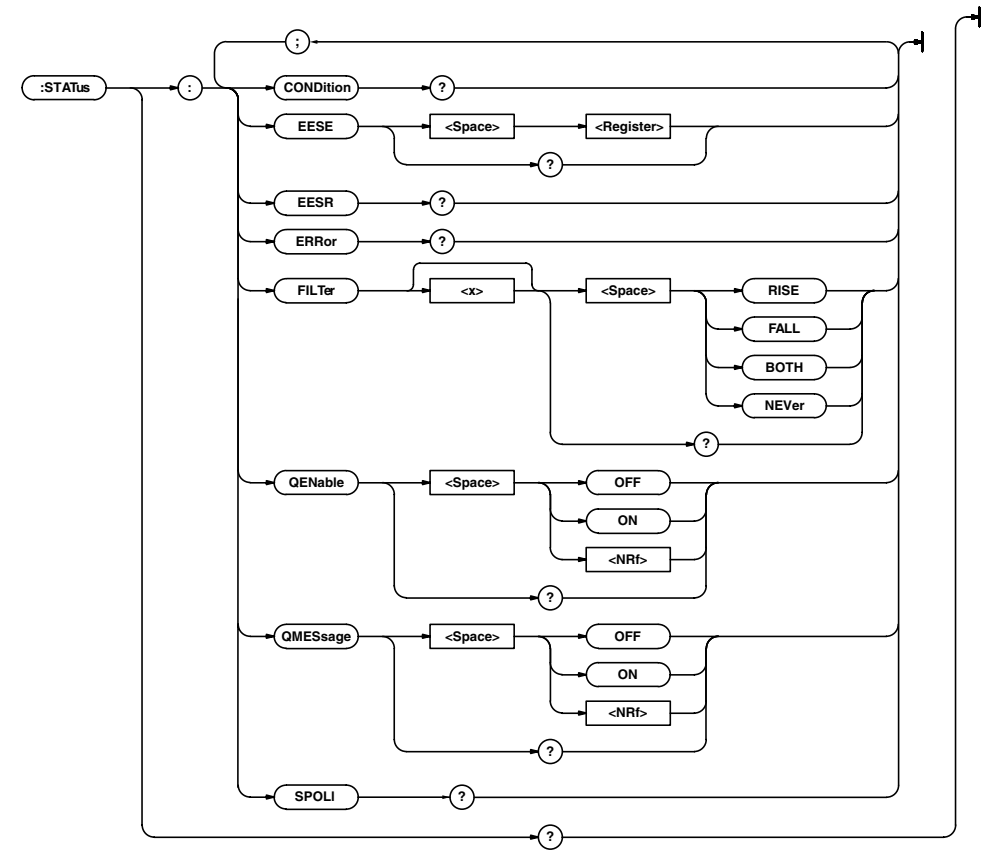

#### **:STATus?**

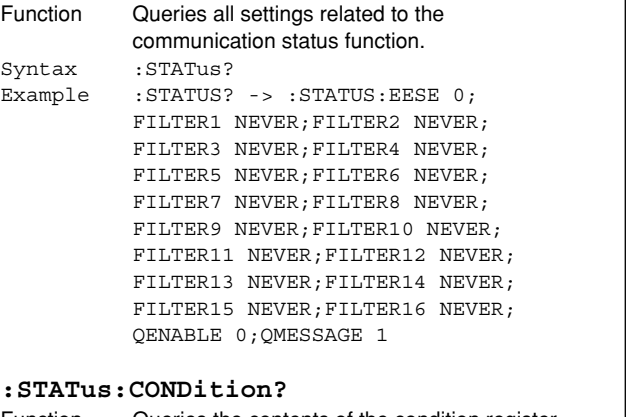

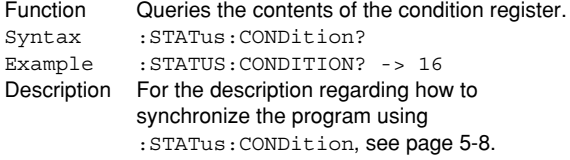

#### **:STATus:EESE (Extended Event Status Enable register)**

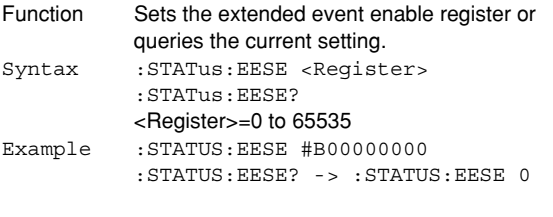

# **:STATus:EESR? (Extended Event Status Register)**

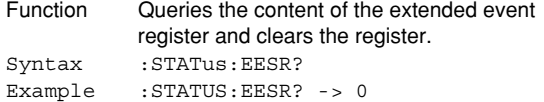

**:STATus:ERRor?**

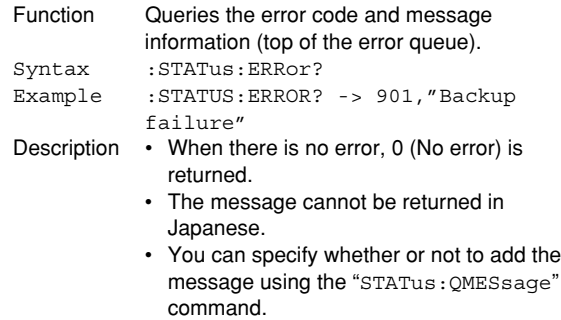

#### **:STATus:FILTer<x>** Function Sets the transition filter or queries the current setting. Syntax :STATus:FILTer<x> {RISE|FALL|BOTH|NEVer} :STATus:FILTer<x>?  $=1$  to 16 Example :STATUS:FILTER2 RISE :STATUS:FILTER2? -> :STATUS: FILTER2 RISE Description Specify how each bit of the condition register is to change to set the event. If RISE is specified, the event is set when the bit changes from 0 to 1. **:STATus:QENable** Function Sets whether or not to store messages other than errors to the error queue (ON/OFF) or queries the current setting. Syntax :STATus:QENable {<Boolean>} :STATus:QENable? Example :STATUS:QENABLE ON

:STATUS:QENABLE? -> :STATUS:

#### **:STATus:QMESsage**

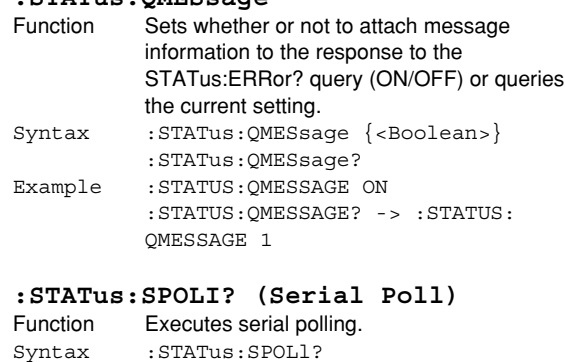

#### Example :STATUS:SPOLL? -> :STATUS:SPOLL 0 Description This command is dedicated to the RS-232 interface. For GP-IB, this function is provided as an interface message.

# **6.27 STOP Group**

QENABLE 1

 $\overline{\phantom{0}}$ 

The command in this group is used to start the waveform acquisition. You can execute the same operation as the START/STOP key on the front panel.

# **:STOP**

#### **:STOP**

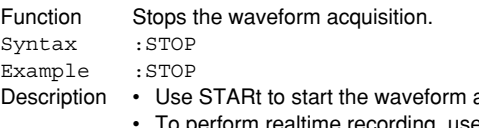

acquisition<mark>.</mark><br>e the • To perform realtime recording, use the COMMunicate:OVERlap command to apply the overlap command for bit 6 (during file access) before starting/stopping.

# **6.28 SYSTem Group**

The commands in this group deal with the system. You can make the same settings and inquiries as when the System Config menu of MISC on the front panel is used.

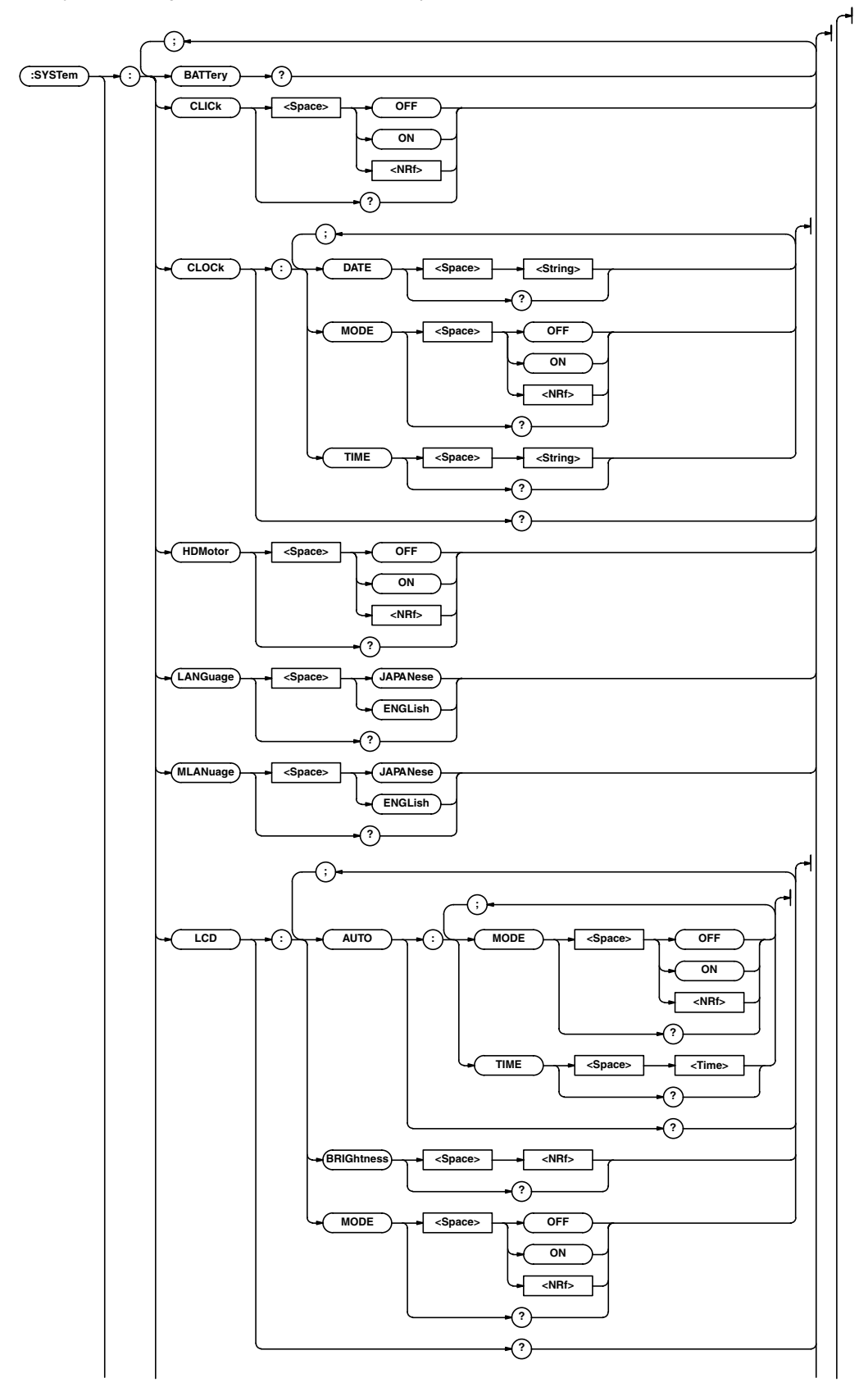

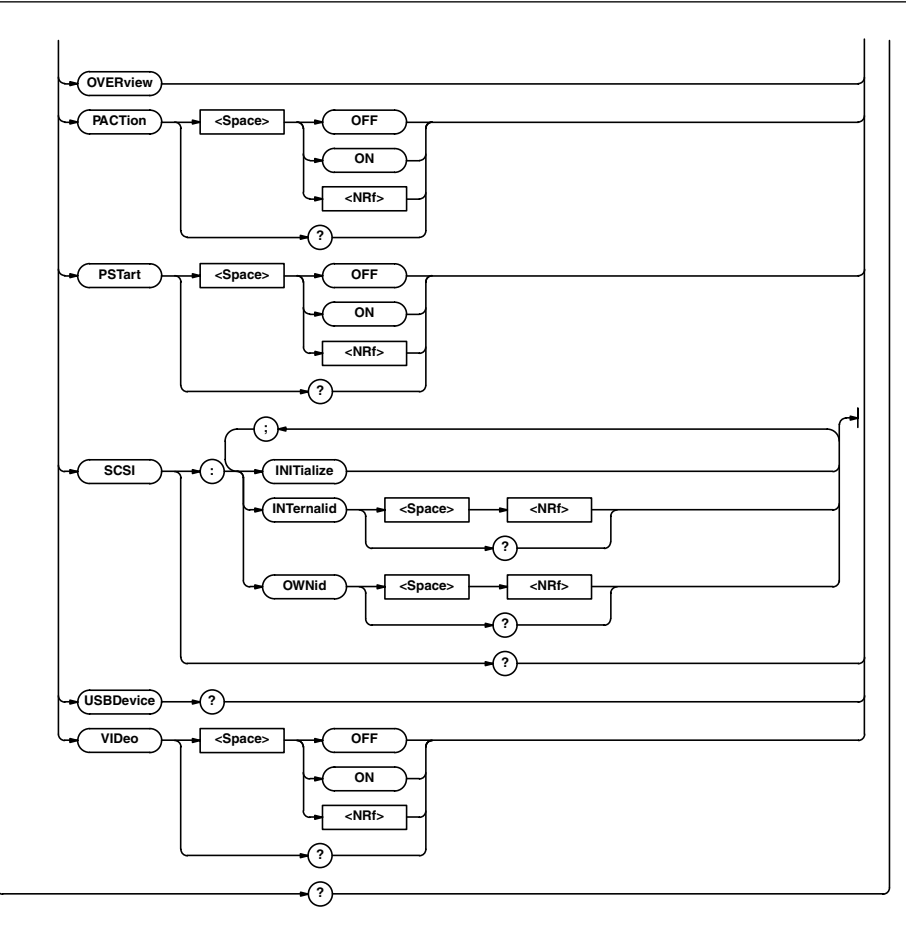

#### **:SYSTem?**

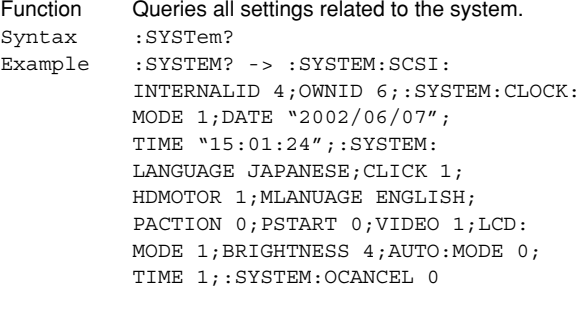

# **:SYSTem:CLICk**

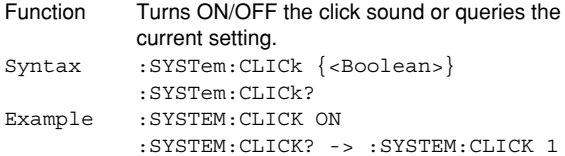

#### **:SYSTem:CLOCk?**

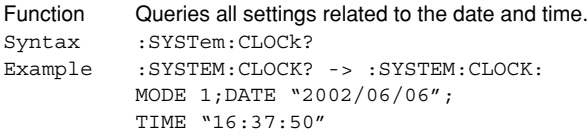

# **:SYSTem:CLOCk:DATE**

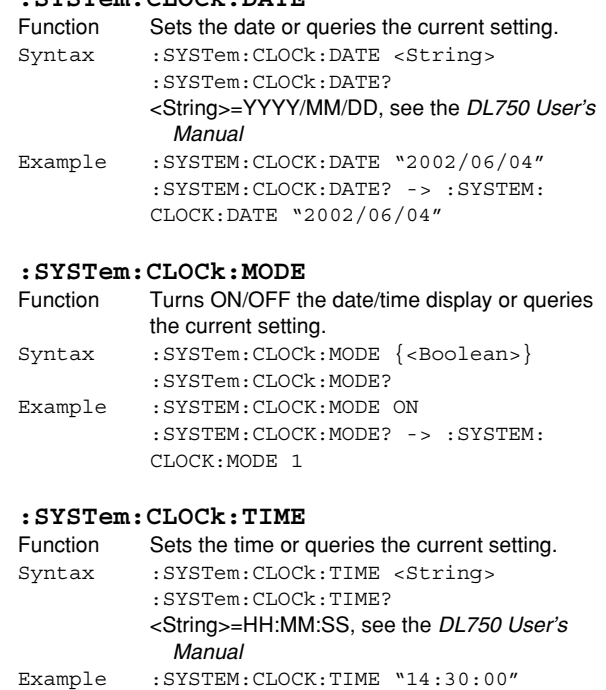

:SYSTEM:CLOCK:TIME? -> :SYSTEM:

CLOCK:TIME "14:30:00"

**Commands**

**Commands** 

**6**

#### **6.28 SYSTem Group**

#### **:SYSTem:HDMotor** Function Turns ON/OFF the motor of the internal hard disk or queries the current setting. Syntax :SYSTem:HDMotor {<Boolean>} :SYSTem:HDMotor? Example :SYSTEM:HDMOTOR ON :SYSTEM:HDMOTOR? -> :SYSTEM: HDMOTOR 1 Description An error occurs if the internal hard disk (optional) is not installed. **:SYSTem:LANGuage** Function Sets the message language or queries the current setting. Syntax :SYSTem:LANGuage {ENGLish|JAPANese} :SYSTem:LANGuage? Example :SYSTEM:LANGUAGE JAPANESE :SYSTEM:LANGUAGE? -> :SYSTEM: LANGUAGE JAPANESE **:SYSTem:LCD?** Function Queries all settings related to the LCD. Syntax :SYSTem:LCD? Example : SYSTEM: LCD? -> : SYSTEM: LCD: MODE 1; BRIGHTNESS 2;AUTO:MODE 0;TIME 1 **:SYSTem:LCD:AUTO?** Function Queries all settings related to the auto off function of the LCD backlight. Syntax :SYSTem:LCD:AUTO? Example : SYSTEM:LCD:AUTO? -> :SYSTEM:LCD: AUTO:MODE 0;TIME 1 **:SYSTem:LCD:AUTO:MODE** Function Turns ON/OFF the auto off function of the LCD backlight or queries the current setting. Syntax :SYSTem:LCD:AUTO:MODE {<Boolean>} :SYSTem:LCD:AUTO:MODE? Example :SYSTEM:LCD:AUTO:MODE ON :SYSTEM:LCD:AUTO:MODE? -> :SYSTEM: LCD:AUTO:MODE 1 **:SYSTem:LCD:AUTO:TIME** Function Sets the auto off time of the LCD backlight or queries the current setting. Syntax :SYSTem:LCD:AUTO:TIME  $\{<\text{NRE}>\}$ :SYSTem:LCD:AUTO:TIME? <NRf>=1 to 60 (minutes) Example :SYSTEM:LCD:AUTO:TIME 1 :SYSTEM:LCD:AUTO:TIME? -> :SYSTEM: LCD:AUTO:TIME 1 **:SYSTem:LCD:BRIGhtness** Function Sets the brightness of the LCD or queries the current setting. Syntax :SYSTem:LCD:BRIGhtness {<NRf>} :SYSTem:LCD:BRIGhtness?  $<$ NRf $> = 0$  to 5 Example :SYSTEM:LCD:BRIGHTNESS 2 :SYSTEM:LCD:BRIGHTNESS? -> :SYSTEM: LCD:BRIGHTNESS 2

#### **:SYSTem:LCD:MODE** Function Turns ON/OFF the LCD backlight or queries the current setting. Syntax :SYSTem:LCD:MODE {<Boolean>} :SYSTem:LCD:MODE? Example :SYSTEM:LCD:MODE OFF :SYSTEM:LCD:MODE? -> :SYSTEM:LCD: MODE 0 **:SYSTem:MLANguage** Function Sets the menu language or queries the current setting. Syntax :SYSTem:MLANguage {ENGLish|JAPANese} :SYSTem:MLANguage? Example :SYSTEM:MLANGUAGE JAPANESE :SYSTEM:MLANGUAGE? -> :SYSTEM: MLANGUAGE JAPANESE **:SYSTem:OVERview** Function Displays system information. Syntax :SYSTem:OVERview Example :SYSTEM:OVERVIEW **:SYSTem:PACTion** Function Sets whether to enable the action-on-trigger mode at power ON or queries the current setting. Syntax :SYSTem: PACTion {<Boolean>} :SYSTem:PACTion? Example :SYSTEM:PACTION ON :SYSTEM:PACTION? -> :SYSTEM: PACTION 1 **:SYSTem:PSTart** Function Sets whether to start the waveform acquisition at power ON or queries the current setting. Syntax :SYSTem:PSTart {<Boolean>} :SYSTem:PSTart? Example :SYSTEM:PSTART ON :SYSTEM:PSTART? -> :SYSTEM:PSTART 1 **:SYSTem:SCSI?** Function Queries all settings related to the SCSI-ID. Syntax :SYSTem:SCSI? Example :SYSTEM:SCSI? -> :SYSTEM:SCSI: INTERNALID 4;OWNID 6 **:SYSTem:SCSI:INITialize** Function Executes the initialization of SCSI related parameters. Syntax :SYSTem:SCSI:INITialize Example :SYSTEM:SCSI:INITIALIZE Description If you changed the SCSI-ID of the DL750 using the ":SYSTem:SCSI:OWNid" command, make sure to issue this command. **:SYSTem:SCSI:INTernalid** Function Set the SCSI-ID of the internal hard disk or queries the current settings. Syntax :SYSTem:SCSI:INTernalid {<NRf>} :SYSTem:SCSI:INTernalid?  $<$ NRf $> = 0$  to  $7$ Example :SYSTEM:SCSI:INTERNALID 4 :SYSTEM:SCSI:INTERNALID? -> :SYSTEM:SCSI:INTERNALID 4

### **:SYSTem:SCSI:OWNid**

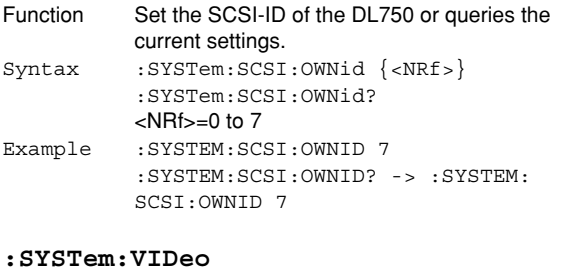

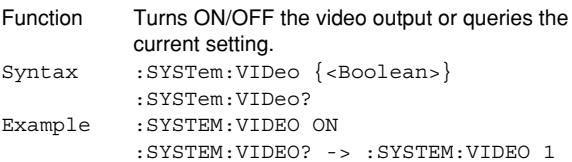

# **6.29 TIMebase Group**

The commands in this group deal with the time base. You can make the same settings and inquiries as when the TIME/DIV knob on the front panel is used.

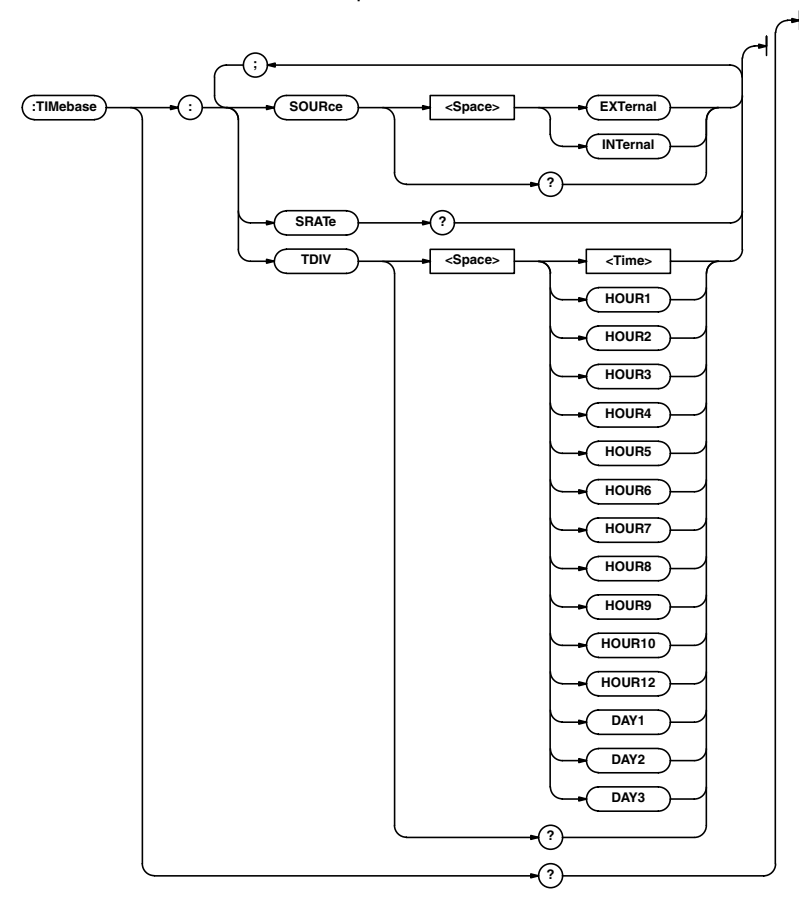

### **:TIMebase?**

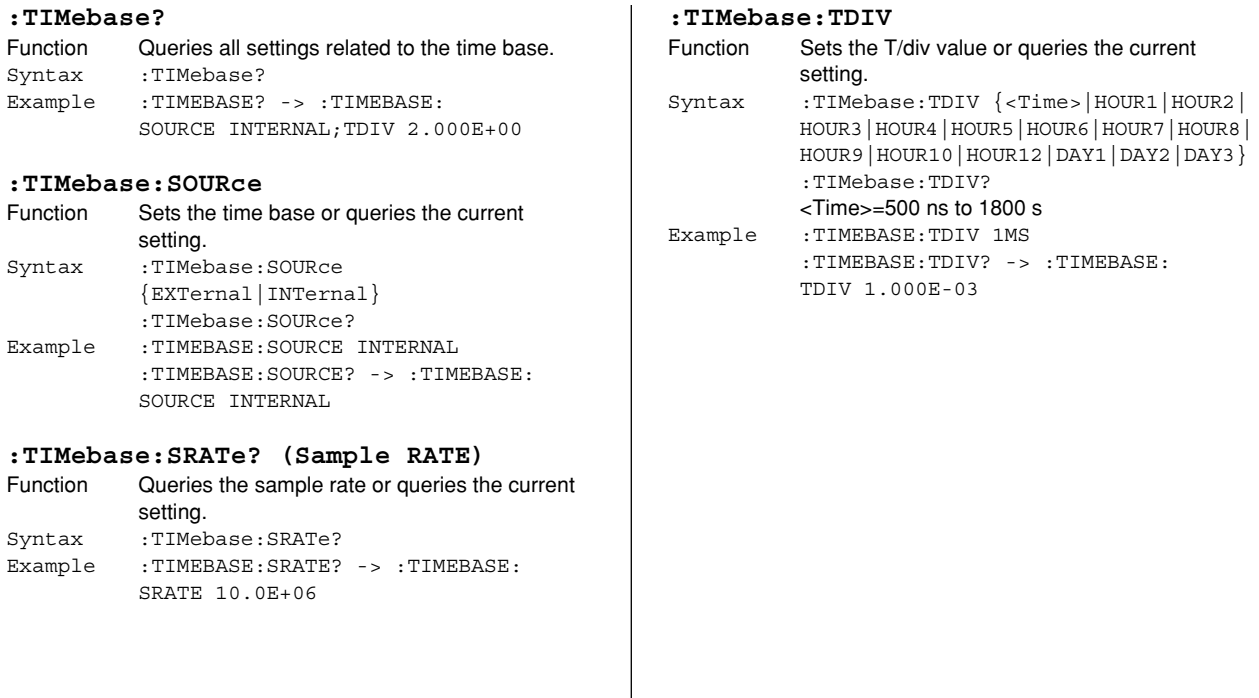

 $\overline{1}$ 

# **6.30 TRIGger Group**

The commands in the trigger group deal with the trigger. You can make the same settings and inquiries as when the TRIGGER group (MODE, SIMPLE, ENHANCED, and POSITION) on the front panel is used.

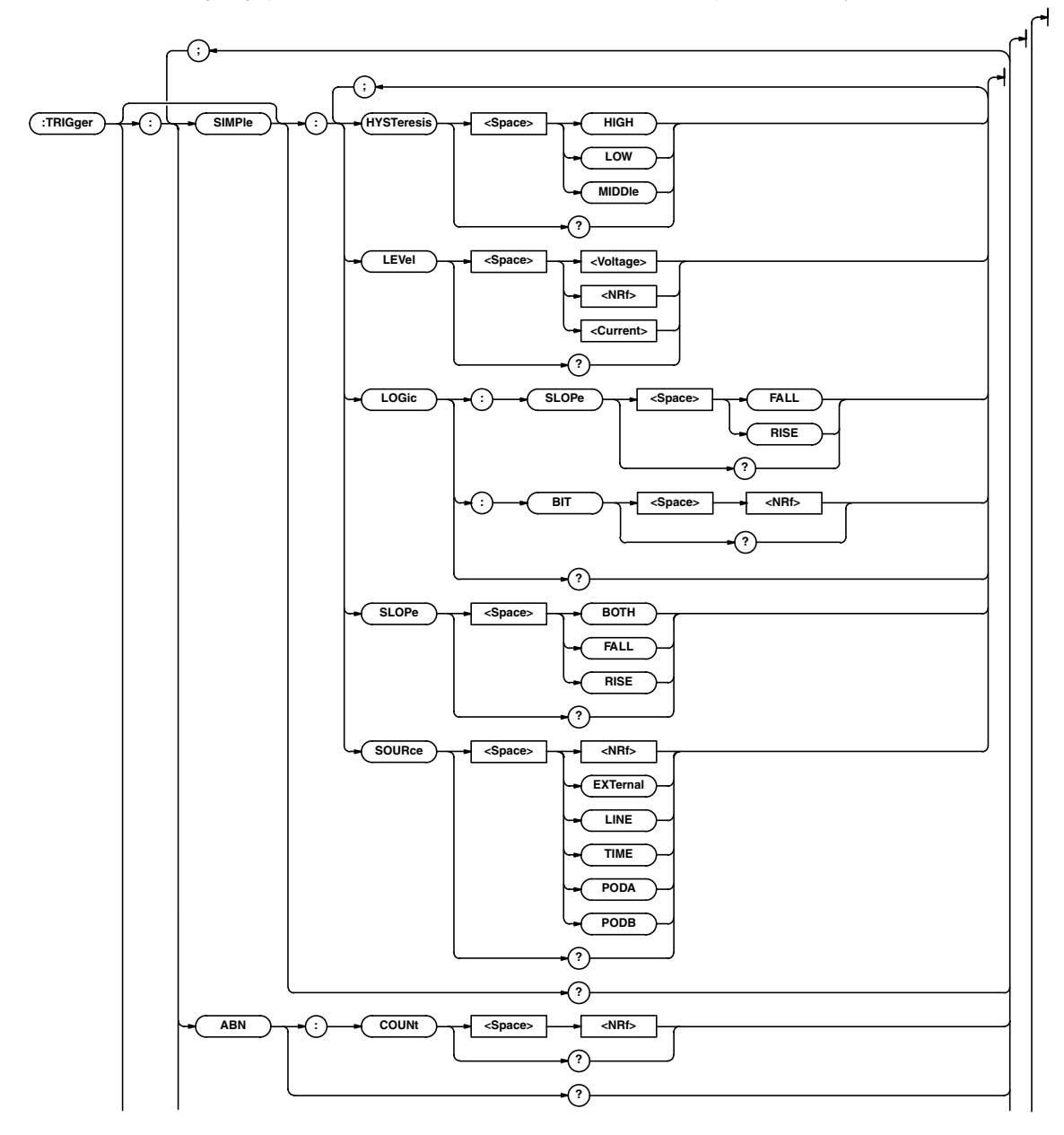

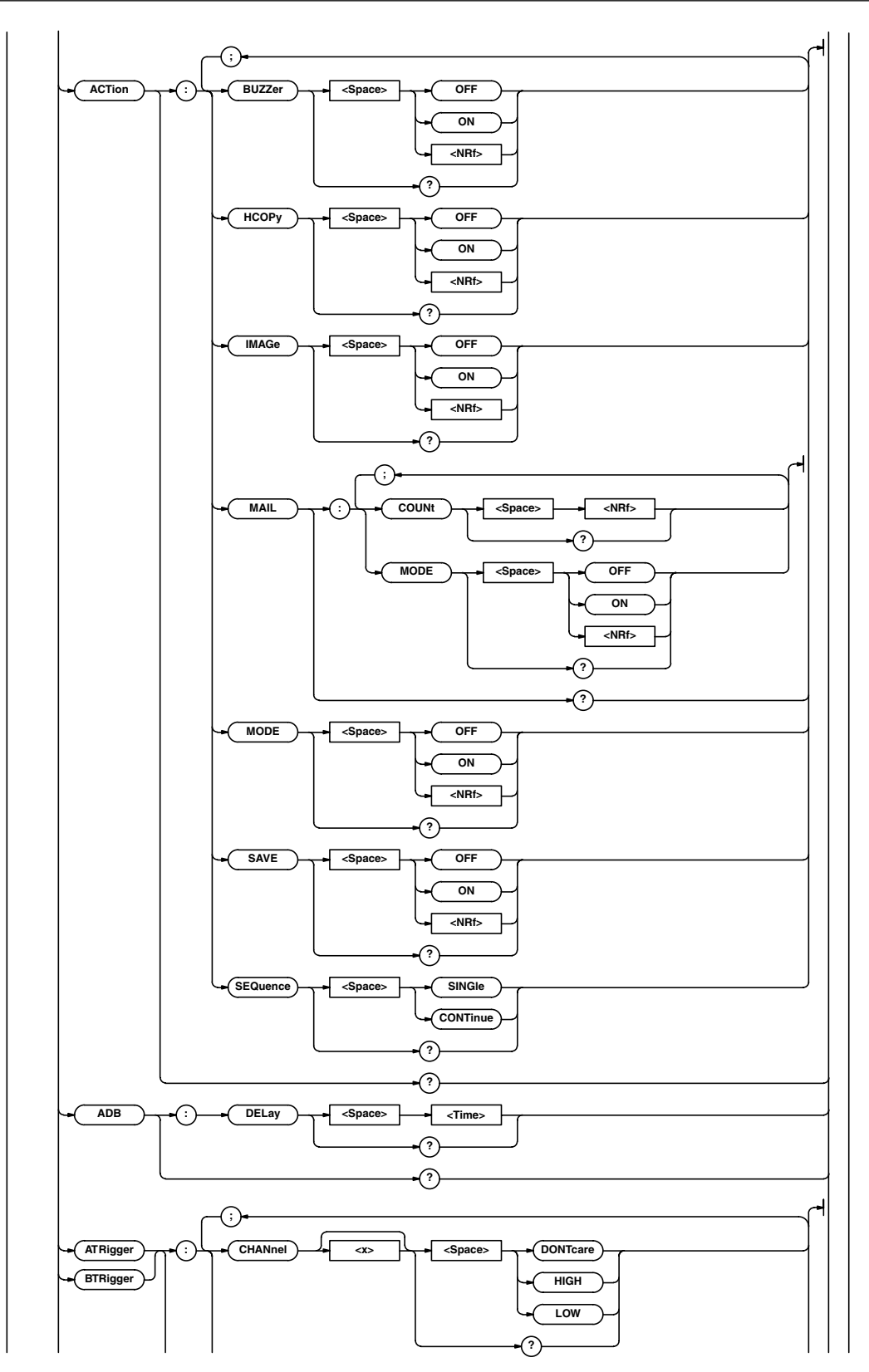
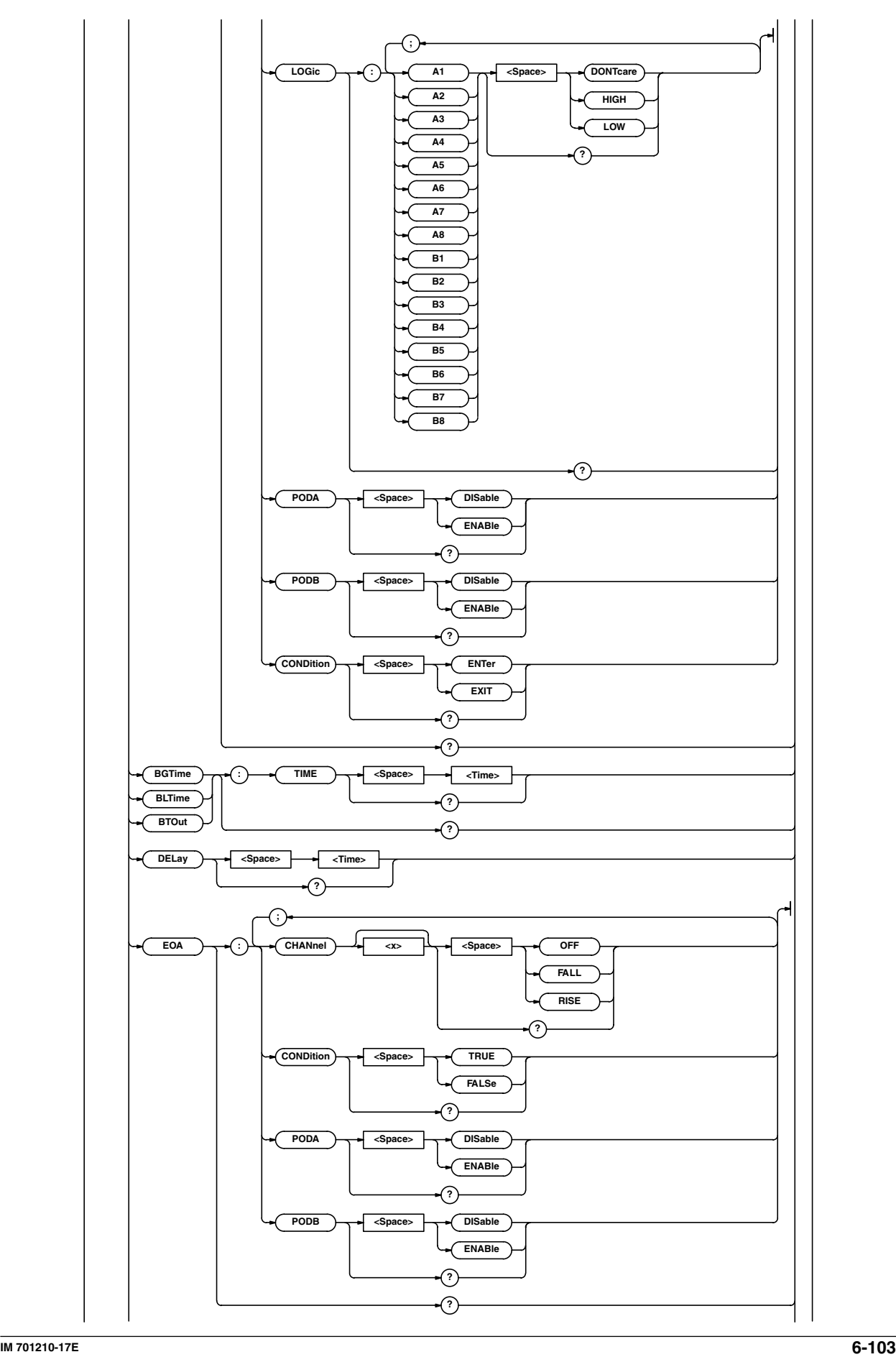

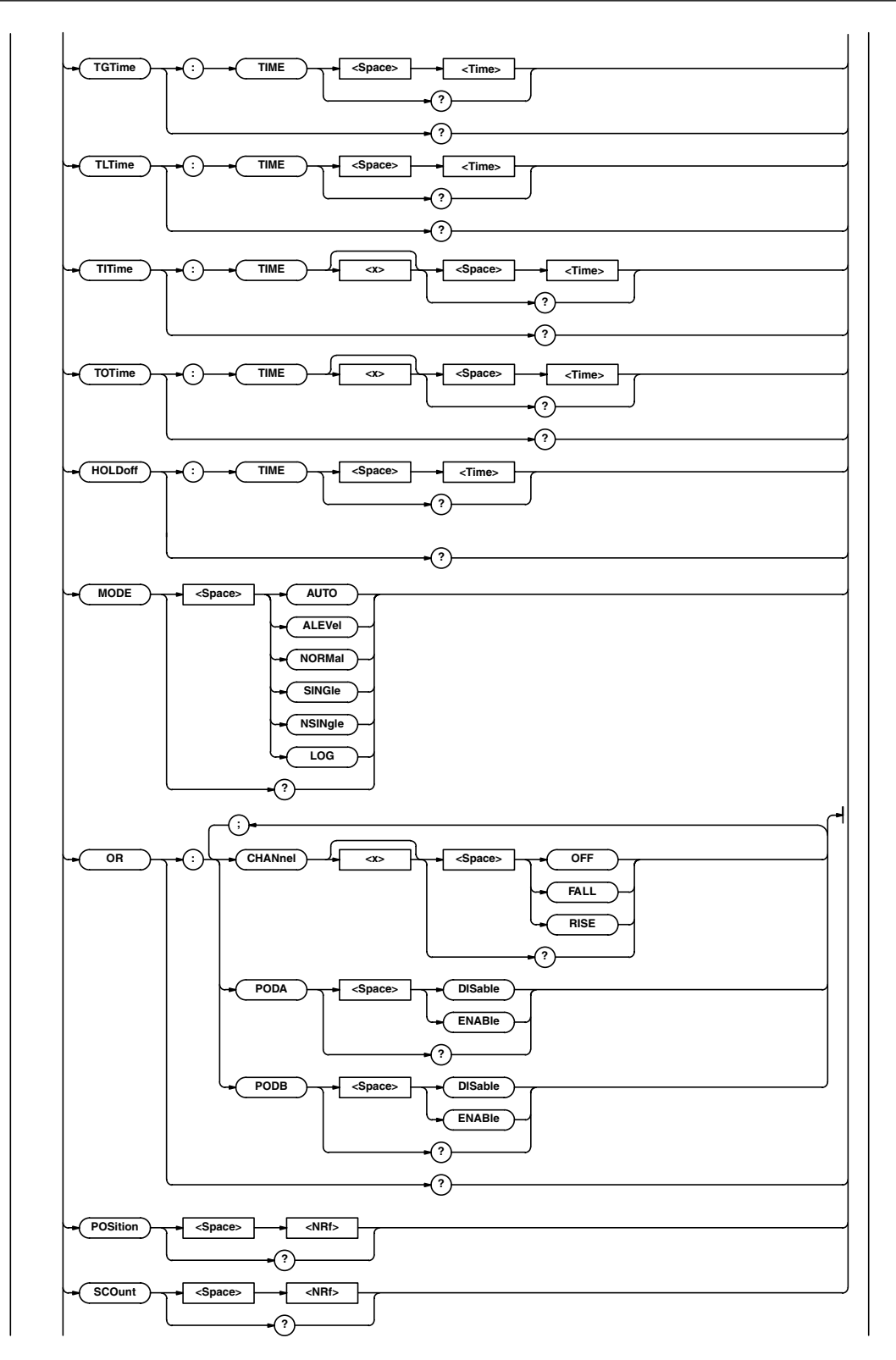

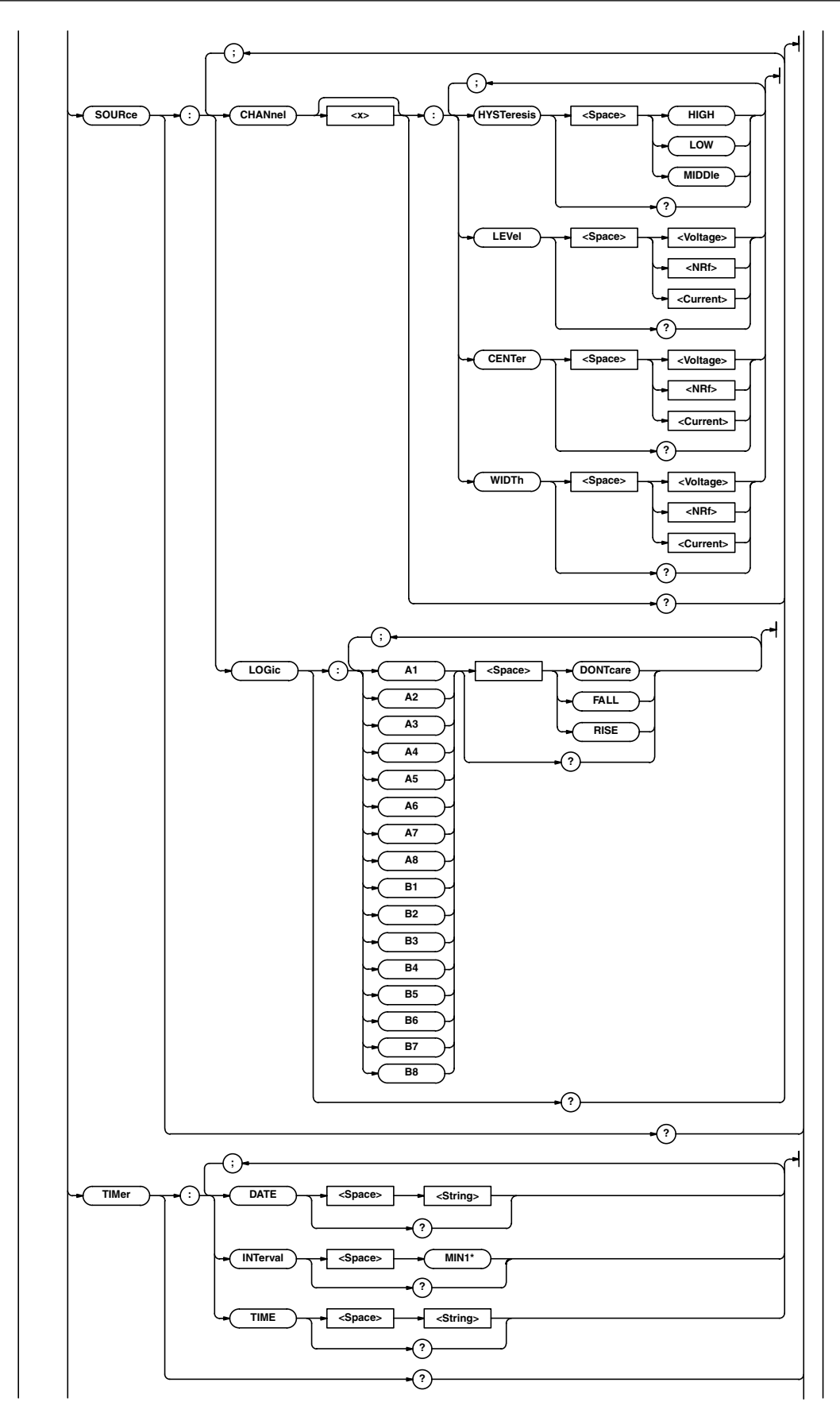

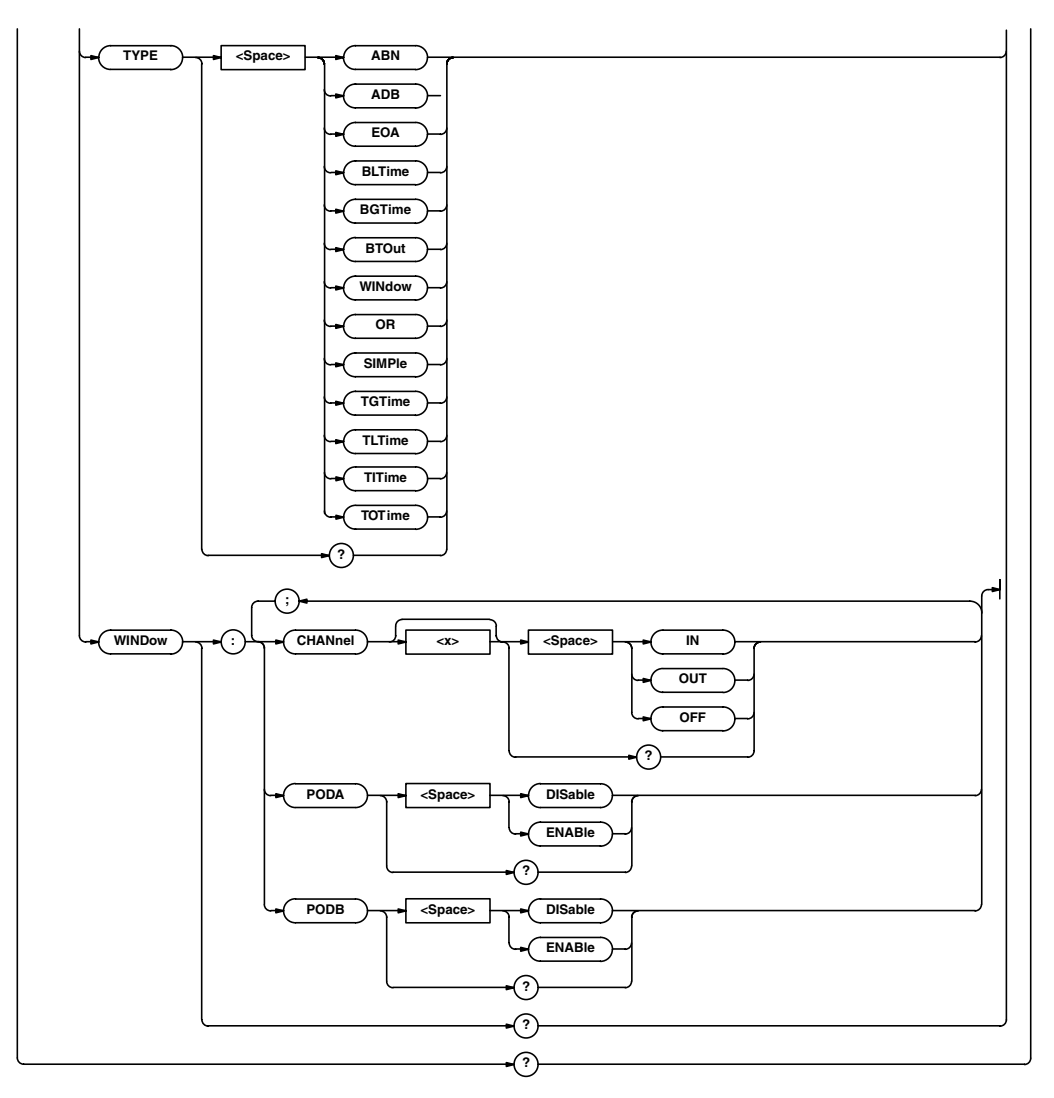

\* Select from MIN2, MIN3, MIN4, MIN5, MIN6, MIN7, MIN8, MIN9, MIN10, MIN15, MIN20, MIN25, MIN30, MIN40, MIN45, MIN50, HOUR1, HOUR2, HOUR3, HOUR4, HOUR5, HOUR6, HOUR7, HOUR8, HOUR9, HOUR10, HOUR10, HOUR12, HOUR18, and HOUR24.

Function Queries all settings related to the trigger. Syntax :TRIGger? Example :TRIGGER? -> :TRIGGER:ACTION: MODE 0:HCOPY 0:IMAGE 0:SAVE 0; BUZZER 0;MAIL:MODE 0;COUNT 100;: TRIGGER:ACTION:SEQUENCE CONTINUE;: TRIGGER:SIMPLE:SOURCE 1; LEVEL 0.0E+00;HYSTERESIS LOW; SLOPE RISE;LOGIC A1;:TRIGGER:ABN: COUNT 1;:TRIGGER:ADB: DELAY 0.0E+00;:TRIGGER: MODE AUTO;EOA:CHANNEL1 OFF; CHANNEL2 RISE;CHANNEL3 OFF; CHANNEL4 OFF;CHANNEL5 OFF; CHANNEL6 OFF: CHANNEL7 OFF; CHANNEL8 OFF;CHANNEL9 OFF; CHANNEL10 OFF;CHANNEL11 OFF; CHANNEL12 OFF;CHANNEL13 OFF; CHANNEL14 OFF;CHANNEL15 OFF; CHANNEL16 OFF;PODA DISABLE; PODB DISABLE;CONDITION TRUE;: TRIGGER:OR:CHANNEL1 RISE; CHANNEL2 OFF;CHANNEL3 OFF; CHANNEL4 OFF;CHANNEL5 OFF; CHANNEL6 OFF;CHANNEL7 OFF; CHANNEL8 OFF;CHANNEL9 OFF; CHANNEL10 OFF;CHANNEL11 OFF; CHANNEL12 OFF;CHANNEL13 OFF; CHANNEL14 OFF;CHANNEL15 OFF; CHANNEL16 OFF;PODA DISABLE; PODB DISABLE;:TRIGGER:TYPE SIMPLE; BGTIME:TIME 100.000E-09;:TRIGGER: BLTIME:TIME 100.000E-09;:TRIGGER: BTOUT:TIME 100.000E-09;:TRIGGER: TGTIME:TIME 100.000E-09;:TRIGGER: TLTIME:TIME 100.000E-09;:TRIGGER: TITIME:TIME1 100.000E-09; TIME2 200.000E-09;:TRIGGER:TOTIME: TIME1 100.000E-09; TIME2 200.000E-09;:TRIGGER:TIMER: DATE "2001/01/01";TIME "00:00:00"; INTERVAL HOUR1;:TRIGGER:WINDOW: CHANNEL1 IN;CHANNEL2 OFF; CHANNEL3 OFF;CHANNEL4 OFF; CHANNEL5 OFF;CHANNEL6 OFF; CHANNEL7 OFF;CHANNEL8 OFF; CHANNEL9 OFF;CHANNEL10 OFF; CHANNEL11 OFF;CHANNEL12 OFF; CHANNEL13 OFF;CHANNEL14 OFF; CHANNEL15 OFF;CHANNEL16 OFF; PODA DISABLE;PODB DISABLE;:TRIGGER: HOLDOFF:TIME 100.000E-09;:TRIGGER: SOURCE:CHANNEL1:LEVEL 0.0E+00; HYSTERESIS LOW;CENTER 0.0E+00; WIDTH 50.000E+00;:TRIGGER:SOURCE: CHANNEL2:LEVEL 0.0E+00; HYSTERESIS LOW;CENTER 0.0E+00; WIDTH 50.000E+00;:TRIGGER:SOURCE: CHANNEL3:LEVEL 0.0E+00; HYSTERESIS LOW;CENTER 0.0E+00; WIDTH 5.000E+00;:TRIGGER:SOURCE: CHANNEL4:LEVEL 0.0E+00; HYSTERESIS LOW;CENTER 0.0E+00; WIDTH 5.000E+00;:TRIGGER:SOURCE: CHANNEL5:LEVEL 0.0E+00; HYSTERESIS LOW;CENTER 0.0E+00; WIDTH 5.000E+00;:TRIGGER:SOURCE:

CHANNEL6:LEVEL 0.0E+00; HYSTERESIS LOW;CENTER 0.0E+00; WIDTH 5.000E+00;:TRIGGER:SOURCE: CHANNEL7:LEVEL 0.0E+00; HYSTERESIS LOW;CENTER 0.0E+00; WIDTH 50.000E+00;:TRIGGER:SOURCE: CHANNEL8:LEVEL 0.0E+00; HYSTERESIS LOW;CENTER 0.0E+00; WIDTH 50.000E+00;:TRIGGER:SOURCE: CHANNEL9:LEVEL 0.0E+00; HYSTERESIS LOW;CENTER 0.0E+00; WIDTH 50.000E+00;:TRIGGER:SOURCE: CHANNEL10:LEVEL 0.0E+00; HYSTERESIS LOW;CENTER 0.0E+00; WIDTH 50.000E+00;:TRIGGER:SOURCE: CHANNEL11:LEVEL 0.0E+00; HYSTERESIS LOW;CENTER 0.0E+00; WIDTH 50.000E+00;:TRIGGER:SOURCE: CHANNEL12:LEVEL 0.0E+00; HYSTERESIS LOW;CENTER 0.0E+00; WIDTH 50.000E+00;:TRIGGER:SOURCE: CHANNEL13:LEVEL 0.0E+00; HYSTERESIS LOW;CENTER 0.0E+00; WIDTH 50.000E+00;:TRIGGER:SOURCE: CHANNEL14:LEVEL 0.0E+00; HYSTERESIS LOW;CENTER 0.0E+00; WIDTH 50.000E+00;:TRIGGER:SOURCE: CHANNEL15:LEVEL 0.0E+00; HYSTERESIS LOW;CENTER 0.0E+00; WIDTH 50.000E+00;:TRIGGER:SOURCE: CHANNEL16:LEVEL 0.0E+00; HYSTERESIS LOW;CENTER 0.0E+00; WIDTH 50.000E+00;:TRIGGER:SOURCE: LOGIC:A1 RISE;A2 DONTCARE; A3 DONTCARE;A4 DONTCARE; A5 DONTCARE:A6 DONTCARE; A7 DONTCARE;A8 DONTCARE; B1 DONTCARE;B2 DONTCARE; B3 DONTCARE; B4 DONTCARE; B5 DONTCARE;B6 DONTCARE; B7 DONTCARE;B8 DONTCARE;:TRIGGER: ATRIGGER:CHANNEL1 HIGH; CHANNEL2 DONTCARE; CHANNEL3 DONTCARE; CHANNEL4 DONTCARE; CHANNEL5 DONTCARE; CHANNEL6 DONTCARE; CHANNEL7 DONTCARE; CHANNEL8 DONTCARE; CHANNEL9 DONTCARE; CHANNEL10 DONTCARE; CHANNEL11 DONTCARE; CHANNEL12 DONTCARE; CHANNEL13 DONTCARE; CHANNEL14 DONTCARE; CHANNEL15 DONTCARE; CHANNEL16 DONTCARE;PODA DISABLE; PODB DISABLE;LOGIC:A1 DONTCARE; A2 HIGH:A3 DONTCARE;A4 DONTCARE; A5 DONTCARE;A6 DONTCARE; A7 DONTCARE;A8 DONTCARE; B1 DONTCARE;B2 DONTCARE; B3 DONTCARE;B4 DONTCARE; B5 DONTCARE;B6 DONTCARE; B7 DONTCARE;B8 DONTCARE;:TRIGGER: ATRIGGER:CONDITION ENTER;:TRIGGER: BTRIGGER:CHANNEL1 DONTCARE; CHANNEL2 HIGH;CHANNEL3 DONTCARE;

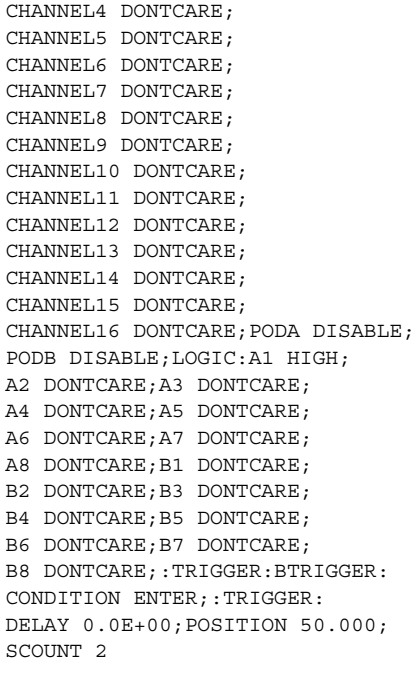

### **:TRIGger:ABN? (A -> B(n))**

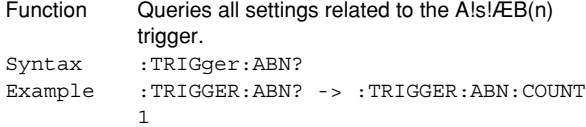

#### **:TRIGger:ABN:COUNt**

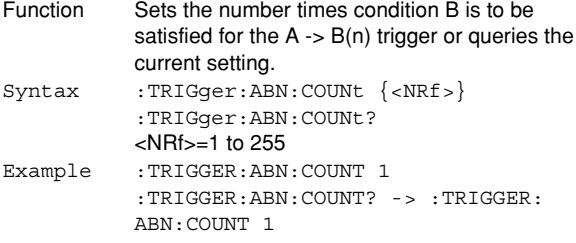

#### **:TRIGger:ACTion?**

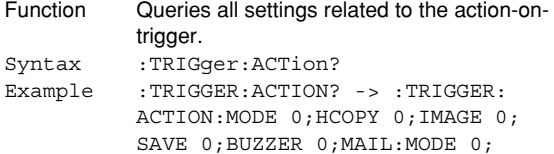

SEQUENCE CONTINUE

COUNT 100;:TRIGGER:ACTION:

## **:TRIGger:ACTion:BUZZer**

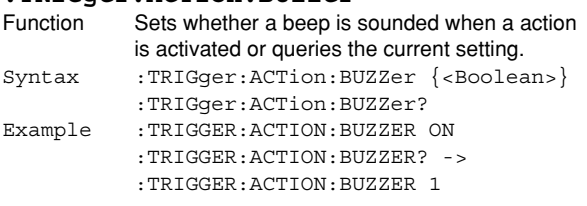

### **:TRIGger:ACTion:HCOPy** Function Sets whether to output a hard copy to the builtin printer or an external printer when an action

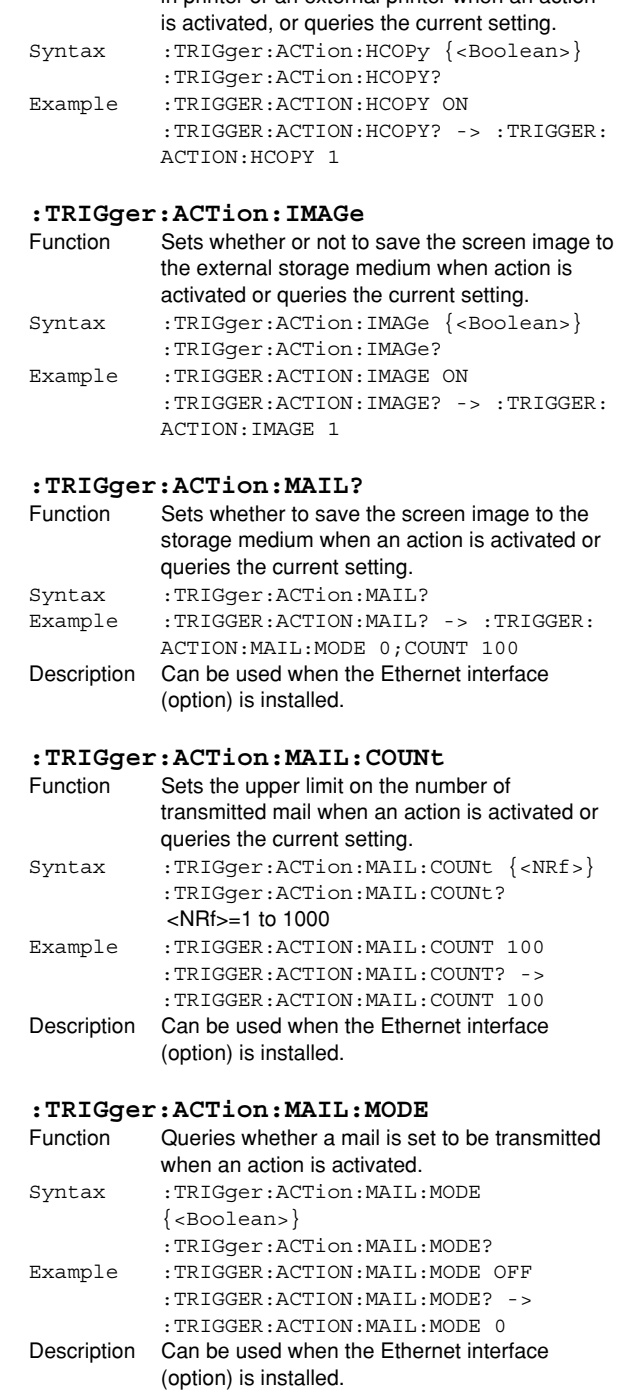

### **:TRIGger:ACTion:MODE**

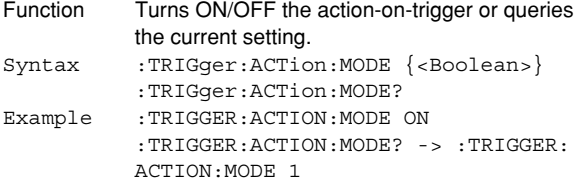

#### **:TRIGger:ACTion:SAVE**

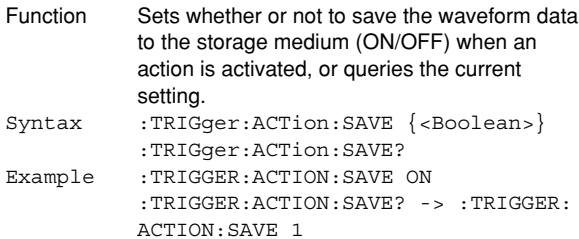

### **:TRIGger:ACTion:SEQuence**

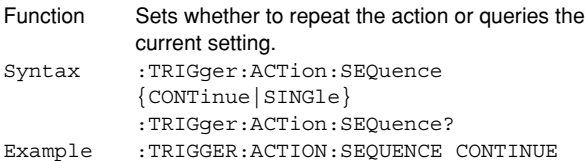

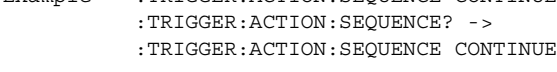

### **:TRIGger:ADB? (A Delay B)**

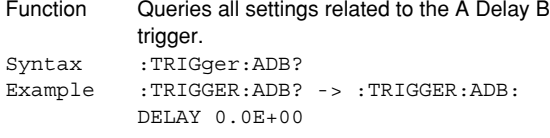

### **:TRIGger:ADB:DELay**

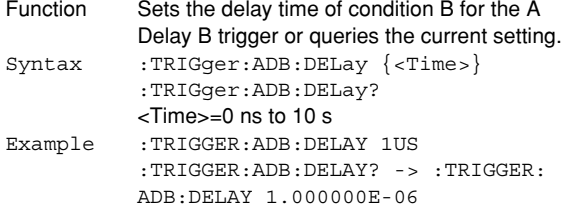

#### **:TRIGger:ATRigger?**

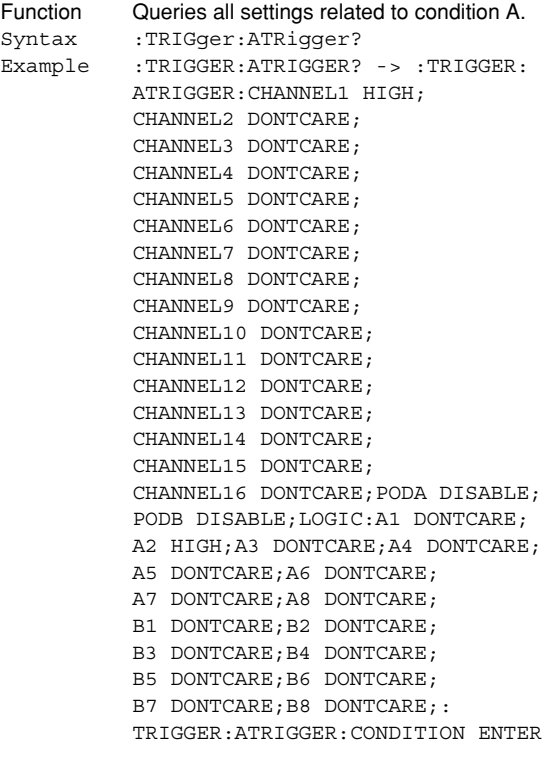

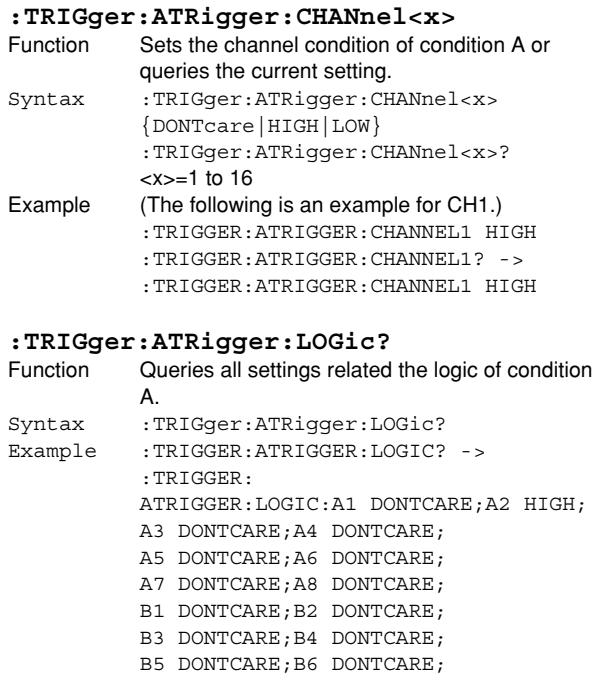

B7 DONTCARE;B8 DONTCARE

### **:TRIGger:ATRigger:LOGic:**

### **{A1~A8|B1~B8}**

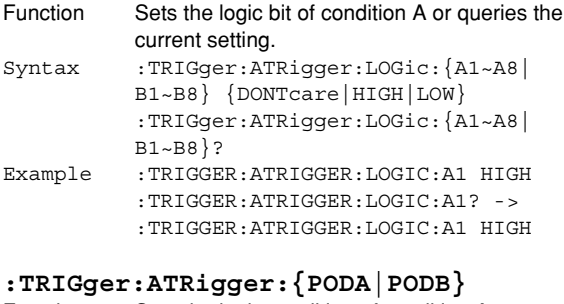

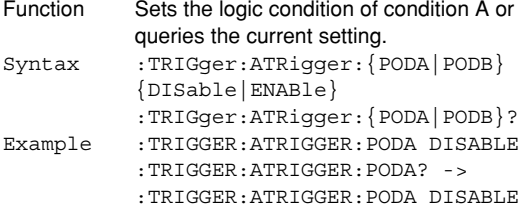

#### **:TRIGger:ATRigger:CONDition**

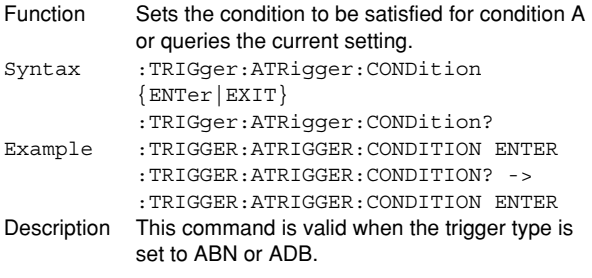

### **6.30 TRIGger Group**

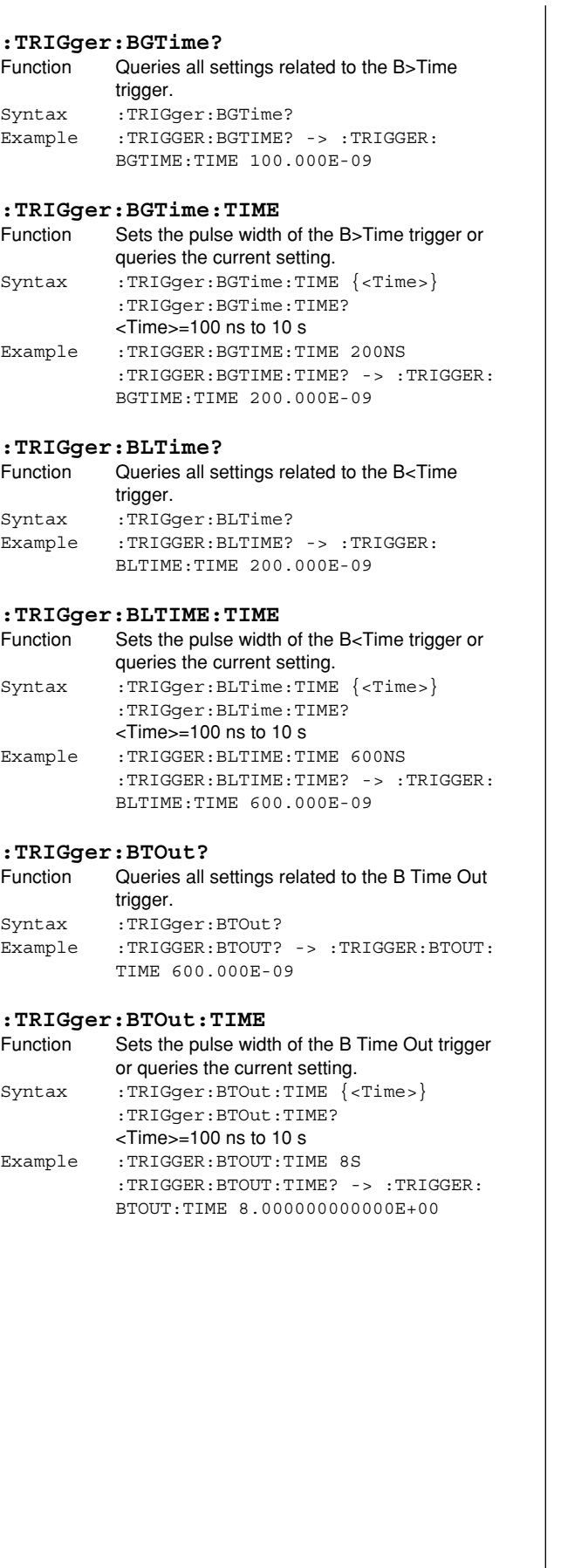

## **:TRIGger:BTRigger?**

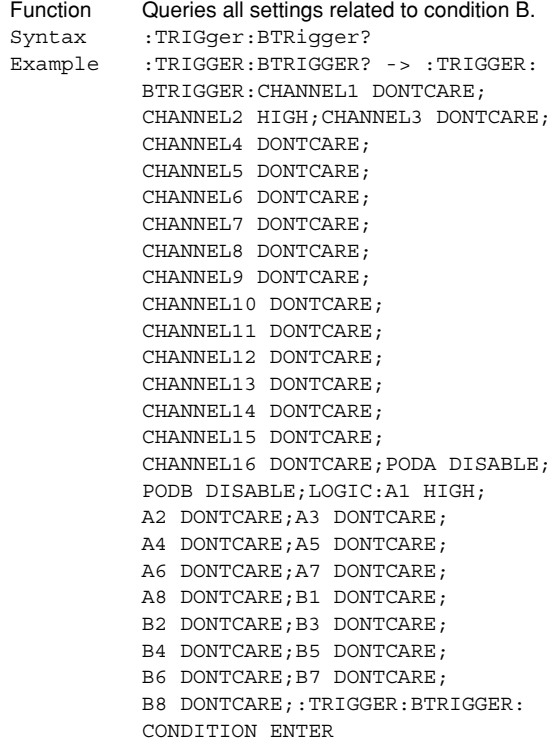

### **:TRIGger:BTRigger:CHANnel<x>**

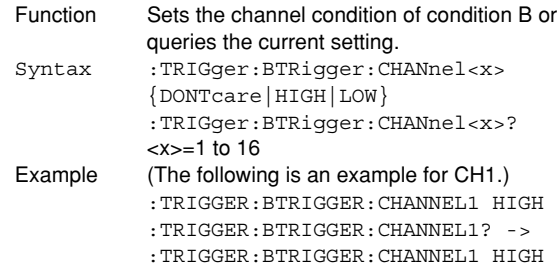

### **:TRIGger:BTRigger:LOGic?**

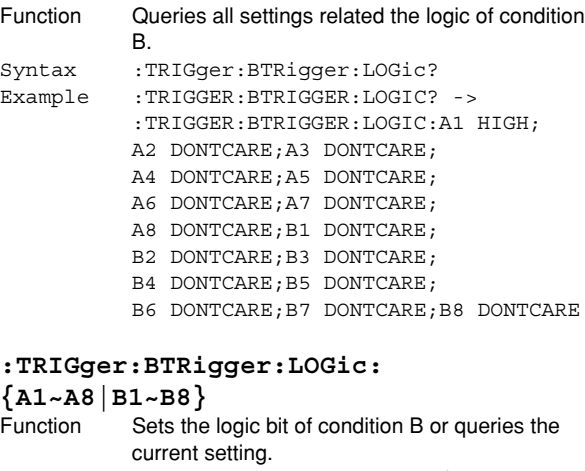

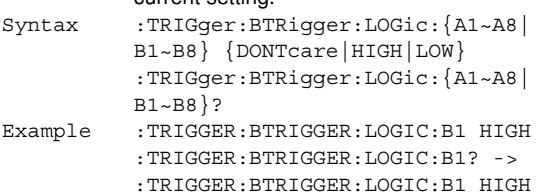

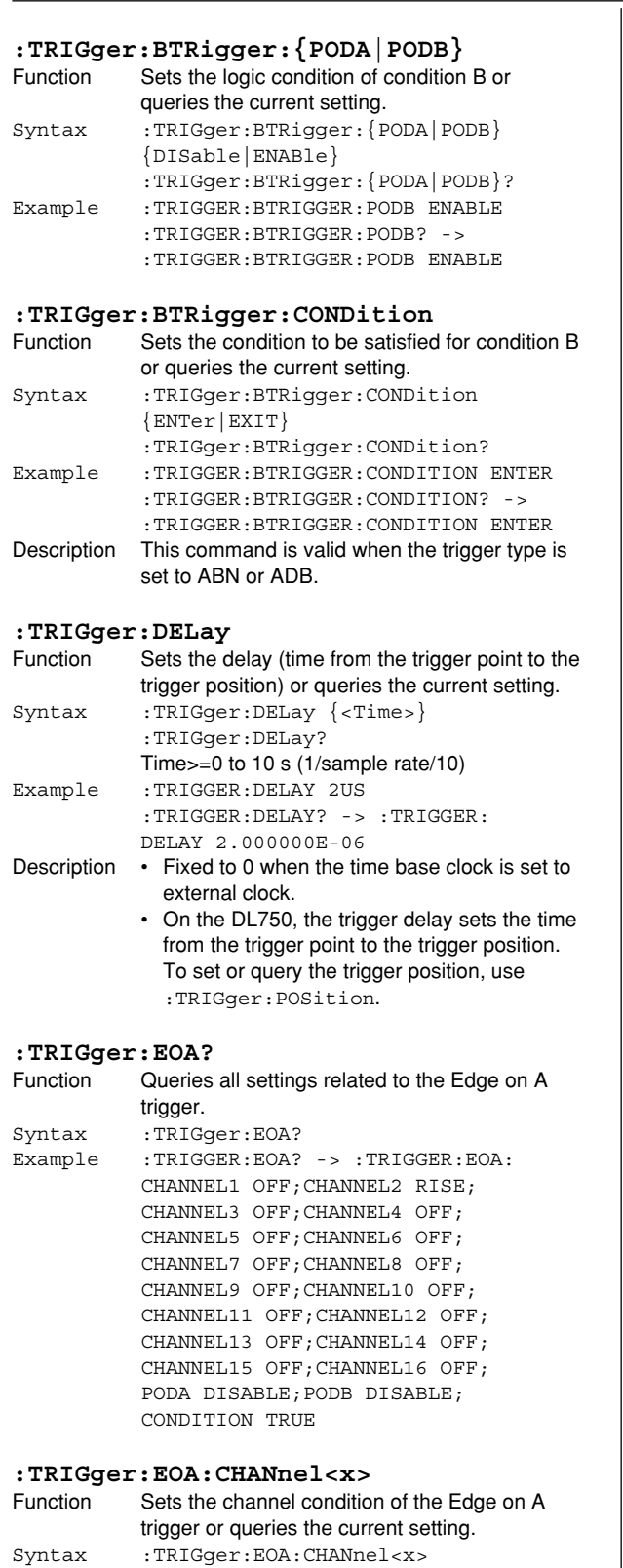

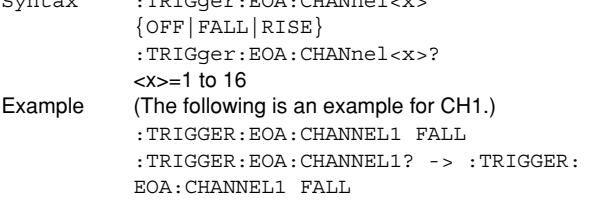

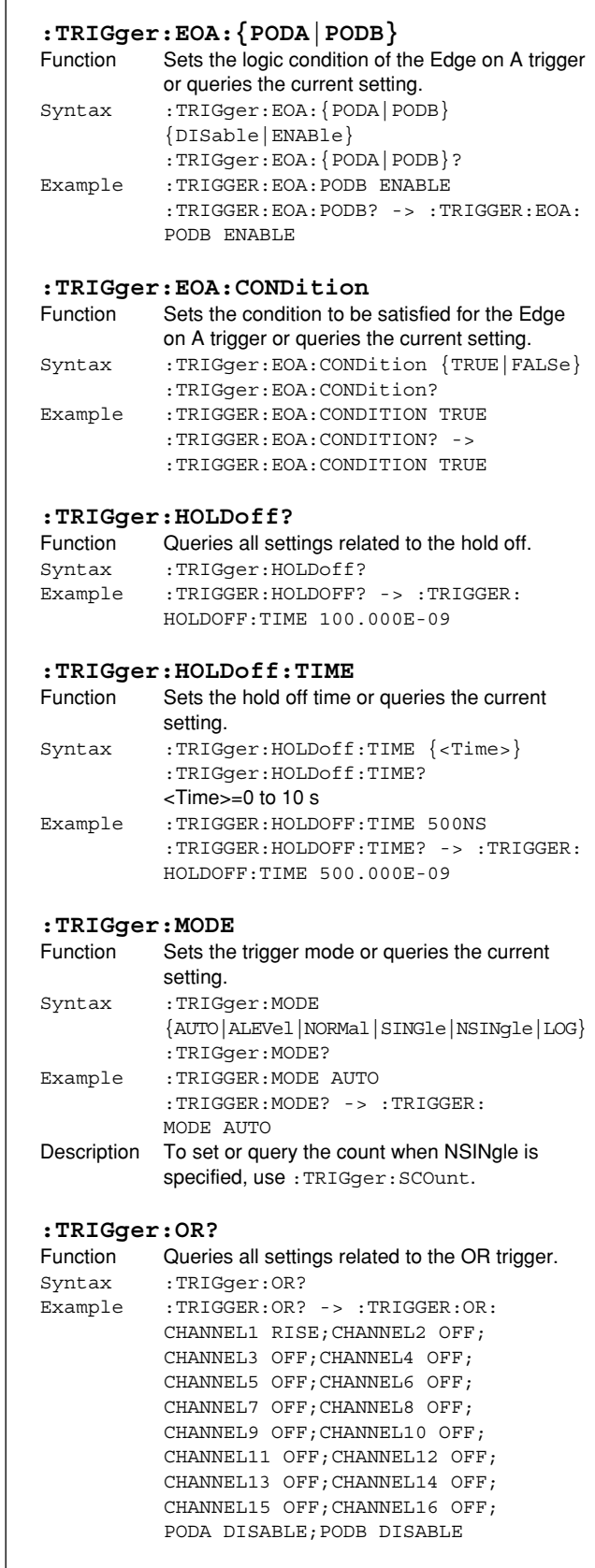

### **6.30 TRIGger Group**

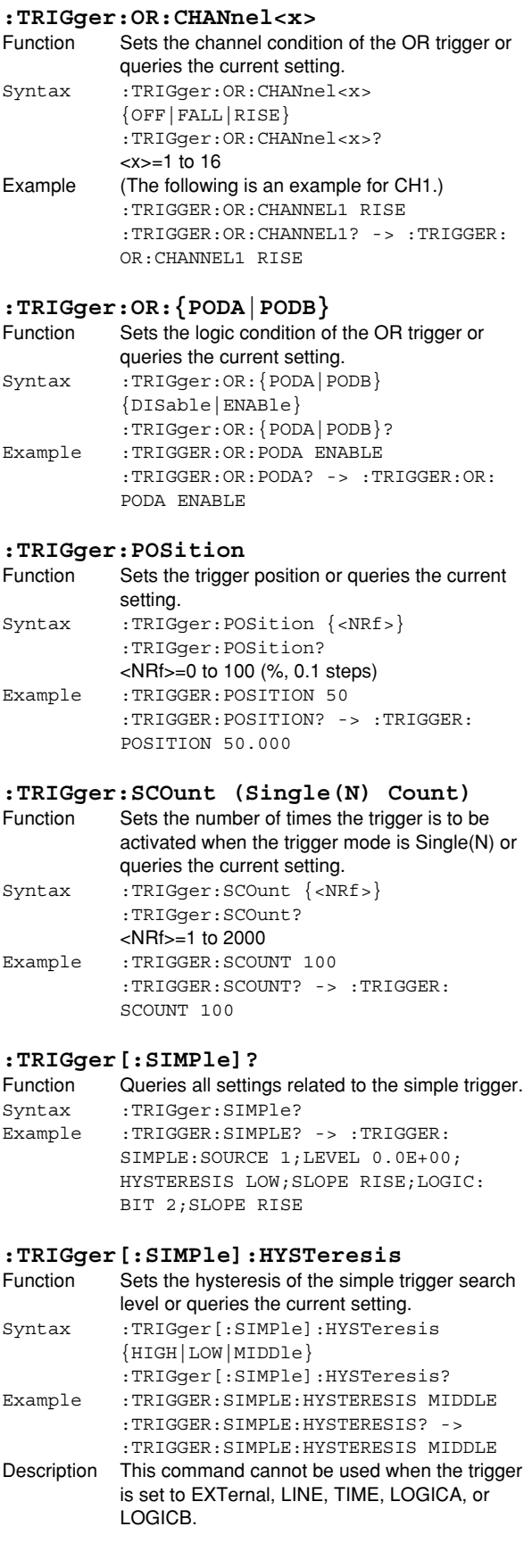

![](_page_153_Picture_374.jpeg)

#### **:TRIGger[:SIMPle]:LOGic:SLOPe** Function Sets the logic trigger slope or queries the current setting. Syntax :TRIGger[:SIMPle]:LOGic:SLOPe {FALL|RISE} :TRIGger[:SIMPle]:LOGic:SLOPe? Example :TRIGGER:SIMPLE:LOGIC:SLOPE FALL :TRIGGER:SIMPLE:LOGIC:SLOPE? -> :TRIGGER:SIMPLE:LOGIC:SLOPE FALL **:TRIGger:SOURce?** Function Queries all settings related to the trigger source of the enhanced trigger. Syntax :TRIGqer:SOURce? Example :TRIGGER:SOURCE? -> :TRIGGER: SOURCE:CHANNEL1:LEVEL 0.0E+00; HYSTERESIS LOW;CENTER 0.0E+00; WIDTH 50.000E+00;:TRIGGER:SOURCE: CHANNEL2:LEVEL 0.0E+00; HYSTERESIS LOW;CENTER 0.0E+00; WIDTH 50.000E+00;:TRIGGER:SOURCE: CHANNEL3:LEVEL 0.0E+00; HYSTERESIS LOW;CENTER 0.0E+00; WIDTH 50.000E+00;:TRIGGER:SOURCE: CHANNEL4:LEVEL 0.0E+00; HYSTERESIS LOW;CENTER 0.0E+00; WIDTH 50.000E+00;:TRIGGER:SOURCE: CHANNEL5:LEVEL 0.0E+00; HYSTERESIS LOW;CENTER 0.0E+00; WIDTH 5.000E+00;:TRIGGER:SOURCE: CHANNEL6:LEVEL 0.0E+00; HYSTERESIS LOW;CENTER 0.0E+00; WIDTH 5.000E+00;:TRIGGER:SOURCE: CHANNEL7:LEVEL 0.0E+00; HYSTERESIS LOW;CENTER 0.0E+00; WIDTH 50.000E+00;:TRIGGER:SOURCE: CHANNEL8:LEVEL 0.0E+00; HYSTERESIS LOW;CENTER 0.0E+00; WIDTH 50.000E+00;:TRIGGER:SOURCE: CHANNEL9:LEVEL 0.0E+00; HYSTERESIS LOW;CENTER 0.0E+00; WIDTH 50.000E+00;:TRIGGER:SOURCE: CHANNEL10:LEVEL 0.0E+00; HYSTERESIS LOW;CENTER 0.0E+00; WIDTH 50.000E+00;:TRIGGER:SOURCE: CHANNEL11:LEVEL 0.0E+00; HYSTERESIS LOW;CENTER 0.0E+00; WIDTH 50.000E+00;:TRIGGER:SOURCE: CHANNEL12:LEVEL 0.0E+00; HYSTERESIS LOW;CENTER 0.0E+00; WIDTH 50.000E+00;:TRIGGER:SOURCE: CHANNEL13:LEVEL 0.0E+00; HYSTERESIS LOW;CENTER 0.0E+00; WIDTH 50.000E+00;:TRIGGER:SOURCE: CHANNEL14:LEVEL 0.0E+00; HYSTERESIS LOW;CENTER 0.0E+00; WIDTH 50.000E+00;:TRIGGER:SOURCE: CHANNEL15:LEVEL 0.0E+00; HYSTERESIS LOW;CENTER 0.0E+00; WIDTH 5.000E+00;:TRIGGER:SOURCE: CHANNEL16:LEVEL 0.0E+00; HYSTERESIS LOW;CENTER 0.0E+00; WIDTH 5.000E+00;:TRIGGER:SOURCE: LOGIC:A1 RISE;A2 DONTCARE; A3 DONTCARE; A4 DONTCARE; A5 DONTCARE;A6 DONTCARE; A7 DONTCARE;A8 DONTCARE;

![](_page_154_Picture_422.jpeg)

**:TRIGger:SOURce:CHANnel<x>:LEVel**

![](_page_154_Picture_423.jpeg)

#### **6.30 TRIGger Group**

![](_page_155_Picture_398.jpeg)

### :TRIGger:TIMer:INTerval Function Sets the trigger time interval of the timer trigger or queries the current setting. Syntax :TRIGger:TIMer:INTerval {MIN1|MIN2| MIN3|MIN4|MIN5|MIN6|MIN7|MIN8|MIN9| MIN10|MIN15|MIN20|MIN25|MIN30|MIN40| MIN45|MIN50|HOUR1|HOUR2|HOUR3|HOUR4| HOUR5|HOUR6|HOUR7|HOUR8|HOUR9|HOUR10| HOUR11|HOUR12|HOUR18|HOUR24} :TRIGger:TIMer:INTerval? Example :TRIGGER:TIMER:INTERVAL HOUR1 :TRIGGER:TIMER:INTERVAL? -> :TRIGGER:TIMER:INTERVAL HOUR1 **:TRIGger:TIMer:TIME** Function Sets the trigger time of the timer trigger or queries the current setting. Syntax :TRIGger:TIMer:TIME <String> :TRIGger:TIMer:TIME? <String>=HH:MM:SS Example :TRIGGER:TIMER:TIME "12:34:56" :TRIGGER:TIMER:TIME? -> :TRIGGER: TIMER:TIME "12:34:56" **:TRIGger:TITime?** Function Sets the pulse width of the TinTime trigger or queries the current setting. Syntax :TRIGger:TITime? Example :TRIGGER:TITIME? -> :TRIGGER: TITIME:TIME1 100.000E-09; TIME2 200.000E-09 **:TRIGger:TITime:TIME<x>** Function Sets the pulse width of the TinTime trigger or queries the current setting. Syntax :TRIGger:TITime:TIME<x> {<Time>} :TRIGger:TITime:TIME<x>?  $\le$ Time $\ge$ =100 ns to 10 s  $=1$  or 2 Example :TRIGGER:TITIME:TIME1 100NS :TRIGGER:TITIME:TIME1? -> :TRIGGER: TITIME:TIME1 100.000E-09 **:TRIGger:TLTime?** Function Queries all settings related to the <Time trigger. Syntax :TRIGger:TLTime? Example :TRIGGER:TLTIME? -> :TRIGGER: TLTIME:TIME 600.000E-09 **:TRIGger:TLTime:TIME** Function Sets the pulse width of the T<Time trigger or queries the current setting. Syntax :TRIGger:TLTime:TIME {<Time>} :TRIGger:TLTime:TIME?  $<$ Time $>$ =100 ns to 10 s Example :TRIGGER:TLTIME:TIME 500NS :TRIGGER:TLTIME:TIME? -> :TRIGGER: TLTIME:TIME 500.000E-09 **:TRIGger:TOTime?** Function Queries all settings related to the ToutTime trigger. Syntax :TRIGger:TOTime? Example :TRIGGER:TOTIME? -> :TRIGGER: TOTIME:TIME1 200.000E-09;

TIME2 300.000E-09

### **:TRIGger:TOTime:TIME<x>**

![](_page_156_Picture_189.jpeg)

### **:TRIGger:TYPE**

![](_page_156_Picture_190.jpeg)

### **:TRIGger:WINDow?**

![](_page_156_Picture_191.jpeg)

### **:TRIGger:WINDow:CHANnel<x>**

![](_page_156_Picture_192.jpeg)

### **:TRIGger:WINDow:{PODA|PODB}**

![](_page_156_Picture_193.jpeg)

### **6.31 WAVeform Group**

The commands in this group deal with the acquired waveform data. There are no front panel keys that correspond to the commands in this group.

![](_page_157_Figure_3.jpeg)

![](_page_158_Figure_1.jpeg)

### **:WAVeform?**

Function Queries all information about the waveform data.

![](_page_158_Picture_368.jpeg)

### **:WAVeform:BITS?**

![](_page_158_Picture_369.jpeg)

#### **:WAVeform:BYTeorder**

![](_page_158_Picture_370.jpeg)

#### **:WAVeform:CAPTure?**

![](_page_158_Picture_371.jpeg)

### **:WAVeform:CAPTure:END**

![](_page_158_Picture_372.jpeg)

### **:WAVeform:CAPTure:LENGth?**

![](_page_158_Picture_373.jpeg)

### **:WAVeform:CAPTure:RECord**

![](_page_158_Picture_374.jpeg)

**Commands**

**Commands** 

**6**

### **6.31 WAVeform Group**

#### **:WAVeform:CAPTure:SRATe?**

![](_page_159_Picture_410.jpeg)

### **:WAVeform:CAPTure:STARt**

![](_page_159_Picture_411.jpeg)

### **:WAVeform:CAPTure:TRIGger?**

![](_page_159_Picture_412.jpeg)

#### **:WAVeform:DATaselect**

![](_page_159_Picture_413.jpeg)

#### **:WAVeform:END**

![](_page_159_Picture_414.jpeg)

### **:WAVeform:FORMat**

![](_page_159_Picture_415.jpeg)

### **:WAVeform:LENGth?**

![](_page_159_Picture_416.jpeg)

### **:WAVeform:OFFSet?**

![](_page_159_Picture_417.jpeg)

### **:WAVeform:RANGe?**

![](_page_159_Picture_418.jpeg)

#### **:WAVeform:RECord**

![](_page_159_Picture_419.jpeg)

### **:WAVeform:RECord? MINimum**

![](_page_160_Picture_416.jpeg)

 $\overline{\phantom{a}}$ 

### **:WAVeform:SEND?**

![](_page_160_Picture_417.jpeg)

Computed value= $\frac{1 \text{cm} \cdot \text{g} \cdot \text{v} \cdot \text{d} \cdot \text{d} \cdot \text{c}}{$  Division + Offset

![](_page_160_Picture_418.jpeg)

### **6.31 WAVeform Group/6.32 XY Group**

#### **:WAVeform:TYPE?**

![](_page_161_Picture_244.jpeg)

### **6.32 XY Group**

The commands in this group deal with the XY display. You can make the same settings and inquiries as when the X-Y key (SHIFT+DISPLAY) on the front panel is used.

![](_page_161_Figure_5.jpeg)

### **:XY<x>?**

![](_page_161_Picture_245.jpeg)

### **:XY<x>:MODE**

![](_page_161_Picture_246.jpeg)

### **:XY<x>:TRANge**

![](_page_161_Picture_247.jpeg)

### **:XY<x>:XAXis**

![](_page_162_Picture_143.jpeg)

### **:XY<x>:XTRace**

![](_page_162_Picture_144.jpeg)

### **:XY<x>:YTRace**

![](_page_162_Picture_145.jpeg)

### **6.33 ZOOM Group**

The commands in this group deal with the ZOOM display. You can make the same settings and inquiries as when ZOOM on the front panel is used.

When the time axis range setting is as follows, the selectable range varies depending on the record length setting. For details, see "Selectable Range of Cursor Position" in section 8.1 of the DL750 User's Manual. <NRf>=–5 to 5 div

![](_page_163_Figure_4.jpeg)

![](_page_164_Figure_1.jpeg)

![](_page_164_Picture_261.jpeg)

![](_page_165_Picture_315.jpeg)

### **:ZOOM:MODE**

![](_page_165_Picture_316.jpeg)

### **6.34 Common Command Group**

The commands in the common group are defined in the IEEE 488.2-1987 and are independent of the instrument's functions. There are no front panel keys that correspond to the commands in this group.

![](_page_166_Figure_3.jpeg)

### **\*CAL? (CALibrate)**

![](_page_166_Picture_261.jpeg)

Description If the calibration terminates normally, 0 is returned. If an error is detected, 1 is returned.

### **\*CLS (CLear Status)**

![](_page_166_Picture_262.jpeg)

- Description If the \*CLS command is located immediately after the program message terminator, the output queue is also cleared.
	- For details on the register and queue, see chapter 7.

#### **\*ESE (standard Event Status Enable register)**

![](_page_166_Picture_263.jpeg)

- The default value is "\*ESE 0" (all bits disabled).
- A query using \*ESE? will not clear the contents of the standard event enable register.
- For details on the standard event enable register, see page 7-3.

![](_page_167_Picture_418.jpeg)

COUPLING DC;PROBE 10;BWIDTH FULL; SCALE 250.000E+00,-250.000E+00; POSITION 0.00;LSCALE:MODE OFF;  $AVATJIF 1.00000E+00$ ; BVALUE 0.00000E+00;P1X 0.00000E+00; P1Y 0.00000E+00;P2X 1.00000E+00; P2Y 1.00000E+00;UNIT "";:CHANNEL3: VOLTAGE:ZOOM 1.000;INVERT 0; OFFSET 0.0E+00;:CHANNEL3: TEMPERATURE:COUPLING DC;:CHANNEL3: LABEL "CH3";:CHANNEL4:DISPLAY 1; VOLTAGE:VDIV 50.000E+00;VARIABLE 0; COUPLING DC;PROBE 10;BWIDTH FULL; SCALE 250.000E+00,-250.000E+00; POSITION 0.00;LSCALE:MODE OFF; AVALUE 1.00000E+00; BVALUE 0.00000E+00;P1X 0.00000E+00; P1Y 0.00000E+00;P2X 1.00000E+00; P2Y 1.00000E+00;UNIT "";:CHANNEL4: VOLTAGE:ZOOM 1.000;INVERT 0; OFFSET 0.0E+00;:CHANNEL4: TEMPERATURE:COUPLING DC;:CHANNEL4: LABEL "CH4";:CHANNEL5:DISPLAY 1; VOLTAGE:VDIV 50.000E+00;VARIABLE 0; COUPLING DC;PROBE 10;BWIDTH FULL; SCALE 250.000E+00,-250.000E+00; POSITION 0.00;LSCALE:MODE OFF; AVALUE 1.00000E+00; BVALUE 0.00000E+00;P1X 0.00000E+00; P1Y 0.00000E+00;P2X 1.00000E+00; P2Y 1.00000E+00;UNIT "";:CHANNEL5: VOLTAGE:ZOOM 1.000;INVERT 0; OFFSET 0.0E+00;:CHANNEL5: TEMPERATURE:COUPLING DC;:CHANNEL5: LABEL "CH5";:CHANNEL6:DISPLAY 1; VOLTAGE:VDIV 50.000E+00;VARIABLE 0; COUPLING DC;PROBE 10;BWIDTH FULL; SCALE 250.000E+00,-250.000E+00; POSITION 0.00;LSCALE:MODE OFF; AVALUE 1.00000E+00; BVALUE 0.00000E+00;P1X 0.00000E+00; P1Y 0.00000E+00;P2X 1.00000E+00; P2Y 1.00000E+00;UNIT "";:CHANNEL6: VOLTAGE:ZOOM 1.000;INVERT 0; OFFSET 0.0E+00;:CHANNEL6: TEMPERATURE:COUPLING DC;:CHANNEL6: LABEL "CH6";:EVENT:DISPLAY 0; POSITION 0.00;ZOOM 1.000;VOICE 0; DCAPTURE 1;LABEL "Event";:LOGIC: PODA:DISPLAY 0;POSITION 0.00; ZOOM 1.000;LABEL "LogicA";BIT1: DISPLAY 1;LABEL "A-1";:LOGIC:PODA: BIT2:DISPLAY 1;LABEL "A-2";:LOGIC: PODA:BIT3:DISPLAY 1;LABEL "A-3";: LOGIC:PODA:BIT4:DISPLAY 1; LABEL "A-4";:LOGIC:PODA:BIT5: DISPLAY 1;LABEL "A-5";:LOGIC:PODA: BIT6:DISPLAY 1;LABEL "A-6";:LOGIC: PODA:BIT7:DISPLAY 1;LABEL "A-7";: LOGIC:PODA:BIT8:DISPLAY 1 ;LABEL "A-8";:LOGIC:PODA: BMAPPING AUTO;:LOGIC:PODB: DISPLAY 0;POSITION 0.00;ZOOM 1.000; LABEL "LogicB";BIT1:DISPLAY 1; LABEL "B-1";:LOGIC:PODB:BIT2: DISPLAY 1;LABEL "B-2";:LOGIC:PODB: BIT3:DISPLAY 1;LABEL "B-3";:LOGIC: PODB:BIT4:DISPLAY 1;LABEL "B-4";:

LOGIC:PODB:BIT5:DISPLAY 1; LABEL "B-5";:LOGIC:PODB:BIT6: DISPLAY 1;LABEL "B-6";:LOGIC:PODB: BIT7:DISPLAY 1;LABEL "B-7";:LOGIC: PODB:BIT8:DISPLAY 1;LABEL "B-8";: LOGIC:PODB:BMAPPING AUTO;: TIMEBASE:SOURCE INTERNAL; TDIV 100.0E-03;:TRIGGER:ACTION: MODE 0;HCOPY 0;IMAGE 0;SAVE 0; BUZZER 0;SEQUENCE CONTINUE;: TRIGGER:SIMPLE:SOURCE 1; LEVEL 0.0E+00;HYSTERESIS LOW; SLOPE RISE;LOGIC:BIT 1;SLOPE RISE;: TRIGGER:ABN:COUNT 1;:TRIGGER:ADB: DELAY 0.0E+00;:TRIGGER:MODE AUTO; EOA:CHANNEL1 OFF;CHANNEL2 RISE; CHANNEL3 OFF;CHANNEL4 OFF; CHANNEL5 OFF;CHANNEL6 OFF; PODA DISABLE; PODB DISABLE; CONDITION TRUE;:TRIGGER:OR: CHANNEL1 RISE;CHANNEL2 OFF; CHANNEL3 OFF;CHANNEL4 OFF; CHANNEL5 OFF;CHANNEL6 OFF; PODA DISABLE;PODB DISABLE;:TRIGGER: TYPE SIMPLE;BGTIME: TIME 100.000E-09;:TRIGGER:BLTIME: TIME 100.000E-09;:TRIGGER:BTOUT: TIME 100.000E-09;:TRIGGER:TGTIME: TIME 100.000E-09;:TRIGGER:TLTIME: TIME 100.000E-09;:TRIGGER:TITIME: TIME1 100.000E-09; TIME2 200.000E-09;:TRIGGER:TOTIME: TIME1 100.000E-09; TIME2 200.000E-09;:TRIGGER:TIMER: DATE "2002/01/01";TIME "00:00:00"; INTERVAL HOUR1;:TRIGGER:WINDOW: CHANNEL1 IN;CHANNEL2 OFF; CHANNEL3 OFF;CHANNEL4 OFF; CHANNEL5 OFF;CHANNEL6 OFF; PODA DISABLE;PODB DISABLE;:TRIGGER: HOLDOFF:TIME 0.0E+00;:TRIGGER: SOURCE:CHANNEL1:LEVEL 0.0E+00; HYSTERESIS LOW;CENTER 0.0E+00; WIDTH 50.000E+00;:TRIGGER:SOURCE: CHANNEL2:LEVEL 0.0E+00; HYSTERESIS LOW;CENTER 0.0E+00; WIDTH 50.000E+00;:TRIGGER:SOURCE: CHANNEL3:LEVEL 0.0E+00; HYSTERESIS LOW;CENTER 0.0E+00; WIDTH 50.000E+00;:TRIGGER:SOURCE: CHANNEL4:LEVEL 0.0E+00;HYSTERESIS LOW;CENTER 0.0E+00; WIDTH 50.000E+00;:TRIGGER:SOURCE: CHANNEL5:LEVEL 0.0E+00; HYSTERESIS LOW;CENTER 0.0E+00; WIDTH 50.000E+00;:TRIGGER:SOURCE: CHANNEL6:LEVEL 0.0E+00; HYSTERESIS LOW;CENTER 0.0E+00; WIDTH 50.000E+00;:TRIGGER:SOURCE: LOGIC:A1 RISE;A2 DONTCARE; A3 DONTCARE;A4 DONTCARE; A5 DONTCARE; A6 DONTCARE; A7 DONTCARE;A8 DONTCARE; B1 DONTCARE;B2 DONTCARE; B3 DONTCARE; B4 DONTCARE; B5 DONTCARE;B6 DONTCARE; B7 DONTCARE;B8 DONTCARE;:TRIGGER: ATRIGGER:CHANNEL1 HIGH;

CHANNEL2 DONTCARE; CHANNEL3 DONTCARE; CHANNEL4 DONTCARE; CHANNEL5 DONTCARE; CHANNEL6 DONTCARE;PODA DISABLE; PODB DISABLE;LOGIC:A1 DONTCARE; A2 HIGH;A3 DONTCARE;A4 DONTCARE; A5 DONTCARE; A6 DONTCARE; A7 DONTCARE;A8 DONTCARE; B1 DONTCARE; B2 DONTCARE; B3 DONTCARE;B4 DONTCARE; B5 DONTCARE; B6 DONTCARE; B7 DONTCARE;B8 DONTCARE;:TRIGGER: ATRIGGER: CONDITION ENTER: TRIGGER: BTRIGGER:CHANNEL1 DONTCARE; CHANNEL2 HIGH;CHANNEL3 DONTCARE; CHANNEL4 DONTCARE; CHANNEL5 DONTCARE; CHANNEL6 DONTCARE;PODA DISABLE; PODB DISABLE;LOGIC:A1 HIGH; A2 DONTCARE; A3 DONTCARE; A4 DONTCARE;A5 DONTCARE; A6 DONTCARE; A7 DONTCARE; A8 DONTCARE; B1 DONTCARE; B2 DONTCARE;B3 DONTCARE; B4 DONTCARE; B5 DONTCARE; B6 DONTCARE · B7 DONTCARE · B8 DONTCARE;:TRIGGER:BTRIGGER: CONDITION ENTER;:TRIGGER: DELAY 0.0E+00;POSITION 50.000; SCOUNT 1 **\*OPC (OPeration Complete)** Function Sets a "1" to bit 0 (OPC bit) of the standard event register bit upon the completion of the specified overlap command. Syntax \*OPC Example \*OPC Description • For the description regarding how to synchronize the program using \*OPC, see page 5-8. • The :COMMunicate:OPSE command is used to specify the overlap command. • If \*OPC is not the last command of the message, the operation is not guaranteed. **\*OPC? (OPeration Complete)** Function If \*OPC? is transmitted and the specified overlap command is completed, ASCII code "1" is returned. Syntax \*OPC? Example \*OPC? -> 1 Description • For the description regarding how to synchronize the program using \*OPC?, see page 5-8. • The :COMMunicate:OPSE command is used to specify the overlap command. • If \*OPC? is not the last command of the message, the operation is not guaranteed.

**6**

#### **6.34 Common Command Group**

![](_page_169_Picture_330.jpeg)

### **\*STB? (STatus Byte)** Function Queries the status byte register.<br> $\frac{1}{2}$   $\frac{1}{2}$   $\frac{1}{2}$   $\frac{1}{2}$   $\frac{1}{2}$   $\frac{1}{2}$   $\frac{1}{2}$   $\frac{1}{2}$   $\frac{1}{2}$   $\frac{1}{2}$   $\frac{1}{2}$   $\frac{1}{2}$   $\frac{1}{2}$   $\frac{1}{2}$   $\frac{1}{2}$   $\frac{1}{2}$   $\frac{1}{2}$   $\frac{1}{2}$ Syntax Example \*STB? -> 4 Description • The sum of the bits is returned as a decimal value. • Since the register is read without executing serial polling, bit 6 is a MSS bit not RQS. • For example, if a value of "4" is returned, this indicates that the status byte register is set to "00000100." In this case, you can see that "the error queue is not empty" (an error occurred). • A query using \*STB? will not clear the contents of the status byte register. • For details on the status byte register, see page 7-2. **\*WAI (WAIt)** Function Holds the subsequent command until the completion of the specified overlap operation. Syntax \*WAI Example \*WAI Description • For the description regarding how to synchronize the program using \*WAI, see page 5-7. • The :COMMunicate:OPSE command is used to specify the overlap command.

## **Chapter 7 Status Report**

### **7.1 Overview of the Status Report**

### **Status Report**

The figure below shows the status report which is read by a serial poll. This is an extended version of the one specified in IEEE 488.2-1992.

![](_page_170_Figure_5.jpeg)

![](_page_171_Picture_407.jpeg)

![](_page_171_Picture_408.jpeg)

### **Registers and Queues which Affect the Status Byte**

Registers which affect each bit of the status byte are shown below.

![](_page_171_Picture_409.jpeg)

### **Enable Registers**

Registers which mask a bit so that the bit does not affect the status byte, even if the bit is set to "1," are shown below.

![](_page_171_Picture_410.jpeg)

#### **Writing/Reading from Registers**

The \*ESE command is used to set bits in the standard event enable register to "1" or "0, " and the \*ESE query is used to check whether bits in that register are set to "1" or "0." For details of these commands, refer to Chapter 6.

### **7.2 Status Byte**

### **Overview of Status Byte**

![](_page_171_Picture_411.jpeg)

#### **Bits 0, 1 and 7**

Not used (always "0")

**Bit 2 EAV (Error Available)**

Set to "1" when the error queue is not empty, i.e. when an error occurs. For details, refer to page 7-5. **Bit 3 EES (Extended Event Summary Bit)** Sets to "1" when the logical "AND" of an Extended Event Register bit and the corresponding Enable Register bit is equal to "1."—that is, when an event takes place in the instrument. Refer to page 7-4.

### **Bit 4 MAV (Message Available)**

Set to "1" when the output queue is not empty, i.e. when there is data which is to be output when an query is made. Refer to page 7-5.

### **Bit 5 ESB (Event Summary Bit)**

Set to "1" when the logical AND of the standard event register and the corresponding enable register is "1," i.e. when an event takes place in the instrument. Refer to page 7-3.

### **Bit 6 RQS (Request Status)/MSS (Master Summary Status)**

Sets to "1" when the logical "AND" of any one of the Status Byte bits (other than bit 6) and the corresponding Service Request Enable Register bit becomes "1"—that is, when the instrument is requesting service from the controller.

RQS is set to "1" when MSS changes from "0" to "1, " and is cleared when a serial poll is performed or when MSS changes to "0."

#### **Bit Masking**

To mask a bit in the status byte so that it does not cause an SRQ, set the corresponding bit of the service request enable register to "0."

For example, to mask bit 2 (EAV) so that no service will be requested, even if an error occurs, set bit 2 of the service request enable register to "0." This can be done using the \*SRE command. To query whether each bit of the service request enable register is "1" or "0," use \*SRE?. For details of the \*SRE command, refer to Chapter 6.

### **Operation of the Status Byte**

A service request is issued when bit 6 of the status byte becomes "1." Bit 6 becomes "1" when any of the other bits becomes "1" (or when the

corresponding bit in the service request enable register becomes "1").

For example, if an event takes place and the logical OR of each bit of the standard event register and the corresponding bit in the enable register is  $"1, "$  bit 5 (ESB) will be set to "1." In this case, if bit 5 of the service request enable register is "1, " bit 6 (MSS) will be set to "1, " thus requesting service from the controller.

It is also possible to check what type of event has occurred by reading the contents of the status byte.

### **Reading from the Status Byte**

The following two methods are provided for reading the status byte.

**• Inquiry Using the \*STB? Query**

Making an query using the \*STB? query sets bit 6 to MSS. This causes the MSS to be read. After completion of the read-out, none of the bits in the status byte will be cleared.

**• Serial Poll**

Execution of a serial poll changes bit 6 to RQS. This causes RQS to be read. After completion of the read-out, only RQS is cleared. Using a serial poll, it is not possible to read MSS.

### **Clearing the Status Byte**

No method is provided for forcibly clearing all the bits in the status byte. Bits which are cleared are shown below.

- **• When an Query is Made Using the \*STB? Query** No bit is cleared.
- **• When a Serial Poll is Performed** Only the RQS bit is cleared.
- **• When the \*CLS Command is Received** When the \*CLS command is received, the status byte itself is not cleared, but the contents of the standard event register (which affects the bits in the status byte) are cleared. As a result, the corresponding bits in the status byte are cleared, except bit 4 (MAV), since the output queue cannot be emptied by the \*CLS command. However, the output queue will also be cleared if the \*CLS command is received just after a program message terminator.

### **7.3 Standard Event Register**

### **Overview of the Standard Event Register**

**URQ PON CMEEXE DDEQYERQCOPC 6 7 543210**

### **Bit 7 PON (Power ON)**

Bit 7 PON (Power ON) Set to "1" when power is turned ON

### **Bit 6 URQ (User Request)**

Not used (always "0")

### **Bit 5 CME (Command Error)**

Set to "1" when the command syntax is incorrect.

Examples: Incorrectly spelled command name; "9" used in octal data.

### **Bit 4 EXE (Execution Error)**

Set to "1" when the command syntax is correct but the command cannot be executed in the current state. Examples: Parameters are outside the setting range:

an attempt is made to make a hard copy during acquisition.

### **Bit 3 DDE (Device Dependent Error)**

Set to "1" when execution of the command is not possible due to an internal problem in the instrument that is not a command error or an execution error. Example: The circuit breaker is reset.

### **Bit 2 QYE (Query Error)**

Set to "1" if the output queue is empty or if the data is missing even after a query has been sent.

Examples: No response data; data is lost due to an overflow in the output queue.

### **Bit 1 RQC (Request Control)**

Not used (always "0")

### **Bit 0 OPC (Operation Complete)**

Set to "1" when the operation designated by the \*OPC command has been completed. Refer to Chapter 6.

### **Bit Masking**

To mask a bit in the standard event register so that it does not cause bit 5 (ESB) of the status byte to change, set the corresponding bit in the standard event enable register to "0."

For example, to mask bit 2 (QYE) so that ESB will not be set to "1, " even if a query error occurs, set bit 2 of the standard event enable register to "0." This can be done using the \*ESE command. To inquire whether each bit of the standard event enable register is "1" or "0, " use the \*ESE?. For details of the \*ESE command, refer to Chapter 6.

**7**

### **Operation of the Standard Event Register**

The standard event register is provided for eight different kinds of event which can occur inside the instrument. Bit 5 (ESB) of the status byte is set to "1" when any of the bits in this register becomes "1" (or when the corresponding bit of the standard event enable register becomes "1").

### Examples

- 1. A query error occurs.
- 2. Bit 2 (QYE) is set to "1."
- 3. Bit 5 (ESB) of the status byte is set to "1" if bit 2 of the standard event enable register is "1."

It is also possible to check what type of event has occurred inside the instrument by reading the contents of the standard event register.

### **Reading from the Standard Event Register**

The contents of the standard event register can be read by the \*ESR command. After completion of the read-out, the register will be cleared.

#### **Clearing the Standard Event Register**

The standard event register is cleared in the following three cases.

- When the contents of the standard event register are read using \*ESR?
- When the \*CLS command is received
- When power is turned ON again

### **7.4 Extended Event Register**

Reading the extended event register tells you whether changes in the condition register (reflecting internal conditions) have occurred. A filter can be applied which allows you to decide which events are reported to the extended event register.

![](_page_173_Picture_407.jpeg)

#### **The meaning of each bit of the condition register is as follows.**

![](_page_173_Picture_408.jpeg)

**The filter is applied to each bit of the condition register seperately, and can be selected from the following. Note that the numbering of the bits used in the filter setting differs from the actual bit number (1 to 16 vs. 0 to 15).**

![](_page_173_Picture_409.jpeg)

### **7.5 Output Queue and Error Queue**

### **Overview of the Output Queue**

The output queue is provided to store response messages to queries. For example, when the :WAVeform:SEND? query is sent to request output of the acquired waveform, the response data will be stored in the output queue until it is read out. The example below shows that data is stored record by record in the output queue, and is read out oldest item first, newest item last. The output queue is emptied in the following cases (in addition to when read-out is performed).

- When a new message is received from the controller
- When dead lock occurs (page 5-2)
- When a device clear command (DCL or SDC) is received
- When power is turned ON again

The output queue cannot be emptied using the \*CLS command. To see whether the output queue is empty or not, check bit 4 (MAV) of the status byte.

![](_page_174_Figure_9.jpeg)

### **Overview of the Error Queue**

The error queue stores the error No. and message when an error occurs. For example, if the controller sends an incorrect program message, the number, "113, "Undefined header"," and the error message are stored in the error queue, when the error is displayed. The contents of the error queue can be read using the :STATus:ERRor? query. As with the output queue, messages are read oldest first, newest last (refer to the previous page).

If the error queue becomes full, the final message will be replaced by message "350, "Queue overflow"." The error queue is emptied in the following cases (in addition to when read-out is performed).

- When the \*CLS command is received
- When power is turned ON again

To see whether the error queue is empty or not, check bit 2 (EAV) of the status byte.

## **Chapter 8 Sample Program**

### **8.1 Before Programming**

### **Environment**

Model: MS-DOS/V Computer Language: Visual BASIC Ver5.0 Professional Edition or more GP-IB board: AT-GPIB/TNT IEEE-488.2 board from National Instruments.

### **Setting up the Visual Basic**

Compornent: MSComm Standardmodule: Niglobal.bas Vbib-32.bas

### **Setting up the DL750**

**GP-IB**

All the sample programs given in this chapter use address 1 for the DL750, so be sure to assign the instrument to address 1 as described on page 1-6.

### **Serial (RS-232)**

All the sample programs in this chapter assume the below settings, so be sure to set parameters as described on page 2-8.

![](_page_175_Picture_99.jpeg)

# **8.2 Image of Sample Program**<br>**E-DL750 Sample Program**

![](_page_176_Figure_2.jpeg)

### **8.3 Initialize/Error/Execute**

---------------------------------------------------------------------------------------- Option Explicit Dim StartFlag As Integer 'Start Flag Dim TimerCount As Integer 'Timeout(RS232)<br>
Dim addr As Integer 'Timeout(RS232) Dim addr As Integer is a communicated by the UGPIB Address of the Second School of the Second School of the Second School of the Second School of the Second School of the Second School of the Second School of the Second Sc Dim Timeout As Integer Dim Dev As Integer and The Control of the United States of the United States of the US Player of the US Player<br>
Dim CtsFlaq As Integer and The US Player of the US Player of the US Player of the US Player of the US Player Dim CtsFlag As Integer 'CTS Flag Dim term As String 'Terminator Dim Certing the String (1992)<br>Dim Query (3) As String (1994) (2011)<br>Dim WaveBuffer(20070) As Integer (20070) (2012) (2014)<br>VaveData Buffer(GPIB) Dim WaveBuffer(20070) As Integer Dim Dummy As Integer Private Function InitGpib() As Integer Dim eos As Integer 'EOS Dim eot As Integer 'EOI Dim brd As Integer 'GPIB Board ID Dim sts As Integer  $\cos = \& HCOA$   $'Terminator = LF$ <br>  $\cos = 1$   $'EOI = Enable$ 'EOI = Enable  $term = Chr(10)$  Timeout = T10s 'Timeout = 10s brd = ilfind("GPIB0") If (brd < 0) Then Call DisplayGPIBError(brd, "ilfind")  $InitGpib =$  Exit Function End If Dev = ildev(0, addr, 0, Timeout, eot, eos) If (Dev < 0) Then Call DisplayGPIBError(Dev, "ildev") InitGpib = 1 Exit Function End If sts = ilsic(brd) 'Set IFC If (sts < 0) Then Call DisplayGPIBError(sts, "ilsic") InitGpib = 1 Exit Function End If InitGpib = 0 End Function Private Function InitSerial() As Integer Dim rat As String MSComm1.CommPort = 1 'Port = COM1 rat = "19200,N,8,1" 'Rate = 19200, NoParity, 8Bit, 1Stopbit MSComm1.Settings = rat MSComm1.Handshaking = comRTS 'Handshake = CTS-RTS MSComm1.RTSEnable = True 'RTS = TRUE CtsFlag = 1 term = Chr(10) 'Terminator = LF  $T$ imeout = 10<br> $T$ imeout = 10<br> $T$ imeout = 10s InitSerial = 0 End Function Private Sub DisplayGPIBError(ByVal sts As Integer, ByVal msg As String) Dim wrn As String Dim ers As String Dim ern As Integer If (sts And TIMO) Then wrn = "Time out" + Chr(13) Else  $wrn = " "$  End If If (sts And EERR) Then ern = iberr If (ern = EDVR) Then ers = "EDVR:System error" ElseIf (ern = ECIC) Then ers = "ECIC:Function requires GPIB board to be CIC" ElseIf (ern = ENOL) Then ers = "ENOL:No Listeners on the GPIB" ElseIf (ern = EADR) Then ers = "EADR:GPIB board not addressed correctly" ElseIf (ern = EARG) Then ers = "EARG:Invalid argument to function call" ElseIf (ern = ESAC) Then ers = "ESAC:GPIB board not System Controller as required" ElseIf (ern = EABO) Then ers = "EABO:I/O operation aborted(timeout)" ElseIf (ern = ENEB) Then ers = "ENEB:Nonexistent GPIB board" ElseIf (ern = EDMA) Then ers = "EDMA:DMA error"

```
 ElseIf (ern = EOIP) Then
 ers = "EOIP:I/O operation started before previous operation completed"
 ElseIf (ern = ECAP) Then
               ers = "ECAP:No capability for intended operation"
          ElseIf (ern = EFSO) Then
 ers = "EFSO:File system operation error"
 ElseIf (ern = EBUS) Then
               ers = "EBUS:GPIB bus error"
          ElseIf (ern = ESTB) Then
               ers = "ESTB:Serial poll status byte queue overflow"
          ElseIf (ern = ESRQ) Then
 ers = "ESRQ:SRQ remains asserted"
 ElseIf (ern = ETAB) Then
               ers = "ETAB:The return buffer is full"
          ElseIf (ern = ELCK) Then
              ers = "ELCK:Address or board is locked"
          Else
              ers = "" End If
     Else
         ers = 111 End If
 MsgBox ("Status No. " + Str(sts) + Chr(13) + wrn + "Error No. " + Str(ern) + Chr(13)
+ ers + Chr(13) + msg), vbExclamation, "Error!"
    Call ibonl(Dev, 0)
    Dev = -1End Sub
Private Sub DIsplayRS232Error(ByVal erm As String, Optional ByVal msg As String = "")
 MsgBox (erm + Chr(13) + msg), vbExclamation, "Error!"
End Sub
----------------------------------------------------------------------------------------
Private Sub Command1_Click()
     Dim sts As Integer
     If (StartFlag = 1) Then
          Exit Sub
     End If
     StartFlag = 1
     Text1.Text = "START"
     List1.Clear
    Dummy = DoEvents()<br>sts = GpibTdiv
                                                            'Run Sample1(GPIB) Set/Get TDIV
    If (sts = 0) Then
          List1.AddItem Query(0)
     End If
     Text1.Text = "END"
     StartFlag = 0
End Sub
Private Sub Command2_Click()
     Dim sts As Integer
     If (StartFlag = 1) Then
        Exit Sub
     End If
     StartFlag = 1
     Text1.Text = "START"
     List1.Clear
    Dummy = DoEvents()<br>sts = GpibGetWord
                                                            'Run Sample2(GPIB) Get Word Data
 If (sts = 0) Then
 List1.AddItem "END"
     End If
     Text1.Text = "END"
     StartFlag = 0
End Sub
Private Sub Command3_Click()
     Dim sts As Integer
     If (StartFlag = 1) Then
          Exit Sub
     End If
 StartFlag = 1
 Text1.Text = "START"
     List1.Clear
    Dummy = DoEvents()<br>sts = GpibGetMeasure
                                                             sts = GpibGetMeasure 'Run Sample3(GPIB) Get Measure
    If (sts = 0) Then
          List1.AddItem Query(0)
          List1.AddItem Query(1)
         List1.AddItem Query(2)
 ElseIf (sts = 2) Then
 List1.AddItem "Waiting for Trigger!"
    End If
     Text1.Text = "END"
     StartFlag = 0
End Sub
Private Sub Command4_Click()
     Dim sts As Integer
     If (StartFlag = 1) Then
          Exit Sub
```

```
 End If
     StartFlag = 1
     Text1.Text = "START"
    List1.Clear<br>sts = RS232Tdiv
                                                             'Run Sample4(RS232) Set/Get TDIV
     If (sts = 0) Then
          List1.AddItem Query(0)
     End If
 Text1.Text = "END"
 StartFlag = 0
End Sub
Private Sub Command5_Click()
     Dim sts As Integer
     If (StartFlag = 1) Then
          Exit Sub
     End If
     StartFlag = 1
 Text1.Text = "START"
 List1.Clear
     sts = RS232GetWord 'Run Sample5(RS232) Get Word Data
    If (sts = 0) Then
          List1.AddItem "END"
     End If
     Text1.Text = "END"
     StartFlag = 0
End Sub
Private Sub Form_Load()
    StartFlag = 0 \text{Dev} = -1<br>
\text{addr} = 1<br>
\text{addr} = 1<br>
\text{GPIB} \text{ Address} = 1'Clear device id
                                                             'GPIB Address = 1
     Timer1.Interval = 0
Command1.Caption = "Sample1(GPIB)" + Chr(13) + "Set/Get TDIV"<br>Command2.Caption = "Sample2(GPIB)" + Chr(13) + "Get Word Data"<br>Command3.Caption = "Sample3(GPIB)" + Chr(13) + "Get Measure"<br>Command4.Caption = "Sample4(RS232)" 
End Sub
Private Sub MSComm1_OnComm()
     Dim evt As Integer
     evt = MSComm1.CommEvent
     Select Case evt
      'Error
          Case comBreak
              Call DIsplayRS232Error("comBreak:Break received")
          Case comCDTO
              Call DIsplayRS232Error("comCDTO CD(RLSD) timeout")
          Case comCTSTO
              Call DIsplayRS232Error("comCTSTO:CTS timeout")
          Case comDSRTO
              Call DIsplayRS232Error("commDSRTO:DSR timeout")
          Case comFrame
               Call DIsplayRS232Error("comFrame:Frame error")
          Case comOverrun
              Call DIsplayRS232Error("comOverrun:Overrun")
          Case comRxOver
              Call DIsplayRS232Error("comRxOver:Receive buffer overflow")
          Case comRxParity
              Call DIsplayRS232Error("commRxParity:Parity error")
          Case comTxFull
              Call DIsplayRS232Error("comTxFull:Send buffer overflow")
      'Event
          Case comEvReceive
          Case comEvCD
          Case comEvCTS
          Case comEvDSR
          Case comEvRing
          Case comEvSend
     End Select
End Sub
Private Sub Timer1_Timer()
 TimerCount = TimerCount + 1
End Sub
----------------------------------------------------------------------------------------
```
#### **8.4 Sets/Queries the T/Div**

Sample1(GPIB) Set/Get TDIV ---------------------------------------------------------------------------------------- Private Function GpibTdiv() As Integer Dim msg As String 'Command buffer Dim qry As String 'Query biffer Dim sts As Integer  $msq = Snace$(100)$  $qry = Space$ \$(100) sts = InitGpib 'Initialize GPIB If (sts <> 0) Then  $GpibTdiv = 1$  Exit Function End If msg = "TIMEBASE:TDIV 2ms" + term 'Set T/div = 2ms sts = ilwrt(Dev, msg, Len(msg)) If (sts < 0) Then Call DisplayGPIBError(sts, msg) GpibTdiv = Exit Function End If msg = "TIMEBASE:TDIV?" + term 'Get T/div value sts = ilwrt(Dev, msg, Len(msg)) 'Send Command If (sts < 0) Then Call DisplayGPIBError(sts, msg) GpibTdiv =  $1$ Exit Function End If sts = ilrd(Dev, qry, Len(qry)) 'Receive Query If (sts < 0) Then Call DisplayGPIBError(sts, msg)  $GpibTdiv = 1$ Exit Function End If  $Query(0) = Left(qry, ibcnt1 - 1)$  $Call$  ibonl(Dev, 0) GpibTdiv = 0 End Function ---------------------------------------------------------------------------------------- Sample4(RS232) Set/Get TDIV ---------------------------------------------------------------------------------------- Private Function RS232Tdiv() As Integer Dim msg As String  $\overline{C}$  and  $\overline{C}$  of  $\overline{C}$  of Dim qry As String 'Query biffer Dim sts As Integer  $msg = Space$(100)$  $qry = CStr(Empty)$  sts = InitSerial 'Initialize RS232 If (sts <> 0) Then Exit Function End If MSComm1.InputLen = 0<br>
MSComm1.InputMode = comInputModeText<br>
MSComm1.PortOpen = True<br>
"Port Open MSComm1.InputMode = comInputModeText 'Text Mode MSComm1.PortOpen = True 'Port Open MSComm1.OutBufferCount = 0 'Out Buffer Clear MSComm1.InBufferCount = 0 'In Buffer Clear Timer1.Interval = 1000 If CtsFlag = 1 Then  $\begin{array}{ccc} \text{If } \text{CTS} = \text{FALSE} \\ \text{TimerCount} = 1 \end{array}$  'Wait until CTS TimerCount = 1 'Wait until CTS = TRUE Do Dummy = DoEvents() If (TimerCount >= Timeout) Then Call DIsplayRS232Error("CTS Timeout")  $R$ S232Tdiv = 1 GoTo finish End If Loop Until MSComm1.CTSHolding = True End If msg = "TIMEBASE:TDIV 2ms" + term 'Set T/div = 2ms msy - ..........<br>MSComm1.Output = msg TimerCount = 1 Do 'Wait until OutBufferCount = 0 Dummy = DoEvents() If (TimerCount >= Timeout) Then Call DIsplayRS232Error("Send Timeout", msg)  $RS232Tdiv = 1$  GoTo finish End If Loop Until MSComm1.OutBufferCount = 0

#### **8.4 Sets/Queries the T/Div**

```
 msg = "TIMEBASE:TDIV?" + term 'Get T/div value
     MSComm1. Output = msg TimerCount = 1
                                                                         'Wait until OutBufferCount = 0 Dummy = DoEvents()
 If (TimerCount >= Timeout) Then
                  Call DIsplayRS232Error("Send Timeout", msg)
                RS232Tdiv = 1 GoTo finish
            End If
      Loop Until MSComm1.OutBufferCount = 0
      TimerCount = 1
Do 'Receive Query<br>
qry = qry + MSComm1.Input 'Wait until End Data = Terminator<br>
Dummy = DoEvents()<br>
If (TimerCount >= Timeout) Then<br>
Call DIsplayRS232Error("Receive Timeout", msg)<br>
RS232Tdiv = 1
 GoTo finish
 End If
      Loop Until Right$(qry, 1) = term
 Query(0) = Left$(qry, Len(qry) - 1)
 RS232Tdiv = 0
finish:
 MSComm1.PortOpen = False 'Port Close
 Timer1.Interval = 0
End Function
----------------------------------------------------------------------------------------
GP-IB
         DL750 Sample Program
                                                                       \Boxo\BoxFTM:TDIV 2.000E-03
                Sample1 (GPIB)<br>Set/Get TDIV
                Sample2(GPIB)<br>Get Word Data
                Sample3(GPIB)<br>Get Measure
                Sample4(RS232)<br>Set/Get TDIV
                Sample5(RS232)<br>Get Word Data
                  END
  RS-232
         B. DL750 Sample Program
                                                                       \BoxDIXI
                                      TIMTDIV 2.000E-03
                Sample1(GPIB)<br>Set/Get TDIV
                Sample2(GPIB)<br>Get Word Data
                Sample3(GPIB)<br>Get Measure
                Sample4(RS232)<br>Set/Get TDIV
               Sample5(RS232)<br>Get Word Data
                  END
```
#### **8.5 Data Output in Word Format (2 bytes)**

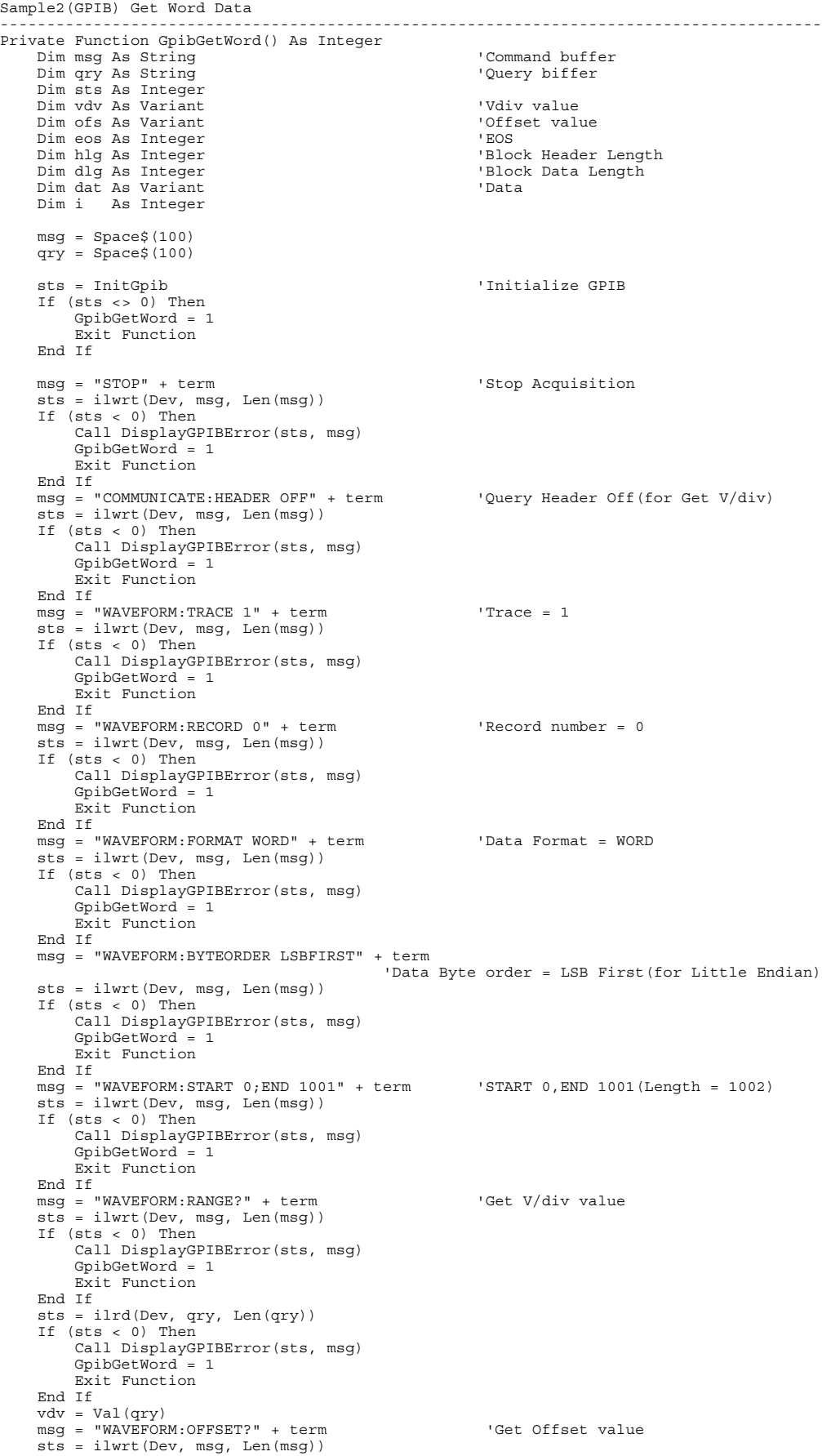

```
 If (sts < 0) Then
          Call DisplayGPIBError(sts, msg)
         GpiGetWord = 1 Exit Function
     End If
     sts = ilrd(Dev, qry, Len(qry))
     If (sts < 0) Then
          Call DisplayGPIBError(sts, msg)
          GpibGetWord = 1
         Exit Function
     End If
     ofs = Val(qry)
    eos = 0<br>sts = ileos(Dev, eos)
                                                          'Terminator = None(for Binary Data)
     If (sts < 0) Then
          Call DisplayGPIBError(sts, "ileos")
          GpibGetWord = 1
          Exit Function
 End If
 msg = "WAVEFORM:SEND?" + term 'Receive Waveform Data
 sts = ilwrt(Dev, msg, Len(msg))
 If (sts < 0) Then
          Call DisplayGPIBError(sts, msg)
         GpibGetWord = 1 Exit Function
     End If
 sts = ilrd(Dev, qry, 2) 'Receive "#X"
 If (sts < 0) Then
          Call DisplayGPIBError(sts, msg)
         GpibGetWord = 1Exit Function
     End If
 hlg = Val(Mid$(qry, 2, 1))
 sts = ilrd(Dev, qry, hlg) 'Receive Block Header
 If (sts < 0) Then
          Call DisplayGPIBError(sts, msg)
        GpibGetWord = 1Exit Function
     End If
     dlg = Val(Left$(qry, hlg)) 'dlg = Data Byte Length
 sts = ilrdi(Dev, WaveBuffer(), dlg + 1) 'Receive Waveform Data + LF
 If (sts < 0) Then
 Call DisplayGPIBError(sts, msg)
         GpiGetWord = 1 Exit Function
    End If
For i = 0 To (dlg / 2 - 1) Step 1<br>dat = WaveBuffer(i) * vdv / 2400 + ofs<br>List1.AddItem CStr(i) + ":" + CStr(dat)
     Next i
    eos = \&HC0A
     sts = ileos(Dev, eos) 'Terminator = LF
     If (sts < 0) Then
          Call DisplayGPIBError(sts, "ileos")
         GpibGetWord = 1Exit Function
     End If
 msg = "COMMUNICATE:HEADER ON" + term 'Query Header On
 sts = ilwrt(Dev, msg, Len(msg))
 If (sts < 0) Then
 Call DisplayGPIBError(sts, msg)
 GpibGetWord = 1
          Exit Function
    End If
     Call ibonl(Dev, 0)
    GpibGetWord = 0End Function
                     ----------------------------------------------------------------------------------------
Sample5(RS232) Get Word Data
                                                     ----------------------------------------------------------------------------------------
Private Function RS232GetWord() As Integer
 Dim msg As String 'Command buffer
 Dim qry As String 'Query biffer
     Dim sts As Integer
     Dim vdv As Variant 'V/div value
    Dim ofs As Variant<br>Dim hlg As Integer
                                                           'Block Header Length<br>'Blocl Data Length<br>'temporary buffer
 Dim dlg As Integer 'Blocl Data Length
 Dim buf As Variant 'temporary buffer
    Dim dat As Variant \overline{a} Dim i As Integer
 msg = Space$(100)
 qry = CStr(Empty)
     sts = InitSerial 'Initialize RS232
     If (sts <> 0) Then
```

```
 Exit Function
     End If
    MSComm1.InputLen = 0<br>
MSComm1.InputMode = comInputModeText
'Text Mode
 MSComm1.InputMode = comInputModeText 'Text Mode
 MSComm1.PortOpen = True 'Port Open
 MSComm1.OutBufferCount = 0 'Out Buffer Clear
     MSComm1.InBufferCount = 0 'In Buffer Clear
     Timer1.Interval = 1000
    If CtsFlag = 1 Then \begin{array}{ccc} \text{If } \text{CTS} = \text{FALSE} \\ \text{TimerCount} = 1 \end{array} 'Wait unitl CTS
                                                           'Wait unitl CTS = TRUE
         Do
              Dummy = DoEvents()
              If (TimerCount >= Timeout) Then
                   Call DIsplayRS232Error("CTS Timeout")
                  RS232GetWord = 1 GoTo finish
              End If
         Loop Until MSComm1.CTSHolding = True
     End If
    msg = "STOP" + term \qquad 'Stop Acquisition
     MSComm1.Output = msg
    TimerCount = 1 Do
 Dummy = DoEvents()
 If (TimerCount >= Timeout) Then
 Call DIsplayRS232Error("Send Timeout", msg)
              RS232GetWord = 1
              GoTo finish
         End If
    Loop Until MSComm1.OutBufferCount = 0
     msg = "COMMUNICATE:HEADER OFF" + term 'Query Header Off(for Get V/div)
     MSComm1.Output = msg
     TimerCount = 1
     Do
 Dummy = DoEvents()
 If (TimerCount >= Timeout) Then
 Call DIsplayRS232Error("Send Timeout", msg)
              RS232GetWord = 1
              GoTo finish
         End If
    Loop Until MSComm1.OutBufferCount = 0
    msg = "WAVEFORM:TRACE 1" + term 'Trace = 1
     MSComm1.Output = msg
    TimerCount = 1 Do
 Dummy = DoEvents()
 If (TimerCount >= Timeout) Then
 Call DIsplayRS232Error("Send Timeout", msg)
 RS232GetWord = 1
              GoTo finish
         End If
     Loop Until MSComm1.OutBufferCount = 0
     msg = "WAVEFORM:RECORD 0" + term 'Record number = 0
     MSComm1.Output = msg
    TimerCount = 1 Do
         Dummy = DoEvents()
         If (TimerCount >= Timeout) Then
 Call DIsplayRS232Error("Send Timeout", msg)
 RS232GetWord = 1
              GoTo finish
         End If
    Loop Until MSComm1.OutBufferCount = 0
     msg = "WAVEFORM:FORMAT WORD" + term 'Data Format = WORD
    MSComm1.Output = msg<br>TimerCount = 1
    TimerCount
     Do
          Dummy = DoEvents()
 If (TimerCount >= Timeout) Then
 Call DIsplayRS232Error("Send Timeout", msg)
 RS232GetWord = 1
              GoTo finish
         End If
    Loop Until MSComm1.OutBufferCount = 0
     msg = "WAVEFORM:BYTEORDER LSBFIRST" + term
                                                'Data Byte order = LSB First(for Little Endian)
     MSComm1.Output = msg
    TimerCount = 1 Do
 Dummy = DoEvents()
 If (TimerCount >= Timeout) Then
 Call DIsplayRS232Error("Send Timeout", msg)
             RS232GetWor\ddot{d} = 1 GoTo finish
```

```
 End If
    Loop Until MSComm1.OutBufferCount = 0
    msg = "WAVEFORM:START 0;END 1001" + term 'START 0,END 1001(Length = 1002)
    MSComm1.Output = msg
   TimerCount = 1 Do
         Dummy = DoEvents()
 If (TimerCount >= Timeout) Then
 Call DIsplayRS232Error("Send Timeout", msg)
             RS232GetWord = 1
             GoTo finish
         End If
   Loop Until MSComm1.OutBufferCount = 0
 qry = CStr(Empty)
 msg = "WAVEFORM:RANGE?" + term 'Get V/div value
    MSComm1.Output = msg
    TimerCount = 1
    Do
 Dummy = DoEvents()
 If (TimerCount >= Timeout) Then
             Call DIsplayRS232Error("Send Timeout", msg)
            RS232GetWord = 1 GoTo finish
        End If
    Loop Until MSComm1.OutBufferCount = 0
    TimerCount = 1
    Do
         qry = qry + MSComm1.Input
 Dummy = DoEvents()
 If (TimerCount >= Timeout) Then
             Call DIsplayRS232Error("Receive Timeout", msg)
             RS232GetWord = 1
             GoTo finish
 End If
 Loop Until Right$(qry, 1) = term
 vdv = Val(qry)
 qry = CStr(Empty)
 msg = "WAVEFORM:OFFSET?" + term 'Get Offset value
    MSComm1.Output = msg
   TimerCount = 1 Do
         Dummy = DoEvents()
         If (TimerCount >= Timeout) Then
 Call DIsplayRS232Error("Send Timeout", msg)
 RS232GetWord = 1
             GoTo finish
        End If
    Loop Until MSComm1.OutBufferCount = 0
    TimerCount = 1
    Do
         qry = qry + MSComm1.Input
 Dummy = DoEvents()
 If (TimerCount >= Timeout) Then
 Call DIsplayRS232Error("Receive Timeout", msg)
             RS232GetWord = 1
             GoTo finish
        End If
    Loop Until Right$(qry, 1) = term
   ofs = Val(qry)msg = "WAVEFORM:SEND?" + term <a>
'Receive Waveform Data
    MSComm1.Output = msg
    TimerCount = 1
    Do
         Dummy = DoEvents()
 If (TimerCount >= Timeout) Then
 Call DIsplayRS232Error("Send Timeout", msg)
 RS232GetWord = 1
             GoTo finish
        End If
    Loop Until MSComm1.OutBufferCount = 0
   MSComm1.InputLen = 2 \blacksquareTimerCount = 1 Do Until MSComm1.InBufferCount >= 1
 Dummy = DoEvents()
 If (TimerCount >= Timeout) Then
             Call DIsplayRS232Error("Receive Timeout", msg)
            RS232GetWord = 1 GoTo finish
        End If
 Loop
 qry = MSComm1.Input
 hlg = Val(Mid$(qry, 2, 1))
    MSComm1.InputLen = hlg 'Receive Block Header
    TimerCount = 1 Do Until MSComm1.InBufferCount >= hlg
```
#### **8.5 Data Output in Word Format (2 bytes)**

```
 Dummy = DoEvents()
 If (TimerCount >= Timeout) Then
              Call DIsplayRS232Error("Receive Timeout", msg)
              RS232GetWord = 1
              GoTo finish
         End If
 Loop
 qry = MSComm1.Input
 dlg = Val(Left$(qry, hlg)) 'leng% = Data Byte Length
 MSComm1.InputMode = comInputModeBinary
 MSComm1.InputLen = 2 'Receive Waveform Data(2 Byte)
    For i = 0 To (dlg / 2 - 1) Step 1 'Loop(dlg)
 TimerCount = 1
 Do Until MSComm1.InBufferCount >= 2
             Dummy = DoEvents()
 If (TimerCount >= Timeout) Then
 Call DIsplayRS232Error("Receive Timeout", msg)
                  RS232GetWord = 1
                   GoTo finish
              End If
          Loop
 buf = MSComm1.Input 'Receive 1 Data(2 Byte)
 dat = buf(1) * 256 + buf(0)
 If (dat > 32767) Then
 dat = dat - 65536
          End If
 dat = dat * vdv / 2400 + ofs
 List1.AddItem CStr(i) + ":" + CStr(dat)
     Next i
    msg = "COMMUNICATE: HEADER ON" + term 'Query Header On
 MSComm1.Output = msg
 TimerCount = 1
     Do
 Dummy = DoEvents()
 If (TimerCount >= Timeout) Then
              Call DIsplayRS232Error("Send Timeout", msg)
             RS232GetWord = 1 GoTo finish
         End If
     Loop Until MSComm1.OutBufferCount = 0
     RS232GetWord = 0
finish:
     MSComm1.PortOpen = False 'Port Close
    Timer1.Interval = 0
End Function
              ----------------------------------------------------------------------------------------
```
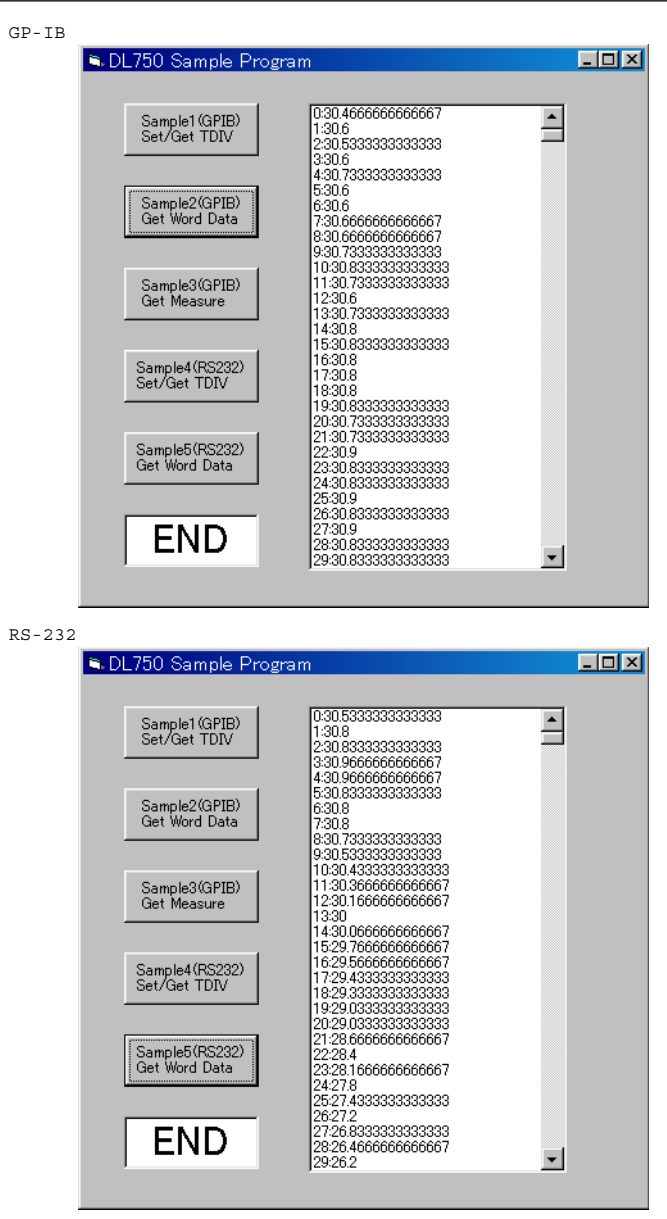

#### **8.6 Sets/Queries Measure Value**

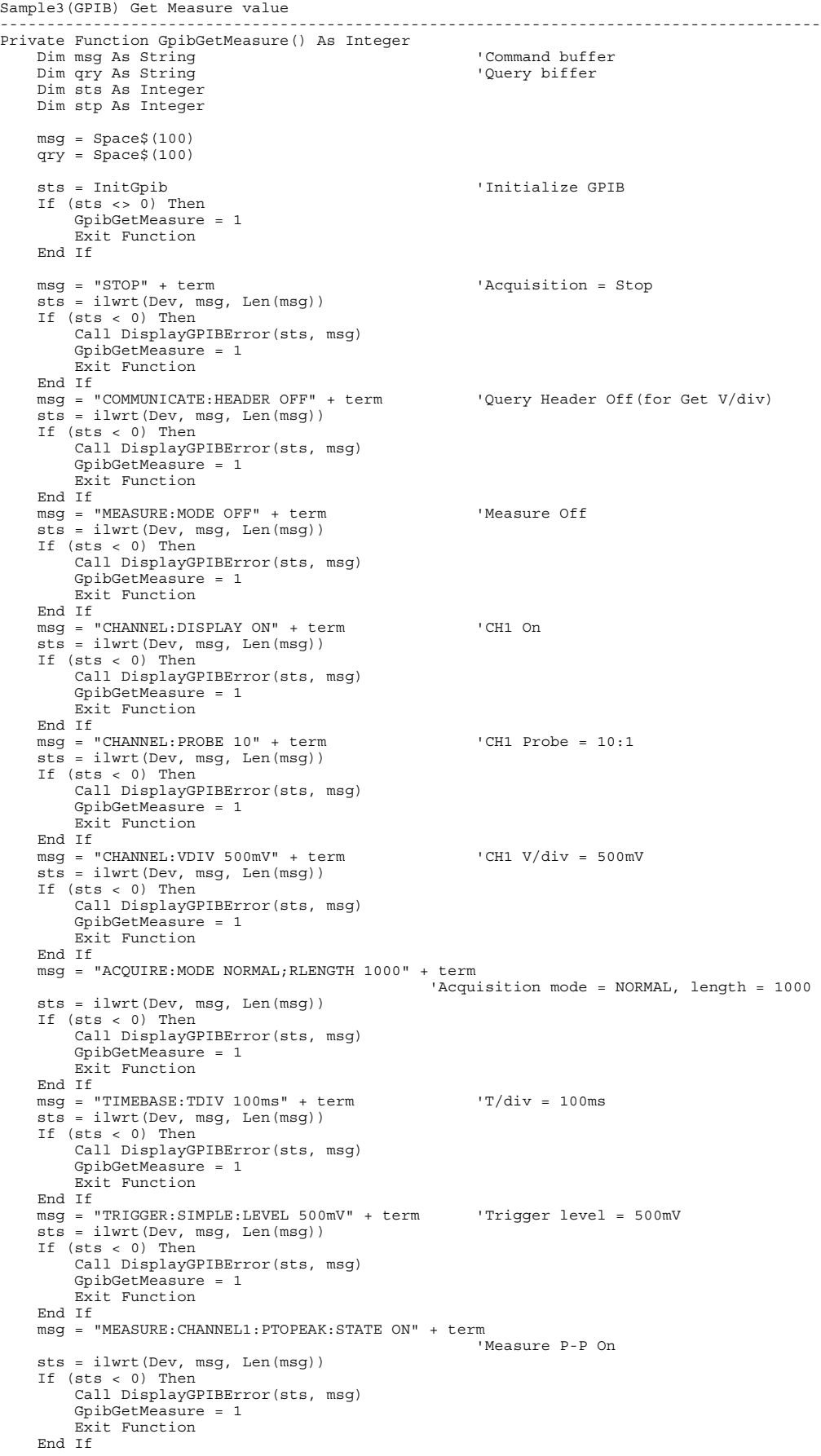

```
 msg = "MEASURE:CHANNEL1:AVERAGE:STATE ON" + term
                                                           ...<br>'Measure Average On
     sts = ilwrt(Dev, msg, Len(msg))
     If (sts < 0) Then
         Call DisplayGPIBError(sts, msg)
         GpibGetMeasure = 1
         Exit Function
     End If
     msg = "MEASURE:CHANNEL1:FREQUENCY:STATE ON" + term
                                                            'Measure Frequency On
     sts = ilwrt(Dev, msg, Len(msg))
 If (sts < 0) Then
 Call DisplayGPIBError(sts, msg)
         GpibGetMeasure = 1
          Exit Function
     End If
 msg = "MEASURE:TRANGE -5,5" + term 'Measure Time Range -5,5
 sts = ilwrt(Dev, msg, Len(msg))
     If (sts < 0) Then
         Call DisplayGPIBError(sts, msg)
         GpibGetMeasure = 1
         Exit Function
     End If
     msg = "SSTART? 500" + term 'Start Single Trigger
    sts = ilwrt(Dev, msg, Len(msg))
     If (sts < 0) Then
         Call DisplayGPIBError(sts, msg)
        GpibGetMeasure = 1
         Exit Function
     End If
     sts = ilrd(Dev, qry, Len(qry))
     If (sts < 0) Then
         Call DisplayGPIBError(sts, msg)
        GpibGetMeasure = 1
         Exit Function
     End If
    \sup = Val(qry)
    If (\text{stp} = 1) Then
         GpibGetMeasure = 2
          Exit Function
    End If
     msg = "MEASURE:MODE ON" + term 'Start Measure
     sts = ilwrt(Dev, msg, Len(msg))
 If (sts < 0) Then
 Call DisplayGPIBError(sts, msg)
         GpibGetMeasure = 1
         Exit Function
     End If
 msg = "MEASURE:WAIT? 100" + term 'Wait until stop Measure
 sts = ilwrt(Dev, msg, Len(msg))
 If (sts < 0) Then
 Call DisplayGPIBError(sts, msg)
         GpibGetMeasure = 1
         Exit Function
     End If
 sts = ilrd(Dev, qry, Len(qry))
 If (sts < 0) Then
 Call DisplayGPIBError(sts, msg)
         GpibGetMeasure = 1
         Exit Function
     End If
     msg = "MEASURE:CHANNEL1:PTOPEAK:VALUE?" + term 'Get P-P value
     sts = ilwrt(Dev, msg, Len(msg))
 If (sts < 0) Then
 Call DisplayGPIBError(sts, msg)
 GpibGetMeasure = 1
         Exit Function
     End If
     sts = ilrd(Dev, qry, Len(qry))
 If (sts < 0) Then
 Call DisplayGPIBError(sts, msg)
         GpibGetMeasure = 1
         Exit Function
    End If
     Query(0) = "Peak To Peak:" + Left$(qry, ibcntl - 1)
     msg = "MEASURE:CHANNEL1:AVERAGE:VALUE?" + term 'Get Average value
     sts = ilwrt(Dev, msg, Len(msg))
 If (sts < 0) Then
 Call DisplayGPIBError(sts, msg)
 GpibGetMeasure = 1
         Exit Function
    End If
     sts = ilrd(Dev, qry, Len(qry))
 If (sts < 0) Then
 Call DisplayGPIBError(sts, msg)
 GpibGetMeasure = 1
         Exit Function
    End If
```
#### **8.6 Sets/Queries Measure Value**

```
 Query(1) = "Average:" + Left$(qry, ibcntl - 1)
 msg = "MEASURE:CHANNEL1:FREQUENCY:VALUE?" + term 'Get Freq value
 sts = ilwrt(Dev, msg, Len(msg))
 If (sts < 0) Then
 Call DisplayGPIBError(sts, msg)
            GpibGetMeasure = 1
            Exit Function
 End If
 sts = ilrd(Dev, qry, Len(qry))
 If (sts < 0) Then
 Call DisplayGPIBError(sts, msg)
            GpibGetMeasure = 1
           Exit Function
      End If
      Query(2) = "Frequency:" + Left$(qry, ibcntl - 1)
 msg = "COMMUNICATE:HEADER ON" + term 'Query Header On
 sts = ilwrt(Dev, msg, Len(msg))
 If (sts < 0) Then
 Call DisplayGPIBError(sts, msg)
            GpibGetMeasure = 1
           Exit Function
      End If
 Call ibonl(Dev, 0)
 GpibGetMeasure = 0
End Function
    ----------------------------------------------------------------------------------------
        B. DJ 750 Sample Program
                                                                       E = |X|
```
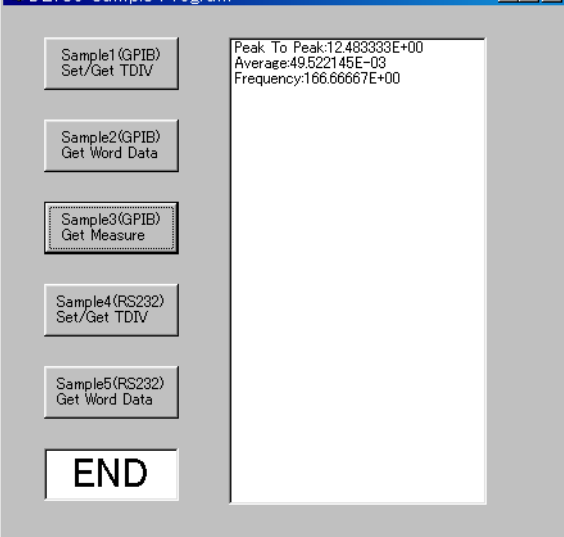

# <span id="page-191-0"></span>**Appendix**

# **Appendix 1 ASCII Character Code**

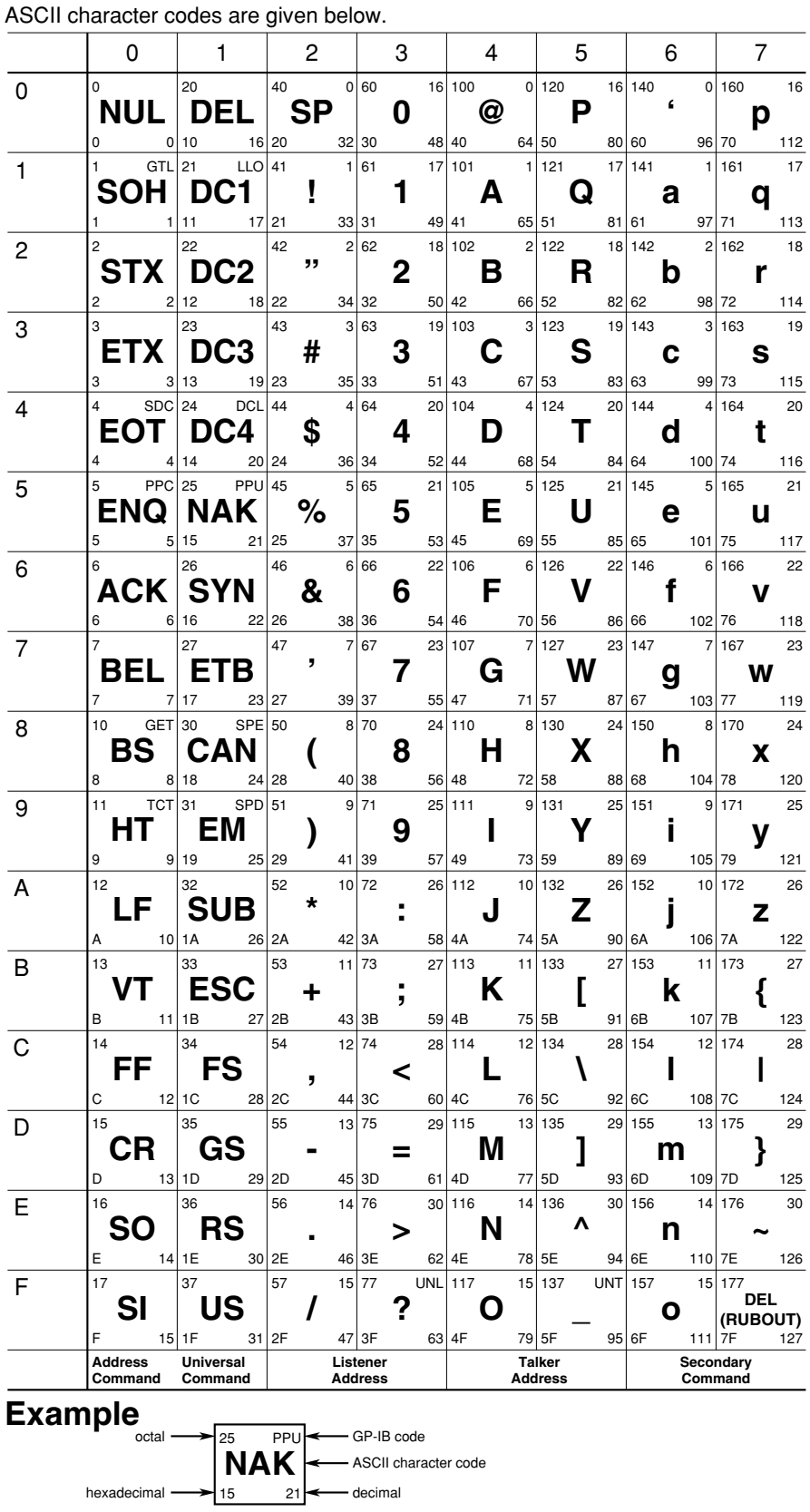

**Appendix App**

#### <span id="page-192-0"></span>**Appendix 2 Error Messages**

Error messages related to communications are given below.

- The instrument allows error messages to be displayed in either Japanese or English, however, they are shown only in English when they are displayed on a personal computer.
- When servicing is required, contact your nearest YOKOGAWA representative, given on the back cover of this manual.
- Only error messages relating to communications are given. For other error messages, refer to the User's Manual IM 701210-01E.

#### **Errors in Communication Command (100 to 199)**

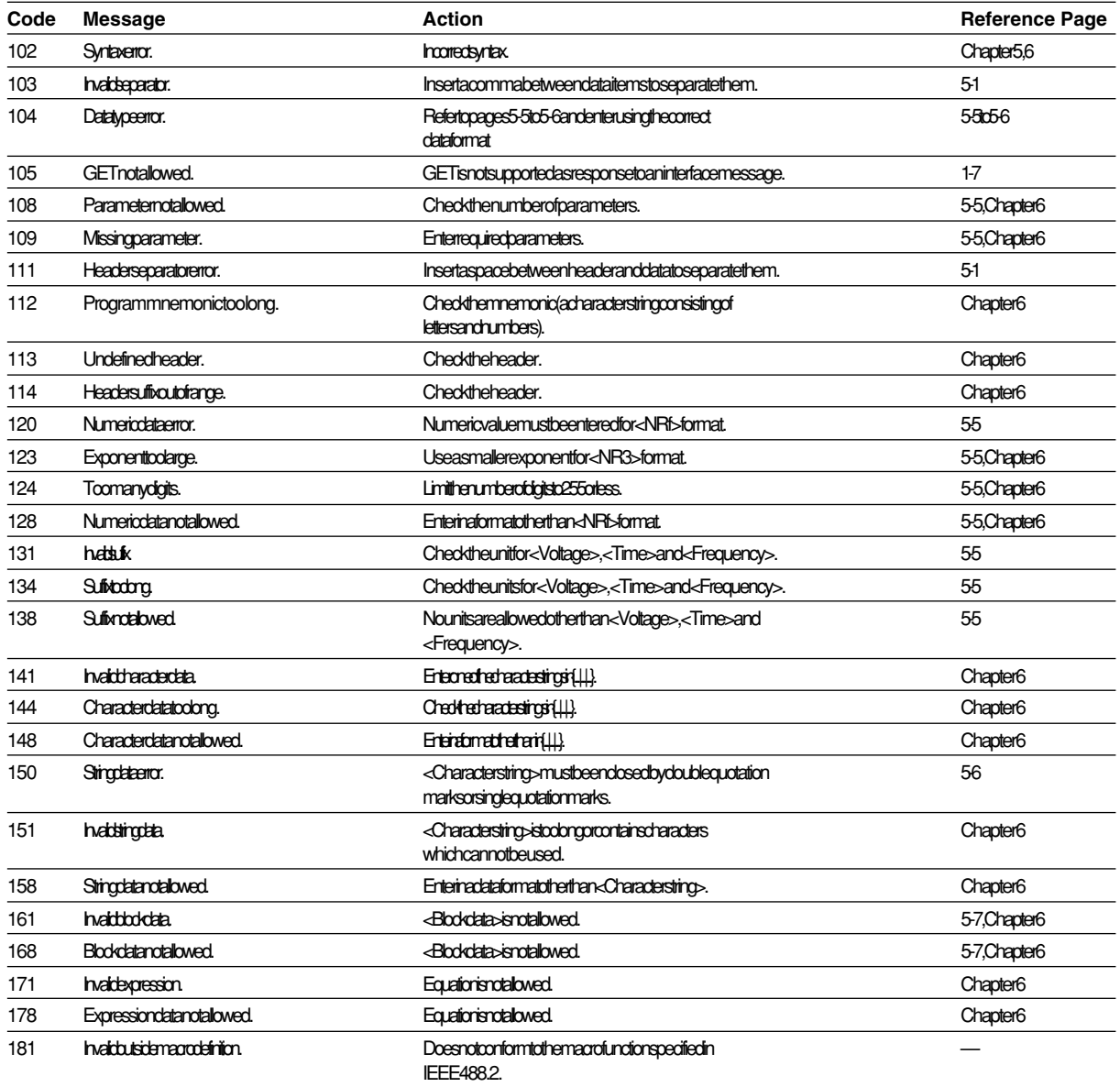

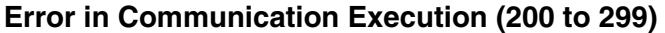

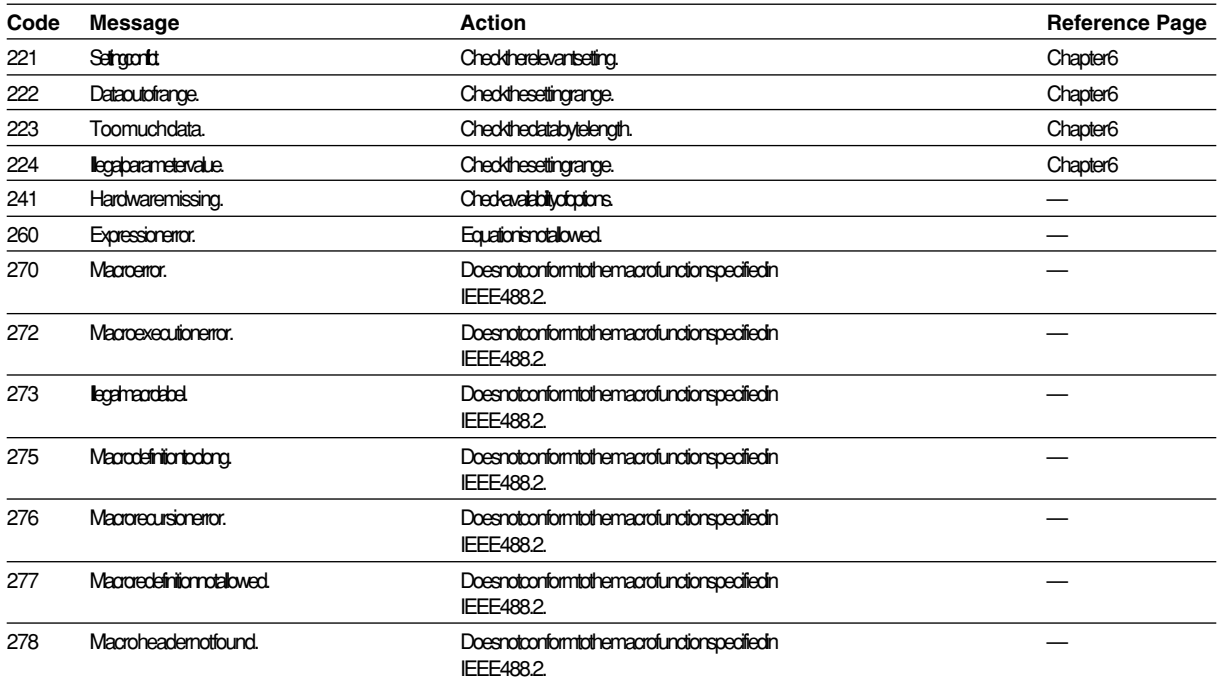

# **Error in Communications Query (400 to 499)**

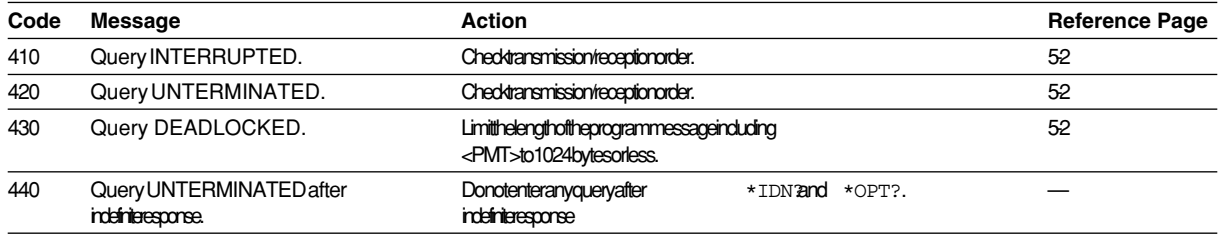

#### **Error in System Operation (912)**

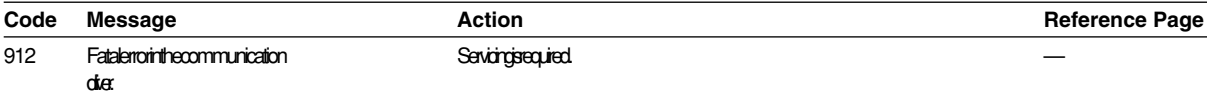

#### **Warning (50)**

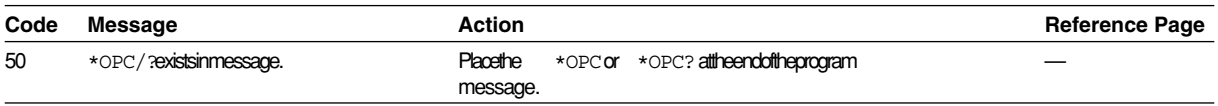

## **Other Errors (350 and 390)**

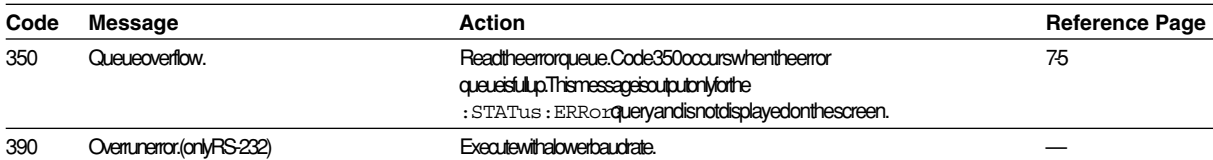

#### **Note**

Code 350 indicates overflow of error queue. This code is returned as a response to the ":STATus:ERRor?" query; it does not appear on the screen.

#### **Appendix 3 Overview of IEEE 488.2-1992**

The GP-IB interface provided with DL750 conforms to IEEE 488.2-1992. This standard requires the following 23 points be stated in this document. This Appendix describes these points.

- **1 Subsets Supported by IEEE 488.1 Interface Functions** Refer to Section 1.4 "GP-IB Interface Specifications".
- **2 Operation of Device when the Device is Assigned to an Address Other than Addresses 0 to 30.**

The DL750 does not allow assignment to an address other than 0 to 30.

**3 Reaction when the User Changes the Address**

The current address is changed when a new address is set using MISC. The newly set address is valid until another new address is set.

- **4 Device Set-up at Power ON.Commands which can be Used at Power ON** Basically, the previous settings (i.e. the settings which were valid when power was turned OFF) are valid. All commands are available at power ON.
- **5 Message Transmission Options**

**a Input Buffer Size** 4096 bytes

- **b Queries which Return Multiple Response Messages** Refer to Chapter 6, "Command List".
- **c Queries which Generate Response Data during Analysis of the Syntax** Every query generates a response data when analysis of the syntax is completed.
- **d Queries which Generate Response Data during Reception** No query generates response data when the query is received by the controller.
- **e Commands Consisting of Parameters which Restrict One Other** Some commands, like the :CHANnel<x>:VOLTage:PROBe and VDIV, have parameters which restrict unilaterally, but no commands have parameters which restrict bilaterally.
- **6 Options Included in Command Function Elements and Composite Header Elements**
	- Refer to Chapters 5 and 6.
- **7 Buffer Size which Affects Transmission of Block Data**

During transmission of block data, the output queue is extended according to the size of the data blocks.

**8 List of Program Data Elements which can be Used in Equations, and Nesting Limit**

No equations can be used.

**9 Syntax of Response to Queries**

Refer to the description of the commands given in Chapter 6.

- **10 Communications between Devices which do not Follow the Response Syntax** Not supported.
- **11 Size of Data Block of Response Data** 1 to 2004000 bytes
- **12 List of Supported Common Commands**

Refer to Section 6.34 "Common Command Group".

- **13 Condition of Device when Calibration is Successfully Completed** Same as the one under which measurements are performed
- **14 Maximum Length of Block Data which can be Used for Definition of \*DDT Trigger Macro**

Not supported

- **15 Maximum Length of Macro Label Used in Definition of Macro, Maximum Length of Block Data which can be Used for Definition of Macro, Processing when Recursion is Used in Definition of Macro** Macro functions are not supported.
- **16 Response to \*IDN?**
- Refer to Section 6.34 "Common Command Group".
- **17 Size of Storage Area for Protected User Data for PUD and \*PUD?** \*PUD and \*PUD? are not supported.
- **18 Length of \*RDT and \*RDT? Resource Name**
- \*RDT and \*RDT? are not supported.
- **19 Change in Status Due to \*RST, \*LRN?, \*RCL and \*SAV \*RST, \*LRN?**

Refer to Section 6.34 "Common Command Group".

**\*RCL, \*SAV**

These commands are not supported.

**20 Execution Range of Self-Test Using the \*TST?**

All the memory tests (for each internal memory) given in the Self Test menu displayed using MISC can be executed.

- **21 Structure of Extended Return Status** Refer to Chapter 7.
- **22 To Find out whether Each Command is Performed in Parallel or Sequentially**

Refer to Section 5.5 "Synchronization with the Controller" and to Chapter 6.

**23 Description of Execution of Each Command**

Refer to Chapter 6 of this manual and to the User's Manual IM 701210-01E.

# <u>Symbols</u>

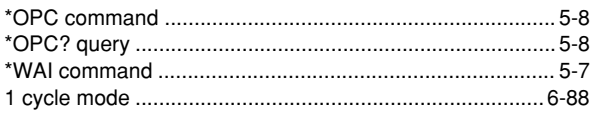

#### $\overline{A}$

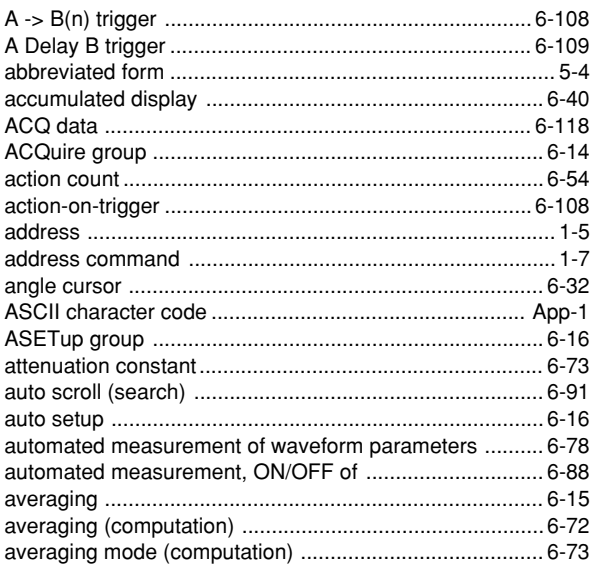

# 

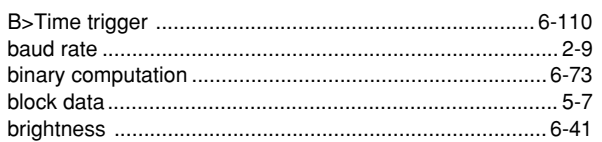

# $\mathbf C$

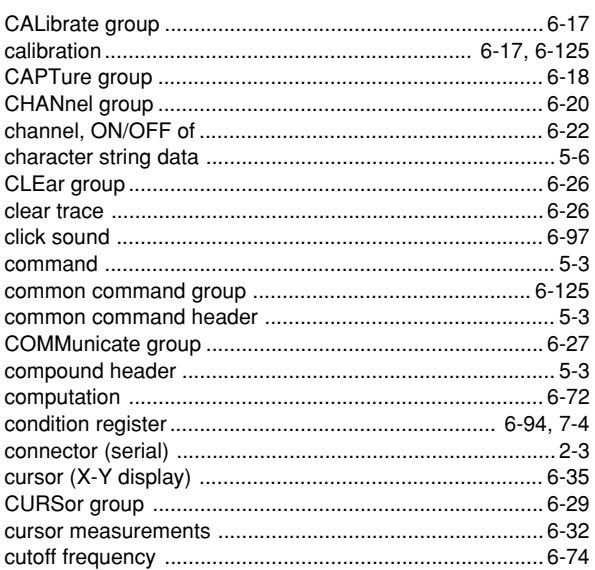

# D

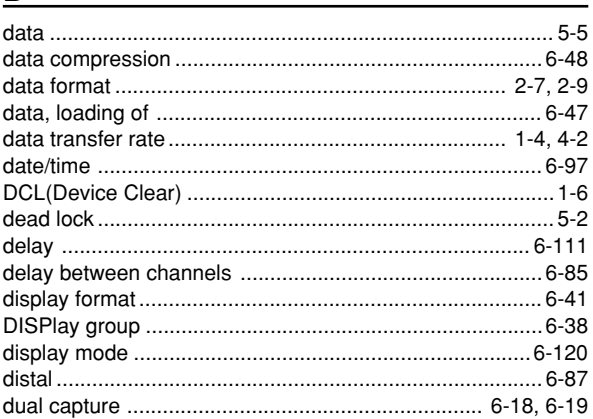

# $\mathsf{E}$

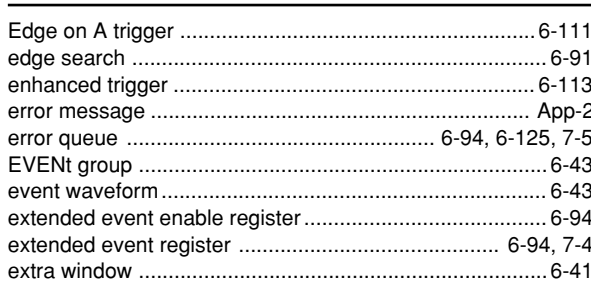

# $F$  and  $F$

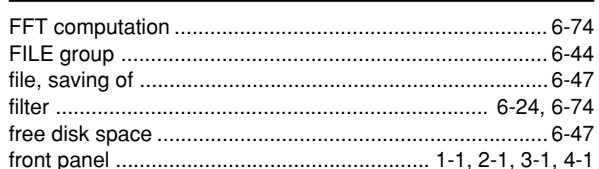

### G

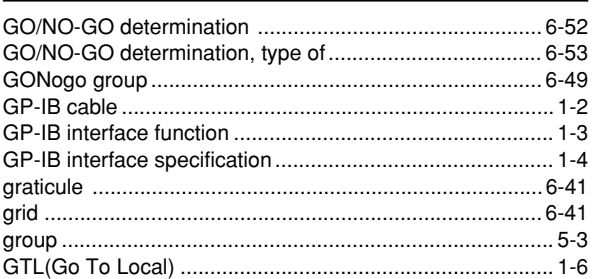

# Index Index

 $Index-1$ 

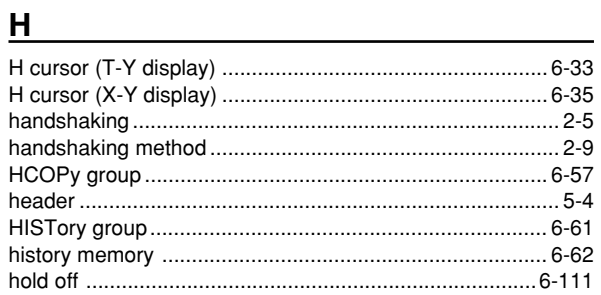

#### $\mathbf{I}$

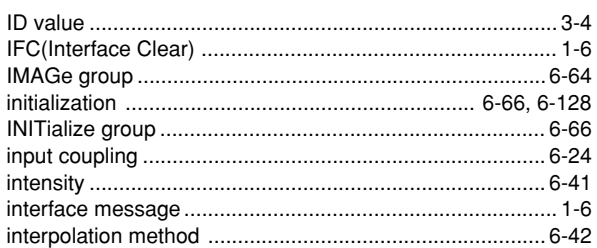

# $L = 1$

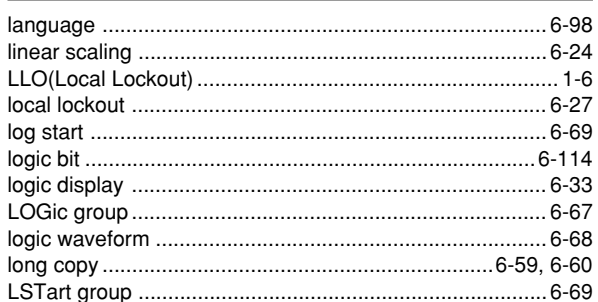

# $\mathbf M$

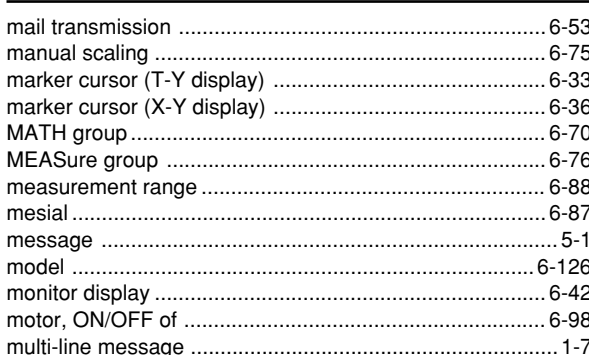

# $\underline{\mathsf{N}}$

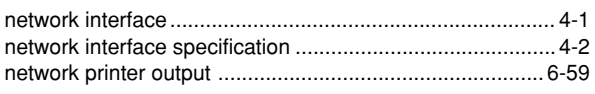

# $\mathbf{o}$

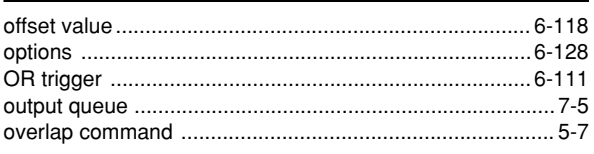

# $\overline{P}$

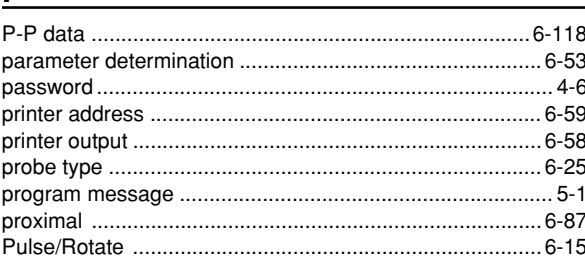

# $\Omega$

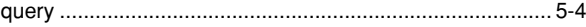

<u> 1980 - Jan Salaman, mangang pangangan pada sa pangangan sa pangangang pangangang pangangang pangang pangangan</u>

## $\overline{\mathbf{R}}$

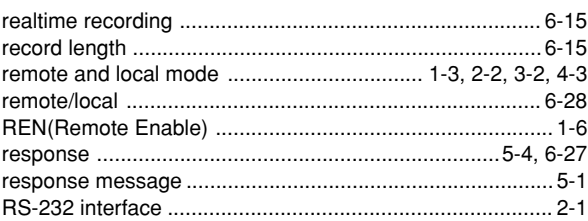

# <u>s</u>

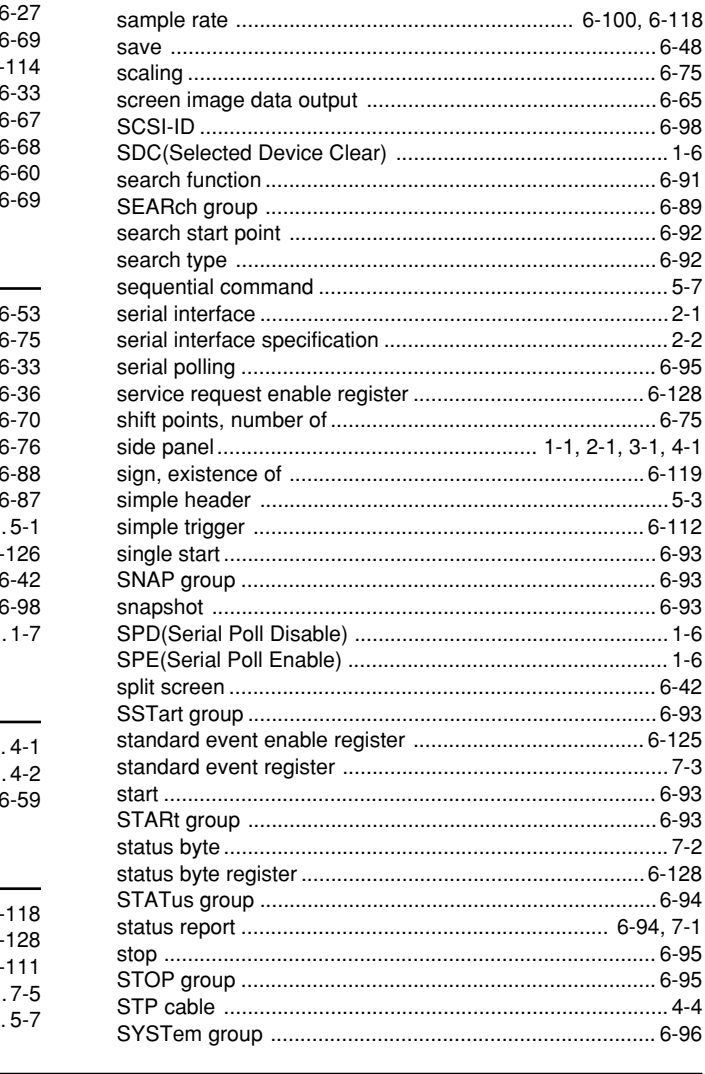

## $\mathbf{T}$

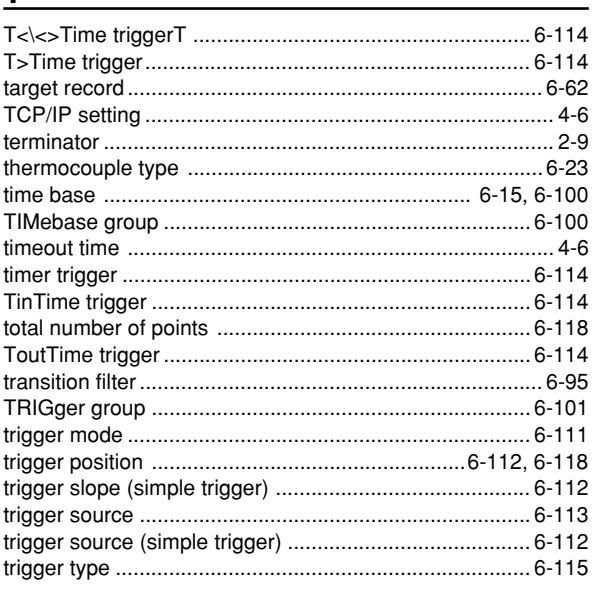

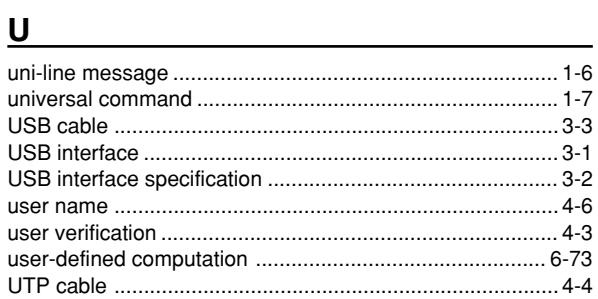

# $\mathsf V$

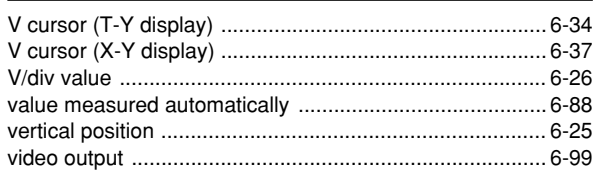

# 

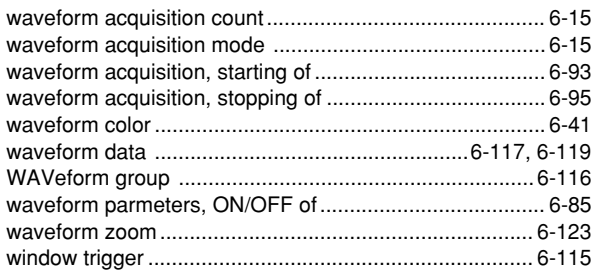

# $\mathbf x$

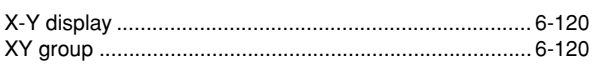

#### Index

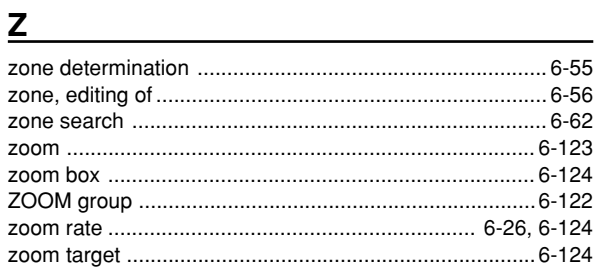

# **Command List Command List**

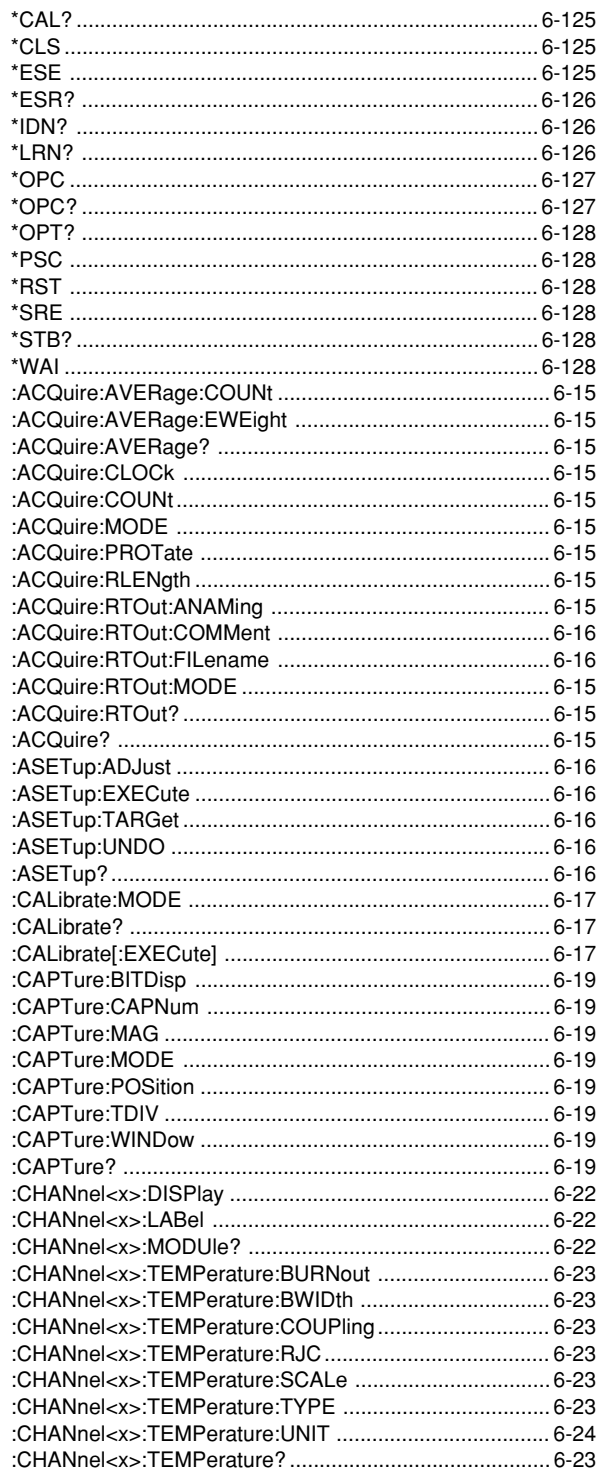

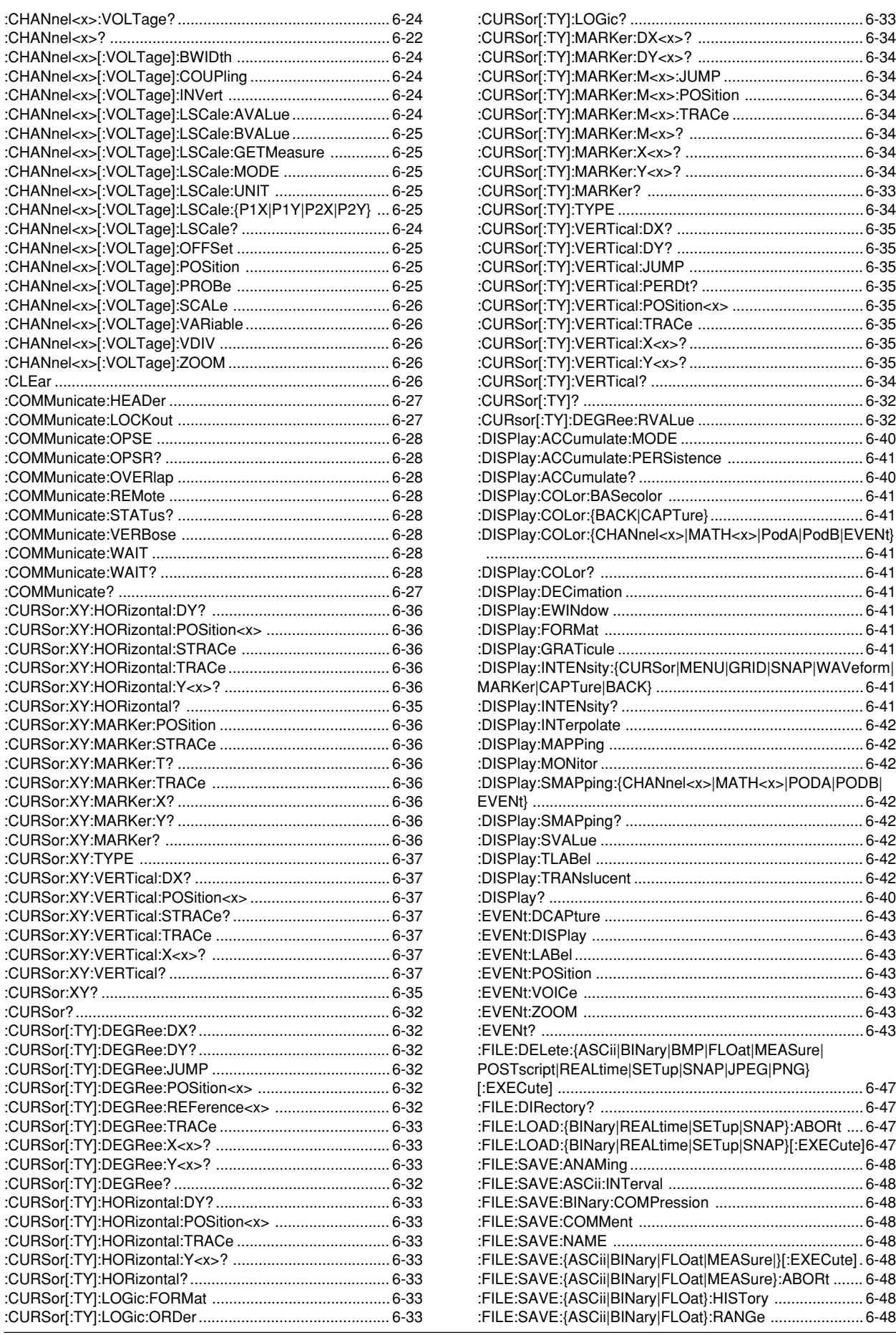

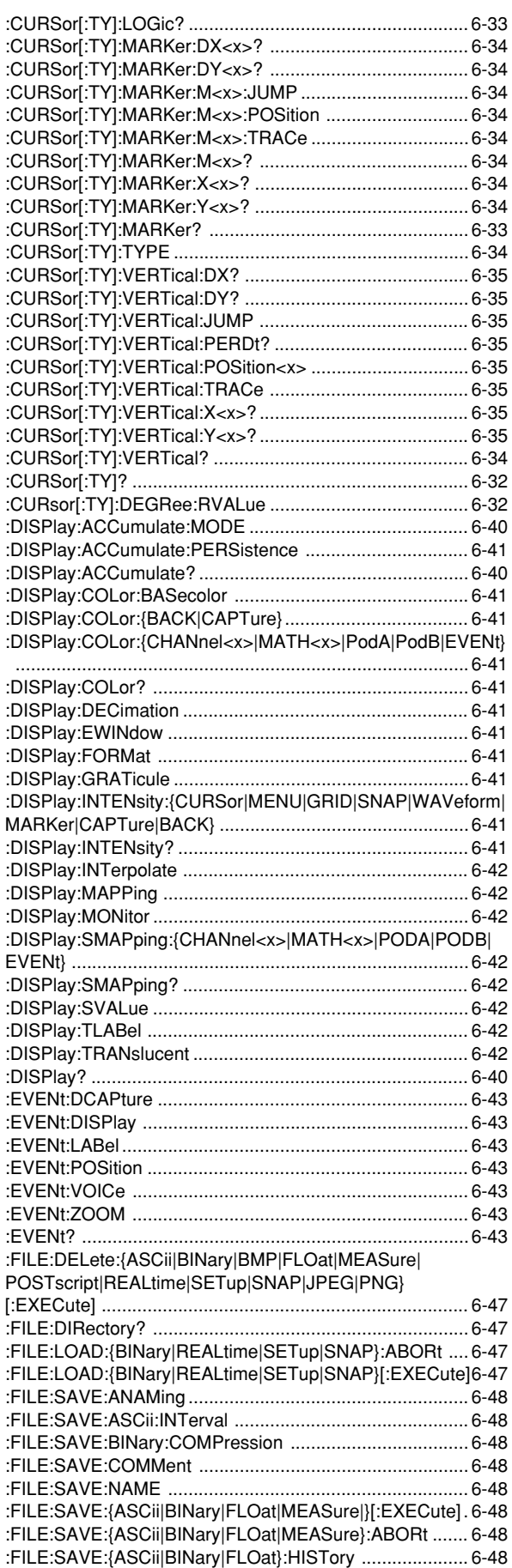

**Index-4 IM 701210-17E** 

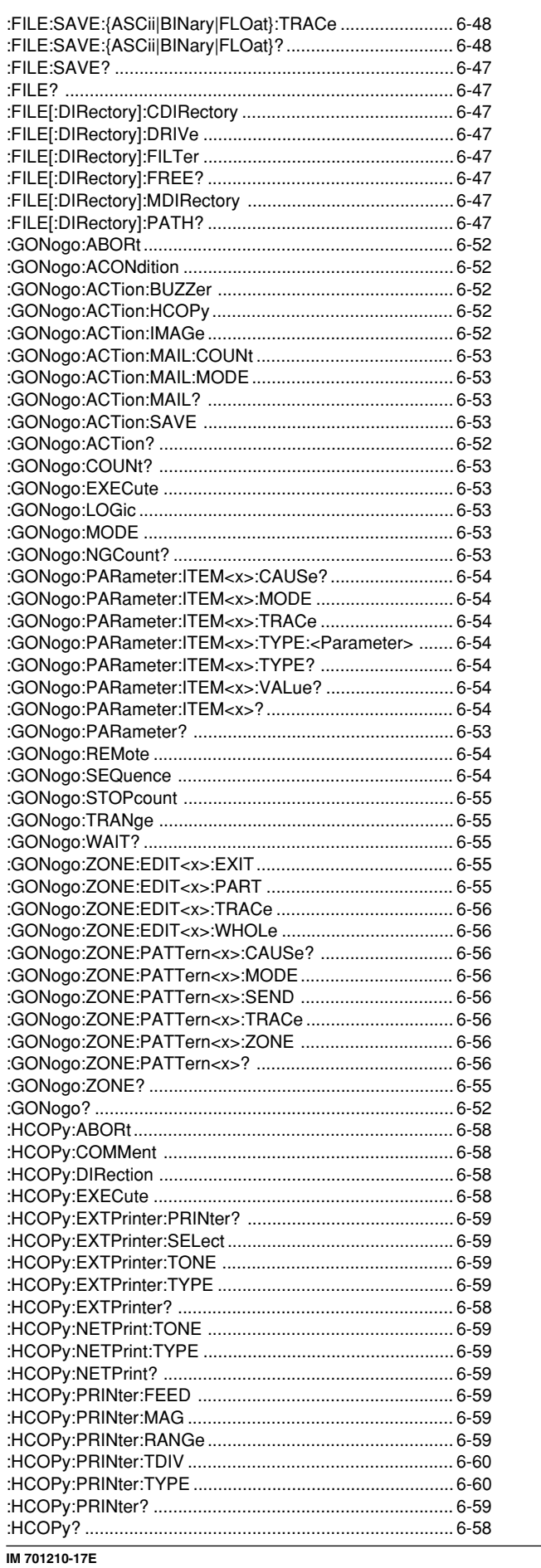

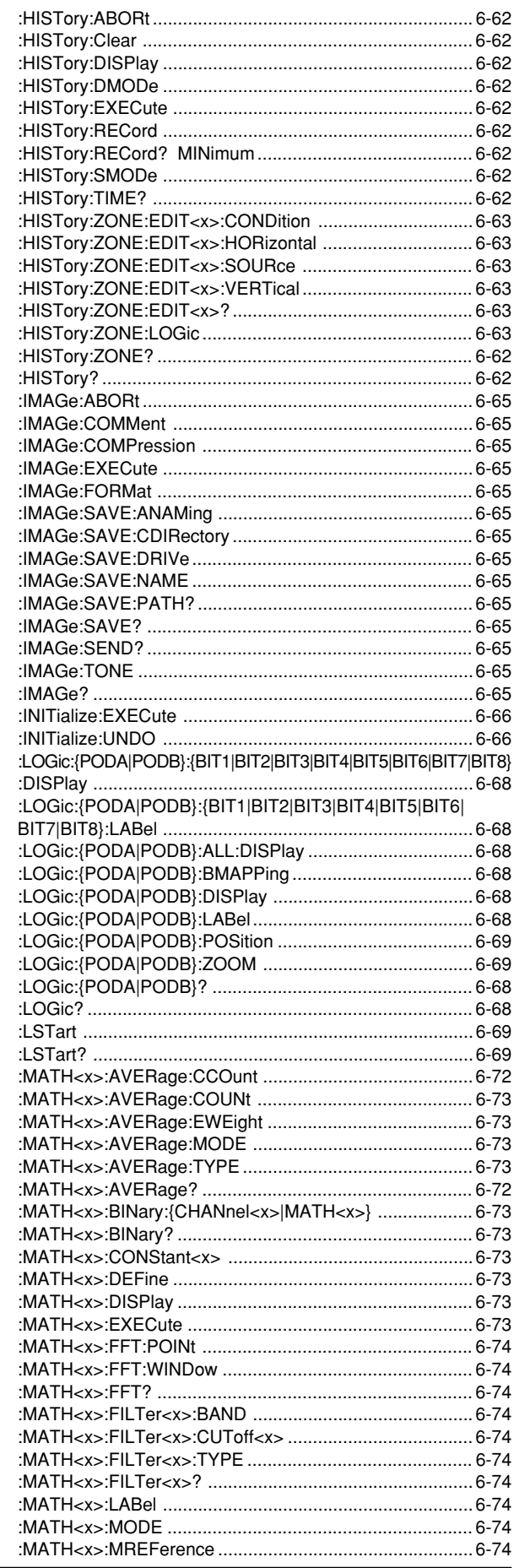

Index Index

 $Index-5$ 

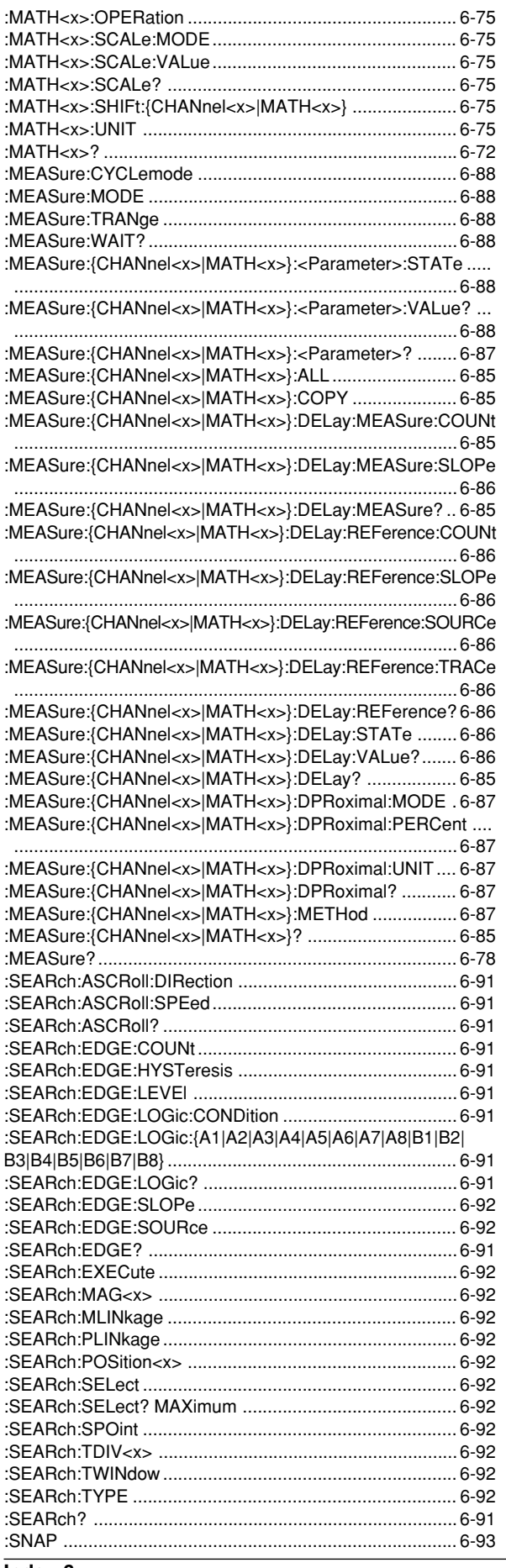

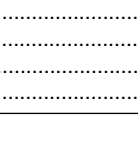

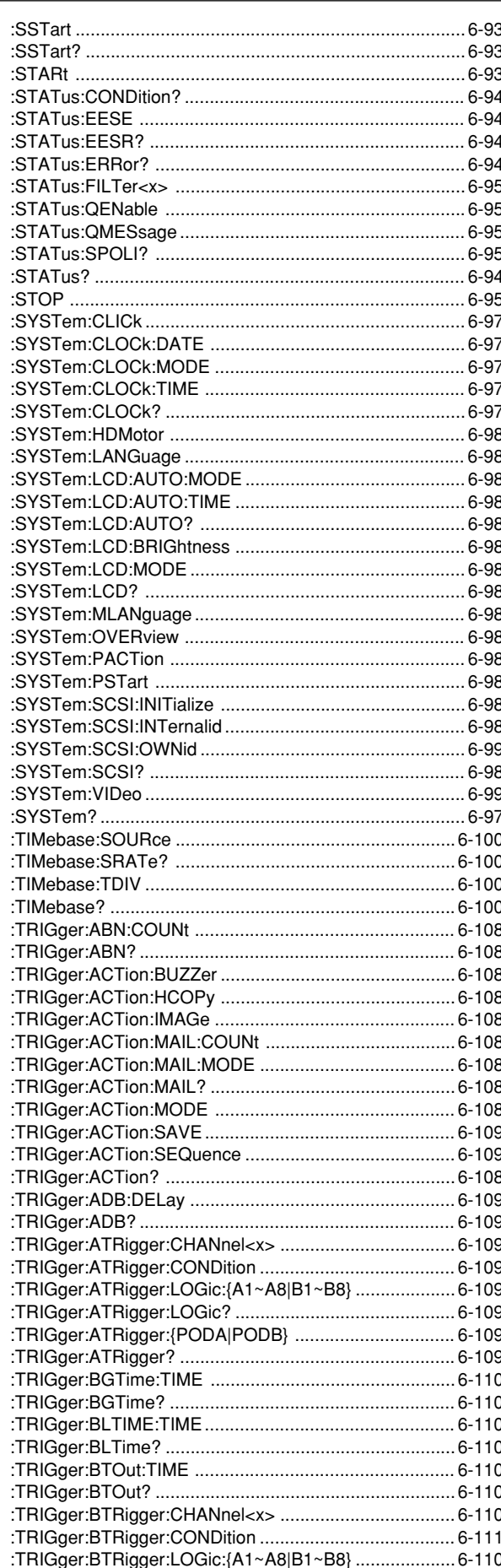

Index-6

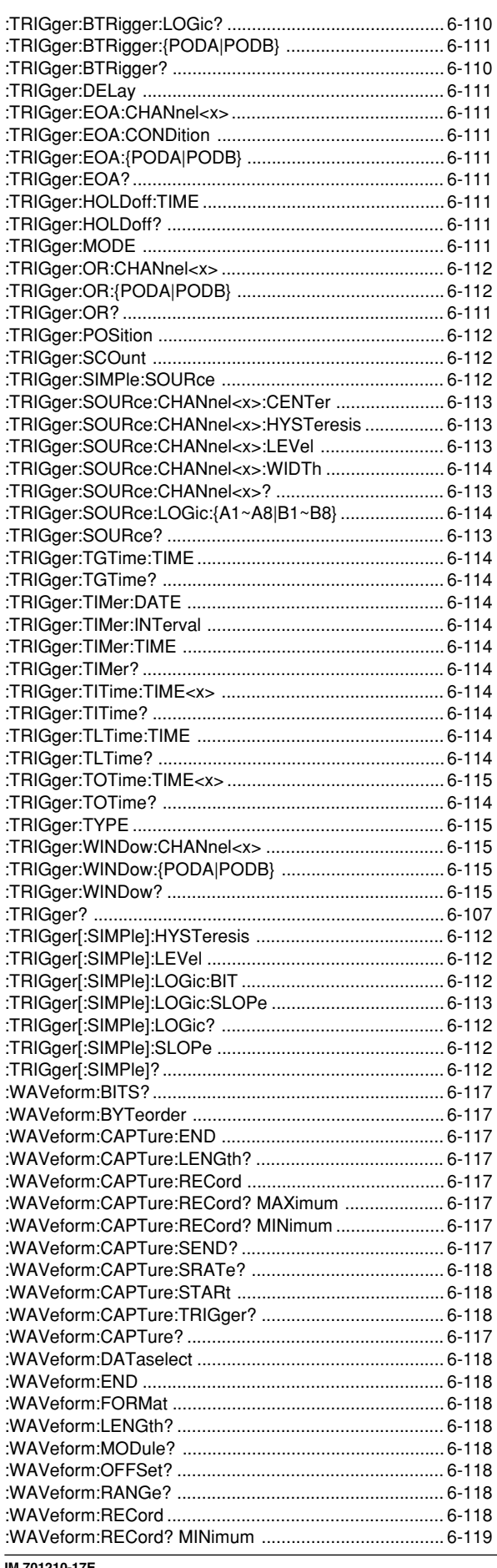

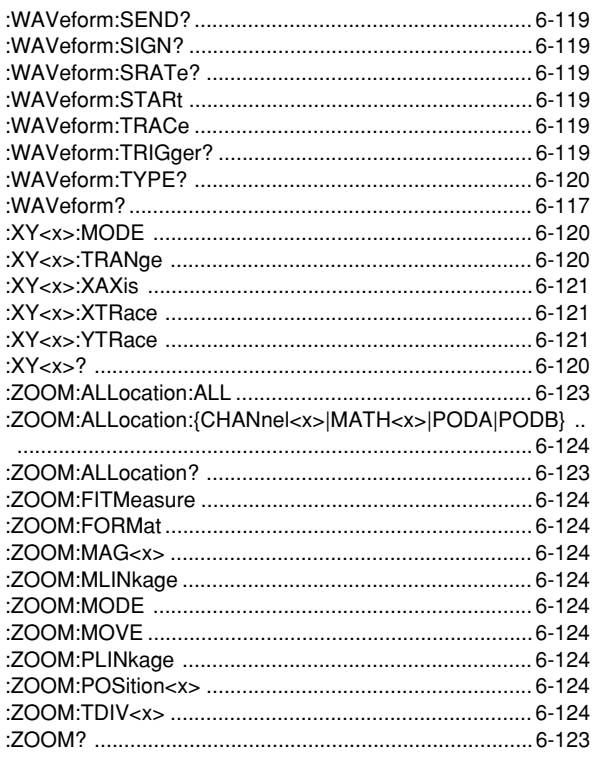

# Index Index